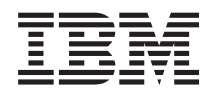

Sistemas IBM - iSeries Rendimiento de la gestión de sistemas

*Versión 5 Release 4*

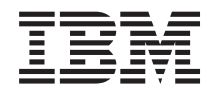

# Sistemas IBM - iSeries Rendimiento de la gestión de sistemas

*Versión 5 Release 4*

### **Nota**

 $\|$ |

Antes de utilizar esta información y el producto al que da soporte, lea la información de ["Avisos",](#page-164-0) en la [página](#page-164-0) 159.

#### **Sexta edición (Febrero 2006)**

Esta edición se aplica a la versión 5, release 4, modificación 0 de IBM i5/OS (número de producto 5722-SS1) y a la totalidad de los releases y las modificaciones posteriores hasta que se indique lo contrario en nuevas ediciones. Esta versión no se ejecuta en todos los modelos de sistema de conjunto reducido de instrucciones (RISC) ni se ejecuta en modelos CICS.

**© Copyright International Business Machines Corporation 1998, 2006. Reservados todos los derechos.**

# **Contenido**

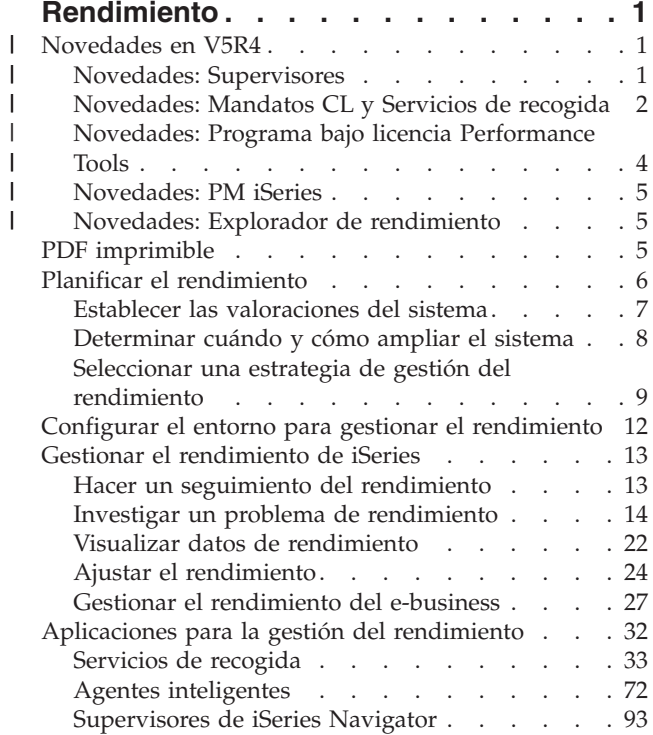

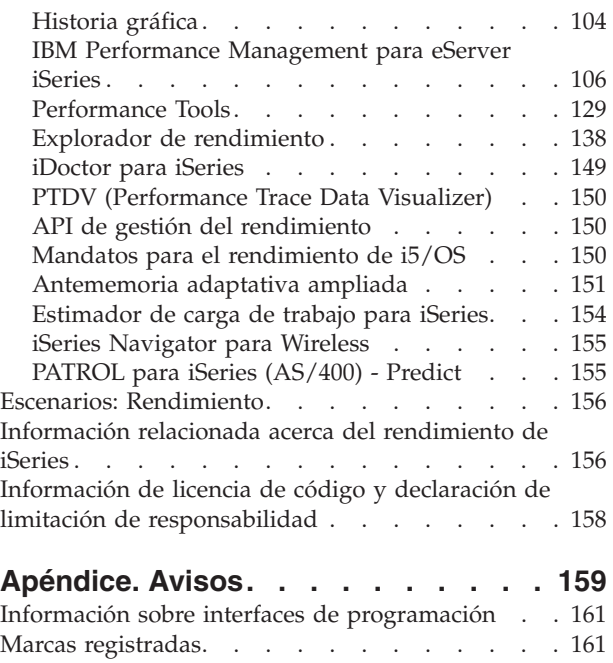

Términos y [condiciones](#page-167-0) . . . . . . . . . . [162](#page-167-0)

# <span id="page-6-0"></span>**Rendimiento**

¿Cuánto invierte en gestionar el rendimiento de su sistema? Las necesidades de su empresa cambian, a veces antes de lo previsto.

Para responder de manera efectiva a los cambios que sufre la empresa, el sistema también debe cambiar. A primera vista, la gestión del sistema puede parecer tan solo otro trabajo en el que hay que invertir tiempo. Pero la inversión reporta pronto sus beneficios, porque el sistema funciona de manera más eficaz y ello se refleja en su empresa. Esta es eficaz porque los cambios se planifican y gestionan.

La gestión del rendimiento en un servidor iSeries puede ser una tarea compleja que requiere conocer a fondo el funcionamiento de la gestión de trabajos de iSeries. Comprender los diferentes procesos que afectan al rendimiento del sistema puede suponer un desafío para el usuario con poca experiencia. Para resolver los problemas de rendimiento es necesario utilizar de modo eficaz una amplia suite de herramientas, cada una con su propio conjunto exclusivo de requisitos y funciones para las que se ofrece soporte. Incluso después de reunir y analizar los datos de rendimiento, saber lo que se debe hacer con dicha información puede resultar desalentador.

Este tema le guía a través de las tareas y las herramientas asociadas a la gestión del rendimiento.

**Nota:** Al utilizar los siguientes ejemplos de código, acepta los términos del ["Información](#page-163-0) de licencia de código y declaración de limitación de [responsabilidad"](#page-163-0) en la página 158.

**Conceptos relacionados**

Gestión de trabajos

## **Novedades en V5R4** |

Este tema describe la información nueva o modificada de forma significativa en este release. |

### **Cómo ver las novedades y los cambios realizados** |

- Para ayudarle a ver dónde se han realizado cambios técnicos, esta información utiliza: |
- | La imagen > para marcar dónde empieza la información nueva o modificada.
- **·** La imagen « para marcar dónde finaliza la información nueva o modificada.

Si desea obtener otra información sobre las novedades o modificaciones de este release, consulte el documento Memo to users. | |

La información de "Agentes [inteligentes"](#page-77-0) en la página 72 ahora está incluida en el PDF Rendimiento. |

## **Novedades: Supervisores** |

Descubra las funciones de supervisor nuevas y modificadas. |

### **Historia gráfica** |

- v Ahora puede guardar una captura de pantalla de la ventana **Historia gráfica** o **Supervisor de sistemas**, | o simplemente el gráfico en la unidad local. Seleccione **Archivo** → **Guardar ventana como, Archivo** → **Guardar gráfico como**. | |
- v Puede imprimir los gráficos desde la ventana **Historia gráfica** o **Supervisor de sistemas**. Puede | imprimir la ventana completa, o simplemente el gráfico. Seleccione **Archivo** → **Imprimir**. |
- <span id="page-7-0"></span>| • El Supervisor de sistemas tiene la capacidad de enlazar todos los gráficos visualizados. Al seleccionar esta opción, todos los gráficos que forman el supervisor se coordinan en términos de la porción de tiempo mostrada y la posición de desplazamiento del gráfico. Si se desplaza a una posición de un gráfico, todos los gráficos del supervisor se desplazan a la misma posición simultáneamente. Seleccione **Ver** → **Coordinar gráficos**. | | | |
- v Puede arrastrar y soltar los gráficos de la ventana **Supervisor de sistemas** en cualquier configuración visual que desee, o ajustar el tamaño de la ventana. Al cerrar la ventana Supervisor de sistemas, el tamaño y las posiciones de los gráficos se guardarán en esa configuración la próxima vez que abra la ventana. | | | |
- v Puede cambiar los colores de las líneas del gráfico utilizando una opción de menú en la ventana **Historia gráfica** o **Supervisor de sistemas**. Seleccione **Ver** → **Establecer colores del supervisor**. | |
- La ventana **Historia gráfica** muestra ahora el estado de la historia gráfica. También puede crear de nuevo los datos de la historia gráfica si faltan. | |

Para obtener más información, consulte ["Historia](#page-109-0) gráfica" en la página 104. |

### **Supervisor del sistema** |

Excluya del gráfico del supervisor de sistemas las líneas de comunicaciones que se utilicen mucho, por | ejemplo las líneas de fax. Por ejemplo, cuando tenga dos medidas de utilización de línea de comunicaciones, se trazará el promedio de todas las líneas de comunicaciones. De este modo, si hay una o más líneas que no desee incluir en el promedio, por ejemplo una línea muy cargada por el tráfico de | faxes, puede excluir esas líneas opcionalmente. Para obtener instrucciones sobre cómo hacerlo, utilice la ayuda en línea para Supervisores de sistemas.  $\blacksquare$ | |  $\blacksquare$ 

En la ventana **Propiedades de Supervisores de sistemas**, pulse **Ayuda**. En la ventana **Ayuda**, pulse **Temas de ayuda**. En la ventana **Temas de ayuda de Management Central**, pulse **Contenido** → **Cómo** →  $\blacksquare$  $\blacksquare$ 

**Supervisores de sistemas** → **Excluir líneas de comunicaciones de un supervisor de sistemas**. |

#### **Novedades: Mandatos CL y Servicios de recogida** |

Conozca los cambios en los mandatos de lenguaje de control (CL), los archivos de base de datos de rendimiento y los Servicios de recogida. |  $\mathbf{I}$ 

#### **Mandatos CL**  $\blacksquare$

Puede utilizar el mandato Volcar [información](#page-26-0) de memoria principal (DMPMEMINF) para volcar memoria | principal. Puede analizar la salida de este mandato para determinar qué está provocando la acumulación de objetos temporales o archivos de base de datos. |  $\blacksquare$ 

Puede utilizar el mandato Informe Componente de impresión (PRTCPTRPT) para imprimir información sobre los servidores Domino. |  $\blacksquare$ 

Los mandatos DSPACCGRP y ANZACCGRP ya no están soportados. |

### **Servicios de recogida** |

Los Servicios de recogida ahora pueden informar de datos de utilización de CPU para un máximo de 64 procesadores. | |

Se han realizado cambios en la manera de informar de las estadísticas de espera. Para obtener más información, consulte "Buscar [estadísticas](#page-74-0) de tiempo en espera para un trabajo, una tarea o una hebra" en | la [página](#page-74-0) 69. | $\blacksquare$ 

### **Datos de rendimiento de distintas particiones** |

Ahora se informa de datos de disco para todas las particiones. Esta información se almacena en el | archivo [QAPMLPAR.](rzahxqapmlpar.htm) |

### **Datos de rendimiento de ARM** |

Puede utilizar los servicios de recogida para recoger datos de [rendimiento](#page-77-0) de la medición de respuestas | de [aplicación](#page-77-0) (ARM). Esta información se almacena en los archivos de base de datos QAPMARMTRT y QAPMUSRTNS. | |

### **Archivos de base de datos de rendimiento** |

La tabla siguiente muestra los archivos de base de datos nuevos y cambiados. |

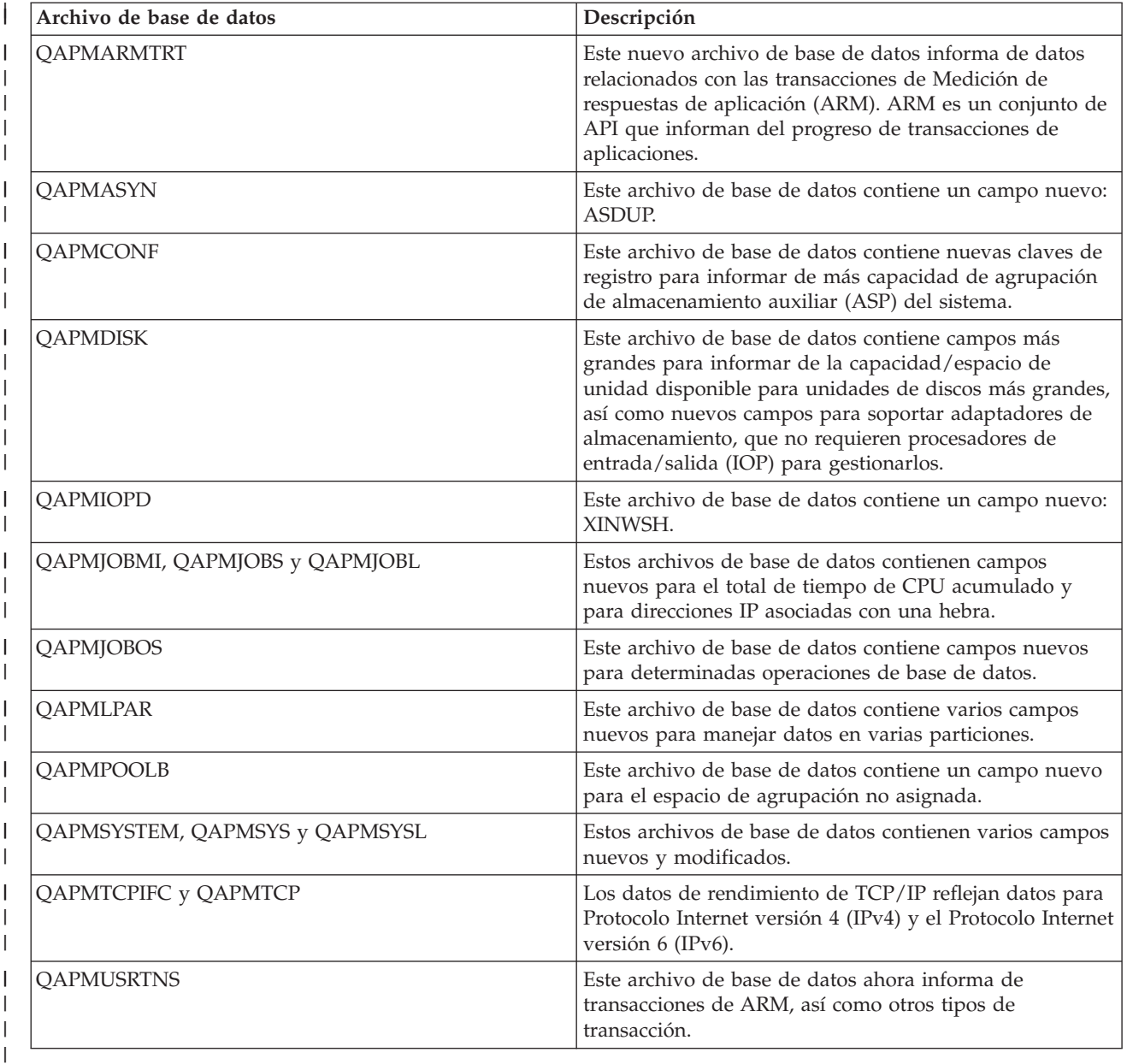

|

- <span id="page-9-0"></span>"Recoger datos de [rendimiento](#page-22-0) del sistema" en la página 17 |
- Los servicios de recogida recogen información sobre el rendimiento del sistema regularmente. Con |
- frecuencia, el análisis de los datos de rendimiento empieza por esta información. |

#### **Novedades: Programa bajo licencia Performance Tools** |

En este tema se señalan los cambios efectuados en el programa bajo licencia Performance Tools en la versión V5R4. | |

### **Informes de rastreo de trabajos** |

Se han modificado los siguientes informes de rastreo de trabajos para aprovechar las funciones del rastreo | de trabajos en los mandatos Iniciar rastreo (STRTC), Finalizar rastreo (ENDTRC) e Imprimir rastreo | (PTRTTRC): |

- | Informe [Información](rzahxjobtraceinfo.htm) de rastreo de trabajos (QPPTTRCD)
- | Informe [Resumen](rzahxjobtraceanalysisum.htm) de análisis de rastreo de trabajos (QPPTTRC1)
- | Informe [Resumen](rzahxjobtraceanalysisio.htm) de E/S de análisis de rastreo de trabajos (QPPTTRC2)

### **Informe Componente - Actividad de servidor Domino** |

El informe Componente contiene una nueva sección sobre estadísticas del servidor [Domino.](rzahxptcomdomino.htm) |

### **Cambios en los informes de Performance Tools** |

Se han modificado campos en los siguientes informes de Performance Tools: |

- | Informe Sistema Utilización de agrupación de [almacenamiento](rzahxstorpoolreport.htm)
- | Informe Sistema [Resumen](rzahxhttpsumreport.htm) HTTP Server
- | Informe Sistema [Utilización](rzahxdiskutilreport.htm) de disco
- | [Informe](rzahxwrkldreport.htm) Sistema Carga de trabajo
- | Informe [Componente](rzahxptcominact.htm) Actividad de intervalo de componente
- | Informe Componente Actividad de agrupación de [almacenamiento](rzahxptcomstorpoolact.htm)
- | Informe [Componente](rzahxptcomhttpserv.htm) Actividad HTTP Server
- | Informe Intervalo de [agrupación](rzahxpoolex2.htm) Actividad de agrupación
- | Informe Intervalo de [agrupación](rzahxpoolex1.htm) Actividad de subsistema
- v Informe Intervalo de recursos Resumen de [utilización](rzahxresourceex1.htm) de disco |

#### **Conector de Performance Tools** |

El conector de Performance Tools para iSeries Navigator contiene las siguientes mejoras: |

v La vista **Todos los trabajos** de la ventana **Visualizar datos de rendimiento** contiene dos columnas nuevas que muestran la dirección IP asociada más recientemente con el trabajo y el número de puerto remoto. | | |

v Puede imprimir gráficos que ayuden a analizar el rendimiento en la interfaz gráfica de usuario (GUI) de Performance Tools. | |

#### **DSPPFRDTA (Visualizar datos de rendimiento)**  $\blacksquare$

El mandato Visualizar datos de rendimiento (DSPPFRDTA) contiene las siguientes mejoras: |

v Las pantallas Visualizar por trabajos y Visualizar detalles de trabajo muestran la dirección IP asociada más recientemente con el trabajo y el número de puerto remoto que la conexión de red utiliza. | |

### <span id="page-10-0"></span>**Cambios en WRKSYSACT** |

El mandato WRKSYSACT genera el archivo de salida QAITMON. El archivo QAITMON tiene los siguientes cambios en la V5R4: | |

- | Se han eliminado los campos para la utilización de CPU individual.
- | Se han añadido los siguientes campos nuevos:
	- CPU utilizada y CPU disponible
	- Tiempo de CPU individual mínimo y máximo utilizado

#### **Novedades: PM iSeries** |

| |

Infórmese sobre el modo en que PM eServer iSeries recoge datos automáticamente. |

Los datos que PM iSeries recoge se han actualizado. Se ha mejorado PM iSeries para una recogida de | datos más eficaz. |

### **Novedades: Explorador de rendimiento** |

Conozca los cambios realizados en los archivos de base de datos del explorador de rendimiento. |

#### **Mandato ADDPEXDFN** |

TRCTYPE(\*HEAP) es un nuevo tipo de rastreo que selecciona todos los eventos del almacenamiento dinámico en el parámetro STGEVT (eventos de almacenamiento). | |

#### **Migración de los archivos de base de datos del explorador de rendimiento** |

Al migrar a un nuevo release de i5/OS, si el sistema encuentra archivos de base de datos PEX incompatibles, mueve dichos archivos a la biblioteca QPEXD*vrmxx*. ||

### **PDF imprimible**

Utilice esta vista e imprima un PDF de esta información.

Si desea ver o bajar la versión PDF del tema de rendimiento, seleccione [Rendimiento](rzahx.pdf) (2187 KB aproximadamente). Este PDF no incluye la información de las tablas de base de datos de rendimiento ni los informes de Performance Tools de ejemplo.

Si desea ver o bajar la versión PDF de la información de las tablas de base de datos de rendimiento, seleccione Tablas de base de datos de [rendimiento](rzahxtbls.pdf) (2781 KB aproximadamente).

Si desea ver o bajar la versión PDF de la información acerca de los informes de Performance Tools, seleccione Informes de [Performance](rzahxptrpts.pdf) Tools (1149 KB aproximadamente).

También puede ver o bajar los temas relacionados siguientes:

- v Management Central (946 KB aproximadamente) incluye información sobre cómo establecer los sistemas y grupos de sistemas de punto final, así como información sobre todas las maneras que tiene la función de Management Central de ayudarle a racionalizar las tareas de administración de servidor, tales como:
	- Gestionar usuarios y grupos
	- Empaquetar y enviar datos
	- Ejecutar mandatos
- v Gestión del trabajo (2228 KB aproximadamente) describe los conceptos de gestión del trabajo siguientes:
- <span id="page-11-0"></span>– La gestión diaria del trabajo
- La estructura del sistema
- Cómo se realiza el trabajo
- Planificar las tareas o trabajos con el Planificador avanzado de trabajos.
- | · Planificar trabajos con el planificador de trabajos avanzado incluye información sobre la gestión de
	- trabajos. Por ejemplo, puede notificar a los usuarios si la utilización de la CPU alcanza un umbral especificado.

### **Guardar archivos PDF**

Si desea guardar un PDF en la estación de trabajo para verlo o imprimirlo:

- 1. En el navegador, pulse el archivo PDF con el botón derecho del ratón (es decir, pulse el enlace que figura más arriba con el botón derecho del ratón).
- 2. Pulse la opción que guarda el PDF localmente.
- 3. Navegue hasta el directorio en el que desea guardar el PDF.
- 4. Pulse **Guardar**.

| |

|

### **Bajar Adobe Reader**

- Necesita tener Adobe Reader instalado en el sistema para ver o imprimir estos PDF. Puede bajar una |
- copia gratuita desde el sitio Web de [Adobe](http://www.adobe.com/products/acrobat/readstep.html) (www.adobe.com/products/acrobat/readstep.html) . |

### **Planificar el rendimiento**

Establecer objetivos de rendimiento para su servidor iSeries le va a permitir disponer de valoraciones de rendimiento mensurables para comparar los datos de rendimiento. En este tema se explica cómo establecer estas valoraciones y cómo utilizarlas posteriormente.

Para planificar el rendimiento del sistema debe establecer los objetivos de rendimiento, crear valoraciones en función de dichos objetivos y planificar el crecimiento del sistema. Este apartado le guía a través de los pasos que debe llevar a cabo para planificar el rendimiento del sistema.

Cuando planifica el rendimiento del sistema, debe comprender exactamente cuáles son los requisitos del negocio que debe afrontar el sistema y convertir las necesidades del negocio en objetivos de rendimiento. Tenga presente que a medida que evolucionan las necesidades del negocio, también deben hacerlo los objetivos de rendimiento.

Tal vez, la mejor forma de empezar es calcular la productividad máxima de transacciones interactivas por hora y día que se necesita del sistema durante los períodos de negocio de mayor actividad. Después, debe decidir cuál sería el tiempo promedio de respuesta adecuado para las estaciones de trabajo remotas y locales. Considere el tiempo que tardan los procesos normales por lotes y cómo planificarlos de modo que finalicen en el tiempo previsto para alcanzar sus requisitos de negocio.

A continuación, puede establecer un conjunto base de estadísticas, que se debe documentar en un plan de objetivos de rendimiento que contenga:

- v Las transacciones máximas por hora
- v Las transacciones máximas por día
- v El tiempo promedio de respuesta adecuado para estaciones de trabajo locales
- v Transacciones interactivas máximas
- v Una lista de los trabajos más importantes de proceso por lotes planificados con las horas a las que se van a ejecutar y su duración esperada
- v Una lista de los demás trabajos de proceso por lotes no planificados que se puedan necesitar

<span id="page-12-0"></span>Para planificar el rendimiento, lleve a cabo las tareas que se indican a continuación:

## **Establecer las valoraciones del sistema**

Establecer valoraciones del sistema adecuadas le proporciona datos de rendimiento para un sistema ajustado correctamente. Las valoraciones del sistema obtenidas antes y después de realizar cambios en el sistema le ofrecen información importante tanto para la resolución de problemas como para la planificación.

Debe establecer valoraciones del sistema antes de realizar cambios más importantes en la configuración del sistema, por ejemplo, añadir una nueva aplicación interactiva o realizar una actualización del sistema. Mantener la información precisa de las valoraciones puede proporcionar información esencial para la resolución de problemas. Como mínimo, las valoraciones deben incluir objetos de recogida actuales de los servicios de recogida. En función del entorno, es posible que deba mantener información más detallada utilizando el explorador de rendimiento.

Para establecer una valoración se necesita:

- v Que esté disponible la configuración correcta de iSeries
- v Que la aplicación y los datos sean representativos y válidos
- v Que la versión actual de todos los programas y el software que se va a utilizar estén disponibles
- v Que el número necesario de usuarios y estaciones de trabajo estén disponibles para ejecutar la prueba
- v Que las transacciones estén bien definidas para cada usuario

Es prácticamente imposible ejecutar valoraciones significativas para cargas de trabajo interactivas si no se dispone del equipo especial que permite simular un usuario en una estación de trabajo. Por supuesto, ejecutar una valoración por lotes no es una tarea tan compleja como probar el rendimiento de aplicaciones interactivas, y los primeros tres puntos indicados más arriba siguen siendo válidos para este tipo de prueba. Sin embargo, establecer valoraciones del sistema en trabajos interactivos y por lotes concurrentes, que es con frecuencia el entorno de cliente real, también requiere el número adecuado de usuarios y estaciones de trabajo.

IBM ha desarrollado un sistema de valoración llamado Three-in-One Benchmark para analizar las demandas del mundo real a las que se enfrentan las empresas de TI. El denominado Three-In-One Benchmark pone de manifiesto que el servidor iSeries es una solución excelente para las pequeñas y medianas empresas de nuestros días que les ayuda a ejecutar las aplicaciones que necesitan sin preocuparse del rendimiento.

#### **Conceptos relacionados**

#### ["Servicios](#page-38-0) de recogida" en la página 33

Utilice los servicios de recogida con objeto de recoger datos de rendimiento para su posterior análisis mediante el programa bajo licencia Performance Tools para iSeries u otras aplicaciones de informes de rendimiento, los supervisores de iSeries Navigator y la función de historia gráfica. (Si prefiere ver los datos de rendimiento en tiempo real, los supervisores del sistema proporcionan una interfaz gráfica fácil de utilizar para supervisar el rendimiento del sistema).

#### "Explorador de [rendimiento"](#page-143-0) en la página 138

Recoge información más detallada sobre una aplicación, programa o recurso del sistema específico y proporciona una percepción detallada del problema de rendimiento específico, lo que incluye la posibilidad de llevar a cabo varios tipos y niveles de rastreos y de ejecutar informes detallados.

#### **Información relacionada**

Valoraciones [Three-In-One](http://www.ibm.com/servers/eserver/iseries/hardware/threeinone)

## <span id="page-13-0"></span>**Determinar cuándo y cómo ampliar el sistema**

El sistema debe cambiar a medida que cambian las necesidades del negocio. Como preparación para posibles cambios, puede modelar el sistema actual y ver lo que sucedería si cambiara el sistema, la configuración o la carga de trabajo.

A medida que el negocio evoluciona, también debe hacerlo el sistema. Para planificar las futuras necesidades del sistema y su crecimiento, debe determinar qué sucedería si se cambiara el sistema, la configuración o la carga de trabajo. Este proceso se denomina ″análisis de tendencias″ y se debe llevar a cabo mensualmente. A medida que el sistema se aproxima a las directrices de capacidad de recursos, es posible que desee reunir estos datos con más frecuencia.

El análisis de tendencias se puede realizar por separado para entornos interactivos y por lotes. Si la empresa utiliza mucho una aplicación determinada, puede realizar un análisis de tendencias para dicha aplicación. Otro entorno que le puede interesar rastrear es el del proceso de fin de mes. Es importante que recoja de forma coherente los datos de análisis de tendencias. Si las horas de máxima carga de trabajo del sistema son entre las 10:00 AM y las 2:00 PM, y recoge datos de análisis de tendencias de este período, no compare estos datos con los que datos recogidos de otros períodos de tiempo.

Para hacer un trabajo adecuado de planificación de capacidad y análisis de rendimiento, debe recoger, analizar, mantener y archivar datos de rendimiento. IBM ofrece varias herramientas destinadas a ayudarle en la planificación de capacidad, la estimación de recursos y el dimensionamiento:

#### **IBM Performance Management para eServer iSeries**

PM iSeries automatiza completamente las tareas de recoger, analizar y archivar datos y proporciona información resumida de rendimiento y capacidad que resulta fácil de interpretar. PM iSeries ayuda a planificar y gestionar los recursos del sistema mediante un análisis continuado de los principales indicadores del rendimiento. Esta función se distribuye con el programa bajo licencia i5/OS. Tan solo tiene que activar la función y comprobar periódicamente que se van recogiendo datos y que estos se transmiten a IBM. Todos los centros de recogida están protegidos por red, y el servicio PM iSeries únicamente transmite a IBM datos de rendimiento no propietarios. Usted es quien controla enteramente el momento de hacer la transferencia.

#### **Estimador de carga de trabajo**

El estimador de carga de trabajo es una herramienta que le ayuda a dimensionar las necesidades del sistema en función de las cargas de trabajo estimadas para tipos de cargas de trabajo específicas. Por medio de una aplicación basada en web, puede dimensionar la ampliación del sistema iSeries correspondiente con el fin de adaptarlo a la utilización, el rendimiento y el crecimiento del sistema actual, en base a la información que facilita PM iSeries. Como opción adicional, los dimensionamientos también pueden incluir la capacidad para añadir aplicaciones específicas como, por ejemplo Domino, Java y WebSphere, o la unificación de varias cargas de trabajo en un único sistema. Esta posibilidad le permite planificar los futuros requisitos del sistema en función de los datos de utilización existentes que proceden del propio sistema.

#### **PATROL para iSeries - Predict**

Este producto le ayuda a gestionar el rendimiento del iSeries al automatizar muchas de las tareas de administración rutinarias que deben llevarse a cabo para obtener la máxima disponibilidad y un rendimiento óptimo. Además, ofrece información detallada de planificación de la capacidad que le ayuda a planificar el crecimiento del entorno iSeries.

Para obtener más información sobre la creación y la implementación de una estrategia de rendimiento, consulte el apartado Seleccionar una estrategia de gestión del rendimiento.

#### **Conceptos relacionados**

"IBM Performance [Management](#page-111-0) para eServer iSeries" en la página 106

PM iSeries automatiza la recogida, el archivado y el análisis de los datos de rendimiento del sistema y devuelve informes que ayudan a gestionar la capacidad y los recursos del sistema. PM iSeries utiliza los datos de rendimiento que recogen los servicios de recogida.

<span id="page-14-0"></span>["Estimador](#page-159-0) de carga de trabajo para iSeries" en la página 154

Le ayuda a planificar los requisitos de tamaño y cronometraje de la próxima ampliación. Esta herramienta se suele utilizar con PM iSeries para analizar las tendencias del rendimiento del sistema y ayuda a gestionar eficazmente el crecimiento y la expansión del servidor iSeries.

["PATROL](#page-160-0) para iSeries (AS/400) - Predict" en la página 155

PATROL para iSeries (AS/400) - Predict le ayuda a gestionar el rendimiento del iSeries al automatizar muchas de las tareas de administración rutinarias que deben llevarse a cabo para obtener la máxima disponibilidad y un rendimiento óptimo. Además, este producto ofrece información detallada de planificación de la capacidad que le ayuda a planificar el crecimiento del entorno iSeries.

#### **Referencia relacionada**

"Seleccionar una estrategia de gestión del rendimiento"

Necesidades de negocio diferentes requieren estrategias de gestión del rendimiento distintas. Aquí se proporcionan tres modelos de negocio básicos y las estrategias de gestión del rendimiento que se sugieren.

### **Seleccionar una estrategia de gestión del rendimiento**

Necesidades de negocio diferentes requieren estrategias de gestión del rendimiento distintas. Aquí se proporcionan tres modelos de negocio básicos y las estrategias de gestión del rendimiento que se sugieren.

Desarrollar una estrategia de gestión del rendimiento adecuada le ayuda a gestionar el rendimiento del sistema. La estrategia de gestión del rendimiento depende en gran medida del tiempo que tenga disponible para gestionar el rendimiento. Si trabaja en una pequeña empresa es posible que deba gestionar muchos aspectos diferentes del negocio y no pueda dedicar muchas horas a la gestión del rendimiento. Muchas grandes empresas emplean a especialistas de rendimiento que se ocupan de mantener el ajuste y la ejecución eficaz de los sistemas.

Para determinar una estrategia de gestión del rendimiento básica y para identificar las aplicaciones de rendimiento que debe utilizar, clasifique su empresa en una de las tres categorías siguientes: pequeña empresa, empresa mediana y gran empresa. Los recursos de negocio varían en función del tamaño y, por consiguiente, la estrategia de gestión también varía.

### **Pequeña empresa**

Lo más probable es que una pequeña empresa tenga menos recursos para dedicar a la gestión del rendimiento que una gran empresa. Por este motivo, se debe utilizar la máxima automatización posible. Utilice PM iSeries para que los datos de rendimiento se envíen directamente a IBM, donde se compilarán y generarán informes automáticamente. De este modo, no sólo ahorrará tiempo, sino que IBM puede hacerle sugerencias cuando su servidor iSeries necesite una actualización.

La siguiente es una lista de las aplicaciones de rendimiento que se recomiendan para una pequeña empresa:

Servicios de recogida Recogen datos de muestra en los intervalos definidos por el usuario para su posterior análisis.

Historia gráfica Muestra los datos de rendimiento que se han recogido con los servicios de recogida.

PM iSeries Automatiza la recogida, el archivado y el análisis de los datos de rendimiento del sistema.

Performance Tools Reúnen, analizan y mantienen información de rendimiento del sistema. Supervisores

Muestran representaciones gráficas del rendimiento del sistema iSeries y automatizan las respuestas a condiciones o eventos predefinidos.

#### **Empresas medianas**

Probablemente, las empresas medianas puedan dedicar más recursos a la gestión del rendimiento que las pequeñas empresas. Puede seguir interesándole automatizar tanto como sea posible y aprovechar las ventajas que le ofrece PM iSeries.

La siguiente es una lista de las aplicaciones de rendimiento que se recomiendan para una empresa mediana:

Servicios de recogida Recogen datos de muestra en los intervalos definidos por el usuario para su posterior análisis.

Historia gráfica Muestra los datos de rendimiento que se han recogido con los servicios de recogida.

PM iSeries Automatiza la recogida, el archivado y el análisis de los datos de rendimiento del sistema.

Performance Tools Reúnen, analizan y mantienen información de rendimiento del sistema.

Supervisores

Muestran representaciones gráficas del rendimiento del sistema iSeries y automatizan las respuestas a condiciones o eventos predefinidos.

Explorador de rendimiento

Recoge información detallada sobre una aplicación o recurso del sistema específico.

### **Grandes empresas**

Las grandes empresas tienen recursos para dedicar a la gestión del rendimiento.

Lo siguiente es una lista de las aplicaciones de rendimiento que se recomiendan para una gran empresa:

Servicios de recogida Recogen datos de muestra en los intervalos definidos por el usuario para su posterior análisis.

Historia gráfica Muestra los datos de rendimiento que se han recogido con los servicios de recogida.

PM iSeries Automatiza la recogida, el archivado y el análisis de los datos de rendimiento del sistema.

Performance Tools Reúnen, analizan y mantienen información de rendimiento del sistema.

Supervisores

Muestran representaciones gráficas del rendimiento del sistema iSeries y automatizan las respuestas a condiciones o eventos predefinidos.

Explorador de rendimiento

Recoge información detallada sobre una aplicación o recurso del sistema específico.

iDoctor para iSeries

Analiza datos de rastreo para mejorar el rendimiento del sistema y las aplicaciones.

PTDV (Performance Trace Data Visualizer)

Visualiza datos de rastreo desde una aplicación Java.

#### **Conceptos relacionados**

["Determinar](#page-13-0) cuándo y cómo ampliar el sistema" en la página 8

El sistema debe cambiar a medida que cambian las necesidades del negocio. Como preparación para posibles cambios, puede modelar el sistema actual y ver lo que sucedería si cambiara el sistema, la configuración o la carga de trabajo.

["Servicios](#page-38-0) de recogida" en la página 33

Utilice los servicios de recogida con objeto de recoger datos de rendimiento para su posterior análisis mediante el programa bajo licencia Performance Tools para iSeries u otras aplicaciones de informes de rendimiento, los supervisores de iSeries Navigator y la función de historia gráfica. (Si prefiere ver los datos de rendimiento en tiempo real, los supervisores del sistema proporcionan una interfaz gráfica fácil de utilizar para supervisar el rendimiento del sistema).

["Historia](#page-109-0) gráfica" en la página 104

La historia gráfica proporciona una visualización gráfica de los datos de rendimiento que recogen los servicios de recogida durante un período de tiempo especificado.

"IBM Performance [Management](#page-111-0) para eServer iSeries" en la página 106

PM iSeries automatiza la recogida, el archivado y el análisis de los datos de rendimiento del sistema y devuelve informes que ayudan a gestionar la capacidad y los recursos del sistema. PM iSeries utiliza los datos de rendimiento que recogen los servicios de recogida.

"Explorador de [rendimiento"](#page-143-0) en la página 138

Recoge información más detallada sobre una aplicación, programa o recurso del sistema específico y proporciona una percepción detallada del problema de rendimiento específico, lo que incluye la posibilidad de llevar a cabo varios tipos y niveles de rastreos y de ejecutar informes detallados.

["iDoctor](#page-154-0) para iSeries" en la página 149

El conector iDoctor para iSeries consta de diversas herramientas de software para gestionar el rendimiento como, por ejemplo, PEX Analyzer para obtener un análisis detallado de los datos de rendimiento y Job Watcher para obtener información de nivel de rastreo sobre el comportamiento de un trabajo.

"PTDV [\(Performance](#page-155-0) Trace Data Visualizer)" en la página 150

PTDV (Performance Trace Data Visualizer) para iSeries es una aplicación Java que se puede utilizar para analizar el rendimiento de las aplicaciones que se ejecutan en iSeries.

#### **Referencia relacionada**

["Performance](#page-134-0) Tools" en la página 129

El programa bajo licencia Performance Tools incluye muchas características que le ayudan a reunir, analizar y mantener la información de rendimiento del sistema. Incluye ayuda para gestionar el rendimiento a través de una red distribuida, para recoger e informar tanto sobre datos de rastreo como de resumen, y para planificar la capacidad.

["Supervisores](#page-98-0) de iSeries Navigator" en la página 93

Los supervisores muestran información actual acerca del rendimiento de los sistemas. Además, los puede utilizar para llevar a cabo acciones predefinidas cuando se produce un evento específico. Puede utilizar los supervisores de sistemas, mensajes, trabajos, archivos y transacciones B2B para visualizar y supervisar información acerca de los sistemas. Los supervisores de sistemas y trabajos utilizan los datos de rendimiento que recogen los servicios de recogida.

## <span id="page-17-0"></span>**Configurar el entorno para gestionar el rendimiento**

Los servidores iSeries incluyen potentes aplicaciones para gestionar el rendimiento del sistema. Sin embargo, deben estar correctamente configuradas de modo que se ajusten a las necesidades específicas del entorno de negocio exclusivo. Aprenda cómo configurar aplicaciones para recoger, supervisar y analizar datos de rendimiento de forma rutinaria.

El servidor iSeries incluye varias herramientas que recogen periódicamente datos de rendimiento del sistema y supervisan el sistema para identificar tendencias de rendimiento y problemas potenciales. Su entorno y requisitos exclusivos determinan las herramientas en las que elija invertir y las opciones de configuración a llevar a cabo. La configuración eficaz del sistema le va a permitir realizar una planificación de la capacidad precisa a medida que el sistema crezca y resolver problemas de rendimiento cuando se produzcan.

En los temas siguientes hallará información sobre la herramientas y el modo de configurarlas para recoger, supervisar y analizar el rendimiento del sistema.

#### **Servicios de recogida**

Los servicios de recogida gestionan la recogida rutinaria de los datos de rendimiento del sistema. Esta herramienta recoge datos con regularidad y crea archivos denominados ″objetos de recogida″. Algunas herramientas pueden acceder directamente a estos objetos de recogida, o puede convertirlos en archivos de base de datos con el fin de analizarlos con sus propias consultas personalizadas o con otras herramientas e informes. Puesto que los servicios de recogida, básicamente, proporcionan datos para otras aplicaciones, las demás herramientas que se utilizan afectan de forma importante a las opciones de configuración, lo que incluye la frecuencia de recogida de los datos, los tipos de datos que se recogen y el tiempo que se mantienen los datos en el sistema.

#### **PM iSeries**

PM iSeries utiliza los servicios de recogida para reunir datos de rendimiento no propietarios y los envía a IBM para su almacenamiento y para que los analicen los expertos, por lo que ya no es necesario que los almacene y los mantenga el usuario. A continuación, puede acceder a recomendaciones e informes detallados sobre el rendimiento del sistema con un navegador web.

#### **Supervisores de iSeries Navigator**

Los supervisores que se incluyen en iSeries Navigator utilizan datos de los servicios de recogida para hacer un seguimiento de elementos de rendimiento del sistema sobre los que el usuario tiene un interés específico. Además, pueden realizar acciones especificadas cuando se producen eventos determinados como, por ejemplo, el porcentaje de utilización de CPU o el estado de un trabajo. En este tema hallará información sobre cómo utilizar estos supervisores y el modo de configurarlos en el sistema.

#### **Conceptos relacionados**

#### ["Servicios](#page-38-0) de recogida" en la página 33

Utilice los servicios de recogida con objeto de recoger datos de rendimiento para su posterior análisis mediante el programa bajo licencia Performance Tools para iSeries u otras aplicaciones de informes de rendimiento, los supervisores de iSeries Navigator y la función de historia gráfica. (Si prefiere ver los datos de rendimiento en tiempo real, los supervisores del sistema proporcionan una interfaz gráfica fácil de utilizar para supervisar el rendimiento del sistema).

#### "IBM Performance [Management](#page-111-0) para eServer iSeries" en la página 106

PM iSeries automatiza la recogida, el archivado y el análisis de los datos de rendimiento del sistema y devuelve informes que ayudan a gestionar la capacidad y los recursos del sistema. PM iSeries utiliza los datos de rendimiento que recogen los servicios de recogida.

#### **Referencia relacionada**

["Supervisores](#page-98-0) de iSeries Navigator" en la página 93

Los supervisores muestran información actual acerca del rendimiento de los sistemas. Además, los puede utilizar para llevar a cabo acciones predefinidas cuando se produce un evento específico. Puede <span id="page-18-0"></span>utilizar los supervisores de sistemas, mensajes, trabajos, archivos y transacciones B2B para visualizar y supervisar información acerca de los sistemas. Los supervisores de sistemas y trabajos utilizan los datos de rendimiento que recogen los servicios de recogida.

## **Gestionar el rendimiento de iSeries**

Es necesario gestionar el rendimiento para optimizar la utilización del sistema, ya que permite medir las posibilidades actuales, reconocer las tendencias y realizar los ajustes necesarios para satisfacer requisitos de gestión y de usuario final, tales como el tiempo de respuesta o la productividad de los trabajos. Se necesita para mantener la eficacia del negocio y evitar la suspensión prolongada de las actividades normales de la empresa. Por este motivo, la gestión del rendimiento forma parte de las operaciones que deben llevarse a cabo diariamente.

Una buena gestión del rendimiento permite asegurarse de que el sistema utiliza eficazmente los recursos y el servidor proporciona los mejores servicios posibles para los usuarios y las necesidades del negocio. Además, la gestión del rendimiento eficaz le puede ayudar a responder rápidamente a los cambios del sistema y permitirle ahorrar dinero al posponer costosas actualizaciones y cuotas de servicio.

Comprender los factores que afectan al rendimiento del sistema le ayuda a responder a los problemas y realizar planes más adecuados a largo plazo. La planificación eficaz puede evitar que se produzcan problemas de rendimiento potenciales y asegura que se dispone de la capacidad del sistema para manejar las cargas de trabajo actuales y crecientes.

## **Hacer un seguimiento del rendimiento**

Hacer un seguimiento del rendimiento del sistema durante un período de tiempo le permite planificar el crecimiento del sistema y le asegura que dispone de datos para aislar e identificar la causa de los problemas de rendimiento. Aprenda cuáles son las aplicaciones que debe utilizar y cómo puede recoger datos de rendimiento de forma rutinaria.

El seguimiento del rendimiento del sistema para el servidor iSeries contribuye a identificar tendencias que pueden ayudarle a ajustar la configuración del sistema y a tomar las decisiones idóneas sobre cuándo y cómo actualizar el sistema. Es más, cuando surge un problema, es esencial tener datos de rendimiento de antes y después del incidente para acotar de manera más precisa la causa del problema de rendimiento y encontrar una resolución adecuada.

El servidor iSeries incluye numerosas aplicaciones para hacer un seguimiento de las tendencias de rendimiento y mantener un registro histórico de los datos de rendimiento del iSeries. Muchas de estas aplicaciones utilizan los datos que recogen los servicios de recogida. Puede utilizar los servicios de recogida para controlar las tendencias de las áreas siguientes:

- v Tendencias de la utilización de recursos del sistema. Puede utilizar esta información para planificar y adaptar de forma específica las actualizaciones y los cambios de configuración del sistema.
- v Identificación de la sobrecarga en componentes físicos de la configuración.
- v Equilibrio entre la utilización de recursos del sistema por parte de trabajos interactivos y trabajos de proceso por lotes durante la utilización normal y máxima.
- v Cambios de configuración. Puede utilizar los datos de los servicios de recogida para prever con exactitud el efecto de cambios como, por ejemplo, adición de grupos de usuarios o aumento de trabajos interactivos, entre otros.
- v Identificación de trabajos que pueden estar causando problemas con otras actividades del sistema.
- v Nivel de utilización y tendencias de las líneas de comunicaciones disponibles.

Las herramientas siguientes le ayudan a supervisar el rendimiento del sistema a lo largo del tiempo:

### **Servicios de recogida**

Los servicios de recogida reúnen datos de rendimiento en los intervalos de tiempo definidos por

<span id="page-19-0"></span>el usuario y, a continuación, almacenan dicha información en objetos de recogida en el sistema. Gran parte de las demás herramientas, incluidos supervisores, historia gráfica, PM iSeries y muchas funciones del programa bajo licencia Performance Tools, dependen de estos objetos de recogida para sus datos.

#### **Historia gráfica**

La historia gráfica muestra datos de rendimiento recogidos con los servicios de recogida durante un período de tiempo especificado a través de una interfaz gráfica de usuario (GUI). El tiempo disponible para la visualización está en función del tiempo que se retienen los objetos de recogida y si se utiliza PM iSeries.

#### **PM iSeries**

PM iSeries automatiza la recogida, el archivado y el análisis de los datos de rendimiento del sistema y devuelve informes precisos que ayudan a gestionar la capacidad y los recursos del sistema.

#### **Conceptos relacionados**

["Servicios](#page-38-0) de recogida" en la página 33

Utilice los servicios de recogida con objeto de recoger datos de rendimiento para su posterior análisis mediante el programa bajo licencia Performance Tools para iSeries u otras aplicaciones de informes de rendimiento, los supervisores de iSeries Navigator y la función de historia gráfica. (Si prefiere ver los datos de rendimiento en tiempo real, los supervisores del sistema proporcionan una interfaz gráfica fácil de utilizar para supervisar el rendimiento del sistema).

#### ["Historia](#page-109-0) gráfica" en la página 104

La historia gráfica proporciona una visualización gráfica de los datos de rendimiento que recogen los servicios de recogida durante un período de tiempo especificado.

"IBM Performance [Management](#page-111-0) para eServer iSeries" en la página 106

PM iSeries automatiza la recogida, el archivado y el análisis de los datos de rendimiento del sistema y devuelve informes que ayudan a gestionar la capacidad y los recursos del sistema. PM iSeries utiliza los datos de rendimiento que recogen los servicios de recogida.

### **Referencia relacionada**

#### ["Rendimiento](#page-33-0) de red" en la página 28

El diseño de la red, los recursos de hardware y la presión del tráfico suelen producir un efecto significativo en el rendimiento de las aplicaciones e-business. Puede utilizar este tema para obtener información sobre cómo optimizar el rendimiento de la red y ajustar los recursos de comunicaciones del servidor.

### **Investigar un problema de rendimiento**

Hay muchas opciones disponibles para ayudarle a identificar y resolver problemas de rendimiento. Aprenda a utilizar los informes y las herramientas disponibles para localizar el origen del problema de rendimiento.

La mayor parte de las herramientas que recogen o analizan el rendimiento utilizan datos de muestra o de rastreo. Los servicios de recogida recogen regularmente datos de muestra sobre diversos recursos del sistema. Muchas herramientas analizan o informan sobre los datos de muestra, y puede utilizarlos para obtener una vista más amplia de la utilización de los recursos del sistema, así como para dar respuesta a muchos problemas de rendimiento comunes. Diversas herramientas generan datos a nivel de rastreo, que le permiten disponer de información de rendimiento más detallada. Con frecuencia, los datos de nivel de rastreo pueden facilitar información detallada sobre el comportamiento y el consumo de recursos por parte de los trabajos y las aplicaciones del sistema. El explorador de rendimiento y el mandato Iniciar rastreo de rendimiento (STRPFRTRC) son dos herramientas comunes para generar datos de rastreo.

Por ejemplo, si la ejecución del sistema es demasiado lenta, puede utilizar el supervisor del sistema para buscar posibles problemas. Si observa que la utilización de CPU es alta, puede identificar los trabajos que pueden estar utilizando demasiados recursos. A continuación, puede corregir el problema realizando cambios de configuración. Sin embargo, para solucionar algunos problemas es posible que necesite más

información. Para obtener información detallada acerca del rendimiento del trabajo, puede iniciar una sesión del explorador de rendimiento, reunir información detallada acerca del comportamiento del trabajo en el servidor y potencialmente efectuar cambios en el programa que causa el problema.

#### **Tareas relacionadas**

"Ajuste básico del [rendimiento"](#page-29-0) en la página 24

Para ajustar el rendimiento del sistema, debe configurar los valores de ajuste iniciales, observar el rendimiento del sistema, revisar los valores y determinar lo que se debe ajustar.

### **Identificar un problema de rendimiento**

Infórmese sobre los pasos comunes relacionados con la identificación de un problema de rendimiento.

Cuando se intenta identificar un problema de rendimiento, es importante constatar si la configuración de hardware es adecuada para dar soporte a la carga de trabajo. ¿Es suficiente la capacidad de CPU? ¿Es suficiente el almacenamiento principal para los diferentes tipos de aplicaciones? Si se responde a estas preguntas en primer lugar, quizá por medio de técnicas de modelado de capacidad, se podrían evitar esfuerzos innecesarios más adelante.

Al comprender los síntomas del problema y los objetivos que se deben satisfacer, el analista puede formular una hipótesis que explique la causa del problema. Para medir el rendimiento del sistema, el analista puede usar los mandatos y las herramientas que están disponibles junto con i5/OS y el programa bajo licencia Performance Tools.

La revisión de los datos medidos ayuda a definir adicionalmente el problema y a validar o rechazar la hipótesis. Una vez identificada la causa (o causas) aparente, es posible proponer una solución. Si se maneja una solución cada vez, se pueden rediseñar y probar los programas. Nuevamente, las herramientas del analista pueden, en numerosos casos, medir la eficacia de la solución y buscar efectos colaterales.

Para lograr un rendimiento óptimo, debe reconocer la relación que hay entre los recursos críticos del sistema y el intento de equilibrar dichos recursos, es decir, CPU, disco y almacenamiento principal, y, en el caso de las comunicaciones, las líneas remotas. Cada uno de estos recursos puede provocar una reducción del rendimiento.

Las mejoras en el rendimiento del sistema, ya sean en la productividad interactiva, en el tiempo de respuesta interactivo, en la productividad por lotes, o en cualquier combinación de todo ello, se pueden realizar de muchas formas, desde ajustar simplemente el nivel de actividad o el tamaño de las agrupaciones hasta cambiar el propio código de la aplicación. En este caso, el nivel de actividad es una característica de cada subsistema que especifica el número máximo de trabajos que pueden competir a la vez para obtener la unidad de proceso.

### **Identificar y resolver problemas de rendimiento comunes**

Con frecuencia, muchos problemas de rendimiento diferentes pueden afectar a áreas comunes del servidor iSeries. Aprenda a investigar y resolver problemas en áreas comunes, como por ejemplo la copia de seguridad y la recuperación.

Con frecuencia, cuando se producen problemas de rendimiento en el servidor iSeries, primero afectan a ciertas áreas del sistema. En la tabla siguiente se proporcionan algunos métodos disponibles para investigar el rendimiento en dichas áreas del sistema. Muchas de estas áreas están disponibles como medidas del supervisor del sistema. Sin embargo, existen otros muchos procedimientos para acceder a la información sobre las mismas.

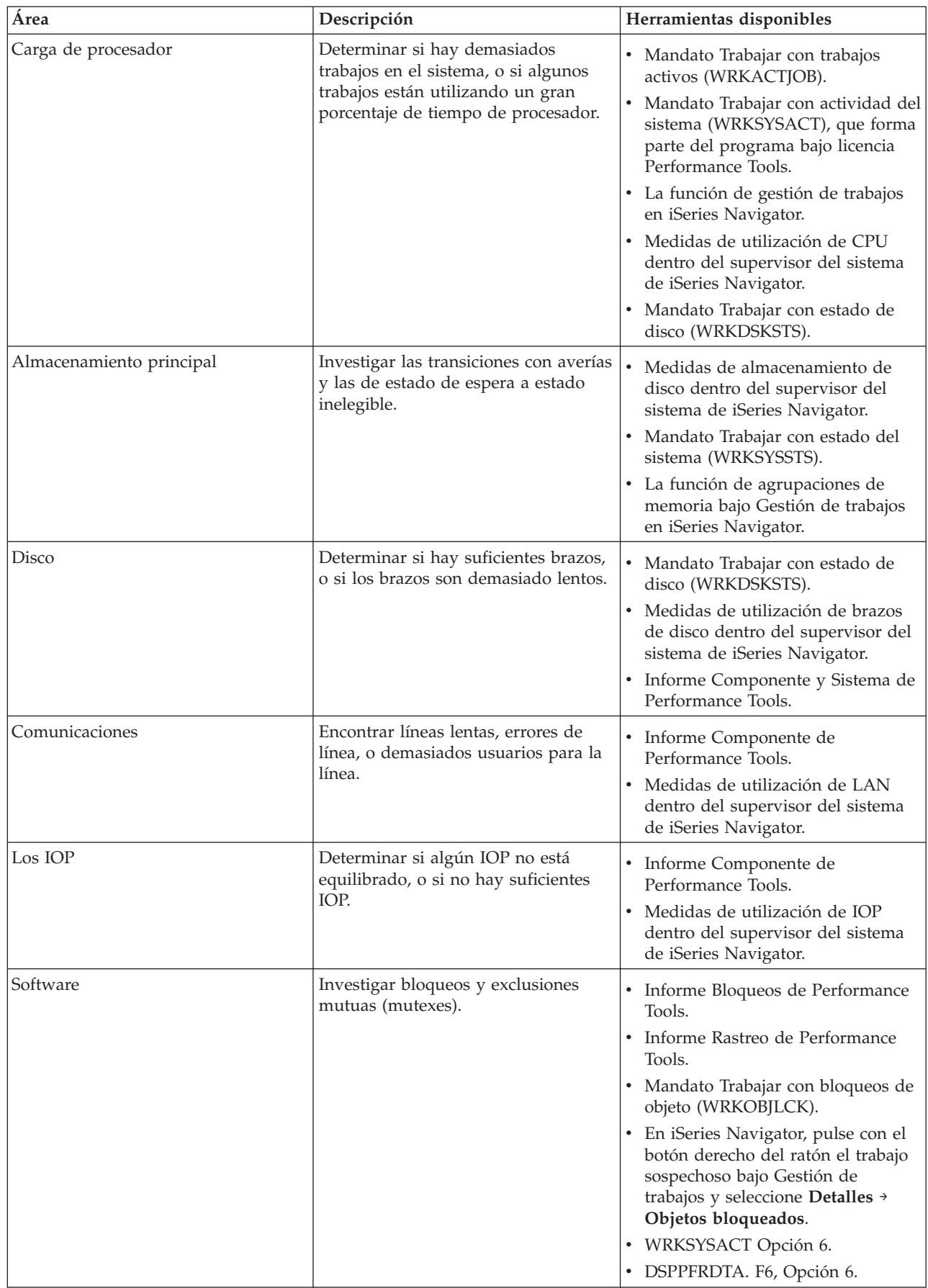

 $\,$   $\,$  $\vert$ 

<span id="page-22-0"></span>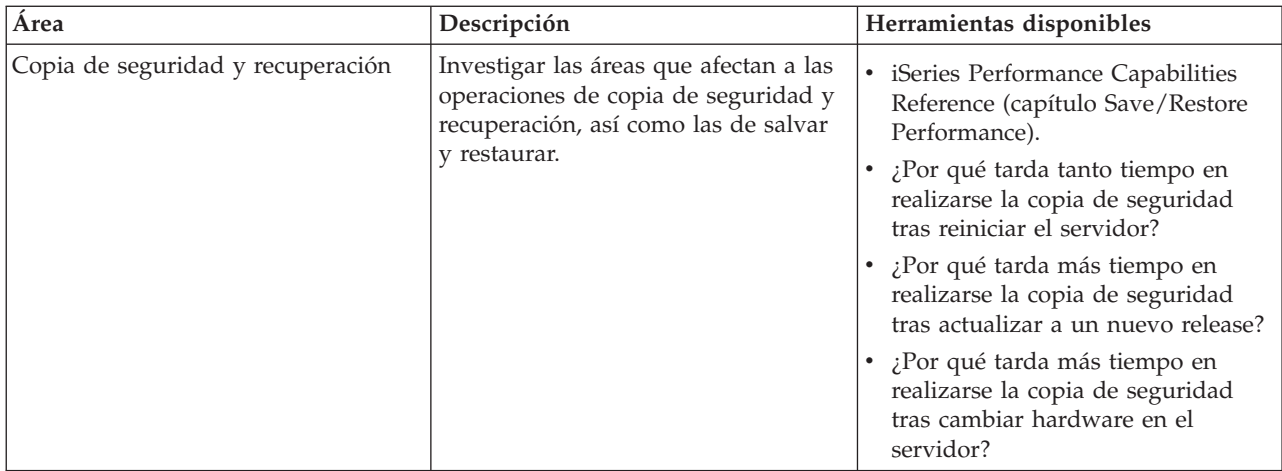

#### **Conceptos relacionados**

Función de gestión de trabajos en iSeries Navigator

#### **Referencia relacionada**

"Medidas de [supervisor"](#page-101-0) en la página 96

Para supervisar eficazmente el rendimiento del sistema, debe decidir qué aspectos del rendimiento del sistema desea supervisar. Management Central ofrece una variedad de medidas de rendimiento, conocidas como **medidas**, que le ayudarán a concretar aspectos diferentes del rendimiento del sistema.

Preguntas más frecuentes

#### **Información relacionada**

iSeries Performance Capabilities Reference (capítulo Save/Restore Performance)

### **Recoger datos de rendimiento del sistema**

Los servicios de recogida recogen información sobre el rendimiento del sistema regularmente. Con frecuencia, el análisis de los datos de rendimiento empieza por esta información.

La recogida de datos es un paso importante hacia la mejora del rendimiento. Al recoger datos de rendimiento, la información que se reúne acerca del servidor permite deducir cuáles son los tiempos de respuesta y la productividad. Es una forma de capturar el estado de rendimiento del servidor, o de un conjunto de servidores, implicado en llevar a cabo el trabajo. La recogida de los datos proporciona un contexto, o punto de partida, para las comparaciones y el análisis que se pueden hacer más adelante. Cuando se utilizan las primeras recogidas de datos, se dispone de una valoración para las mejoras futuras y de una base para mejorar el rendimiento en el presente. Los datos de rendimiento recogidos permiten hacer ajustes, mejorar los tiempos de respuesta y ayudar a los sistemas a alcanzar el rendimiento más alto. El análisis de problemas de rendimiento suele empezar por el planteamiento de una simple pregunta: ¿Qué ha cambiado? Los datos de rendimiento ayudan a responder a esa pregunta.

Puede utilizar los servicios de recogida para recoger datos de rendimiento, crear archivos de rendimiento con el mandato Crear datos de rendimiento (CRTPFRDTA), convertirlos al release actual con el mandato Convertir datos de rendimiento (CVTPFRDTA) o mediante el conector de Performance Tools en iSeries Navigator y, a continuación, crear informes o sus propias consultas a partir de la información que hay en los archivos de base de datos de rendimiento.

Hallará más información sobre los datos de rendimiento en los siguientes temas:

#### **Servicios de recogida**

Averigüe cómo recoger datos de rendimiento para análisis y cómo personalizar las recogidas.

#### **Archivos de base de datos de rendimiento**

Presenta una visión general de los archivos de base de datos de rendimiento que están disponibles y muestran datos detallados de los campos para cada archivo de base de datos de rendimiento.

Además, podrá utilizar las API de gestión del rendimiento o los mandatos CL de recogida de rendimiento para iniciar, finalizar y hacer turnos de recogidas, así como para cambiar y recuperar los parámetros del sistema para los datos recogidos.

#### **Conceptos relacionados**

["Servicios](#page-38-0) de recogida" en la página 33

Utilice los servicios de recogida con objeto de recoger datos de rendimiento para su posterior análisis mediante el programa bajo licencia Performance Tools para iSeries u otras aplicaciones de informes de rendimiento, los supervisores de iSeries Navigator y la función de historia gráfica. (Si prefiere ver los datos de rendimiento en tiempo real, los supervisores del sistema proporcionan una interfaz gráfica fácil de utilizar para supervisar el rendimiento del sistema).

["Novedades:](#page-7-0) Mandatos CL y Servicios de recogida" en la página 2

Conozca los cambios en los mandatos de lenguaje de control (CL), los archivos de base de datos de rendimiento y los Servicios de recogida.

#### **Referencia relacionada**

API de gestión del rendimiento

#### **Recoger información sobre la utilización de los recursos del sistema**

Muchas herramientas supervisan la utilización de los recursos, por ejemplo, unidad central de proceso (CPU), espacio de disco y capacidad interactiva, entre otros elementos. Puede utilizar estas herramientas para empezar a identificar áreas de problemas.

Hay muchas herramientas disponibles para ayudarle a supervisar y hacer un seguimiento del modo en que el servidor iSeries y las aplicaciones utilizan los recursos disponibles. Puede utilizar esta información como punto de partida para el análisis de problemas y para identificar tendencias que le pueden ayudar a planificar la capacidad y gestionar el crecimiento del sistema.

En los temas siguientes se proporciona información sobre cómo y cuándo utilizar dichas herramientas:

#### **Supervisores de iSeries Navigator**

Los supervisores que se incluyen en iSeries Navigator proporcionan datos actuales y recientes sobre una gran variedad de medidas. Además, puede configurarlos para que lleven a cabo una acción especificada cuando se producen eventos determinados.

#### **Mandatos de rendimiento de i5/OS**

i5/OSincluye numerosas funciones importantes que le ayudan a gestionar y mantener el rendimiento del sistema.

#### **PM iSeries**

PM iSeries utiliza los servicios de recogida para reunir datos de rendimiento no propietarios y los envía a IBM para su almacenamiento y para que los analicen los expertos, por lo que ya no es necesario que los almacene y los mantenga el usuario. A continuación, puede acceder a recomendaciones e informes detallados sobre el análisis de los problemas y el rendimiento del sistema utilizando un navegador web.

#### **Conceptos relacionados**

"IBM Performance [Management](#page-111-0) para eServer iSeries" en la página 106

PM iSeries automatiza la recogida, el archivado y el análisis de los datos de rendimiento del sistema y devuelve informes que ayudan a gestionar la capacidad y los recursos del sistema. PM iSeries utiliza los datos de rendimiento que recogen los servicios de recogida.

#### **Referencia relacionada**

<span id="page-24-0"></span>["Supervisores](#page-98-0) de iSeries Navigator" en la página 93

Los supervisores muestran información actual acerca del rendimiento de los sistemas. Además, los puede utilizar para llevar a cabo acciones predefinidas cuando se produce un evento específico. Puede utilizar los supervisores de sistemas, mensajes, trabajos, archivos y transacciones B2B para visualizar y supervisar información acerca de los sistemas. Los supervisores de sistemas y trabajos utilizan los datos de rendimiento que recogen los servicios de recogida.

"Mandatos para el [rendimiento](#page-155-0) de i5/OS" en la página 150

i5/OSincluye numerosas funciones importantes que le ayudan a gestionar y mantener el rendimiento del sistema.

### **Recoger información sobre el rendimiento de una aplicación**

Una aplicación se puede ejecutar lentamente por varias razones. Puede utilizar varias de las herramientas incluidas en i5/OS y otros programas bajo licencia como ayuda para obtener más información.

La recogida de información sobre el rendimiento de una aplicación es un poco diferente a la recogida de información sobre el rendimiento del sistema. Sólo se puede recoger información de aplicaciones con determinadas aplicaciones de rendimiento como, por ejemplo, el explorador de rendimiento, PTDV (Performance Trace Data Visualizer) e iDoctor. De forma alternativa, puede obtener una visión general del rendimiento de la aplicación utilizando el supervisor de trabajos para hacer un seguimiento del rendimiento de servidores individuales y Performance Tools para hacer un seguimiento y analizar trabajos de servidor.

**Nota:** Recoger los datos de rendimiento de una aplicación puede afectar de forma importante al rendimiento del sistema. Antes de iniciar la recogida, asegúrese de que ha intentado todas las demás opciones de recogida.

#### **Explorador de rendimiento**

Esta herramienta localiza las causas de los problemas de rendimiento que no se pueden identificar utilizando herramientas que realizan la supervisión general del rendimiento. A medida que el entorno de sistemas crece tanto en tamaño como en complejidad, el análisis del rendimiento también se va haciendo más complejo. El explorador de rendimiento afronta la mayor complejidad reuniendo datos en problemas de rendimiento complejos.

El explorador de rendimiento se ha diseñado para los desarrolladores de aplicaciones que están interesados en comprender o mejorar el rendimiento de sus programas. También puede ser muy útil para los usuarios con amplia formación en la gestión del rendimiento, puesto que les ayuda a identificar y aislar problemas de rendimiento complejos.

#### **Performance Trace Data Visualizer para iSeries (PTDV)**

Esta herramienta es una aplicación Java que se puede utilizar para analizar el rendimiento de las aplicaciones que se ejecutan en iSeries. PTDV trabaja con el explorador de rendimiento de i5/OS para permitir que el analista visualice flujos de programas y obtenga detalles (como, por ejemplo, el tiempo de CPU, la hora actual del sistema, el número de ciclos y el número de instrucciones) resumidos por rastreo, trabajo, hebra y procedimientos. Cuando se visualizan rastreos de aplicaciones Java, se pueden ver detalles adicionales como, por ejemplo, el número y el tipo de objetos creados, además de información sobre el comportamiento de bloqueo de Java. También se ofrece soporte para los sucesos del explorador de rendimiento que genera WebSphere Application Server. PTDV permite clasificar columnas, exportar datos y varios niveles de resumen de datos.

#### **iDoctor para iSeries**

La función PEX Analyzer de iDoctor incluye una herramienta de software específicamente preparada para analizar datos de rastreo con el fin de mejorar el rendimiento del sistema y de las aplicaciones. Este análisis detallado ofrece un resumen de bajo nivel de las operaciones de disco, la utilización de CPU, las operaciones de apertura de archivo, los programas MI (interfaz de máquina), los estados de espera y el consumo de espacio de disco, entre otros. El componente cliente es un conector de iSeries Navigator que permite que un usuario condense y visualice de forma gráfica datos de rastreo de iSeries.

#### **Mandato Iniciar rastreo de rendimiento (STRPFRTRC)**

i5/OS incluye un mandato para recoger datos de transacciones y de multiprogramación. Este mandato recoge los datos que recogía STRPFRMON en los releases anteriores. Después de ejecutar este mandato, puede exportar los datos a un archivo de base de datos con el mandato Volcar rastreo (DMPTRC).

#### **Conceptos relacionados**

"Explorador de [rendimiento"](#page-143-0) en la página 138

Recoge información más detallada sobre una aplicación, programa o recurso del sistema específico y proporciona una percepción detallada del problema de rendimiento específico, lo que incluye la posibilidad de llevar a cabo varios tipos y niveles de rastreos y de ejecutar informes detallados.

"PTDV [\(Performance](#page-155-0) Trace Data Visualizer)" en la página 150

PTDV (Performance Trace Data Visualizer) para iSeries es una aplicación Java que se puede utilizar para analizar el rendimiento de las aplicaciones que se ejecutan en iSeries.

["iDoctor](#page-154-0) para iSeries" en la página 149

El conector iDoctor para iSeries consta de diversas herramientas de software para gestionar el rendimiento como, por ejemplo, PEX Analyzer para obtener un análisis detallado de los datos de rendimiento y Job Watcher para obtener información de nivel de rastreo sobre el comportamiento de un trabajo.

#### **Referencia relacionada**

["Supervisores](#page-98-0) de iSeries Navigator" en la página 93

Los supervisores muestran información actual acerca del rendimiento de los sistemas. Además, los puede utilizar para llevar a cabo acciones predefinidas cuando se produce un evento específico. Puede utilizar los supervisores de sistemas, mensajes, trabajos, archivos y transacciones B2B para visualizar y supervisar información acerca de los sistemas. Los supervisores de sistemas y trabajos utilizan los datos de rendimiento que recogen los servicios de recogida.

#### ["Performance](#page-134-0) Tools" en la página 129

El programa bajo licencia Performance Tools incluye muchas características que le ayudan a reunir, analizar y mantener la información de rendimiento del sistema. Incluye ayuda para gestionar el rendimiento a través de una red distribuida, para recoger e informar tanto sobre datos de rastreo como de resumen, y para planificar la capacidad.

Mandato Iniciar rastreo de rendimiento (STRPFRTRC)

#### **Información relacionada**

Visualizar de datos de rastreo del [rendimiento](http://www.alphaworks.ibm.com/tech/ptdv)

#### **Volcar datos de rastreo:**

Decidir cuándo volcar datos de rastreo es una decisión importante ya que el vuelco afecta al rendimiento del sistema.

El mandato Volcar rastreo (DMPTRC) transfiere información desde una tabla de rastreo interno a un archivo de base de datos. No es bueno volcar datos de rastreo durante el período de más actividad en un sistema cargado, o mientras se ejecuta un trabajo de alta prioridad (interactivo). Puede retardar un vuelco de rastreo, pero deberá volcar los datos antes de olvidarse de que existen. Si la tabla de rastreo se borra por alguna razón, perderá los datos de rastreo. Sin embargo, retardar el volcado solo un poco y luego utilizar el mandato DMPTRC para volcar el rastreo en un trabajo de proceso por lotes puede preservar el rendimiento para los usuarios.

Para volcar datos de rastreo, emita el mandato siguiente:

DMPTRC MBR *(nombre-miembro)* LIB *(nombre-biblioteca)*

Debe especificar un nombre de miembro y un nombre de biblioteca en que almacenar los datos. Puede recoger datos basados en muestran con los Servicios de recogida al mismo tiempo que recoge

<span id="page-26-0"></span>información de rastreo. Cuando recoge datos de muestra y datos de rastreo conjuntamente de este modo, deberá colocar los datos en miembros nombrados de manera coherente. En otras palabras, los nombres que proporcione en los parámetros CRTPFRDTA TOMBR y TOLIB deberán ser los mismos que los nombres que proporcione en los parámetros DMPTRC MBR y LIB.

#### **Conceptos relacionados**

["Servicios](#page-38-0) de recogida" en la página 33

Utilice los servicios de recogida con objeto de recoger datos de rendimiento para su posterior análisis mediante el programa bajo licencia Performance Tools para iSeries u otras aplicaciones de informes de rendimiento, los supervisores de iSeries Navigator y la función de historia gráfica. (Si prefiere ver los datos de rendimiento en tiempo real, los supervisores del sistema proporcionan una interfaz gráfica fácil de utilizar para supervisar el rendimiento del sistema).

### **Referencia relacionada**

Mandato Volcar rastreo (DMPTRC)

#### **Volcar memoria:** |

El mandato Volcar información de memoria principal (DMPMEMINF) vuelca información sobre páginas | de memoria principal a un archivo. |

- Para volcar datos de memoria, emita el mandato siguiente: |
- DMPMEMINF OUTFILE(MYLIBRARY/DMPMEMFILE) |
- El mandato para ver el vuelco podría tener el aspecto del siguiente SQL: |
- SELECT count(\*),POOL, OBJNAME, LIBNAME FROM mylibrary/dmpmemfile |
- group BY POOL, OBJNAME, LIBNAME |
- order by 1 desc |

### **Escenario: Mejorar el rendimiento del sistema después de una actualización o** |**migración**

En este escenario, acaba de actualizar o migrar el sistema y ahora parece que su ejecución es más lenta que antes. Este escenario le ayuda a identificar y arreglar el problema de rendimiento.

### **Situación**

Hace poco que ha actualizado su servidor iSeries al release más reciente. Después de realizar la actualización y de reanudar las operaciones normales, el rendimiento del sistema se ha reducido considerablemente. Desearía identificar la causa del problema de rendimiento y restaurar el sistema a niveles de rendimiento normales.

### **Detalles**

Después de actualizar el sistema operativo, muchos problemas pueden producir una disminución del rendimiento. Puede utilizar las herramientas de gestión del rendimiento que se incluyen en i5/OS y el programa bajo licencia Performance Tools (5722-PT1) para obtener más información sobre el problema de rendimiento y acotar los posibles problemas a una causa probable.

- 1. Compruebe la utilización de CPU. A veces, un trabajo no puede acceder a algunos de los recursos que necesita después de una actualización. El resultado puede ser que un solo trabajo consuma una cantidad inaceptable de recursos de CPU.
	- v Utilice WRKSYSACT, WRKSYSSTS, WRKACTJOB o los supervisores del sistema de iSeries Navigator para informarse sobre la utilización total de CPU.
	- v Si la utilización de CPU es alta, por ejemplo, superior al 90%, compruebe la cantidad de CPU que utilizan los trabajos activos. Si un solo trabajo consume más del 30% de los recursos de CPU, es posible que falten objetos o llamadas de archivo. Para solicitar ayuda, consulte al proveedor, para los programas suministrados por el proveedor, o al programador o propietario del trabajo.
- <span id="page-27-0"></span>2. Inicie un rastreo de rendimiento con el mandato STRPFRTRC y, a continuación, utilice los informes de componentes y sistemas para identificar y corregir los posibles problemas siguientes:
	- v Si la cadencia de faltas de página para la agrupación de máquinas es superior a 10 faltas/segundo, proporcione más memoria a la agrupación de máquinas hasta que la cadencia de faltas sea inferior a este nivel.
	- v Si la utilización de disco es superior al 40%, observe el tiempo de espera y de servicio. Si los valores son aceptables, es posible que deba reducir la carga de trabajo para gestionar prioridades.
	- v Si la utilización de IOP es superior al 60%, añada un IOP adicional y asígnele algún recurso de disco.
	- v Si las cadencias de página de la agrupación de usuarios son considerablemente elevadas, consulte el tema Ajustar el rendimiento automáticamente.
- 3. Ejecute el informe de resumen de trabajos y consulte el **informe de conflictos de bloqueo de embargo**. Si el número de conflictos de bloqueo o embargo es elevado, asegúrese de que el tamaño de la vía de acceso está establecido en 1TB. Si los conflictos de bloqueo o embargo se encuentran en un perfil de usuario y el perfil de usuario al que se hace referencia posee numerosos objetos, reduzca el número de objetos que posee dicho perfil.
- 4. Ejecute iDoctor con la opción **Conmutador de tareas** durante cinco minutos. A continuación, analice los datos de rastreo resultantes con el supervisor del conmutador de tareas. Identifique y resuelva cualquiera de los problemas que se indican a continuación:
	- Trabajos en espera para CPU
	- v Faltas de trabajos
	- Conflictos de embargos

#### **Conceptos relacionados**

"Ajustar el rendimiento [automáticamente"](#page-31-0) en la página 26

La mayoría de usuarios deberá configurar el sistema para realizar ajustes del rendimiento automáticamente. Cuando se envían sistemas nuevos, ya están configurados para llevar a cabo el ajuste de forma automática.

#### ["iDoctor](#page-154-0) para iSeries" en la página 149

El conector iDoctor para iSeries consta de diversas herramientas de software para gestionar el rendimiento como, por ejemplo, PEX Analyzer para obtener un análisis detallado de los datos de rendimiento y Job Watcher para obtener información de nivel de rastreo sobre el comportamiento de un trabajo.

#### **Referencia relacionada**

Mandato STRPFRTRC

#### **Información relacionada**

PDF iSeries Performance Capabilities Reference

### **Visualizar datos de rendimiento**

Después de recoger datos de rendimiento, aprenda cómo visualizar los datos utilizando la herramienta más adecuada para sus propósitos.

La visualización de los datos de rendimiento le ayuda a analizar el rendimiento del sistema con mayor precisión. Para visualizar los datos de rendimiento se pueden utilizar diversos procedimientos, aunque es posible que considere que una aplicación de rendimiento determinada es más adecuada en algunas situaciones. La mayor parte de las aplicaciones visualizan los datos que se recogen con los servicios de recogida o desde un rastreo de rendimiento. El mejor procedimiento para acceder a los datos depende de si está intentando resolver un problema de rendimiento, supervisando el rendimiento del sistema para planificar el crecimiento futuro o identificando las tendencias.

### **Visualizar datos de rendimiento casi en tiempo real**

Para visualizar la información de rendimiento actual o más reciente, utilice las herramientas siguientes:

#### **Mandatos de i5/OS**

En el sistema operativo hay muchos mandatos que le permiten ver la información actual sobre áreas específicas del rendimiento del sistema.

#### **Plug-in de Performance Tools**

El programa bajo licencia Performance Tools incluye un conector para iSeries Navigator que muestra datos de rendimiento de los objetos de recogida de los servicios de recogida. También puede visualizar información detallada sobre los trabajos del sistema e imprimir informes de Performance Tools.

#### **Supervisor de trabajos y sistemas**

Estos supervisores muestran datos de rendimiento de numerosos elementos del sistema. Los datos de los supervisores se basan en los objetos de recogida y muestran datos a medida que los recogen, según el intervalo de recogida de los servicios de recogida.

### **Visualizar datos de rendimiento históricos**

Utilice las herramientas siguientes para ver los datos que se han almacenado en el sistema:

#### **PM iSeries**

PM iSeries automatiza la recogida, el archivado y el análisis de los datos de rendimiento del sistema y devuelve informes precisos que ayudan a gestionar la capacidad y los recursos del sistema.

#### **Historia gráfica**

La historia gráfica proporciona una visualización gráfica que puede abarcar los datos de rendimiento de una semana, como máximo, dependiendo del período de retención de los servicios de recogida. Con PM iSeries, la historia gráfica puede visualizar períodos de recogida de datos mucho más largos.

#### **Conceptos relacionados**

["Servicios](#page-38-0) de recogida" en la página 33

Utilice los servicios de recogida con objeto de recoger datos de rendimiento para su posterior análisis mediante el programa bajo licencia Performance Tools para iSeries u otras aplicaciones de informes de rendimiento, los supervisores de iSeries Navigator y la función de historia gráfica. (Si prefiere ver los datos de rendimiento en tiempo real, los supervisores del sistema proporcionan una interfaz gráfica fácil de utilizar para supervisar el rendimiento del sistema).

"IBM Performance [Management](#page-111-0) para eServer iSeries" en la página 106

PM iSeries automatiza la recogida, el archivado y el análisis de los datos de rendimiento del sistema y devuelve informes que ayudan a gestionar la capacidad y los recursos del sistema. PM iSeries utiliza los datos de rendimiento que recogen los servicios de recogida.

["Historia](#page-109-0) gráfica" en la página 104

La historia gráfica proporciona una visualización gráfica de los datos de rendimiento que recogen los servicios de recogida durante un período de tiempo especificado.

#### **Tareas relacionadas**

"Plug-in de [Performance](#page-138-0) Tools" en la página 133

Puede ver datos de utilización de los recursos del sistema en iSeries Navigator. que le permite ver los datos, representarlos gráficamente y resumirlos en informes. En este tema se informa acerca de cómo acceder a esta función.

#### **Referencia relacionada**

"Mandatos para el [rendimiento](#page-155-0) de i5/OS" en la página 150

i5/OSincluye numerosas funciones importantes que le ayudan a gestionar y mantener el rendimiento del sistema.

<span id="page-29-0"></span>["Supervisores](#page-98-0) de iSeries Navigator" en la página 93

Los supervisores muestran información actual acerca del rendimiento de los sistemas. Además, los puede utilizar para llevar a cabo acciones predefinidas cuando se produce un evento específico. Puede utilizar los supervisores de sistemas, mensajes, trabajos, archivos y transacciones B2B para visualizar y supervisar información acerca de los sistemas. Los supervisores de sistemas y trabajos utilizan los datos de rendimiento que recogen los servicios de recogida.

## **Ajustar el rendimiento**

Una vez que ha identificado un problema de rendimiento, debe ajustar el sistema para arreglarlo.

La finalidad primaria del ajuste de rendimiento es permitir a los servidores sacar el máximo provecho de los recursos del sistema y que las cargas de trabajo se ejecuten con la máxima eficacia posible. El ajuste de rendimiento es una manera de ajustar el rendimiento del sistema, de forma manual o automática. Existen muchas opciones para ajustar el sistema. Cada entorno informático es único porque requiere que el usuario observe el rendimiento y realice los ajustes más adecuados para su entorno. En otras palabras, es necesario que realice una supervisión rutinaria del rendimiento.

IBM también ofrece una herramienta que le permite mejorar los tiempos de respuesta tanto del subsistema de E/S como del sistema reduciendo el número de peticiones de E/S físicas que se leen en disco. Infórmese sobre cómo puede mejorar el rendimiento del sistema con la memoria adaptativa ampliada.

Asimismo, también pueden interesarle otras opciones de ajuste con las que los procesos y las hebras consigan una mayor afinidad con los recursos de memoria y procesador.

#### **Conceptos relacionados**

["Antememoria](#page-156-0) adaptativa ampliada" en la página 151

Puede utilizar la antememoria adaptativa ampliada parfa mejorar el rendimiento del sistema al recoger datos del uso del disco y, a continuación, utilizar las estadísticas para crear una antememoria, reduciendo así las peticiones de E/S físicas del disco.

### **Referencia relacionada**

Valor del sistema Afinidad de hebra

Valor del sistema Multitarea de procesador

### **Ajuste básico del rendimiento**

Para ajustar el rendimiento del sistema, debe configurar los valores de ajuste iniciales, observar el rendimiento del sistema, revisar los valores y determinar lo que se debe ajustar.

Para empezar a ajustar el rendimiento, en primer lugar debe establecer los valores de ajuste iniciales determinando los tamaños de agrupación de usuario y de máquina iniciales y, a continuación, puede empezar a observar el rendimiento del sistema.

### **Establecer valores de ajuste iniciales**

|

| | El establecimiento de valores de ajuste iniciales incluye los pasos que debe realizar para configurar inicialmente los tamaños de las agrupaciones del sistema y los niveles de actividad para ajustar eficazmente el sistema. Los valores iniciales se basan en estimaciones y, por consiguiente, es posible que las estimaciones requieran un nuevo ajuste mientras el sistema está activo. Para establecer los valores de ajuste iniciales, siga los pasos que se indican a continuación:

v Determinar el tamaño de la agrupación de máquina inicial

Ajustar la agrupación de máquina por debajo de 10 faltas/segundo.

v Determinar los tamaños de las agrupaciones de usuario iniciales

Ajustar las agrupaciones de usuario de forma que la suma de faltas para todas las agrupaciones de usuario sea menor que el número de procesadores multiplicado por el porcentaje de ocupado de los

procesadores. Por ejemplo, en un sistema con cuatro procesadores funcionando al 50 % de ocupado (4 \* 50 = 200), establecería las faltas en menos de 200 faltas/segundo. | |

#### **Observar el rendimiento del sistema**

Para observar el rendimiento del sistema, puede utilizar los mandatos Trabajar con estado del sistema (WRKSYSSTS), Trabajar con estado de disco (WRKDSKSTS) y Trabajar con trabajos activos (WRKACTJOB). Con cada período de observación, debe examinar y evaluar las mediciones del rendimiento del sistema con respecto a sus objetivos de rendimiento.

- 1. Elimine toda actividad irregular del sistema. Las actividades irregulares que pueden provocar una degradación grave del rendimiento son, por ejemplo, las compilaciones interactivas de programas, los procedimientos de recuperación de errores de comunicaciones (ERP), archivo de consulta abierto (OPNQRYF), errores de aplicaciones y actividad de fin de sesión.
- 2. Para visualizar datos de rendimiento, utilice los mandatos WRKSYSSTS, WRKDSKSTS y WRKACTJOB, o el mandato de Performance Tools Trabajar con actividad del sistema (WRKSYSACT).
- 3. Espere a que el sistema recoja datos durante 5 minutos, como mínimo.
- 4. Evalúe las mediciones de rendimiento con respecto a sus objetivos de rendimiento. Las mediciones típicas incluyen las siguientes:
	- v Productividad interactiva y tiempo de respuesta, disponible desde la pantalla WRKACTJOB.
	- v Productividad de proceso por lotes. Observe los valores de entrada/salida auxiliar (AuxIO) y porcentaje de CPU (CPU%) para los trabajos de proceso por lotes activos.
	- v Productividad en spool. Observe los valores de entrada/salida auxiliar (AuxIO) y porcentaje de CPU (CPU%) para los transcriptores activos.
- 5. Si observa datos de rendimiento que no se satisfacen sus expectativas, ajuste el sistema basándose en los nuevos datos. Asegúrese de que:
	- v Mide y compara todas las mediciones de rendimiento más importantes.
	- v Realiza y evalúa los ajustes uno a uno.

#### **Revisar el rendimiento**

Una vez que haya establecido valores de ajuste adecuados, debe revisarlos periódicamente para asegurar que el sistema sigue funcionando correctamente. El ajuste progresivo consiste en observar aspectos del rendimiento del sistema y ajustarlos a las directrices recomendadas.

Para reunir estadísticas que tengan sentido, debe observar el rendimiento del sistema durante niveles de actividad normales. Por ejemplo, las estadísticas que se reúnen mientras no hay ningún trabajo en ejecución en el sistema tienen muy poco valor para determinar el rendimiento del sistema. Si, a pesar de todos los esfuerzos, el rendimiento no es satisfactorio, debe evaluar las posibilidades de la configuración. Para lograr sus objetivos, intente lo siguiente:

- v Actualizaciones del procesador
- v Controladores y dispositivos de almacenamiento adicionales
- Almacenamiento principal adicional
- v Modificación de aplicaciones

Al aplicar una o más de estas propuestas, debe lograr sus objetivos. Si, después del esfuerzo, sigue sin alcanzar sus objetivos, determine si son realistas para el tipo de trabajo que está realizando.

#### **Determinar qué ajustar**

Si el rendimiento del sistema se ha degradado y debe ajustarse, deberá identificar el origen del problema de rendimiento y realizar correcciones específicas.

#### **Referencia relacionada**

<span id="page-31-0"></span>"Investigar un problema de [rendimiento"](#page-19-0) en la página 14

Hay muchas opciones disponibles para ayudarle a identificar y resolver problemas de rendimiento. Aprenda a utilizar los informes y las herramientas disponibles para localizar el origen del problema de rendimiento.

### **Ajustar el rendimiento automáticamente**

La mayoría de usuarios deberá configurar el sistema para realizar ajustes del rendimiento automáticamente. Cuando se envían sistemas nuevos, ya están configurados para llevar a cabo el ajuste de forma automática.

El sistema puede establecer valores de rendimiento automáticamente para proporcionar el uso eficaz de los recursos del sistema. Puede configurar el sistema para ajustar el rendimiento automáticamente al:

- v Ajustar los tamaños de las agrupaciones de almacenamiento y los niveles de actividad
- v Ajustar la paginación de las agrupaciones de almacenamiento

### **Ajustar los tamaños de las agrupaciones de almacenamiento y los niveles de actividad**

Utilice el valor del sistema QPFRADJ para controlar el ajuste automático de las agrupaciones de almacenamiento y los niveles de actividad. Este valor indica si el sistema debe ajustar los valores al reiniciar el sistema (IPL) o periódicamente, después del reinicio.

Puede configurar el sistema para ajustar el rendimiento al hacer IPL, de modo dinámico o ambos.

- v Para configurar el sistema de modo que sólo se ajuste al reiniciar el sistema (IPL), seleccione **Configuración y servicio** → **Valores del sistema** → **Rendimiento en iSeries Navigator**. Pulse la pestaña Agrupaciones de memoria y seleccione **Al reiniciar el sistema** bajo **Ajustar agrupaciones de memoria y niveles de actividad automáticamente**. Equivale a establecer el valor del sistema QPFRADJ en 1.
- v Para configurar el sistema de modo que se realicen ajustes de agrupaciones de almacenamiento al reiniciar el sistema (IPL) y se realicen ajustes de agrupaciones de almacenamiento periódicamente, después del reinicio, seleccione **Configuración y servicio** → **Valores del sistema** → **Rendimiento en iSeries Navigator**. Pulse la pestaña Agrupaciones de memoria y seleccione **Al reiniciar el sistema** y **Periódicamente, después del reinicio** bajo **Ajustar agrupaciones de memoria y niveles de actividad automáticamente**. Equivale a establecer el valor del sistema QPFRADJ en 2.
- Para configurar el sistema de modo que se realicen ajustes de agrupaciones de almacenamiento periódicamente, después del reinicio, y no al reiniciar el sistema (IPL), seleccione **Configuración y servicio** → **Valores del sistema** → **Rendimiento en iSeries Navigator**. Pulse la pestaña Agrupaciones de memoria y seleccione **Periódicamente, después del reinicio** bajo **Ajustar agrupaciones de memoria y niveles de actividad automáticamente**. Equivale a establecer el valor del sistema QPFRADJ en 3.

Los valores de agrupación de almacenamiento no se restablecen al reiniciar el sistema (IPL) en los valores iniciales.

### **Ajustar la paginación de las agrupaciones de almacenamiento**

El soporte de ajuste dinámico que proporciona el sistema ajusta automáticamente los tamaños de las agrupaciones y los niveles de actividad de las agrupaciones compartidas mejorando así el rendimiento del sistema. El ajuste funciona al mover almacenamiento de las agrupaciones de almacenamiento que tienen una utilización mínima a las agrupaciones que pueden beneficiarse de más almacenamiento. Este ajuste también establece niveles de actividad para equilibrar el número de hebras de la agrupación con el almacenamiento asignado a la agrupación. Para ajustar el sistema, el ajustador utiliza una directriz que se calcula en base al número de hebras.

Cuando el ajuste dinámico está en vigor, los valores de rendimiento siguientes se cambian automáticamente a los valores adecuados:

v Tamaño de agrupación de memoria de máquina (\*MACHINE) (valor del sistema QMCHPOOL)

- <span id="page-32-0"></span>v Nivel de actividad de agrupación de memoria base (\*BASE) (valor del sistema QBASACTLVL)
- v Tamaño de agrupación y nivel de actividad para la agrupación compartida \*INTERACT
- v Tamaño de agrupación y nivel de actividad para la agrupación compartida \*SPOOL
- v Tamaños de las agrupaciones y niveles de actividad para las agrupaciones compartidas \*SHRPOOL1-\*SHRPOOL60

Cuando el ajuste dinámico está en vigor (el valor del sistema QPFRADJ está establecido en 2 ó 3), el trabajo QPFRADJ que se ejecuta bajo el perfil QSYS se considera activo en el sistema.

#### **Información relacionada**

"Escenario: Mejorar el rendimiento del sistema después de una [actualización](#page-26-0) o migración" en la [página](#page-26-0) 21

En este escenario, acaba de actualizar o migrar el sistema y ahora parece que su ejecución es más lenta que antes. Este escenario le ayuda a identificar y arreglar el problema de rendimiento.

Agrupaciones de memoria

### **Determinar si se debe emplear la ejecución multihebra simultánea**

La ejecución multihebra simultánea permite compartir los recursos de proceso para ejecutar a la vez dos aplicaciones o dos hebras de la misma aplicación. Amplíe la información sobre este concepto.

Aunque un sistema operativo da la impresión de ejecutar al mismo tiempo muchas tareas, normalmente cada procesador de un multiprocesador simétrico (SMP) ejecuta la serie de instrucciones de una sola tarea cada vez. El valor del sistema QPRCMLTTSK controla si se debe permitir a los procesadores SMP individuales ejecutar varias series de instrucciones al mismo tiempo. Cada serie de instrucciones pertenece a distintas tareas o hebras. Si se habilita esta función, cada uno de los procesadores ejecuta a la vez varias tareas. El uso de esta función con toda probabilidad aumentará la capacidad de rendimiento de un sistema o mejorará la capacidad de respuesta de una aplicación multihebra. Al ejecutar varias series de instrucciones a la vez no se mejora el rendimiento de una tarea determinada cualquiera. Como sucede con las recomendaciones sobre rendimiento, los resultados varían según el entorno.

El modo en que se efectúa la ejecución multihebra depende del modelo de hardware y, por lo tanto, la mejora de la capacidad de rendimiento varía. Los modelos IBM eServer 5*xx* dan soporte a esta función mediante un concepto denominado ejecución multihebra simultánea (SMT). Con este enfoque, denominado hiperhebra en algunos procesadores Intel, se comparten los recursos de procesador para ejecutar las instrucciones de cada una de las tareas a la vez. Los procesadores anteriores utilizan un método denominado ejecución multihebra de hardware (HMT). En el método de ejecución multihebra de hardware, el hardware conmuta entre las tareas en cualquier evento de retardo de proceso largo, como por ejemplo un error de antememoria. Algunos modelos no permiten emplear ninguna forma de ejecución multihebra, lo que significa que el valor del sistema QPRCMLTTSK no tiene efecto alguno en el rendimiento.

Como el valor del sistema QPRCMLTTSK permite el uso paralelo de recursos de procesador compartidos, la mejora del rendimiento depende en gran medida de la aplicación y el modelo. Consulte *iSeries Performance Capabilities Reference* para obtener indicaciones sobre la mejora del rendimiento que se puede prever si se utiliza esta función. En determinados casos, algunas aplicaciones obtienen mejores resultados inhabilitando este valor del sistema.

#### **Referencia relacionada**

Valor del sistema QPRCMLTTSK

### **Información relacionada**

PDF iSeries Performance Capabilities Reference

## **Gestionar el rendimiento del e-business**

La gestión del rendimiento en un entorno de e-business plantea varios problemas nuevos al administrador de i5/OS.

<span id="page-33-0"></span>Además del ajuste rutinario en el servidor iSeries, los administradores también deben supervisar y optimizar el hardware y los servicios que dan soporte a sus transacciones de e-business.

#### **Conceptos relacionados**

Gestión de trabajos Programación: Java

Servidor HTTP

#### **Información relacionada**

[Dimensionamiento](http://www.redbooks.ibm.com/abstracts/sg245162.html) y ajuste de rendimiento de Domino para iSeries

### **Rendimiento de cliente**

Si bien el administrador del sistema suele tener poco control del lado cliente de la red de e-business, puede utilizar estas recomendaciones para asegurarse de que los dispositivos del cliente están optimizados para un entorno de e-business.

Los clientes integrados por un PC con un navegador Web suelen ser el componente de e-business sobre el que los administradores tienen menos control directo. No obstante, no por ello estos componentes dejan de causar un notable efecto en el tiempo de respuesta de principio a fin en las aplicaciones Web.

Para ayudar a garantizar un rendimiento de gama alta, los sistemas PC de cliente deben:

- v Tener una memoria adecuada. Los applets con un uso intensivo de recursos y las interfaces que utilizan formularios y gráficos complejos también pueden provocar una gran demanda en el procesador del cliente.
- v Utilice una conexión de red optimizada de alta velocidad. Muchos adaptadores de comunicaciones pueden funcionar bien en un PC de cliente, pero no estar optimizados para su entorno de red. Si desea obtener más información, puede consultar la documentación de su hardware de comunicaciones.
- v Utilice navegadores que ofrezcan un soporte completo de las tecnologías necesarias. Es más, el soporte y el rendimiento de los navegadores debe ser uno de los principales puntos al diseñar la interfaz Web.

### **Rendimiento de red**

El diseño de la red, los recursos de hardware y la presión del tráfico suelen producir un efecto significativo en el rendimiento de las aplicaciones e-business. Puede utilizar este tema para obtener información sobre cómo optimizar el rendimiento de la red y ajustar los recursos de comunicaciones del servidor.

La red suele tener un papel importante en el tiempo de respuesta de las aplicaciones Web. Es más, el impacto que causan los componentes de la red en el rendimiento suele ser difícil y complejo de medir, porque el tráfico de la red y el ancho de banda disponibles pueden cambiar frecuentemente y se ven afectados por influencias sobre las que el administrador del sistema no tiene un control directo. No obstante, dispone de varios recursos que le ayudarán a supervisar y ajustar los recursos de comunicaciones en el servidor.

Consulte los siguientes temas para obtener más información:

#### **Servicios de recogida**

Los servicios de recogida recogen datos de rendimiento de los recursos de comunicaciones a intervalos regulares. De particular interés son los archivos de datos de rendimiento QAPMTCP y QAPMTCPIFC, que almacenan información sobre los servidores TCP. Puede consultar estos datos por medio de consultas directas en los archivos o mediante los informes que incluye el programa bajo licencia Performance Tools.

#### **Supervisor del sistema**

Puede utilizar los supervisores del sistema para proporcionar información acerca de cómo se están utilizando los recursos del sistema, incluido el hardware de comunicaciones, en un servidor. En particular, las medidas de utilización de línea e IOP del supervisor del sistema pueden proporcionar datos valiosos sobre el rendimiento de la red.

#### **Hacer un seguimiento del rendimiento**

Varias aplicaciones y herramientas le permiten recoger de forma rutinaria datos de rendimiento en relación con los recursos de comunicaciones del servidor y supervisar su rendimiento a lo largo del tiempo.

#### **iSeries Performance Capabilities Reference**

El sitio Web Performance Capabilities Reference proporciona información detallada, informes y ejemplos que pueden ayudarle a configurar o ajustar el servidor a fin de obtener un rendimiento óptimo. En concreto, consulte el capítulo 5: Communications Performance para obtener ayuda sobre cómo planificar y gestionar los recursos de comunicaciones.

#### **[iSeriesNetwork.com](http://iseriesnetwork.com)**

Este sitio Web alberga muchos recursos para optimizar la planificación y los recursos de la red. En particular, consulte los artículos ″Cultivate your AS/400 Networks″ y ″8 tools for better network performance.″

#### **Conceptos relacionados**

["Servicios](#page-38-0) de recogida" en la página 33

Utilice los servicios de recogida con objeto de recoger datos de rendimiento para su posterior análisis mediante el programa bajo licencia Performance Tools para iSeries u otras aplicaciones de informes de rendimiento, los supervisores de iSeries Navigator y la función de historia gráfica. (Si prefiere ver los datos de rendimiento en tiempo real, los supervisores del sistema proporcionan una interfaz gráfica fácil de utilizar para supervisar el rendimiento del sistema).

"Hacer un seguimiento del [rendimiento"](#page-18-0) en la página 13

Hacer un seguimiento del rendimiento del sistema durante un período de tiempo le permite planificar el crecimiento del sistema y le asegura que dispone de datos para aislar e identificar la causa de los problemas de rendimiento. Aprenda cuáles son las aplicaciones que debe utilizar y cómo puede recoger datos de rendimiento de forma rutinaria.

#### **Referencia relacionada**

["Supervisores](#page-98-0) de iSeries Navigator" en la página 93

Los supervisores muestran información actual acerca del rendimiento de los sistemas. Además, los puede utilizar para llevar a cabo acciones predefinidas cuando se produce un evento específico. Puede utilizar los supervisores de sistemas, mensajes, trabajos, archivos y transacciones B2B para visualizar y supervisar información acerca de los sistemas. Los supervisores de sistemas y trabajos utilizan los datos de rendimiento que recogen los servicios de recogida.

#### **Información relacionada**

PDF iSeries Performance Capabilities Reference iSeries [Network.com](http://www.iseriesnetwork.com/resources/artarchive/index.cfm)

### **Rendimiento de Java en i5/OS**

i5/OS proporciona varias opciones de configuración y recursos para optimizar el rendimiento de las aplicaciones o servicios Java en el servidor iSeries. Utilice este tema para conocer el entorno Java y cómo obtener el mejor rendimiento posible de las aplicaciones basadas en Java.

Java suele ser el lenguaje preferido en las aplicaciones basadas en Web. No obstante, puede que sea necesario optimizar las aplicaciones Java, tanto en el entorno de ejecución de i5/OS como en el de la aplicación Java, para obtener un rendimiento óptimo.

Utilice los siguientes recursos para obtener más información sobre el entorno Java en i5/OS y las ayudas y herramientas disponibles para analizar y mejorar el rendimiento de Java.

#### **Rendimiento de Java**

Hay varias opciones de configuración y herramientas disponibles que pueden ayudarle a obtener el mejor rendimiento de las aplicaciones basadas en Web.

#### **Recoger información sobre el [rendimiento](#page-24-0) de una aplicación**

Dispone de varias herramientas que le ayudarán a supervisar y ajustar el rendimiento de las

aplicaciones en i5/OS. Utilice este tema para conocer cómo utilizar los rastreos de rendimiento, el explorador de rendimiento (PEX) y herramientas similares, para ayudarle a medir y aumentar el rendimiento de las aplicaciones.

#### **iSeries Performance Capabilities Reference**

El sitio Web Performance Capabilities Reference proporciona información detallada, informes y ejemplos que pueden ayudarle a configurar o ajustar el servidor a fin de obtener un rendimiento óptimo. En particular, consulte el capítulo 7: Java Performance, que le será de ayuda para optimizar el rendimiento de las aplicaciones Java y para conocer consejos de rendimiento en la programación en Java.

#### **Java and WebSphere [performance](http://www.redbooks.ibm.com/abstracts/sg246256.html?Open) on IBM eServer iSeries servers**

Utilice este libro rojo para conocer cómo planificar y configurar el entorno operativo para maximizar el rendimiento de Java y WebSphere y ayudarle a recoger y analizar datos de rendimiento.

#### **WebSphere J2EE application [development](http://www.redbooks.ibm.com/abstracts/sg246559.html?Open) for the IBM eServer iSeries server**

Este libro rojo proporciona una introducción a J2EE y ofrece sugerencias y ejemplos que le ayudarán a implementar satisfactoriamente aplicaciones J2EE en el servidor.

#### **Conceptos relacionados**

Programación: Java

#### **Rendimiento de IBM HTTP Server**

El servidor IBM HTTP suele ser una parte importante del rendimiento de e-business. IBM proporciona varias opciones y posibilidades de configuración que le permiten obtener el máximo de este servidor.

IBM HTTP Server para iSeries puede desempeñar un papel importante en el rendimiento global de las aplicaciones basadas en Web, y varias novedades le permiten supervisar y mejorar de forma eficaz el rendimiento del servidor Web. En particular, el nuevo Acelerador de antememoria de respuesta rápida (FRCA) puede permitirle aumentar significativamente el rendimiento del servidor HTTP, en concreto en los entornos predominantemente estáticos.

Consulte los siguientes recursos para obtener información sobre cómo maximizar el rendimiento del servidor HTTP.

#### **[Servicios](#page-38-0) de recogida**

Puede utilizar los Servicios de recogida para recoger datos de rendimiento del servidor HTTP y supervisar los resultados a lo largo del tiempo. Los archivos de datos de rendimiento QAPMHTTPB y QAPMHTTPD almacenan datos de servidor HTTP para cada intervalo de recogida. QAPMHTTPB proporciona información básica, mientras que QAPMHTTPD ofrece estadísticas más detalladas. Puede consultar directamente estas bases de datos, o puede consultar los informes de Sistema y Componente en el programa bajo licencia Performance Tools.

#### **IBM HTTP Server para iSeries**

Consulte este tema para obtener información sobre la instalación, configuración y gestión de un servidor HTTP en servidores iSeries. Este tema también incluye descripciones de las últimas mejoras, como por ejemplo el Acelerador de antememoria de respuesta rápida (FRCA), que se han hecho en este producto.

#### **iSeries Performance Capabilities Reference**

Performance Capabilities Reference proporciona información detallada, informes y ejemplos que pueden ayudarle a configurar o ajustar un rendimiento óptimo en el servidor iSeries. En particular, consulte el capítulo 6: Web Server y Web Commerce, para obtener las especificaciones de rendimiento del servidor HTTP, información de planificación y consejos de rendimiento.

#### **IBM HTTP Server (powered by Apache): An [Integrated](http://publib-b.boulder.ibm.com/abstracts/sg246716.html?Open) Solution for IBM eServer iSeries servers**

Utilice este libro rojo para obtener una descripción exhaustiva de HTTP Server (Powered by Apache) en i5/OS, con ejemplos de configuración de HTTP Server en los escenarios de utilización más habituales.
#### **AS/400 HTTP Server [Performance](http://www.redbooks.ibm.com/abstracts/sg245645.html?Open) and Capacity Planning**

Utilice este libro rojo para conocer el impacto que causa el servidor HTTP en el ajuste y planificación del rendimiento. Esta publicación también incluye sugerencias para utilizar las herramientas de gestión de rendimiento de iSeries para recoger, interpretar y dar respuesta a los datos de rendimiento del servidor Web.

#### **Informe Sistema - [Resumen](rzahxhttpsumreport.htm) HTTP Server** |

Utilice este informe para evaluar los sistemas iSeries que se utilizan para aplicaciones de servidor Web.

#### **Información relacionada**

| |

Archivos de datos de rendimiento: [QAPMHTTPB](rzahxqapmhttpb.htm)

Archivos de datos de rendimiento: [QAPMHTTPD](rzahxqapmhttpd.htm)

### **Rendimiento de WebSphere**

WebSphere Application Server es el entorno de despliegue de aplicaciones e-business preferido para el servidor iSeries. Utilice este tema para conocer cómo planificar y optimizar el rendimiento en un entorno WebSphere.

La gestión del rendimiento del servidor iSeries en un entorno WebSphere presenta diversos retos para el administrador de iSeries. Las transacciones basadas en Web pueden consumir más recursos, y consumirlos de una forma distinta a la de las cargas de trabajo de comunicaciones tradicionales.

Consulte los siguientes temas y recursos para aprender a realizar la planificación necesaria a fin de obtener un rendimiento óptimo y ajustar los recursos del servidor en un entorno WebSphere.

#### **WebSphere Application Server performance [considerations](http://www.ibm.com/servers/)**

En este sitio Web encontrará recursos para cada versión de WebSphere Application Server en el servidor iSeries, incluidos muchos consejos y recomendaciones de rendimiento útiles. Este recurso resulta de especial utilidad en los entornos que utilizan servlets, Java Server Pages (JSP) y Enterprise Java Beans (EJB).

#### **DB2 [UDB/WebSphere](http://www.redbooks.ibm.com/abstracts/sg246417.html?Open) Performance Tuning Guide**

Este libro rojo proporciona una introducción a los entornos WebSphere y DB2 y ofrece sugerencias, ejemplos y soluciones a problemas de rendimiento habituales que pueden ayudarle a optimizar el rendimiento de WebSphere y DB2.

#### **Java and WebSphere [performance](http://www.redbooks.ibm.com/abstracts/sg246256.html?Open) on IBM eServer iSeries Servers**

Utilice este libro rojo para conocer cómo planificar y configurar el entorno operativo para maximizar el rendimiento de Java y WebSphere y ayudarle a recoger y analizar datos de rendimiento.

#### **WebSphere V3 [Performance](http://www.redbooks.ibm.com/abstracts/sg245657.html?Open) Tuning Guide**

Este libro rojo ofrece recomendaciones y ejemplos detallados para optimizar el rendimiento de WebSphere V3 en el servidor iSeries.

#### **iSeries Performance Capabilities Reference**

El sitio Web Performance Capabilities Reference proporciona información detallada, informes y ejemplos que pueden ayudarle a configurar o ajustar el servidor a fin de obtener un rendimiento óptimo. En particular, consulte el capítulo 6: Web Server and Web Commerce, para obtener consejos de rendimiento específicos de WebSphere.

#### **Conceptos relacionados**

e-business y servicios Web

# **Aplicaciones para la gestión del rendimiento**

La gestión del rendimiento en los sistemas iSeries requiere la utilización de distintas aplicaciones especializadas. Cada una de estas aplicaciones ofrece una aproximación específica del rendimiento del sistema. En este tema se explican numerosas aplicaciones y la utilización para la que está pensada cada una de ellas.

Muchas aplicaciones de gestión del rendimiento tienen numerosas funciones. Saber exactamente cuál de los componentes de la suite de aplicaciones disponibles se adapta mejor a una situación determinada puede resultar complicado. En los temas siguientes se proporciona información detallada sobre cada una de las aplicaciones de gestión del rendimiento, incluida la selección, la utilización y la configuración.

Tal como se muestra en la figura siguiente, en los servidores iSeries hay, básicamente, dos funciones de recogida de rendimiento:

- v Los servicios de recogida, que recogen datos de intervalos a nivel del sistema y de los trabajos. Puede ejecutarlos de forma continuada para saber lo que ocurre con el sistema. Los datos de intervalos que se recogen puede haberlos definido la aplicación o el usuario.
- v El explorador de rendimiento, que recoge datos detallados a nivel del programa y de la aplicación. También rastrea el flujo de trabajo de una aplicación y se puede utilizar para diagnosticar problemas difíciles de rendimiento. Los datos se recogen en función de los puntos de rastero del explorador de rendimiento definido por la aplicación como, por ejemplo, Domino, NetServer o WebSphere.

Ambas funciones de recogida depositan los datos en objetos de recogida de gestión. Los datos de los objetos de recogida de gestión se pueden convertir utilizando el mandato Crear datos de rendimiento (CRTPFRDTA) en datos de los servicios de recogida, o bien, se puede utilizar el mandato Crear datos del explorador de rendimiento (CRTPEXDTA) para convertirlos en datos del explorador de rendimiento.

En este tema se presentan las aplicaciones de gestión del rendimiento disponibles para trabajar con los datos de los servicios de recogida o del explorador de rendimiento.

<span id="page-38-0"></span>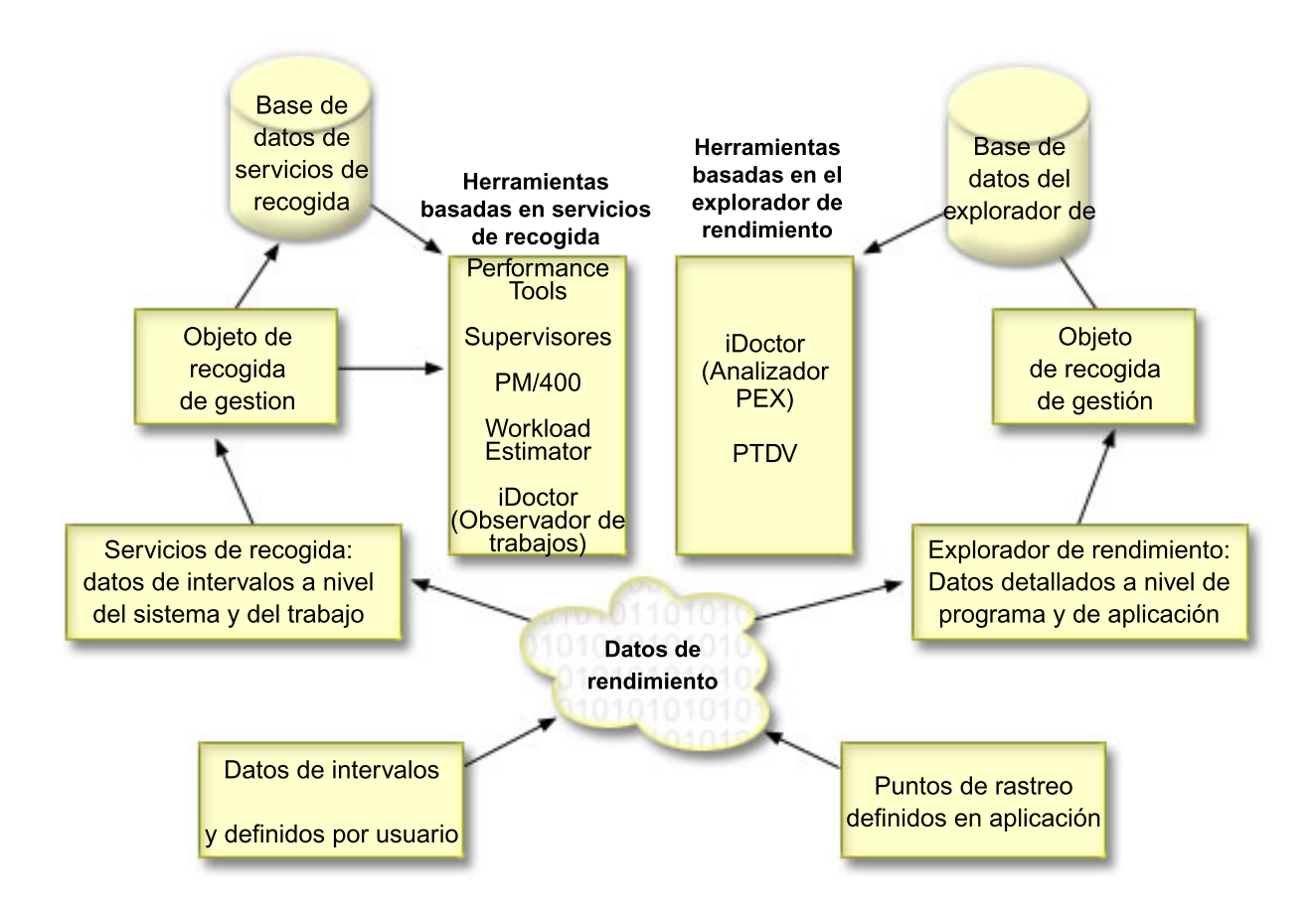

# **Servicios de recogida**

Utilice los servicios de recogida con objeto de recoger datos de rendimiento para su posterior análisis mediante el programa bajo licencia Performance Tools para iSeries u otras aplicaciones de informes de rendimiento, los supervisores de iSeries Navigator y la función de historia gráfica. (Si prefiere ver los datos de rendimiento en tiempo real, los supervisores del sistema proporcionan una interfaz gráfica fácil de utilizar para supervisar el rendimiento del sistema).

Los servicios de recogida recogen datos que identifican la cantidad relativa de recursos del sistema utilizados por las distintas áreas del sistema. Utilice los servicios de recogida para:

- Gestionar los objetos de recogida con facilidad
- v Recoger datos de rendimiento continua y automáticamente con el mínimo de actividad general del sistema
- v Controlar qué datos se recogen y cómo se usan
- v Mover datos de rendimiento entre releases sin tener que convertir los datos
- v Crear los archivos de datos de rendimiento utilizados por Performance Tools
- v Integrar sus propios programas para recoger datos de rendimiento definidos por el usuario en los servicios de recogida.

# **Cómo funcionan los servicios de recogida**

Los servicios de recogida sustituyen al supervisor de rendimiento de i5/OS, llamado mediante el mandato Arrancar supervisor de rendimiento (STRPFRMON). El supervisor de rendimiento (mandato STRPFRMON) no está disponible desde la versión V4R5. Cuando se utilizaba el supervisor de rendimiento de i5/OS, los datos se recogían en 30 archivos de base de datos, como máximo.

Los recursos de servicios de recogida introducen un nuevo proceso de recoger datos de rendimiento. Los servicios de recogida almacenan los datos de cada recogida en un solo objeto de recogida, a partir del que se puede crear la cantidad que se necesite de conjuntos diferentes de archivos de base de datos. Esto implica una reducción de la actividad general del sistema cuando se recogen datos de rendimiento. Aunque opte por crear los archivos de base de datos durante la recogida, aún así obtendrá un rendimiento superior que con el supervisor de rendimiento de i5/OS pues los servicios de recogida emplean un trabajo por lotes de prioridad más baja (50) para actualizar esos archivos. La reducción de la actividad general de recogida hace que sea viable recoger datos de rendimiento con mayor detalle y a intervalos más cortos y de manera continuada. Los servicios de recogida le permiten establecer una política del sistema a escala de red para recoger y retener datos de rendimiento, así como implementar automáticamente esa política. Mientras dure la retención de los objetos de recogida de gestión, si surge la necesidad, tendrá la posibilidad de mirar hacia atrás y analizar los eventos relacionados con el rendimiento hasta el nivel de detalle recogido.

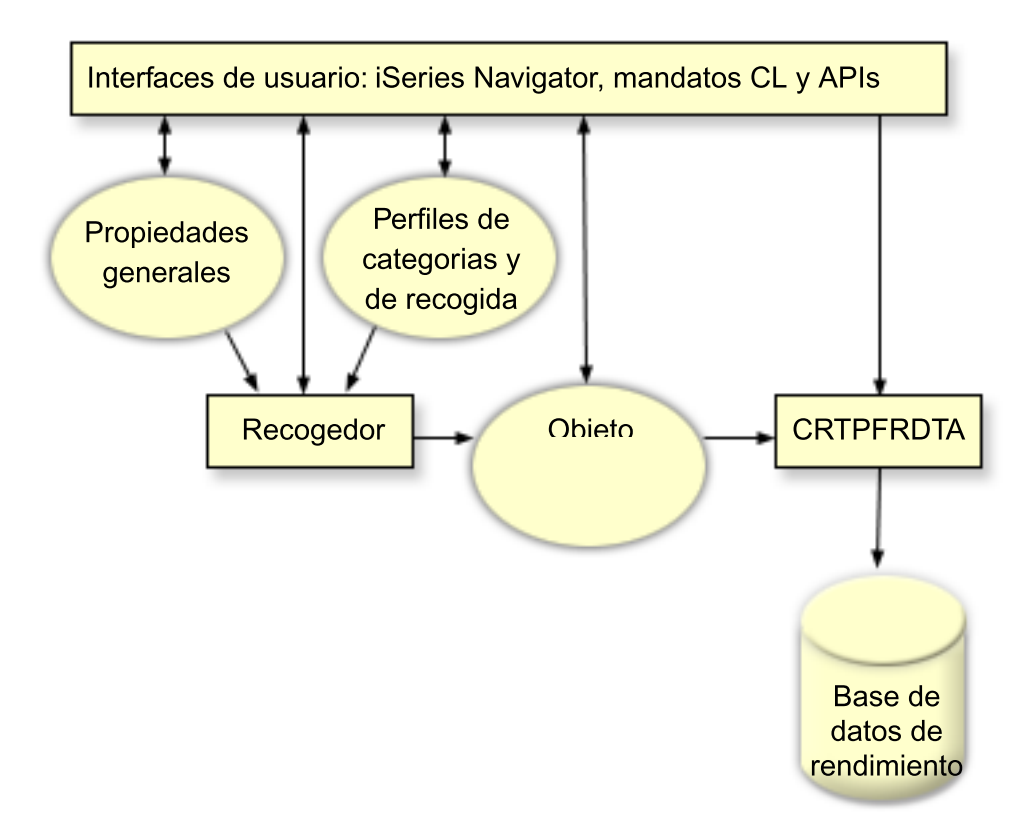

Los servicios de recogida le permiten reunir datos de rendimiento sin afectar prácticamente al rendimiento del sistema. Puede utilizar iSeries Navigator para configurar los servicios de recogida para recoger los datos adecuados con la frecuencia que desea. Un objeto de recogida, \*MGTCOL, sirve como medio de almacenamiento eficaz para retener grandes cantidades de datos de rendimiento. Una vez que haya configurado y arrancado los servicios de recogida, los datos de rendimiento se recogen continuamente. Cuando necesite trabajar con datos de rendimiento, puede copiar los datos adecuados e un conjunto de archivos de base de datos de rendimiento.

En la figura que se muestra más arriba se proporciona una visión general de los elementos de los servicios de recogida siguientes:

#### **Interfaces de usuario**

Existen numerosos métodos que le permiten acceder a los diferentes elementos de los servicios de recogida. Por ejemplo, puede utilizar mandatos CL, API y la interfaz de iSeries Navigator.

#### **Propiedades generales**

Las propiedades generales definen cómo se debe llevar a cabo una recogida y controlan los atributos de recogida automática.

#### **Categorías de datos**

Las categorías de datos identifican los tipos de datos que recoger. Puede configurar categorías independientes para controlar qué datos se recogen y con qué frecuencia.

#### **Perfiles de recogida**

Los perfiles de recogida proporcionan una manera de guardar y activar una configuración de categorías determinada.

#### **Colector de rendimiento**

El colector de rendimiento utiliza las propiedades generales y la información de categorías para controlar la recogida de datos de rendimiento. Puede arrancar y detener el colector de rendimiento, o configurarlo para que se ejecute automáticamente.

#### **Objeto de recogida**

El objeto de recogida, \*MGTCOL, sirve como medio de almacenamiento eficaz para grandes cantidades de datos de rendimiento.

#### **Mandato Crear datos de rendimiento (CRTPRFDTA)**

El mandato CRTPFRDTA procesa los datos que se han almacenado en el objeto de recogida de gestión y genera los archivos de base de datos de rendimiento.

#### **Base de datos de rendimiento**

Los archivos de base de datos almacenan los datos que procesa el mandato CRTPFRDTA. Los archivos se pueden dividir en las categorías siguientes: archivos de base de datos de rendimiento que contienen datos de intervalo de tiempo, archivos de datos de configuración y archivos de datos de rastreo.

Si desea ver una ilustración de cómo trabajan conjuntamente en el sistema los servicios de recogida y los supervisores de sistemas y trabajos, consulte Interacción de los supervisores de sistemas y trabajos con los servicios de recogida.

### **Cómo iniciar los servicios de recogida**

Puede iniciar los servicios de recogida mediante cualquiera de los siguientes métodos. Sin embargo, la información incluida en el tema Rendimiento se centra en los métodos de iSeries Navigator.

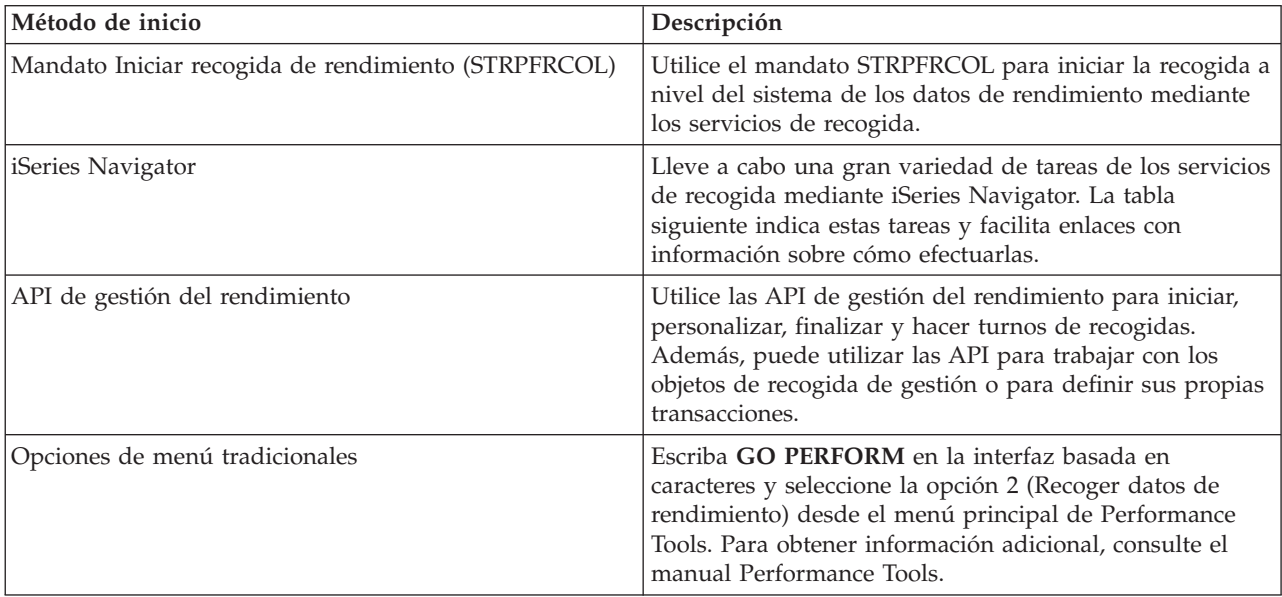

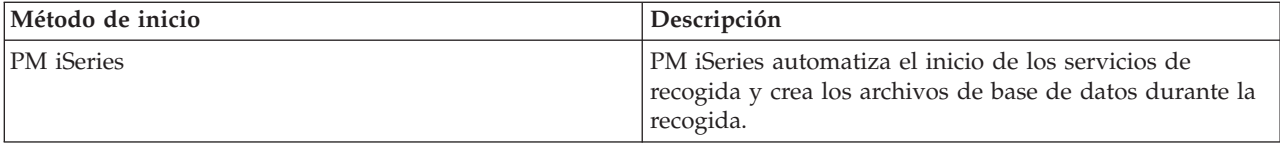

#### **Conceptos relacionados**

"Establecer las [valoraciones](#page-12-0) del sistema" en la página 7

Establecer valoraciones del sistema adecuadas le proporciona datos de rendimiento para un sistema ajustado correctamente. Las valoraciones del sistema obtenidas antes y después de realizar cambios en el sistema le ofrecen información importante tanto para la resolución de problemas como para la planificación.

"Hacer un seguimiento del [rendimiento"](#page-18-0) en la página 13

Hacer un seguimiento del rendimiento del sistema durante un período de tiempo le permite planificar el crecimiento del sistema y le asegura que dispone de datos para aislar e identificar la causa de los problemas de rendimiento. Aprenda cuáles son las aplicaciones que debe utilizar y cómo puede recoger datos de rendimiento de forma rutinaria.

"Volcar datos de [rastreo"](#page-25-0) en la página 20

Decidir cuándo volcar datos de rastreo es una decisión importante ya que el vuelco afecta al rendimiento del sistema.

#### iSeries Navigator

["Consideraciones](#page-50-0) de huso horario para los servicios de recogida" en la página 45 Cuando se revisan y analizan datos de rendimiento, la hora local real de recogida puede ser significativa.

"Conceptos sobre los [supervisores"](#page-100-0) en la página 95

Los supervisores permiten visualizar datos de rendimiento en tiempo real. Además, pueden supervisar el sistema continuamente para ejecutar un mandato seleccionado cuando se alcanza un umbral especificado. Aprenda cómo funcionan los supervisores, qué pueden supervisar y cómo pueden responder a una situación de rendimiento determinada.

["Historia](#page-109-0) gráfica" en la página 104

La historia gráfica proporciona una visualización gráfica de los datos de rendimiento que recogen los servicios de recogida durante un período de tiempo especificado.

["Conceptos](#page-110-0) de la historia gráfica" en la página 105

Contiene una descripción de las opciones disponibles para gestionar y visualizar registros y datos de rendimiento.

["Consideraciones](#page-114-0) sobre la recogida de datos para PM iSeries" en la página 109

PM iSeries utiliza los servicios de recogida para reunir datos de rendimiento. En este tema se explica cómo funcionan PM iSeries y los servicios de recogida conjuntamente para proporcionar los datos que el usuario necesita.

["Informes](#page-134-0) de PM iSeries" en la página 129

El servidor iSeries se puede configurar para enviar datos de los servicios de recogida directamente a IBM con PM iSeries. A continuación, IBM genera numerosos informes que el usuario puede visualizar en la web o se le pueden enviar directamente. Activar PM iSeries para que genere automáticamente los informes no sólo le permite ahorrar tiempo y recursos, sino que también le ofrece la posibilidad de realizar planificaciones por adelantado al pronosticar las necesidades de crecimiento futuras.

"Conceptos sobre [Performance](#page-135-0) Tools" en la página 130

Describe una gran diversidad de herramientas que le ayudarán a recoger y analizar información de rendimiento. Puede obtener información detallada sobre qué herramientas realizan determinadas funciones y cómo funcionan.

"Conceptos sobre el explorador de [rendimiento"](#page-145-0) en la página 140

El funcionamiento del explorador de rendimiento consiste el recoger información detallada sobre un recurso o proceso del sistema especificado. En este tema se explica cómo funciona el explorador de rendimiento y cuál es la mejor forma de utilizarlo.

### **Tareas relacionadas**

["Activar](#page-115-0) PM iSeries" en la página 110

PM iSeries se entrega con i5/OS, pero debe activarlo para utilizar sus posibilidades de recogida.

["Personalizar](#page-48-0) las recogidas de datos" en la página 43

Cuando se utilizan los servicios de recogida para recoger datos de rendimiento, el usuario es quien controla qué datos se recogen y la frecuencia con que se recogen.

["Utilizar](#page-110-0) la historia gráfica" en la página 105

Este tema contiene instrucciones paso a paso para ver la historia gráfica mediante iSeries Navigator.

### **Referencia relacionada**

"Seleccionar una estrategia de gestión del [rendimiento"](#page-14-0) en la página 9

Necesidades de negocio diferentes requieren estrategias de gestión del rendimiento distintas. Aquí se proporcionan tres modelos de negocio básicos y las estrategias de gestión del rendimiento que se sugieren.

"Configurar el entorno para gestionar el [rendimiento"](#page-17-0) en la página 12

Los servidores iSeries incluyen potentes aplicaciones para gestionar el rendimiento del sistema. Sin embargo, deben estar correctamente configuradas de modo que se ajusten a las necesidades específicas del entorno de negocio exclusivo. Aprenda cómo configurar aplicaciones para recoger, supervisar y analizar datos de rendimiento de forma rutinaria.

"Recoger datos de [rendimiento](#page-22-0) del sistema" en la página 17

Los servicios de recogida recogen información sobre el rendimiento del sistema regularmente. Con frecuencia, el análisis de los datos de rendimiento empieza por esta información.

"Visualizar datos de [rendimiento"](#page-27-0) en la página 22

Después de recoger datos de rendimiento, aprenda cómo visualizar los datos utilizando la herramienta más adecuada para sus propósitos.

["Rendimiento](#page-33-0) de red" en la página 28

El diseño de la red, los recursos de hardware y la presión del tráfico suelen producir un efecto significativo en el rendimiento de las aplicaciones e-business. Puede utilizar este tema para obtener información sobre cómo optimizar el rendimiento de la red y ajustar los recursos de comunicaciones del servidor.

Mandato Iniciar recogida de rendimiento (STRPFRCOL)

API de gestión del rendimiento

["Supervisores](#page-98-0) de iSeries Navigator" en la página 93

Los supervisores muestran información actual acerca del rendimiento de los sistemas. Además, los puede utilizar para llevar a cabo acciones predefinidas cuando se produce un evento específico. Puede utilizar los supervisores de sistemas, mensajes, trabajos, archivos y transacciones B2B para visualizar y supervisar información acerca de los sistemas. Los supervisores de sistemas y trabajos utilizan los datos de rendimiento que recogen los servicios de recogida.

["Performance](#page-134-0) Tools" en la página 129

El programa bajo licencia Performance Tools incluye muchas características que le ayudan a reunir, analizar y mantener la información de rendimiento del sistema. Incluye ayuda para gestionar el rendimiento a través de una red distribuida, para recoger e informar tanto sobre datos de rastreo como de resumen, y para planificar la capacidad.

#### **Información relacionada**

Archivos de datos de [rendimiento:](rzahxqapmdisk.htm) QAPMDISK

Archivos de datos de [rendimiento:](rzahxqapmiopd.htm) QAPMIOPD

Archivos de datos de rendimiento: [QAPMJOBMI](rzahxqapmjobmi.htm)

Archivos de datos de [rendimiento:](rzahxqapmjobs.htm) QAPMJOBS y QAPMJOBL

Archivos de datos de [rendimiento:](rzahxqapmjsum.htm) QAPMJSUM

Archivos de datos de [rendimiento:](rzahxqapmlpar.htm) QAPMLPAR

Archivos de datos de [rendimiento:](rzahxqapmsys.htm) QAPMSYS y QAPMSYSL

Archivos de datos de rendimiento: [QAPMSYSCPU](rzahxqapmsyscpu.htm) Archivos de datos de rendimiento: [QAPMSYSTEM](rzahxqapmsystem.htm)

# **Interacción de los supervisores de sistemas y trabajos con los servicios de recogida**

Los servicios de recogida son una valiosa herramienta para analizar el rendimiento como una aplicación autónoma y como un programa de utilidad empleado por otras aplicaciones para recoger datos de rendimiento.

En ocasiones, el análisis del rendimiento genera confusión al intentar determinar qué aplicación es la responsable de la actividad que se visualiza en el sistema. Una regla sencilla de recordar a este respecto es que aunque parezca que haya muchas aplicaciones ocupadas, sólo se produce una recogida de datos en el sistema en un momento dado.

Los siguientes escenarios describen las distintas combinaciones entre los supervisores de sistemas y supervisores de trabajos y los servicios de recogida, así como lo que visualizan los servicios de recogida.

# **Los servicios de recogida recogen datos con los valores por omisión**

En este escenario, no hay supervisores de sistemas ni supervisores de trabajos activos en el sistema. Al visualizar la página de propiedades de los servicios de recogida y la vista de propiedades del objeto \*MGTCOL, se ve algo parecido a lo siguiente:

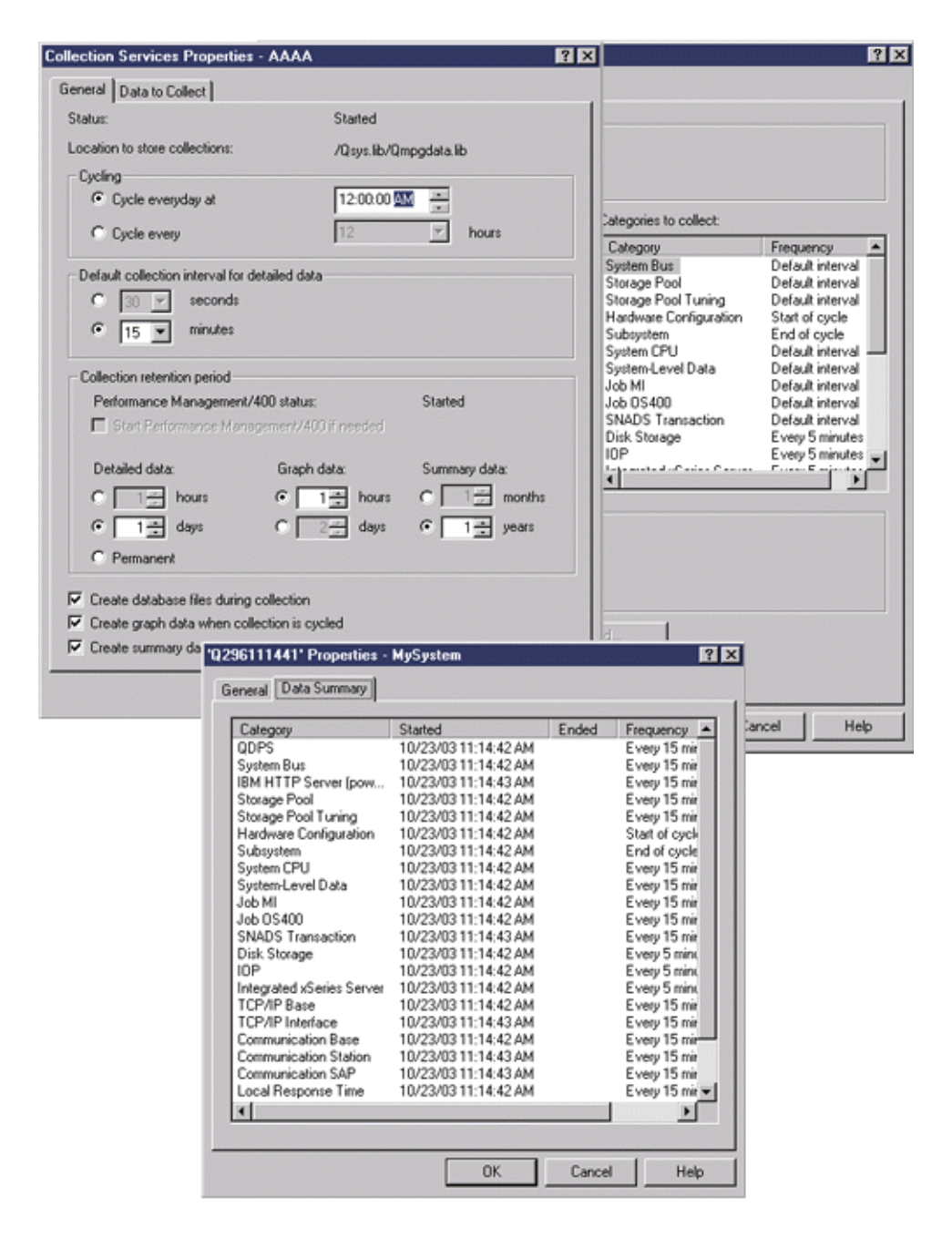

# **Los servicios de recogida y un supervisor de sistemas están iniciados**

Este escenario muestra que los servicios de recogida ya se habían iniciado en algún momento y más adelante alguien inició un supervisor de sistemas para recoger datos de medidas (promedio) acerca de la utilización de la CPU a intervalos de 30 segundos. Observe en la vista de propiedades del objeto \*MGTCOL que el intervalo de recogida de las categorías de datos a nivel de sistema, datos de trabajo MI y datos de trabajo OS ha cambiado de 15 minutos a 30 segundos. Esto muestra que se utiliza el mismo objeto \*MGTCOL, y sólo se han modificado para efectuar la recogida con el nuevo intervalo las categorías necesarias a fin de calcular la información de una medida determinada.

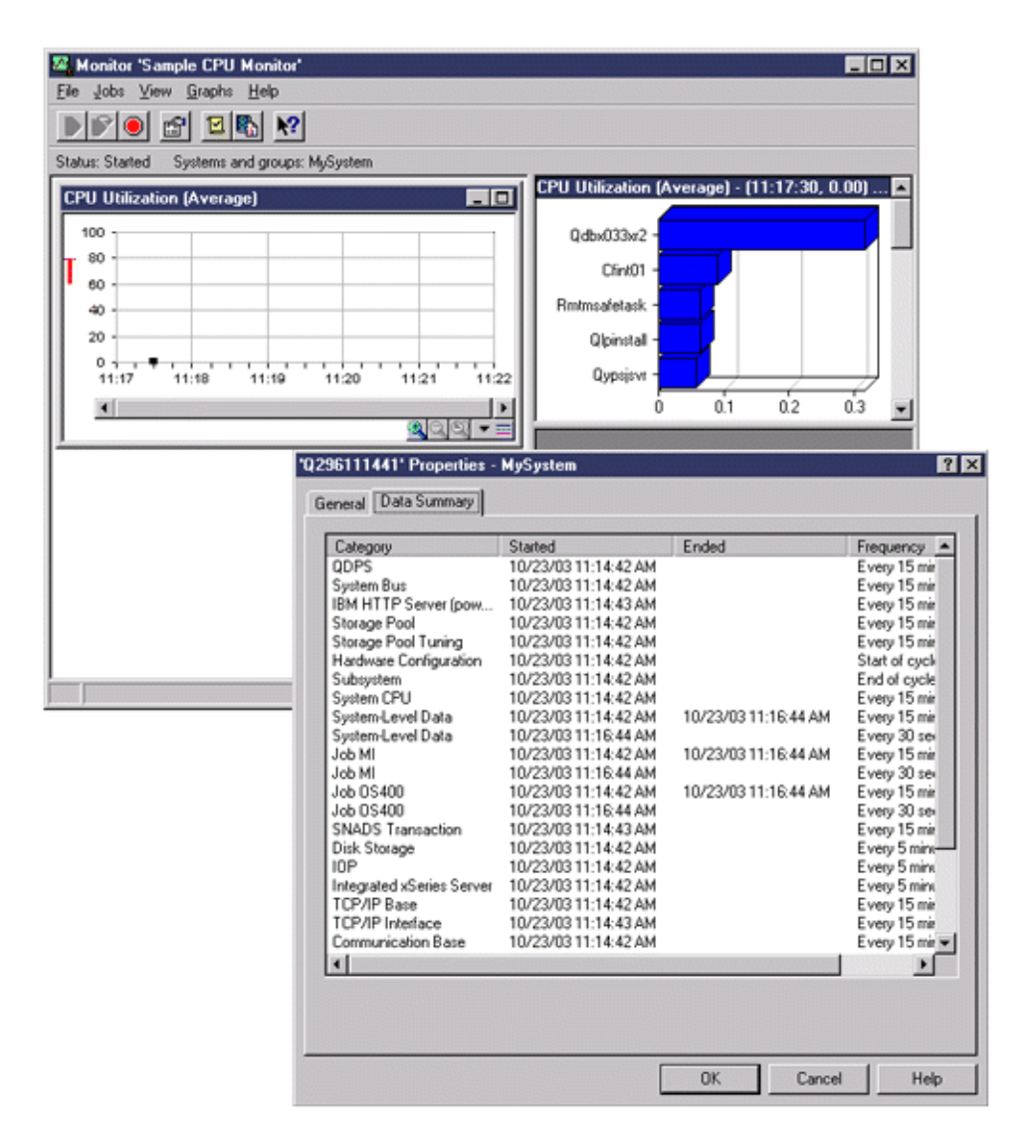

# **Los servicios de recogida están detenidos y el supervisor de sistemas sigue iniciado**

En este escenario, los servicios de recogida se han detenido y el supervisor de sistemas sigue iniciado y continúa recogiendo los datos necesarios para calcular las medidas del gráfico.

Observe lo siguiente:

- v La página de propiedades de los servicios de recogida muestra el estado **Detenida la recogida del sistema. Recogida para aplicaciones solamente**.
- v La página de propiedades del objeto \*MGTCOL muestra que la recogida de datos ha finalizado para todas las categorías excepto para aquellas necesarias a fin de calcular los datos de medidas del gráfico.
- v La vista de lista de los servicios de recogida muestra el objeto \*MGTCOL con el estado **Recogiendo...** Este valor puede resultar equívoco; por consiguiente, para obtener el estado de los servicios de recogida, examine la página de propiedades de los servicios de recogida.

<span id="page-46-0"></span>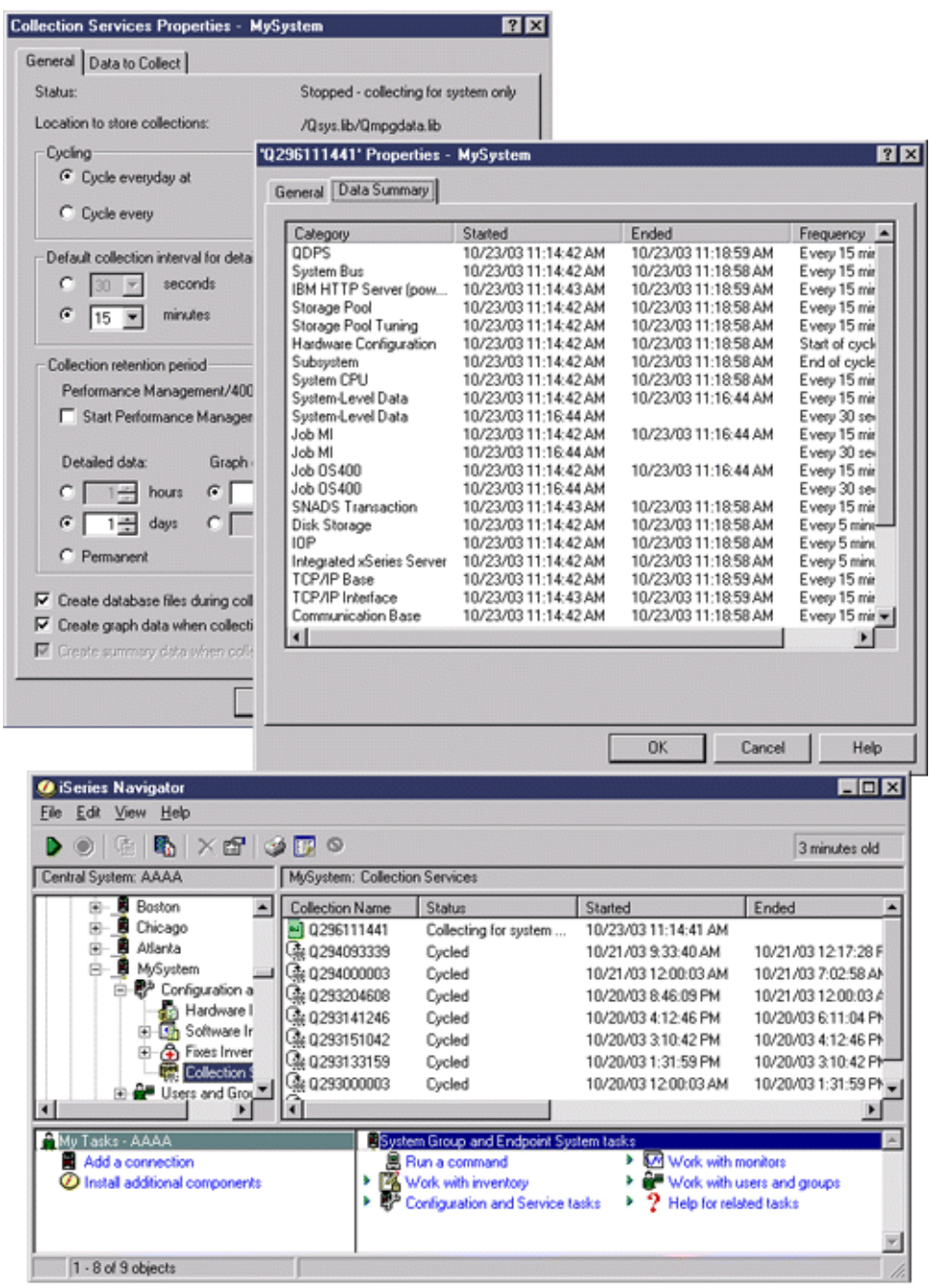

# **Crear archivos de base de datos partiendo de datos de los servicios de recogida**

Los servicios de recogida ponen los datos recogidos dentro de objetos de recogida de gestión.

Para utilizar estos datos, deberá poner primero los datos en un conjunto especial de archivos de base de datos. Para crear archivos de base de datos automáticamente al tiempo que se recogen los datos, simplemente seleccione **Crear archivos de base de datos** en el diálogo **Arrancar servicios de recogida**. También puede crear los archivos de base de datos más tarde cuando desee exportar datos en ellos desde un objeto de recogida de gestión existente.

Hay muchas opciones que le permiten crear archivos de base de datos.

v Cuando se utilizan los servicios de recogida para recoger datos de rendimiento, se pueden crear archivos de base de datos automáticamente a medida que se recogen los datos.

- v Puede crear archivos de base de datos a partir del objeto de recogida de gestión, en el que se almacenan los datos después de haberlos recogido. Puede utilizar el mandato Crear datos de rendimiento (CRTPFRDTA) para crear un conjunto de archivos de base de datos de rendimiento partiendo de la información de rendimiento almacenada en un objeto de recogida de gestión (\*MGTCOL). Puede utilizar la interfaz de iSeries Navigator o el mandato CRTPFRDTA.
- v Puede activar PM i5/OS, que automatiza el inicio de los servicios de recogida y crea los archivos de base de datos durante la recogida.

Puede utilizar los archivos de base de datos que ha creado con el programa bajo licencia Performance Tools para iSeries Navigator o con otras aplicaciones, para producir informes de rendimiento. Puede recoger los datos de rendimiento en un sistema y mover el objeto de recogida de gestión (\*MGTCOL) a otro sistema para generar los archivos de datos de rendimiento y ejecutar los informes de Performance Tools. Esta acción le permite analizar los datos de rendimiento en otro sistema sin que ello afecte el rendimiento del sistema origen.

#### **Almacenar datos en objetos de recogida de gestión en vez de en archivos de base de datos**

¿Por qué se deben almacenar los datos en objetos de recogida de gestión en vez de en los archivos de base de datos necesarios para ejecutar los informes? Como puede gestionar los objetos de recogida de gestión separadamente de los archivos de base de datos, puede recoger los datos de rendimiento en pequeños intervalos de recogida (por ejemplo, intervalos de 5 minutos) y entonces crear los archivos de base de datos con un intervalo de muestreo más largo (por ejemplo, intervalos de 15 minutos).

Partiendo de un único objeto de recogida de gestión, puede crear muchos conjuntos diferentes de archivos de base de datos con propósitos diferentes, especificando categorías de datos, rangos de tiempo e intervalos de muestreo distintos.

Por ejemplo, podría recoger datos de rendimiento en todo el conjunto de categorías (todos los datos, o el perfil de **protocolo estándar plus**) a intervalos de recogida de 5 minutos durante 24 horas. Desde ese objeto de recogida de gestión, puede crear conjuntos diferentes de archivos de base de datos con propósitos distintos. Podría crear un conjunto de archivos de base de datos para ejecutar sus informes de rendimiento normales diariamente. Estos archivos podrían contener datos de todas las categorías con un intervalo de muestreo de 15 minutos. Entonces, para analizar un problema de rendimiento determinado, podría crear otro conjunto de archivos de base de datos. Estos archivos podrían contener solo datos de una categoría única que necesite analizar, un período de tiempo específico dentro de las 24 horas y un intervalo de muestreo más granular de 5 minutos.

Además, el objeto de recogida de gestión único le permite gestionar los datos como un único objeto en lugar de como varios archivos. El objeto de recogida único le permite mover datos de rendimiento entre releases sin tener que convertir los datos. Mientras dure la retención de los objetos de recogida, puede hacia atrás y analizar los eventos relacionados con el rendimiento hasta el nivel de detalle recogido.

#### **Exportar los datos recogidos**

Para exportar datos de rendimiento desde un objeto de recogida de gestión a los archivos de base de datos, siga estos pasos:

- 1. En iSeries Navigator, seleccione un sistema de punto final bajo **Management Central** o un sistema con el que tenga una conexión directa bajo **Mis conexiones** (o su entorno activo).
- 2. Expanda **Configuración y servicio**.
- 3. Pulse **Servicios de recogida**.
- 4. Con el botón derecho del ratón, pulse el objeto de recogida de gestión que desea exportar a los archivos de base de datos y seleccione **Crear archivos de base de datos**.

<span id="page-48-0"></span>5. En el diálogo **Crear archivos de base de datos**, seleccione las categorías del objeto de recogida que desea incluir en los archivos de base de datos. También puede seleccionar un período de tiempo y un intervalo de muestreo diferentes, siempre que el objeto de recogida contenga datos que soporten sus selecciones.

#### 6. Pulse **Aceptar**.

### **Tareas relacionadas**

["Gestionar](#page-60-0) los objetos de recogida" en la página 55 Cuando se utilizan los servicios de recogida para recoger datos de rendimiento, cada recogida se almacena en un objeto único.

#### **Referencia relacionada**

Mandato Crear datos de rendimiento (CRTPFRDTA)

### **Crear archivos de base de datos partiendo de un objeto de recogida existente:**

Puede exportar datos de rendimiento desde un objeto de recogida de gestión existente a los archivos de base de datos.

Para llevar a cabo esa acción, siga estos pasos:

- 1. Expanda **Configuración y servicio** para el sistema desde el que se recogen los datos de rendimiento.
- 2. Seleccione **servicios de recogida**.
- 3. Pulse con el botón derecho del ratón el objeto de recogida de gestión desde el que desea exportar datos a los archivos de base de datos.
- 4. Primero puede seleccionar **Propiedades** para visualizar las características de los datos en el objeto de recogida. En la página Propiedades de los datos, puede ver las categorías de los datos recogidos en este objeto de recogida, así como los intervalos en los que se han recogido. Puede utilizar esta información para seleccionar los datos que desea exportar. Cuando haya revisado esta información, pulse **Aceptar**.
- 5. Pulse de nuevo con el botón derecho del ratón el objeto de recogida de gestión y seleccione **Crear archivos de base de datos**. Rellene los campos utilizando la ayuda en línea.
- 6. Pulse **Aceptar**.

Una vez que convierta los datos en los archivos de base de datos, podrá utilizar el programa bajo licencia Performance Tools para iSeries Navigator u otras aplicaciones para producir informes de rendimiento.

### **Referencia relacionada**

["Performance](#page-134-0) Tools" en la página 129

El programa bajo licencia Performance Tools incluye muchas características que le ayudan a reunir, analizar y mantener la información de rendimiento del sistema. Incluye ayuda para gestionar el rendimiento a través de una red distribuida, para recoger e informar tanto sobre datos de rastreo como de resumen, y para planificar la capacidad.

# **Personalizar las recogidas de datos**

Cuando se utilizan los servicios de recogida para recoger datos de rendimiento, el usuario es quien controla qué datos se recogen y la frecuencia con que se recogen.

Puede seleccionar entre los perfiles de recogida que se proporcionan. El perfil **Estándar** corresponde a los valores de los datos del sistema de la función de supervisor de rendimiento de i5/OS proporcionados por el mandato Arrancar supervisor de rendimiento (STRPFRMON) en releases anteriores. El perfil de **protocolo estándar plus** se corresponde con los valores del mandato STRPFRMON para todos los datos. También puede seleccionar **Personalizado** para crear su propio perfil personalizado. También hay otros muchos perfiles disponibles. En la ayuda en línea se proporcionan descripciones detalladas. En el caso del perfil personalizado, puede seleccionar en una lista de categorías de datos disponibles, como CPU del sistema, tiempo de respuesta local, almacenamiento de disco y procesadores de entrada/salida (IOP).

Para cada categoría de datos que recoja, puede especificar la frecuencia con que desea que se recojan. Para muchas categorías, deseará seleccionar el intervalo de recogida por omisión, que puede establecer partiendo de valores predefinidos que oscilan entre 15 segundos y 60 minutos. (El valor recomendado es 15 minutos).

**Nota:** Cuando el valor por omisión se establece en cualquier tiempo especificado, todas las categorías, excepto las que tienen intervalos de tiempo explícitos como, por ejemplo, almacenamiento de disco, procesadores de entrada/salida y categorías relacionadas con las comunicaciones, utilizan el tiempo especificado.

Los datos recogidos se almacenan en un objeto de recogida de gestión (de tipo \*MGTCOL), llamado colección. Para que estos objetos de recogida de gestión no se hagan demasiado grandes, se deberá repetir la recogida a intervalos regulares. Repetir una recogida significa crear un objeto de recogida nuevo y empezar a almacenar datos en él al mismo tiempo que se detiene la recogida de datos en el objeto de recogida original. Puede especificar cualquier intervalo que oscile entre 1 y 24 horas, dependiendo de cómo desee utilizar los datos.

Para personalizar los servicios de recogida en un sistema, siga estos pasos:

- 1. En iSeries Navigator, seleccione un sistema de punto final bajo **Management Central** o un sistema con el que tenga una conexión directa bajo **Mis conexiones** (o su entorno activo).
- 2. Expanda **Configuración y servicio**.
- 3. Con el botón derecho del ratón, pulse **Servicios de recogida** y seleccione **Propiedades**.
- 4. En la página **General**, es posible que desee especificar un período de retención más largo que el valor por omisión, de 1 día. Los servicios de recogida pueden suprimir del sistema los objetos de recogida de gestión y los datos que contienen una vez que haya transcurrido el período de retención. Una vez que se ha creado el objeto de recogida de gestión, se le asigna una fecha de caducidad. Aunque traslade el objeto de recogida a otra biblioteca, los servicios de recogida suprimirán el objeto después de que caduque. Puede especificar **Permanente** si no desea que los servicios de recogida asignen una fecha de caducidad a los nuevos objetos de recogida pero, en este caso, deberá suprimirlos manualmente. Para ver la ventana Historia gráfica, debe especificar un período de retención de recogida de gráficos o de resumen. Al especificar estas opciones se puede beneficiar de las posibilidades de informes históricos, que le permitirán hacer comparaciones de medidas para múltiples sistemas durante amplios períodos de tiempo. También puede especificar la vía de acceso de la ubicación donde desea almacenar sus recogidas, la frecuencia con que desea repetir las recogidas y el intervalo de recogida por omisión. Puede elegir crear archivos de base de datos automáticamente durante la recogida.
- 5. Pulse la pestaña **Datos a recoger**.
- 6. Para **Perfil de recogida a utilizar**, seleccione **Personalizado**. Puede especificar el intervalo de recogida de cada categoría que seleccione para su lista personalizada.
- 7. Pulse **Aceptar** para guardar sus valores personalizados.

Una vez que haya personalizado los servicios de recogida con los valores que prefiera, pulse otra vez con el botón derecho del ratón **Servicios de recogida** y seleccione **Arrancar servicios de recogida** para empezar a recoger datos de rendimiento.

#### **Conceptos relacionados**

["Servicios](#page-38-0) de recogida" en la página 33

Utilice los servicios de recogida con objeto de recoger datos de rendimiento para su posterior análisis mediante el programa bajo licencia Performance Tools para iSeries u otras aplicaciones de informes de rendimiento, los supervisores de iSeries Navigator y la función de historia gráfica. (Si prefiere ver los datos de rendimiento en tiempo real, los supervisores del sistema proporcionan una interfaz gráfica fácil de utilizar para supervisar el rendimiento del sistema).

<span id="page-50-0"></span>["Historia](#page-109-0) gráfica" en la página 104

La historia gráfica proporciona una visualización gráfica de los datos de rendimiento que recogen los servicios de recogida durante un período de tiempo especificado.

### **Consideraciones de huso horario para los servicios de recogida:**

Cuando se revisan y analizan datos de rendimiento, la hora local real de recogida puede ser significativa.

Por ejemplo, es posible que desee asegurarse de qué datos se han recogido durante el período más ocupado del día a fin de que representen la carga de trabajo más pesada que ha experimentado el sistema bajo revisión. Si algunos de los sistemas de los que recoge datos de rendimiento están localizados en husos horarios diferentes, deberá tener en cuenta las consideraciones siguientes:

- v Cuando inicia los servicios de recogida para un grupo de sistemas, inicia los servicios de recogida al mismo tiempo en todos los sistemas del grupo. Las diferencias en los valores de fecha y hora del sistema, debidas a que algunos sistemas pertenecen a distintos husos horarios, no se tendrán en cuenta.
- v Si inicia los servicios de recogida con el planificador de Management Central, la hora en que el planificador inicia la tarea estará basada en la hora y la fecha del sistema central en Management Central.
- v Los objetos de recogida de gestión para cada sistema de punto final reflejan la hora inicial y final basadas en los valores de sistema QTIME y QUTCOFFSET (diferencia horaria universal coordinada) de ese sistema de punto final y de su sistema central. Si el sistema de punto final está en un huso horario distinto al de su sistema central, y estos valores del sistema están establecidos correctamente en ambos sistemas, las horas inicial y final notificadas para los objetos de recogida serán las horas reales en el sistema de punto final. En otras palabras, las horas inicial y final reflejan el valor de QTIME en el sistema de punto final tal como era en el momento exacto en que se produjeron esos eventos.
- v La planificación de una recogida de rendimiento puede cruzar un límite de un horario estándar a un horario de verano, o de un horario de verano a un horario estándar. Si es así, esta diferencia horaria deberá tenerse en cuenta cuando se planifique la hora de inicio. De otro modo, las horas inicial y final pueden ser una hora más tarde o más temprano de lo esperado. Además, las horas inicial y final notificadas para los objetos de recogida de gestión se verán afectadas por esta diferencia, a menos que el valor de sistema QUTCOFFSET se ajuste cada vez que se cruza el límite hacia un, o desde un, horario de verano.

#### **Conceptos relacionados**

["Servicios](#page-38-0) de recogida" en la página 33

Utilice los servicios de recogida con objeto de recoger datos de rendimiento para su posterior análisis mediante el programa bajo licencia Performance Tools para iSeries u otras aplicaciones de informes de rendimiento, los supervisores de iSeries Navigator y la función de historia gráfica. (Si prefiere ver los datos de rendimiento en tiempo real, los supervisores del sistema proporcionan una interfaz gráfica fácil de utilizar para supervisar el rendimiento del sistema).

#### **QTIME**

QUTCOFFSET (diferencia horaria universal coordinada)

# **Categorías definidas por el usuario en los servicios de recogida**

La función de categorías definidas por el usuario en los servicios de recogida permite que las aplicaciones integren la recogida de datos de rendimiento en los servicios de recogida.

De este modo, se pueden reunir datos de una aplicación al escribir un programa de recogida de datos, registrarlo e integrarlo en los servicios de recogida. A continuación, los servicios de recogida llaman al programa de recogida de datos a cada intervalo de recogida y almacenan los datos en el objeto de recogida. Para acceder a los datos almacenados en el objeto de recogida, debe utilizar las API de objeto de recogida que se enumeran más abajo. Puede acceder a los datos en tiempo real, a medida que se van recogiendo, o mientras el objeto de recogida está retenido.

Para implementar esta función, debe:

- 1. Desarrollar un programa para recoger datos de rendimiento para una nueva categoría de los servicios de recogida.
- 2. Crear una descripción de trabajo para el programa de recogida. La descripción de trabajo QPMUSRCAT en QGPL ofrece un ejemplo, pero no representa valores por omisión ni recomendaciones.
- 3. Registrar la nueva categoría y especificar el programa de recogida de datos.
	- Registrar: QypsRegCollectorDataCategory
	- Anular el registro: QypsDeregCollectorDataCategory

Después de registrar la categoría, los servicios de recogida la incluyen en la lista de categorías de de recogida disponibles.

- 4. Añadir la categoría al perfil de servicios de recogida y, a continuación, hacer turnos de servicios de recogida
- 5. Desarrollar un programa para consultar el objeto de recogida.
	- v Recuperar el nombre del objeto de la recogida de gestión activo: QpmRtvActiveMgtcolName (Sólo se utiliza para consultar el objeto de recogida en tiempo real)
	- v Recuperar atributos de objetos de recogida de gestión: QpmRtvMgtcolAttrs
	- v Abrir el objeto de recogida de gestión: QpmOpenMgtcol
	- v Cerrar el objeto de recogida de gestión: QpmCloseMgtcol
	- v Abrir el depósito de objetos de recogida de gestión: QpmOpenMgtcolRepo
	- v Cerrar el depósito de objetos de recogida de gestión: QpmCloseMgtcolRepo
	- v Leer los datos del objeto de recogida de gestión: QpmReadMgtcolData

Ahora, el programa de recogida personalizado se ejecuta a cada intervalo de recogida y los datos recogidos se archivan en los objetos de recogida.

**Nota:** Al utilizar los ejemplos de código, acepta los términos del ["Información](#page-163-0) de licencia de código y declaración de limitación de [responsabilidad"](#page-163-0) en la página 158.

También puede implementar las versiones Java de estas API. Las clases Java necesarias están incluidas en ColSrv.jar, en el directorio del sistema de archivos integrado (IFS)

QIBM/ProdData/OS400/CollectionServices/lib. Las aplicaciones Java deben incluir este archivo en su vía de acceso de clases. Para obtener más información sobre la implementación Java, baje los [javadocs](colobj_Javadoc_zip.zip) en un archivo .zip.

### **Consultar el objeto de recogida en tiempo real**

Si la aplicación debe consultar el objeto de recogida en tiempo real, necesita sincronizar las consultas con los servicios de recogida. Para hacerlo, la aplicación debe crear una cola de datos y registrarla con los servicios de recogida. Una vez que se ha registrado, el colector envía una notificación para cada intervalo de recogida y para el final de cada turno de recogida. La aplicación debe mantener la cola de datos, lo que incluye la eliminación de la misma cuando finaliza y el manejo de terminaciones anómalas. Para registrar y anular el registro de la cola de datos, consulte las siguientes API:

- Añadir notificación de colector: QypsAddCollectorNotification
- v Eliminar notificación de colector: QypsRmvCollectorNotification

### **Referencia relacionada**

- API QypsRegCollectorDataCategory
- API QypsDeregCollectorDataCategory
- API QpmRtvActiveMgtcolName
- API QpmRtvMgtcolAttrs
- API QpmOpenMgtcol

<span id="page-52-0"></span>API QpmCloseMgtcol API QpmOpenMgtcolRepo API QpmCloseMgtcolRepo API QpmReadMgtcolData API QypsAddCollectorNotification API QypsRmvCollectorNotification

#### **Requisitos y recomendaciones para programas de recogida:**

Los servicios de recogida llaman una vez al programa de recogida de datos durante el inicio de un turno de recogida, una vez para cada intervalo de recogida y, por último, al final del turno de recogida.

El programa de recogida de datos debe llevar a cabo las recogidas de datos y devolver los datos a un almacenamiento intermedio de datos que proporcionan los servicios de recogida. Además de facilitar un almacenamiento intermedio de datos, los servicios de recogida también proporcionan un área de trabajo, que permite que el programa de recogida de datos mantenga información de estado entre los intervalos de recogida.

El programa de recogida de datos debe recoger datos con la mayor rapidez posible y realizar el formato mínimo. El programa no debe llevar a cabo ninguna clasificación ni proceso de datos. Aunque los datos de la categoría definida por el usuario no se convierten en archivos de base de datos, los servicios de recogida pueden ejecutar el mandato Crear datos de rendimiento (CRTPFRDTA) automáticamente y añadir los datos del objeto de recogida a archivos de base de datos al final de cada intervalo de recogida. Si el programa de recogida de datos no puede finalizar sus tareas durante el intervalo de recogida, el mandato CRTPFRDTA no se ejecuta correctamente.

**Nota:** Al utilizar los ejemplos de código, acepta los términos del ["Información](#page-163-0) de licencia de código y declaración de limitación de [responsabilidad"](#page-163-0) en la página 158.

Puede crear el programa de recogida de datos en numerosos entornos:

- v \*PGM para lenguajes OPM. Este entorno no se puede utilizar para consultar el objeto de recogida y el rendimiento puede no ser el adecuado. Sin embargo, está soportado para los lenguajes de programación más antiguos.
- v \*SRVPGM, un punto de entrada en un programa de servicio. Es para lenguajes ILE.
- v \*JVAPGM, las clases Java necesarias están incluidas en ColSrv.jar. Este archivo está incluido en el IFS en QIBM/ProdData/OS400/CollectionServices/lib. Baje el archivo [javadocs.zip](javadoc.zip) y abra index.html para obtener una descripción de las implementaciones Java de las API.

Los servicios de recogida envían las peticiones siguientes al programa de recogida de datos:

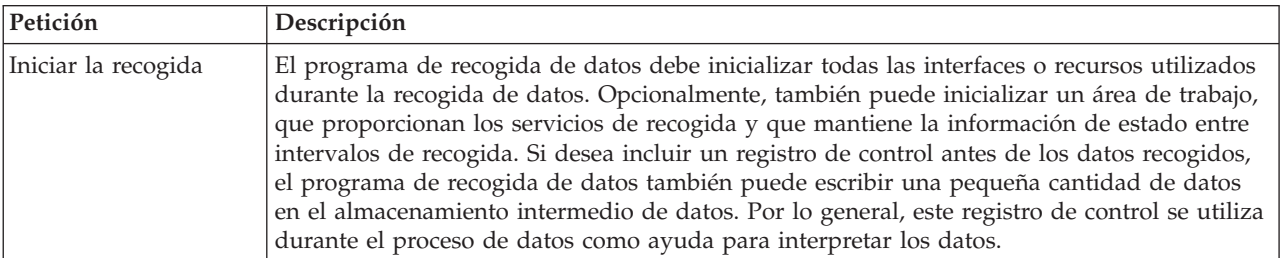

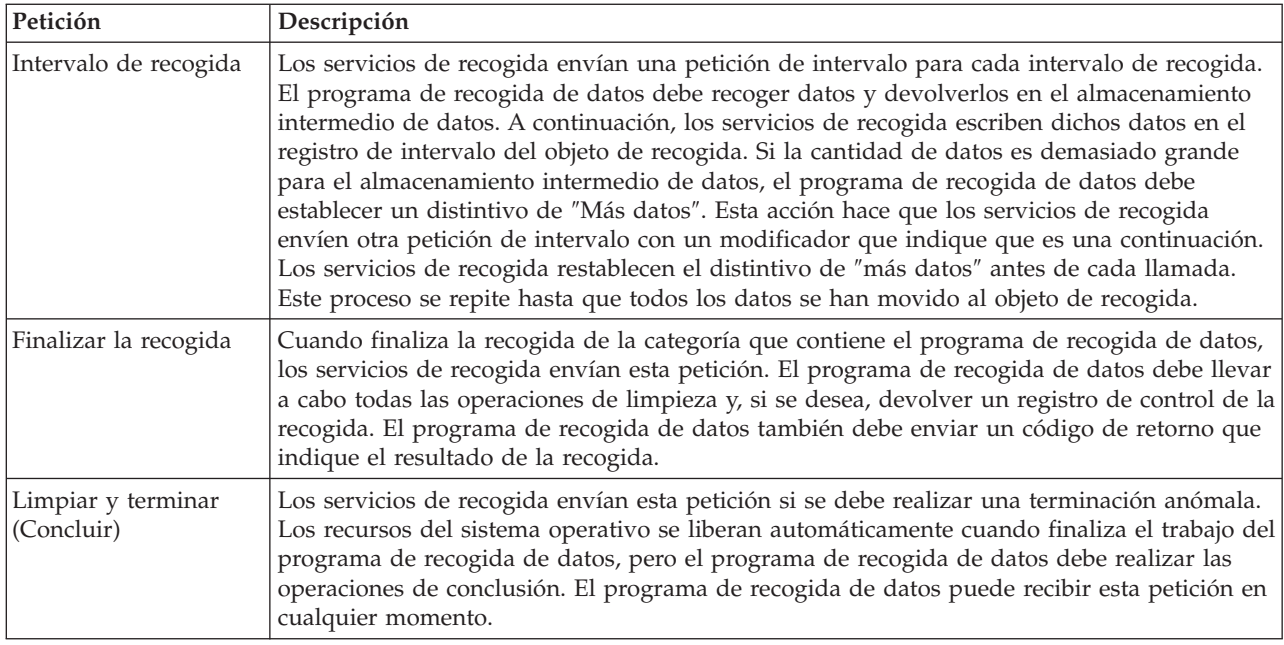

Para obtener una descripción detallada sobre estos parámetros, el área de trabajo, el almacenamiento intermedio de datos y los códigos de retorno, consulte el archivo de cabecera QPMDCPRM, que se encuentra en QSYSINC.

# **Almacenamiento de datos en objetos de recogida**

Los objetos de recogida tienen un depósito para cada categoría de recogida de datos. Los servicios de recogida crean este depósito al iniciar las recogidas para dicha categoría. Cada depósito consta de los registros siguientes:

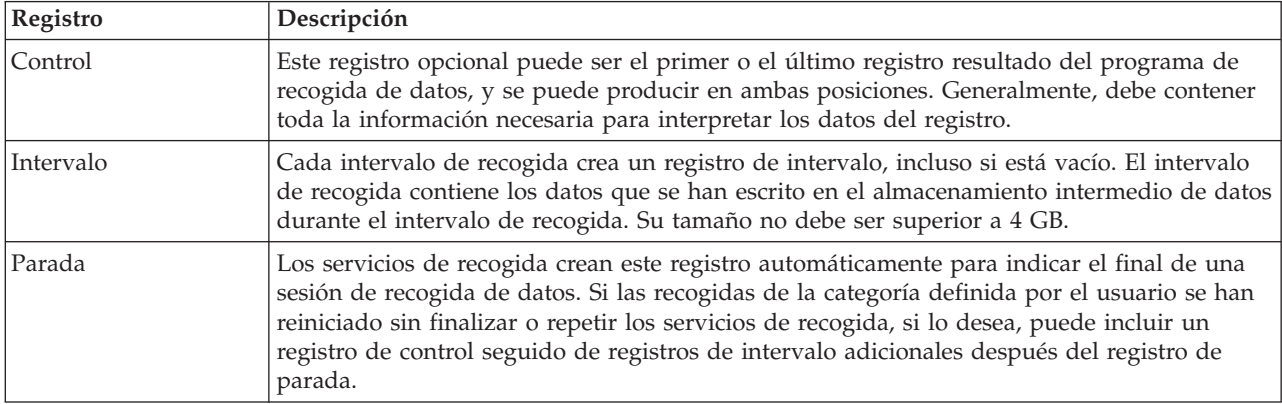

### **Referencia relacionada**

["Ejemplo:](#page-54-0) programa de recogida de datos" en la página 49

Este programa recoge algunos datos de prueba y los almacena en un almacenamiento intermedio, que los servicios de recogida copian en el objeto de recogida.

### **Ejemplo: Implementar categorías definidas por el usuario:**

Aquí encontrará programas de ejemplo que muestran cómo utilizar las API que se proporcionan para integrar recogidas de datos personalizadas en los servicios de recogida.

<span id="page-54-0"></span>IBM le concede una licencia de copyright no exclusiva de uso de todos los ejemplos de código de programación a partir de los cuales puede generar funciones similares adaptadas a sus propias necesidades.

SUJETO A LAS GARANTÍAS ESTATUTARIAS QUE NO PUEDAN EXCLUIRSE, IBM, LOS | DESARROLLADORES Y LOS SUMINISTRADORES DE PROGRAMAS NO OFRECEN NINGUNA | GARANTÍA NI CONDICIÓN, YA SEA IMPLÍCITA O EXPLÍCITA, INCLUIDAS, PERO SIN LIMITARSE A | ELLAS, LAS GARANTÍAS O CONDICIONES IMPLÍCITAS DE COMERCIALIZACIÓN, ADECUACIÓN | A UN PROPÓSITO DETERMINADO Y NO VULNERACIÓN CON RESPECTO AL PROGRAMA O AL | SOPORTE TÉCNICO, SI EXISTE. |

IBM, LOS DESARROLLADORES DE PROGRAMAS O LOS SUMINISTRADORES NO SERÁN BAJO | NINGUNA CIRCUNSTANCIA RESPONSABLES DE NINGUNO DE LOS EVENTOS SIGUIENTES, | INCLUSO AUNQUE ESTUVIERAN INFORMADOS DE SU POSIBILIDAD: |

- 1. PÉRDIDA O DAÑO DE LOS DATOS; |
- 2. DAÑOS ESPECIALES, ACCIDENTALES, DIRECTOS O INDIRECTOS, O DAÑOS ECONÓMICOS DERIVADOS; | |
- 3. PÉRDIDA DE BENEFICIOS, NEGOCIO, INGRESOS, INTENCIONES O AHORROS ANTICIPADOS.  $\blacksquare$

ALGUNAS JURISDICCIONES NO PERMITEN LA EXCLUSIÓN O LA LIMITACIÓN DE LOS DAÑOS | DIRECTOS, ACCIDENTALES O DERIVADOS, POR LO QUE PARTE DE LAS LIMITACIONES O | EXCLUSIONES ANTERIORES, O TODAS ELLAS, PUEDE NO SER PROCEDENTE EN SU CASO. |

*Ejemplo: programa de recogida de datos:*

Este programa recoge algunos datos de prueba y los almacena en un almacenamiento intermedio, que los servicios de recogida copian en el objeto de recogida.

**Nota:** Al utilizar los ejemplos de código, acepta los términos del ["Información](#page-163-0) de licencia de código y declaración de limitación de [responsabilidad"](#page-163-0) en la página 158.

# **Código de ejemplo C++**

```
#include "string.h" // memcpy(), memset(), strlen()<br>#include "stdio.h" // printf()
#include "stdio.h"<br>#include "qpmdcprm.h"
                                        // data collection program interface
#include "time.h"
extern "C"
void DCPentry( Qpm_DC_Parm_t *request, char *dataBuffer,
                                                           char *workArea, int *returnCode )
{
 static char testData[21] = "Just some test stuff";
  int i;
/* Imprimir el contenido de la estructura solicitada */
  printf( "DCP called with parameters:\n" );
  printf( " format name: \sqrt{8.8}s\"; category name: \sqrt{8.10.10}s\"; \n",
          request->formatName, request->categoryName );
  printf( " rsvd1: %4.4X; req type: %d; req mod: %d; buffer len: %d;\n",
          *(short *)(request->rsvd1), request->requestType,
          request->requestModifier, request->dataBufferLength);
  printf( " prm offset: %d; prm len: %d; work len: %d; rsvd2: %8.8X;\n",
          request->parmOffset, request->parmLength, request->workAreaLength,
          *(int *)(request->rsvd2) );
  printf( " rec key: \"%8.8s\"; timestamp: %8.8X %8.8X;\n",
          request->intervalKey,
          *(int *)(request->intervalTimestamp),
```

```
*(int *)(request->intervalTimestamp + 4) );
printf( " return len: %d; more data: %d; rsvd3: %8.8X %8.8X;\n",
         request->bytesProvided, request->moreData,
         *(int *)(request->rsvd3),
         *(int *) (request->rsvd3 + 4) );switch ( request->requestType )
 {
 /* Escribir registro de control al principio de la recogida */
  case PM_DOBEGIN:
     printf( "doBegin(%d)\n", request->requestModifier );
     switch ( request->requestModifier)
     {
       case PM_CALL_NORMAL:
           memcpy( dataBuffer, testData, 20 );
           *(int \cdot)workArea = 20;
           request->moreData = PM_MORE_DATA;
           request->bytesProvided = 20;
         break;
       case PM_CALL_CONTINUE:
         if (\bar{\star}(int\bar{\star})workArea < 200)
         {
           memcpy( dataBuffer, testData, 20 );
           *(int *)workArea += 20;
           request->moreData = PM_MORE_DATA;
           request->bytesProvided = 20;
         }
         else
         {
           *(int *)workArea = 0;
           request->moreData = PM_NO_MORE_DATA;
           request->bytesProvided = 0;
         }
         break;
       default:
         *returnCode = -1;return;
     }
    break;
/* Escribir registro de control al final de la recogida */
  case PM_DOEND:
    printf( "doEnd(%d)\n", request->requestModifier );
    switch ( request->requestModifier)
     {
       case PM_CALL_NORMAL:
           memcpy(dataBuffer, testData, 20);
           *(int *)workArea = 20;
           request->moreData = PM_MORE_DATA;
           request->bytesProvided = 20;
         break;
       case PM_CALL_CONTINUE:
         if (\bar{\star}(int\bar{\star})workArea < 200)
         {
           memcpy( dataBuffer, testData, 20 );
           *(int *)workArea += 20;
           request->moreData = PM_MORE_DATA;
           request->bytesProvided = 20;
         }
         else
         {
           *(int *)workArea = 0;
           request->moreData = PM_NO_MORE_DATA;
           request->bytesProvided = 0;
         }
```

```
break;
       default:
         *returnCode = -1;
         return;
     }
     break;
/*Escribir registro de intervalo */
   case PM_DOCOLLECT:
     printf( "doCollect(%d)\n", request->requestModifier );
     for ( i = 0; i < 10000; i++ )
       dataBuffer[i] = i % 256;request->bytesProvided = 10000;
     switch ( request->requestModifier)
     {
       case PM_CALL_NORMAL:
           *(\overline{time}\cdot t \cdot \cdot)(workArea + 4) = \text{time}( NULL);*(int \overline{*})workArea = 1;
           request->moreData = PM_MORE_DATA;
         break;
       case PM_CALL_CONTINUE:
         *(int *)workArea += 1;
         if ( *(int *)workArea < 20 )
           request->moreData = PM_MORE_DATA;
         else
          {
           *(time_t *)(workArea + 8) = time(NULL);
           printf( "doCollect() complete in %d secs (%d bytes transferred)\n",
                    *(time_t *)(workArea + 8) - *(time_t *)(workArea + 4), 10000 * 20);request->moreData = PM_NO_MORE_DATA;
          }
         break;
       default:
         *returnCode = -1;return;
     }
     break;
/* Limpiar y terminar */
   case PM_DOSHUTDOWN:
     printf( "doShutdown\n" );
     *returnCode = 0;
     return;
     break;
   default:
     *returnCode = -1;
     return;
     break;
 }
```

```
\}/* DCPentry() */
```
**Conceptos relacionados**

"Requisitos y [recomendaciones](#page-52-0) para programas de recogida" en la página 47 Los servicios de recogida llaman una vez al programa de recogida de datos durante el inicio de un turno de recogida, una vez para cada intervalo de recogida y, por último, al final del turno de recogida.

*Ejemplo: Programa para registrar el programa de recogida de datos:*

Este programa de ejemplo registra el programa de recogida de datos del ejemplo anterior con los servicios de recogida. Después de ejecutarlo, los servicios de recogida muestran el programa de recogida de datos en la lista de categorías de recogida de datos.

**Nota:** Al utilizar los ejemplos de código, acepta los términos del ["Información](#page-163-0) de licencia de código y declaración de limitación de [responsabilidad"](#page-163-0) en la página 158.

# **Código de ejemplo C++**

```
#include "stdlib.h"
#include "stdio.h"
#include "string.h"
#include "qypscoll.cleinc"
int main( int argc, char *argv[] )
{
    int CCSID = 0;
    int RC = 0;Qyps_USER_CAT_PROGRAM_ATTR *pgmAttr;
    Qyps USER CAT ATTR catAttr;
    char collectorName[11] = "*PFR
    char categoryName\begin{bmatrix} 1 & 1 \end{bmatrix} = "TESTCAT
    char collectorDefn[11] = "*CUSTOM "; /* Register to *CUSTOM profile only */
     if ( \text{argc} > 2 )
      {
        int len = strlen( argv[2] );
       if ( len > 10 ) len = 10;
       memset( categoryName, ' ', 10 );
       memcpy( categoryName, argv[2], len );
     }
      if ( \arg c < 2 || \arg v[1] == 'R' )
      {
        pgmAttr = (Qyps_USER_CAT_PROGRAM_ATTR *)malloc( 4096 );
       memset( pgmAttr, 0x00, sizeof(pgmAttr) );
       pgmAttr->fixedPortionSize = sizeof( Qyps USER CAT PROGRAM ATTR );
       memcpy( pgmAttr->programType, "*SRVPGM ", 10 );
        memcpy( pgmAttr->parameterFormat, "PMDC0100", 8 );
        memcpy( pgmAttr->ownerUserId, "USERID ", 10 );
       memcpy( pgmAttr->jobDescription, "QPMUSRCAT QGPL ", 20);
       memcpy( pgmAttr->qualPgmSrvpgmName, "DCPTEST LIBRARY ", 20 );
        pgmAttr->workAreaSize = 123;
        pgmAttr->srvpgmEntrypointOffset = pgmAttr->fixedPortionSize;
        pgmAttr->srvpgmEntrypointLength = 8;
        pgmAttr->categoryParameterOffset = pgmAttr->srvpgmEntrypointOffset +
                                          pgmAttr->srvpgmEntrypointLength;
        pgmAttr->categoryParameterLength = 10;
   /* Establecer nombre de punto de entrada */
       memcpy( (char *)(pgmAttr) + pgmAttr->srvpgmEntrypointOffset,
               DCPentry, pgmAttr-srvpgmEntrypointLength ); /* Establecer serie de parámetros */
       memcpy( (char *)(pgmAttr) + pgmAttr->categoryParameterOffset,
                "1234567890", pgmAttr->categoryParameterLength );
       memset( &catAttr, 0x00, sizeof(catAttr) );
        catAttr.structureSize = sizeof( Qyps, USER, CAT, ATTR );
        catAttr.minCollectionInterval = 0;catAttr.maxCollectionInterval = 0;
        catAttr.defaultCollectionInterval = 30; /* Recoger a intervalos de 30 segundos */
       memset( catAttr.qualifiedMsgId, ' ', sizeof(catAttr.qualifiedMsgId) );
       memcpy( catAttr.categoryDesc,
                "12345678901234567890123456789012345678901234567890", sizeof(catAttr.categoryDesc) );
```
QypsRegCollectorDataCategory( collectorName,

```
categoryName,
                                       collectorDefn,
                                       &CCSID,
                                       (char*)pgmAttr,
                                       (char*)&catAttr,
                                       &RC
                                       );
      }
      else
      if( argc >= 2 && *argv[1] == 'D' )
        QypsDeregCollectorDataCategory( collectorName, categoryName, &RC );
      else
        printf("Unrecognized option\n");
\}/* main() */
```
*Ejemplo: Programa para consultar el objeto de recogida:*

Este programa de ejemplo muestra cómo consultar los datos almacenados en el objeto de recogida utilizando las clases Java que se proporcionan en el archivo ColSrv.jar de QIBM/ProdData/OS400/CollectionServices/lib.

**Nota:** Al utilizar los ejemplos de código, acepta los términos del ["Información](#page-163-0) de licencia de código y declaración de limitación de [responsabilidad"](#page-163-0) en la página 158.

# **Código de ejemplo Java**

```
import com.ibm.iseries.collectionservices.*;
class testmco2
{
 public static void main( String argv[] )
  {
    String objectName = null;<br>String libraryName = null
             libraryName = null;String repoName = null;
   MgtcolObj mco = null;
    int repoHandle = 0;
    int argc = argv.length;
   MgtcolObjAttributes
             attr = null;MgtcolObjRepositoryEntry
              repoE = null;MgtcolObjCollectionEntry
             collE = null;int i,j;
    if ( argc < 3 )
    {
     System.out.println("testmco2 objectName libraryName repoName");
     System.exit(1);
    }
    objectName = argv[0];libraryName = argv[1];
    repoName = argv[2];if ( ! objectName.equals( "*ACTIVE" ) )
     mco = new MgtcolObj( objectName, libraryName );
    else
     try
      {
       mco = MgtcolObj.rtvActive();
       catch (Exception e)
      {
        System.out.println("rtvActive(): Exception " + e );
```

```
System.exit(1);
     }
    System.out.println("Object name = " + mco.getName() );
    System.out.println("Library name = " + mco.getLibrary() );
    try
    {
     attr = mco.rtvAttributes( "MCOA0100" );
    } catch ( Exception e)
    {
     System.out.println("rtvAttributes(): MCOA0100: Exception " +
e );
     System.exit(1);
    }
    System.out.println("MCOA0100: Object " + mco.getLibrary() + "/" + mco.getName() );
    System.out.println(" size = " + attr.size + " retention = " + attr.retentionPeriod +
                       " interval = " + attr.dftInterval + " time created = " + attr.timeCreated +
                       " time updated = " + \text{attr.timeUpdate} );
    System.out.println(" serial = " + attr.logicalPSN + " active = " + attr.isActive +
                       " repaired = " + attr.isRepaired + " summary = " + attr.sumStatus +
                       " repo count = " + attr.repositoryCount );
    if ( attr.repositoryInfo != null )
      for(i = 0; i < attr.repositoryCount; i++)
      {
        repoE = attr.repositoryInfo[ i ];<br>System.out.println(" name = '
                               \sum_{n=1}^{\infty} name = " + repoE.name + " category = " + repoE.categoryName +
             " size = " + repoE.size );
        for(j = 0; j < repoE.collectionInfo.length; j++){
          collE = repoE.collectionInfo[j];System.out.println(" startTime = " + collE.startTime + " endTime = " + collE.endTime +
               " interval = " + collE.interval );
        }
      }
    try
    {
     attr = mco.rtvAttributes( "MCOA0200" );
    } catch ( Exception e)
    {
     System.out.println("rtvAttributes(): MCOA0200: Exception " + e );
     System.exit(1);
    }
    System.out.println("MCOA0200: Object " + mco.getLibrary() + "/" + mco.getName() );
    System.out.println(" size = " + attr.size + " retention = " + attr.retentionPeriod +
                       " interval = " + attr.dftInterval + " time created = " + attr.timeCreated +
                       " time updated = " + attr.timeUpdated );
    System.out.println(" serial = " + attr.logicalPSN + " active = " + attr.isActive +
                       " repaired = " + attr.isRepaired + " summary = " + attr.sumStatus +
                       " repo count = " + attr.repositoryCount );
    if ( attr.repositoryInfo != null )
      for(i = 0; i < attr. repository Count; i++)
      {
 repoE = attr.repositoryInfo[ i ];
 System.out.println(" name = " + repoE.name + " category = " + repoE.categoryName +
     " size = " + repoE.size );
 for(j = 0; j < repoE.collectionInfo.length; j++){
  collE = repoE.collectionInfo\int j ];
  System.out.println(" startTime = " + collE.startTime + " endTime = " + collE.endTime +
       " interval = " + collE.interval );
 }
     }
    if ( repoName.equals("NONE") )
```

```
return;
  try
  {
    mco.open();
  } catch ( Exception e)
  {
    System.out.println("open(): Exception " + e );
    System.exit(1);
  }
  try
  {
    repoHandle = mco.openRepository( repoName, "MCOD0100" );
  } catch ( Exception e)
  {
    System.out.println("openRepository(): Exception " + e );
    mco.close();
    System.exit(1);
  }
  System.out.println("repoHandle = " + repoHandle );
  MgtcolObjReadOptions readOptions = new MgtcolObjReadOptions();
  MgtcolObjRecInfo recInfo = new MgtcolObjRecInfo();
  readOptions.option = MgtcolObjReadOptions.READ_NEXT;
  readOptions.recKey = null;
  readOptions.offset = 0;
  readOptions.length = 0;
  while ( recInfo.recStatus == MgtcolObjRecInfo.RECORD OK )
  {
    try
    {
      mco.readData( repoHandle, readOptions, recInfo, null );
    } catch ( Exception e)
    {
      System.out.println("readData(): Exception " + e );
      mco.close();
      System.exit(1);
    }
    if( recInfo.recStatus == MgtcolObjRecInfo.RECORD_OK )
    {
      System.out.print("Type = " + recInfo.recType );
      System.out.print(" Key = " + recInfo.recKey );
      System.out.println(" Length = " + recInfo.recLength );
    }
  }/* while ... */mco.closeRepository( repoHandle );
 mco.close();
\}/* main() */
```
}/\* class testmco2 \*/

### **Gestionar los objetos de recogida**

Cuando se utilizan los servicios de recogida para recoger datos de rendimiento, cada recogida se almacena en un objeto único.

Para ver un resumen de los datos de cualquier objeto de recogida de gestión, siga los pasos que se indican a continuación:

- 1. En iSeries Navigator, seleccione un sistema de punto final bajo **Management Central** o un sistema con el que tenga una conexión directa bajo **Mis conexiones** (o su entorno activo).
- 2. Expanda **Configuración y servicio**.
- 3. Seleccione **servicios de recogida**.
- 4. Con el botón derecho del ratón, pulse cualquier objeto de recogida de gestión de la lista y seleccione **Propiedades** para ver información general de esa recogida y un resumen de los datos que contiene.

Puede pulsar con el botón derecho del ratón cualquier objeto de recogida y seleccionar Crear archivos de base de datos para especificar las categorías de datos, el rango de tiempo dentro del período de recogida y el intervalo de muestreo que desea incluir en los archivos de base de datos.

Puede pulsar con el botón derecho del ratón cualquier objeto de recogida y seleccionar Historia gráfica para ver de forma gráfica los datos del objeto de recogida de gestión.

#### **Conceptos relacionados**

["Historia](#page-109-0) gráfica" en la página 104

La historia gráfica proporciona una visualización gráfica de los datos de rendimiento que recogen los servicios de recogida durante un período de tiempo especificado.

#### **Tareas relacionadas**

"Crear archivos de base de datos [partiendo](#page-46-0) de datos de los servicios de recogida" en la página 41 Los servicios de recogida ponen los datos recogidos dentro de objetos de recogida de gestión.

#### **Suprimir o conservar objetos de recogida de gestión antiguos:**

Puede suprimir un objeto de recogida del sistema pulsando con el botón derecho del ratón el objeto y seleccionando **Suprimir**. Si no suprime los objetos manualmente, los servicios de recogida los suprimirán automáticamente transcurrida su fecha y hora de caducidad.

Los servicios de recogida suprimen sólo los objetos de recogida de gestión **repetidos**. El estado **Repetido** significa que los servicios de recogida han dejado de recoger datos y de almacenarlos en el objeto. El estado de cada objeto de recogida de gestión se muestra en la lista de objetos de recogida cuando se expande **Configuración y servicio** y se selecciona **Servicios de recogida**.

Los servicios de recogida suprimen los objetos de recogida repetidos que han alcanzado su fecha y hora de caducidad la próxima vez que inician o repiten una recogida. La fecha de caducidad está asociada con el objeto de recogida de gestión. Aunque traslade el objeto de recogida a otra biblioteca, los servicios de recogida suprimirán el objeto después de que caduque.

La fecha de caducidad para cada objeto de recogida de gestión se muestra en las Propiedades para ese objeto de recogida. Para mantener el objeto en el sistema durante más tiempo, simplemente cambie la fecha en la página Propiedades. Pulse con el botón derecho del ratón cualquier objeto de recogida de gestión de la lista y seleccione **Propiedades** para ver la información acerca de esa recogida. Puede especificar **Permanente** si no desea que los servicios de recogida supriman automáticamente los objetos de recogida de gestión.

### **Transacciones definidas por el usuario**

Los servicios de recogida y el explorador de rendimiento recogen los datos de rendimiento que el usuario define en sus aplicaciones.

Con las API que se proporcionan, al utilizar los servicios de recogida puede integrar datos de transacciones en las recogidas de datos de muestra planificadas regularmente, y al ejecutar el explorador de rendimiento puede obtener datos de nivel de rastreo sobre la transacción.

Para obtener descripciones detalladas y notas sobre la utilización, consulte las descripciones de las API siguientes:

- v Iniciar transacción: QYPESTRT, API qypeStartTransaction
- v Finalizar transacción: QYPEENDT, API qypeEndTransaction
- v Anotar transacción: QYPELOGT, API qypeLogTransaction (Sólo la utiliza el explorador de rendimiento)
- v Añadir punto de rastreo: QYPEADDT, API qypeAddTracePoint (Sólo la utiliza el explorador de rendimiento)
- **Nota:** sólo necesita instrumentar la aplicación una vez. Los servicios de recogida y el explorador de rendimiento utilizan las mismas llamadas de API para recoger diferentes tipos de datos de rendimiento.

# **Integrar datos de transacciones definidas por el usuario en los servicios de recogida**

Puede seleccionar transacciones definidas por el usuario como una categoría para la recogida en la configuración de los servicios de recogida. A continuación, los servicios de recogida recogen los datos de las transacciones a cada intervalo de recogida y los almacenan en el objeto de recogida. El mandato Crear datos de rendimiento (CRTPFRDTA) exporta estos datos al archivo de base de datos de rendimiento de transacciones definidas por el usuario, QAPMUSRTNS. Los servicios de recogida organizan los datos por tipo de transacción. Puede especificar tantos tipos de transacción como necesite, pero los servicios de recogida sólo informan sobre los quince primeros tipos de transacción. Los datos de los demás tipos de transacción se combinan y almacenan como el tipo de transacción \*OTHER. A cada intervalo de recogida, los servicios de recogida crean un registro para cada tipo de transacción de cada trabajo exclusivo. Para obtener una descripción detallada, consulte las notas sobre la utilización que se proporcionan en la API Iniciar transacción.

Los servicios de recogida reúnen datos generales de las transacciones como, por ejemplo, el tiempo de respuesta de la transacción. También puede incluir hasta 16 contadores opcionales definidos por la aplicación que pueden hacer un seguimiento de datos específicos de la aplicación, tales como el número de sentencias SQL utilizadas para la transacción u otras mediciones incrementales. La aplicación debe utilizar la API Iniciar transacción para indicar el inicio de una nueva transacción, y debe incluir una API Finalizar transacción correspondiente para entregar los datos de la transacción a los servicios de recogida.

# **Recoger información de rastreo para las transacciones definidas por el usuario con el explorador de rendimiento**

Puede utilizar las API de iniciar, finalizar y anotar transacción durante una sesión del explorador de rendimiento para crear un registro de rastreo. El explorador de rendimiento almacena el uso de los recursos del sistema como, por ejemplo, la utilización de CPU, la actividad de E/S y de bloqueo/embargo, de la hebra actual en estos registros de rastreo. Además, si lo desea, puede incluir datos de rendimiento específicos de la aplicación y enviarlos al explorador de rendimiento en cada una de estas API. También puede utilizar la API Añadir punto de rastreo para identificar eventos específicos de la aplicación sobre los que desea que el explorador de rendimiento recoja datos de rastreo.

Para iniciar una sesión del explorador de rendimiento para las transacciones, especifique \*USRTRNS en el parámetro (OSEVT) de la definición del explorador de rendimiento. Después de entrar el mandato ENDPEX, el explorador de rendimiento escribe los datos que proporciona la aplicación en el campo QMUDTA del archivo de base de datos del explorador de rendimiento, QAYPEMIUSR. Los datos de rendimiento que proporciona el sistema para los registros de inicio, final y cualquier registro de anotaciones se almacenan en los archivos de base de datos QAYPEMIUSR y QAYPETIDX.

#### **Conceptos relacionados**

"Explorador de [rendimiento"](#page-143-0) en la página 138

Recoge información más detallada sobre una aplicación, programa o recurso del sistema específico y proporciona una percepción detallada del problema de rendimiento específico, lo que incluye la posibilidad de llevar a cabo varios tipos y niveles de rastreos y de ejecutar informes detallados.

**Referencia relacionada** QYPESTRT, API qypeStartTransaction QYPEENDT, API qypeEndTransaction QYPELOGT, API qypeLogTransaction QYPEADDT, API qypeAddTracePoint **Información relacionada** Archivos de datos de rendimiento: [QAPMUSRTNS](rzahxqapmusrtns.htm)

**Ejemplo de C++: Integrar transacciones definidas por el usuario en los servicios de recogida:**

En este programa de ejemplo de C++ se muestra cómo utilizar las API Iniciar transacción y Finalizar transacción para integrar los datos de rendimiento de transacciones definidas por el usuario en los servicios de recogida.

**Nota:** Al utilizar los ejemplos de código, acepta los términos del ["Información](#page-163-0) de licencia de código y declaración de limitación de [responsabilidad"](#page-163-0) en la página 158.

//\*\*\*\*\*\*\*\*\*\*\*\*\*\*\*\*\*\*\*\*\*\*\*\*\*\*\*\*\*\*\*\*\*\*\*\*\*\*\*\*\*\*\*\*\*\*\*\*\*\*\*\*\*\*\*\*\*\*\*\*\*\*\*\*\*\*\*\*\*\* // tnstst.C // // Este programa de ejemplo ilustra la utilización de las // API Iniciar/Finalizar transacción (qypeStartTransaction, // qypeEndTransaction). // // // Este programa se puede invocar tal como se indica a continuación: // CALL lib/TNSTST PARM('threads' 'types' 'transactions' 'delay') // donde<br>// thre threads = número de hebras a crear (máx. 10000) // types = número de tipos de transacción para cada hebra // transactions = número de transacciones para cada tipo // de transacción // delay = tiempo de retardo (milisegundos) entre el // inicio y el final de la transacción // // Este programa crea "threads" (número de hebras). Cada hebra // genera transacciones por el mismo procedimiento. Una hebra genera // "transactions" (número de transacciones) para cada tipo de // transacción, donde una transacción se define como una llamada a la API // Iniciar transacción, luego un retardo de delay (milisegundos), y una llamada a la API // Finalizar transacción. Así, cada hebra realiza un total de // "transactions" \* "types" (número de transacciones). // "TRANSACTION TYPE nnn" donde nnn va de 001 a "types". // Para el tipo de transacción n, se // informa de n-1 (16 máx.) contadores proporcionados por el servidor, y el // contador m informa de m cuentas para cada transacción. // // Este programa se ejecuta en un trabajo que permite varias hebras // (generalmente, los trabajos interactivos no permiten varias hebras). Una // forma de hacerlo es invocar el programa mediante el mandato SBMJOB // especificando ALWMLTTHD(\*YES). // //\*\*\*\*\*\*\*\*\*\*\*\*\*\*\*\*\*\*\*\*\*\*\*\*\*\*\*\*\*\*\*\*\*\*\*\*\*\*\*\*\*\*\*\*\*\*\*\*\*\*\*\*\*\*\*\*\*\*\*\*\*\*\*\*\*\*\*\*\*\* #define \_MULTI\_THREADED // Incluye #include "pthread.h" #include "stdio.h" #include "stdlib.h" #include "string.h" #include "qusec.h"

```
#include "lbcpynv.h"
```

```
#include "qypesvpg.h"
// Constantes
#define maxThreads 10000
// Estructura parámetro pgm transacción
typedef struct
{
 int types;
 int trans;
 int delay;
} tnsPgmParm_t;
// Estructura de código de error
typedef struct
{
 Qus_EC_t error;
 char Exception Data[100];
} error_code_t;
//**********************************************************************
//
// Programa de transacción para ejecutar en cada hebra secundaria
//
//**********************************************************************
void *tnsPgm(void *parm)
{
 tnsPgmParm_t *p = (tnsPgmParm_t *)parm;
 char tnsTyp[] = "TRANSACTION TYPE XXX";
 char pexData[] = "PEX";
  unsigned int pexDataL = sizeof(pexData) - 1;
 unsigned long long colSrvData[16] = \{1, 2, 3, 4, 5, 6, 7, 8,9,10,11,12,13,14,15,16};
 unsigned int colSrvDataL;
 char tnsStrTim[8];
 struct timespec ts = \{0, 0\};
 error code t errCode;
  DPA Template T target, source; // Utilizado para inst. MI LBCPYNV
 unsigned int typCnt;
 unsigned int tnsCnt;
  int rc;
 // Inicializar código de error
 memset(&errCode, 0, sizeof(errCode));
 errCode.error.Bytes_Provided = sizeof(errCode);
 // Inicializar tiempo de retardo
  ts.tv\_sec = p->delay / 1000;ts.tv nsec = (p - >delay % 1000) * 1000000;
  // Repetir en bucle al hacer transacciones
  for (tnsCnt = 1; tnsCnt <= p->trans; tnsCnt++)
  {
    for (typCnt = 1; typCnt \leq p->types; typCnt++){
     // Establecer campo de número en el tipo de transacción
      source.Type = _T_UNSIGNED;
      source.Length = 4;
     source.reserved = 0;
```

```
target.Type = T ZONED;
      target.Length = 3;
      target.reserved = 0;
      _LBCPYNV(tnsTyp + 17, &target, &typCnt, &source);
     // Establecer longitud datos servicios recogida en bytes
     colSrvDataL = (typCnt \le 16) ? (typCnt - 1) : 16;
     colSrvDataL = colSrvDataL * 8;// Llamar a la API Iniciar transacción
      qypeStartTransaction(tnsTyp,
                           (unsigned int *)&tnsCnt,
                           pexData,
                           (unsigned int *)&pexDataL,
                           tnsStrTim,
                           &errCode);
     // Retardo especificado
     rc = phread delay np(8ts);
      // Llamar a la API Finalizar transacción
     qypeEndTransaction(tnsTyp,
                         (unsigned int *)&tnsCnt,
                         pexData,
                         (unsigned int *)&pexDataL,
                         tnsStrTim,
                         (unsigned long long *)&colSrvData[0],
                         (unsigned int *)&colSrvDataL,
                         &errCode);
    }
 }
 return NULL;
}
//**********************************************************************
//
// Programa principal para ejecutar en la hebra primaria
//
//**********************************************************************
void main(int argc, char *argv[])
{
  // Versión de entero de parámetros
 int threads; // Nº de hebras
  int types; // Nº de tipos
  int trans; // Nº de transacciones
  int delay; // Retardo en milisegundos
 pthread t threadHandle[maxThreads];
 tnsPgmParm_t tnsPgmParm;
 int rc;
 int i;
  // Verificar 4 parámetros pasados
 if (argc != 5)
  {
   printf("Did not pass 4 parms\n");
   return;
 }
  // Copiar parámetros en variables de entero
 threads = atoi(ary[1]);
  types = atoi(argv[2]);
 trans = atoi(argv[3]);
```

```
delay = atoi(argv[4]);
 // Verificar parámetros
 if (threads > maxThreads)
  {
   printf("Too many threads requested\n");
   return;
 }
 // Inicializar parámetros pgm transacción (no modificarlos
 // mientras las hebras están en ejecución)
 tnsPgmParm.types = types;
 tnsPgmParm.trans = trans;
 tnsPgmParm.delay = delay;
 // Crear las hebras que van a ejecutar el prog. de transacción
 for (i=0; i < threads; i++){
   // Borrar el handle de hebra
   memset(&threadHandle[i], 0, sizeof(pthread_t));
   // Crear hebra
   rc = pthread_create(&threadHandle[i], // Handle de hebra
                       NULL, // Atributos por omisión
                       tnsPgm, // Iniciar rutina
                       (void *)&tnsPgmParm); // Iniciar par. rutina
   if (rc != 0)
     printf("pthread_create() failed, rc = %d\n", rc);
 }
 // Esperar a que termine cada hebra
 for (i=0; i < threads; i++){
   rc=pthread_join(threadHandle[i], // Handle de hebra
                   NULL); // Sin estado de salida
 }
\} /* end of Main */
```
#### **Ejemplo de Java: Integrar transacciones definidas por el usuario en los servicios de recogida:**

En este programa de ejemplo de Java se muestra cómo utilizar las API Iniciar transacción y Finalizar transacción para integrar los datos de rendimiento de transacciones definidas por el usuario en los servicios de recogida.

**Nota:** Al utilizar los ejemplos de código, acepta los términos del ["Información](#page-163-0) de licencia de código y declaración de limitación de [responsabilidad"](#page-163-0) en la página 158.

import com.ibm.iseries.collectionservices.PerformanceDataReporter;

```
// parameters:
// number of TXs per thread
// number of threads
// log|nolog
// enable|disable
// transaction seconds
public class TestTXApi
{
 static TestTXApiThread[] thread;
 static private String[] TxTypeString;
 static private byte[][] TxTypeArray;
  static private String TxEventString;
  static private byte<sup>[]</sup> TxEventArray;
```

```
static
{
  int i;
```
// initialize transaction type strings and byte arrays

```
TxTypeString = new String[20];
     TxTypeString[ 0] = "Transaction type 00";
     TxTypeString[1] = "Transaction type 01";
     TxTypeString[ 2] = "Transaction type 02";
     TxTypeString[ 3] = "Transaction type 03";
     TxTypeString[4] = "Transaction type 04";
     TxTypeString[ 5] = "Transaction type 05";
     TxTypeString \begin{bmatrix} 6 \end{bmatrix} = "Transaction type 06";
     TxTypeString \begin{bmatrix} 7 \end{bmatrix} = "Transaction type 07";
     TxTypeString[ 8] = "Transaction type 08";
     TxTypeString[ 9] = "Transaction type 09";
     TxTypeString[10] = "Transaction type 10";
     TxTypeString[11] = "Transaction type 11";
     TxTypeString[12] = "Transaction type 12";TxTypeString[13] = "Transaction type 13"TxTypeString[14] = "Transaction type 14";TxTypeString\overline{15} = "Transaction type 15";
     TxTypeString[16] = "Transaction type 16";TxTypeString[17] = "Transaction type 17";
     TxTypeString[18] = "Transaction type 18";
     TxTypeString[19] = "Transaction type 19";
     TxTypeArray = new byte[20][;
     for ( i = 0; i < 20; i++)try
       {
         TxTypeArray[i] = TxTypeString[i].getBytes("Cp037");
       } catch(Exception e)
       {
         System.out.println("Exception \"" + e + "\" when converting");
       }
 }/* static */public static void main( String[] args )
 {
   int numberOfTXPerThread;
   int numberOfThreads;
   boolean log;
   boolean enable;
   int secsToDelay;
     // process parameters
     if (args.length \geq 5)
try
       {
         numberOfTXPerThread = Integer.parseInt( args[0] );
         numberOfThreads = Integer.parseInt( args[1] );
         if ( args[2].equalsIgnoreCase( "log" ) )
    log = true;
         else
         if ( args[2].equalsIgnoreCase( "nolog" ) )
           log = false;
         else
         {
           System.out.println( "Wrong value for 3rd parameter!" );
           System.out.println( "\tshould be log|nolog" );
```

```
return;
         }
        if ( args[3].equalsIgnoreCase( "enable" ) )
    enable = true;
        else
         if ( args[3].equalsIgnoreCase( "disable" ) )
           enable = false;
         else
         {
           System.out.println( "Wrong value for 4th parameter!" );
           System.out.println( "\tshould be enable|disable" );
           return;
         }
         secsToDelay = Integer.parseInt( args[4] );
       } catch (Exception e)
       {
         System.out.println( "Oops! Cannot process parameters!" );
         return;
       }
    else
     {
       System.out.println( "Incorrect Usage." );
       System.out.println( "The correct usage is:" );
       System.out.println( "java TestTXApi numberOfTXPerThread numberOfThreads
   log|nolog enable|disable secsToDelay");
       System.out.println("\tlog will make the program cut 1 log transaction per start / end pair");
       System.out.println("\tdisable will disable performance collection to minimize overhead");
       System.out.print("\nExample: \"java TestTXApi 10000 100 log enable 3\" will call " );
       System.out.println("cause 10000 transactions for each of 100 threads");
       System.out.println("with 3 seconds between start and end of transaction");
       System.out.println("Plus it will place additional log call and will enable reporting." );
       return;
     }
     System.out.println( "Parameters are processed:" );
    System.out.println( "\tnumberOfTxPerThread = " + numberOfTXPerThread );
    System.out.println( "\tnumberOfThreads = " + numberOfThreads );
    System.out.println("tlog = " + log);
    System.out.println( "\tenable = " + enable );
    System.out.println( "\tsecsToDelay = " + secsToDelay );
   // cause initialization of a PerformanceDataReporter class
    {
      PerformanceDataReporter pReporter = new PerformanceDataReporter();
pReporter.enableReporting();
    }
   TestTXApi t = new TestTXApi( );
    System.out.println( "\nAbout to start ..." );
    t.prepareTests( numberOfTXPerThread, numberOfThreads, log, enable, secsToDelay );
   long startTime = System.currentTimeMillis();
    t.runTests( numberOfThreads );
     // wait for threads to complete
     for ( int i = 0; i < numberOfThreads; i++)try
       {
        thread[i].join( );
       } catch(Exception e)
       {
         System.out.println( "***Exception \"" + e + "\" while joining thread " + i );
```

```
}
   long endTime = System.currentTimeMillis();
     System.out.println( "\nTest runtime for " + ( numberOfTXPerThread * numberOfThreads) +
                          " TXs was " + ( endTime - startTime ) + " msec" );\}/* main() */private void prepareTests( int numberOfTxPerThread,
                            int numberOfThreads, boolean log,
boolean enable, int secsToDelay )
 {
   System.out.println( "Creating " + numberOfThreads + " threads");
   thread = new TestTXApiThread[numberOfThreads];
   for ( int i = 0; i < number0fThreads; i++)thread[i] = new TestTXApiThread( i, numberOfTxPerThread,
                                      log, enable, secsToDelay );
 }/* prepareTests() */
 private void runTests( int numberOfThreads )
  {
   for ( int i = 0; i < number0fThreads; i++)thread[i].start( );
 }/* runTests() */private class TestTXApiThread extends Thread
  {
   private int ordinal;
   private int numberOfTxPerThread;
   private boolean log;
   private boolean enable;
   private int secsToDelay;
   private PerformanceDataReporter pReporter;
   private long timeStamp[];
   private long userCounters[];
     public TestTXApiThread( int ordinal, int numberOfTxPerThread,
                               boolean log, boolean enable, int secsToDelay )
     {
       super();
       this.ordinal = ordinal;
       this.numberOfTxPerThread = numberOfTxPerThread;<br>this.loq = log;
       this.log
       this.enable = enable;
       this.secsToDelay = secsToDelay;
         pReporter = new PerformanceDataReporter( false );
         if ( enable )
           pReporter.enableReporting();
         timeStamp = new long[1];
         userCounters = new long[16];
         for ( int i = 0; i < 16; i++)userCounters[i] = i;
     }/* constructor */
     public void run()
      {
       int i;
```

```
for ( i = 0; i < number0fTxPerThread; i++)
```

```
{
               pReporter.startTransaction( TxTypeArray[i%20], i, TxTypeArray[i%20], 20, timeStamp );
// pReporter.startTransaction( TxTypeArray[i%20], i, TxTypeString[i%20], timeStamp );
               if ( log )
                 pReporter.logTransaction( TxTypeArray[i%20], i, TxTypeArray[i%20], 20 );
// pReporter.logTransaction( TxTypeArray[i%20], i, TxTypeString[i%20] );
               if (secsToDelay > 0)
                 try
                 {
                  Thread.sleep(secsToDelay * 1000);
                 } catch(Exception e) { }
               pReporter.endTransaction( TxTypeArray[i%20], i, TxTypeArray[i%20], 20, timeStamp,
                                       userCounters );
// pReporter.endTransaction( TxTypeArray[i%20], i, TxTypeString[i%20], timeStamp,
                                         userCounters );
             }
     \}/* run() */
```
}/\* class TestTXApiThread \*/

}/\* class TestTXApi \*/

# **Recogida de datos de rendimiento de particiones**

IBM Performance Management para @ server iSeries (PM eServer iSeries) desencadena automáticamente los servicios de recogida para reunir datos de rendimiento y capacidad no propietarios del servidor y, a continuación, envía dichos datos a IBM para su análisis.

Uno de los análisis que PM iSeries proporciona consiste en trazar el crecimiento del sistema para determinar cuándo puede ser necesaria una actualización. En el caso de un sistema sin particiones, este proceso es sencillo. No obstante, si el sistema tiene varias particiones i5/OS, los datos llegan a IBM procedentes de cada partición por separado, lo que hace más difícil crear una visión fiable del rendimiento de todo el sistema. Si en las particiones se ejecuta AIX o Linux, o si alguna de las particiones i5/OS tiene desactivado PM iSeries, no se envían datos, lo que hace casi imposible que se forme una imagen de todo el sistema.

Para hacer frente a estos problemas, los servicios de recogida, junto con IBM Director Multiplatform, ahora pueden recuperar datos sobre el uso de la CPU y el número de procesadores disponibles en las particiones de servidor independientemente del sistema operativo que se ejecute en ellas. PM iSeries resume los datos antes de enviarlos a IBM. El hecho de proporcionar una visión de la utilización de la CPU en todas las particiones le ayudará a usted y a IBM a gestionar mucho mejor los recursos del sistema. Ello le permitirá, por ejemplo, equilibrar la carga de trabajo en el conjunto de procesadores actual y planificar la adquisición de más procesadores (o de procesadores más rápidos) cuando convenga.

#### **Funcionamiento**

El gráfico siguiente muestra cómo funciona la recogida de datos de utilización de la CPU en distintas particiones lógicas. El ″sistema central″ tiene instalado el IBM Director Server en una partición i5/OS que ejecuta los servicios de recogida con la categoría \*LPAR seleccionada. Todas las demás particiones deben tener instalado y configurado IBM Director Agent para que IBM Director Server pueda recoger los datos de rendimiento de ellas. Cada partición debe tener también la extensión de Director Multiplatform para Servicios de recogida instalada. IBM Director Server recupera los datos de utilización de la CPU de cada partición, incluida la propia, a intervalos periódicos y almacena esos datos en el objeto \*MGTCOL de los servicios de recogida. A continuación los datos se procesan y se escriben en el archivo de base de datos QAPMLPAR. Por último, PM iSeries recoge y agrega los datos y se prepara para transmitirlos a IBM. Aunque este gráfico muestra que Management Central e IBM Electronic Service Agent (ESA) están configurados para transmitir datos en la misma partición que IBM Director Server y los servicios de recogida, el mecanismo de transmisión a IBM podría ejecutarse realmente en un sistema completamente distinto y aun así estaría configurado para reunir los datos de distintas particiones de PM iSeries y enviarlos a IBM, como de costumbre.

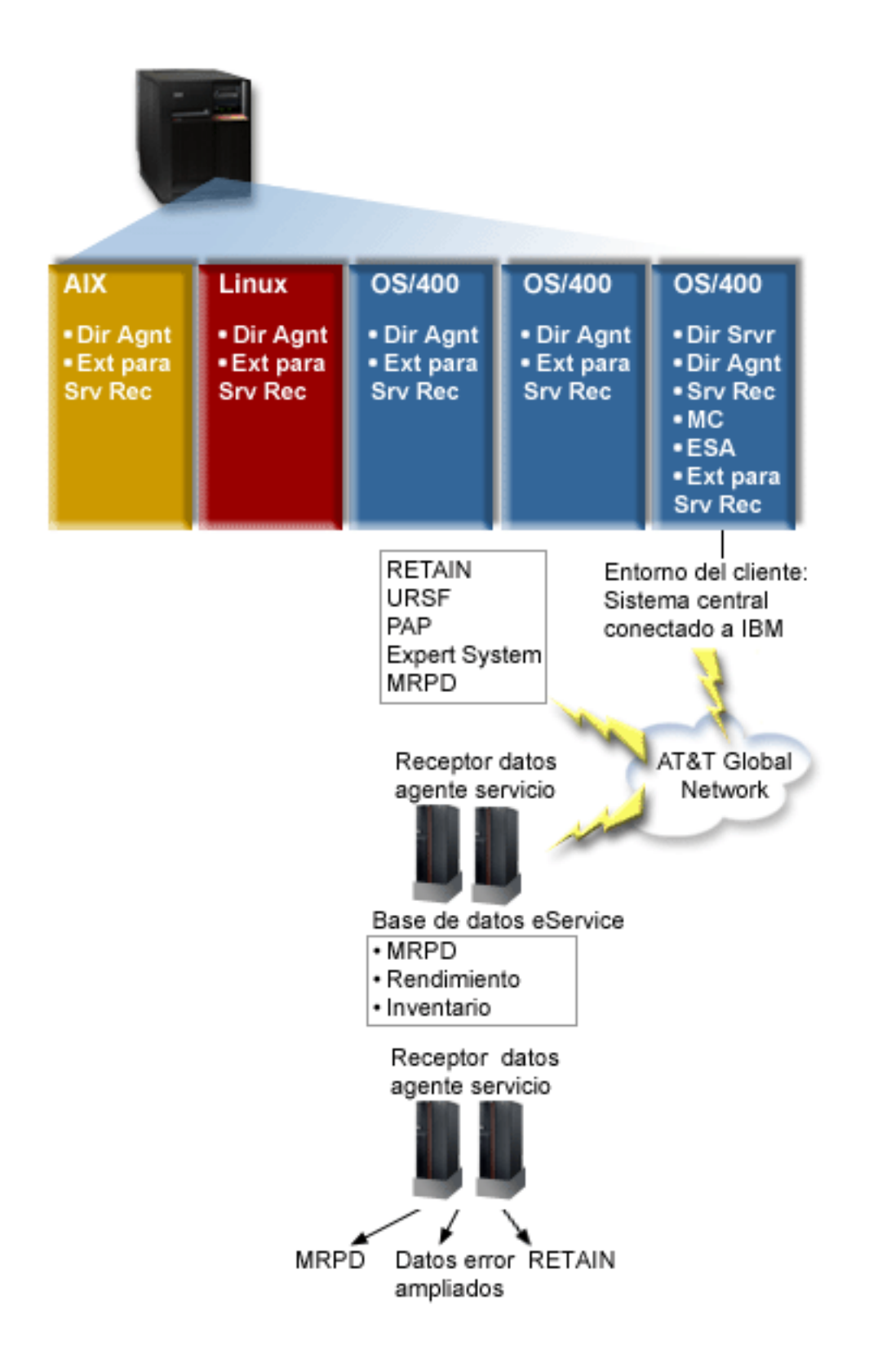
**Clave** Dir Srvr = IBM Director Server Dir Agnt = IBM Director Agent Srv Rec = servicios de recogida MC = Management Central ESA = IBM Electronic Service Agent Ext. para Serv. Rec. = Extensión de Director Multiplatform para Servicios de recogida RETAIN = red de información de asistencia técnica remota URSF = recurso de soporte remoto universal MRPD = datos del producto reportados por la máquina

#### **Configuración**

La lista siguiente le proporcionará una visión general de los pasos que debe efectuar para recoger datos de rendimiento en distintas particiones lógicas:

- 1. Asegúrese de que la red IP está configurada correctamente para todas las particiones en el mismo sistema físico.
- 2. Asegúrese de que está ejecutando un sistema operativo soportado en cada una de las particiones para las que desea recoger datos de rendimiento:
	- i5/OS, Versión 5 Release 4
	- v AIX 5L, versión 5.3
	- Red Hat Enterprise Linux AS, versión 3.0, para IBM PowerPC
	- v SUSE LINUX Enterprise Server 8 para IBM pSeries e IBM iSeries
	- v SUSE LINUX Enterprise Server 9 para IBM pSeries e IBM iSeries
- 3. Asegúrese de que ha aplicado los siguientes arreglos de Servicios de recogida a la partición que actúa como su servidor de gestión:
	- SI12971
	- SI13838 (reemplazado por SI16328)
	- SI15131 (reemplazado por SI16499)
	- SI16328 (soporte de Linux)
	- SI16499 (soporte de AIX)

Para obtener la información más reciente sobre el soporte entre particiones de los servicios de recogida para sistemas operativos Linux, consulte el APAR informativo II13986.

Vaya a Fix [Central](http://www.ibm.com/eserver/iseries/support/supporthome.nsf/Document/10000083) para obtener los arreglos PTF más recientes.

- 4. Utilice Virtualization Engine para instalar IBM Director Server en la partición i5/OS que desee que actúe como servidor de gestión. El servidor de gestión es el punto de control central que se comunica con los sistemas, dispositivos y servicios de recogida gestionados. Cuando se ha completado el asistente de instalación de Virtualization Engine, IBM Director Server y IBM Director Agent están instalados en la partición i5/OS que desee que actúe como servidor de gestión.
- 5. Instale IBM Director Agent en las particiones que desee que gestione IBM Director Server. Estas particiones deben estar en el mismo sistema físico en que está instalado IBM Director Server.
- 6. Instale IBM Director Console en el sistema que desea que funcione como consola de gestión de Director Multiplatform.
- 7. Lleve a cabo los pasos de configuración necesarios:
	- a. Autorice a usuarios de i5/OS en la partición de gestión.
	- b. Inicie Director Multiplatform en cada una de las particiones.
	- c. Inicie IBM Director Console en la consola de gestión.
- d. En IBM Director Console, añada cada partición en la que desee supervisar el rendimiento pulsando con el botón derecho en el panel Contenido de grupo y seleccionando **Nuevo** → **IBM Director Systems**.
- e. Después de haber añadido cada una de las particiones, solicite acceso para gestionar la partición. En el panel Contenido de grupo, pulse con el botón derecho del ratón en la partición y seleccione **Solicitar acceso**.
- 8. En la partición de gestión de i5/OS, instale la extensión Director Multiplatform para servicios de recogida, copiando los archivos que son necesarios para los servicios de recogida desde el directorio de los servicios de recogida al directorio correcto de Director Multiplatform. Los archivos de los servicios de recogida son ColSrvLparDataExt.TWGExt, ColSrvLparDataSubagt.TWGSubagent y ColSrvDir.jar. Copie los archivos de los servicios de recogida mediante los siguientes mandatos:
	- CPY OBJ('/qibm/proddata/os400/collectionservices/lib/ColSrvLparDataExt.TWGExt') TODIR('/qibm/userdata/director/classes/extensions')
	- CPY OBJ('/qibm/proddata/os400/collectionservices/lib/ColSrvLparDataSubagt.TWGSubagent') TODIR('/qibm/userdata/director/classes/extensions')
	- CPY OBJ('/qibm/proddata/os400/collectionservices/lib/ColSrvDir.jar') TODIR('/qibm/userdata/director/classes')
- 9. Distribuya los archivos de los servicios de recogida desde la partición de gestión a las particiones i5/OS desde las que piensa recoger los datos de rendimiento. Para ello, utilice el protocolo FTP (File Transfer Protocol) con la opción de transferencia binaria, o correlacione una unidad y copie los archivos al sistema de archivos, o utilice cualquier otro mecanismo de distribución que tenga preparado. Puede acceder a los archivos que están en la partición de gestión de i5/OS en el directorio /qibm/proddata/os400/collectionservices/lib.
	- a. Distribuya ColSrvLparDataExt.TWGExt en el directorio de extensiones de Director Multiplatform, /qibm/userdata/director/classes/extensions, en la partición i5/OS que desee gestionar.
	- b. Distribuya ColSrvLparDataSubagt.TWGSubagent en el directorio de extensiones de Director Multiplatform, /qibm/userdata/director/classes/extensions, en la partición i5/OS que desee gestionar.
	- c. Distribuya ColSrvDir.jar en el directorio de clases de Director Multiplatform, /qibm/userdata/director/classes, en la partición i5/OS que desee gestionar.
- 10. En cada partición Linux, instale la extensión Director Multiplatform para servicios de recogida, instalando el archivo RPM de los servicios de recogida, ColSrvDirExt.rpm.
	- a. Distribuya el archivo RPM de los servicios de recogida desde la partición de gestión a las particiones Linux desde las que piensa recoger datos de rendimiento. Para ello, utilice el protocolo FTP (File Transfer Protocol) con la opción de transferencia binaria, o correlacione una unidad y copie los archivos al sistema de archivos, o utilice cualquier otro mecanismo de distribución que tenga preparado. Puede utilizar Qshell para acceder al archivo RPM en el directorio de la partición de gestión de i5/OS,
	- /qibm/proddata/os400/collectionservices/lib/ColSrvDirExt.rpm.
	- b. En cada partición Linux, ejecute el mandato siguiente desde el directorio donde se encuentra el archivo RPM:

rpm -Uhv --force ColSrvDirExt.rpm

|

|

| |

- 11. En cada partición AIX, instale la extensión Director Multiplatform para servicios de recogida instalando el paquete de servicios de recogida, aix-ColSrvDirExt.bff. |
	- a. Distribuya el archivo de paquete de los servicios de recogida desde el servidor de gestión a las particiones AIX desde las que piensa recoger datos de rendimiento. Para ello, utilice el protocolo FTP (File Transfer Protocol) con la opción de transferencia binaria, o correlacione una unidad y copie los archivos al sistema de archivos, o utilice cualquier otro mecanismo de distribución que tenga preparado. Puede utilizar Qshell para acceder al archivo de paquete en el directorio de la partición de gestión de i5/OS, /qibm/proddata/os400/collectionservices/lib/aix-ColSrvDirExt.bff.
	- b. En cada partición AIX, ejecute el mandato siguiente desde el directorio donde se encuentra el archivo BFF:

installp -Fac -d aix-ColSrvDirExt.bff ColSrvDirExt

- 12. En IBM Director Console, actualice el inventario de recogida sobre cada partición pulsando con el botón derecho en la partición y seleccionando **Realizar recogida de inventario**.
- 13. Active PM iSeries, que automatiza el inicio de los servicios de recogida y luego crea los archivos de base de datos durante la recogida. Si PM iSeries ya se está ejecutando, utilice el siguiente mandato Iniciar recogida de rendimiento (STRPFRCOL): STRPFRCOL CYCCOL(\*YES)
- Puede utilizar las siguientes herramientas para el seguimiento de datos de rendimiento en particiones: |
- | Servicios de recogida
- | PM iSeries
- **IBM eServer Workload Estimator**

#### **Conceptos relacionados**

Configurado

"IBM Performance [Management](#page-111-0) para eServer iSeries" en la página 106

PM iSeries automatiza la recogida, el archivado y el análisis de los datos de rendimiento del sistema y devuelve informes que ayudan a gestionar la capacidad y los recursos del sistema. PM iSeries utiliza los datos de rendimiento que recogen los servicios de recogida.

Management Central

#### **Tareas relacionadas**

["Activar](#page-115-0) PM iSeries" en la página 110

PM iSeries se entrega con i5/OS, pero debe activarlo para utilizar sus posibilidades de recogida.

Crear particiones del servidor

"Enviar datos de PM iSeries con Service Agent a través de Extreme Support (conexión [universal\)"](#page-117-0) en la [página](#page-117-0) 112

PM iSeries utiliza los servicios de recogida para reunir los datos de rendimiento y de capacidad no propietarios del servidor. Después de haber recogido estos datos, puede utilizar Electronic Service Agent a través de Extreme Support para enviar los datos a IBM.

#### **Información relacionada**

Instalar IBM Director Server

Instalar IBM Director Agent

Instalar IBM Director Console

Autorizar usuarios para OS/400

Iniciar Director Multiplatform

Iniciar IBM Director console

IBM Director Multiplatform

IBM Virtualization Engine

Domino 6 for iSeries Best Practices Guide [\(Workload](http://www.redbooks.ibm.com/abstracts/sg246937.html) Estimator)

### **Buscar estadísticas de tiempo en espera para un trabajo, una tarea o una hebra**

Durante la ejecución de un trabajo, una tarea o una hebra, se dan condiciones que hacen que el proceso se establezca en espera (por ejemplo, mientras el sistema resuelve un bloqueo o la retención existente sobre un objeto necesario).

Los servicios de recogida pueden recoger datos durante el tiempo en que un proceso está en espera. Se | informa de estos datos en los archivos de base de datos de los servicios de recogida QAPMJOBWT y |

QAPMJOBWTD. |

Otra herramienta que muestra las estadísticas de espera de trabajos es Job Watcher. Job Watcher es un |

componente del producto de software iDoctor para iSeries. Job Watcher devuelve información en tiempo |

real sobre un conjunto seleccionado de trabajos, hebras y tareas de programas internos con licencia (LIC). |

A intervalos de tiempo especificados, Job Watcher toma muestras de una hebra/trabajo o de todas las |

hebras/trabajo. Job Watcher reúne una serie de datos de rendimiento, incluidas estadísticas de espera | detalladas para trabajos, tareas y hebras.  $\blacksquare$ 

Dos tipos de receptáculos de espera acumulan datos del estado de espera: |

#### **Receptáculos de espera estáticos** |

| | | |

| | | |

Un conjunto de 16 receptáculos de estadísticas que acumulan datos del estado de espera. Los receptáculos de espera estáticos, utilizados por los servicios de recogida, proporcionan una vista estable de los datos del estado de espera. Se informa de los datos de los receptáculos estáticos en el archivo QAPMJOBWT.

#### **Receptáculos de espera dinámicos** |

Un conjunto de hasta 32 receptáculos de estadísticas que acumulan datos del estado de espera. Inicialmente, los receptáculos de espera dinámicos se correlacionan para contener los mismos datos que los receptáculos de espera estáticos. No obstante, puede volver a correlacionar los receptáculos de espera dinámicos.

**Nota:** Para consultar el archivo QAPMJOBWTD, el CCSID del trabajo debe estar establecido como el CCSID del idioma primario instalado en el sistema (no en 65 535 datos binarios). | |

## **Conceptos relacionados**

["iDoctor](#page-154-0) para iSeries" en la página 149

El conector iDoctor para iSeries consta de diversas herramientas de software para gestionar el rendimiento como, por ejemplo, PEX Analyzer para obtener un análisis detallado de los datos de rendimiento y Job Watcher para obtener información de nivel de rastreo sobre el comportamiento de un trabajo.

## **Información relacionada**

Archivos de datos de rendimiento: [QAPMJOBWT](rzahxqapmjobwt.htm)

Archivos de datos de rendimiento: [QAPMJOBWTD](rzahxqapmjobwtd.htm)

A jobs life

Atributos de trabajo de gestión de trabajo

## **Comprender el consumo de disco de los servicios de recogida**

La cantidad de recursos del disco que consumen los servicios de recogida varía enormemente según los valores que se utilicen.

Imagine, por ejemplo, que se utilizan los servicios de recogida diariamente y con un turno a medianoche, con lo que el objeto \*MGTCOL contiene el resultado de la recogida de datos de un día. Establezca un tamaño base para el resultado de la recogida de datos de un día mediante las propiedades de los servicios de recogida. Un perfil de protocolo estándar plus con una velocidad de intervalo de 15 minutos puede recoger 500 MB de datos en un objeto \*MGTCOL. El tamaño que se recoge realmente al día con las propiedades por omisión puede variar en gran medida según el tamaño y el uso del sistema. El valor de ejemplo de 500 MB puede representar un sistema de gama alta con un uso intensivo.

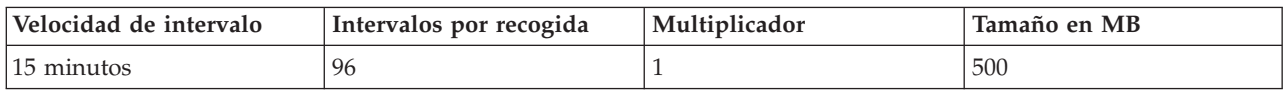

El tamaño de los datos de un día es directamente proporcional al número de intervalos recogidos por período de recogida. Por ejemplo, si se cambia la velocidad de intervalo de 15 minutos a 5 minutos, el número de intervalos aumenta por un factor 3 e incrementa el tamaño por el mismo factor.

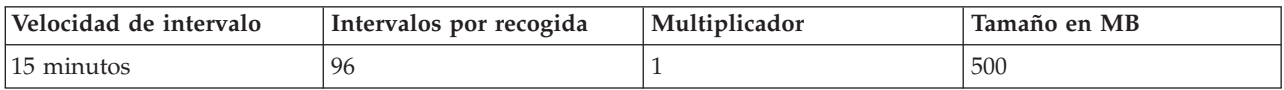

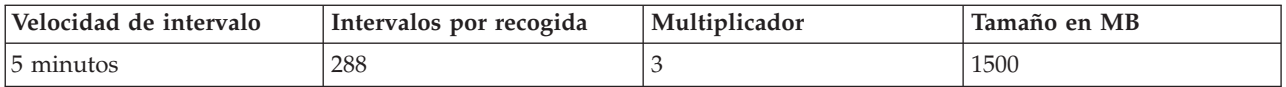

Para seguir con el ejemplo, la tabla siguiente muestra el tamaño de un objeto \*MGTCOL generado cada día por los servicios de recogida en cada velocidad de intervalo utilizando el perfil de protocolo estándar plus por omisión.

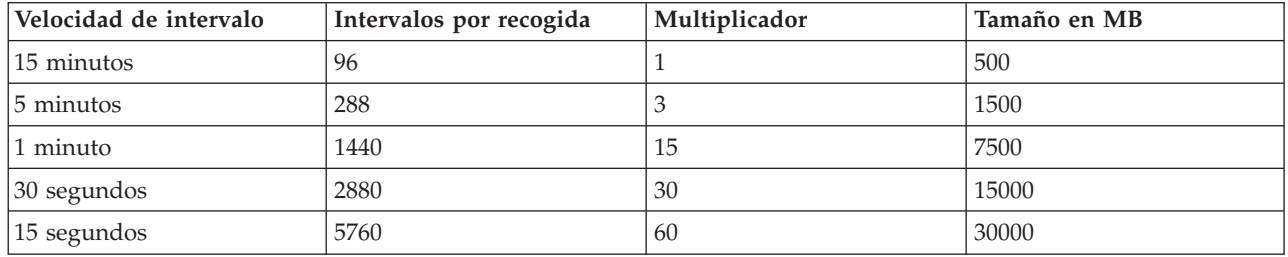

El tamaño de un objeto \*MGTCOL, en este ejemplo, puede variar de 500 MB a 30 GB en función de la velocidad de recogida. Puede prever el consumo de disco de un sistema específico correspondiente al intervalo de recogida de un día mediante la observación del tamaño de los objetos \*MGTCOL creados, utilizando como base el intervalo de recogida por omisión de 15 minutos y el perfil de protocolo estándar plus y empleando el multiplicador de la tabla anterior para determinar el consumo de disco en otros intervalos de recogida. Por ejemplo, si la observación del tamaño del objeto \*MGTCOL revela que el tamaño del objeto correspondiente a la recogida de un día es de 50 MB con intervalos de 15 minutos, puede prever que los servicios de recogida generarán objetos \*MGTCOL con un tamaño de 3 GB al recoger datos con intervalos de 15 segundos.

**Nota:** tenga cuidado al plantearse el uso de un intervalo de recogida con una frecuencia de 15 segundos. Los intervalos de recogida frecuentes pueden afectar negativamente al rendimiento del sistema.

## **Período de retención**

El período de retención también desempeña una función importante en la cantidad de recursos de disco que consumen los servicios de recogida. El período de retención por omisión es de un día. Sin embargo, en la práctica, con los valores por omisión, un objeto \*MGTCOL se suprime al tercer día de recogida a partir del día en que se creó. Por consiguiente, al tercer día de recogida hay el resultado de dos días de los datos recogidos anteriormente más los datos del día actual en el sistema. Con la tabla anterior, esto se traduce en entre 1 GB y 1,5 GB de consumo de disco con intervalos de 15 minutos, y entre 60 y 90 GB de consumo de disco con intervalos de 15 segundos en el sistema durante el día tercero y siguientes.

La fórmula para calcular el consumo de disco en función del valor del período de retención es la siguiente:

(Período de retención en días + 2,5) \* Tamaño de recogida de un día = Consumo total de disco

**Nota:** 2,5 corresponde a dos días de los datos de recogida anteriores y un promedio del día actual (2 días  $+ 1/2$  día).

Utilizando las tablas y la fórmula anteriores, con un período de retención de 2 semanas se obtiene un consumo de disco de 8,25 GB con intervalos de 15 minutos y 495 GB con intervalos de 15 segundos en el sistema de ejemplo.

Es importante entender el consumo de disco de los servicios de recogida para saber cuáles son los valores de intervalo de recogida y período de retención aceptables para un sistema determinado. Con esta información puede asegurarse de que el consumo de disco no ocasionará problemas en el sistema. No olvide tener en cuenta que un supervisor de sistemas o un supervisor de trabajos puede alterar

<span id="page-77-0"></span>temporalmente el intervalo de recogida de una categoría para generar datos de gráfico para un supervisor. Un administrador de sistemas debe cerciorarse de que los supervisores no recojan datos a intervalos que puedan generar un consumo de datos excesivo.

## **Recoger datos de rendimiento de ARM** |

Puede utilizar los servicios de recogida para recoger datos de rendimiento de la medición de respuestas de aplicación (ARM). |  $\|$ 

Las API de ARM recogen los datos de rendimiento para transacciones ARM. (Las API de ARM son un | conjunto de API desarrolladas por Open Group para permitir a las aplicaciones informar del progreso de l las transacciones de aplicaciones.) Se informa de estas transacciones en los archivos de base de datos QAPMARMTRT y QAPMUSRTNS. | |

Enterprise Workload Manager (EWLM) es una solvente herramienta de gestión de rendimiento que le | permite ver el rendimiento del trabajo que se ejecuta en su entorno comercial. Además, EWLM le permite asignar objetivos de rendimiento a trabajos específicos. Esto le permite supervisar las transacciones a nivel de aplicación aparte de los procesos del sistema operativo o supervisar el trabajo que una partición procesa como una entidad global. EWLM anima a los proveedores de middleware y a instrumentar sus aplicaciones con las API de Application Response Measurement 4.0 (ARM) de Open Group. EWLM utiliza las API de ARM para recoger datos de rendimiento detallados de las aplicaciones ARM. |  $\blacksquare$ |  $\blacksquare$ |  $\blacksquare$ 

Para aprender más sobre las API de ARM, visite el sitio Web de The Open Group [www.theopengroup.org/arm.](http://www.theopengroup.org/arm)  $\blacksquare$ |

- **Información relacionada** |
- Archivos de datos de rendimiento: [QAPMARMTRT](rzahxqapmarmtrt.htm) |
- Archivos de datos de rendimiento: [QAPMUSRTNS](rzahxqapmusrtns.htm) |
- Enterprise Workload Manager |

# **Agentes inteligentes**

La consola Agentes inteligentes para iSeries Navigator proporciona a los administradores del sistema una forma sencilla de gestionar uno o más agentes ABLE (Agent Building and Learning Environment) en ejecución en un sistema o en varios.

Los agentes inteligentes son componentes de software con base Java capaces de aprender ciertos comportamientos con el tiempo mediante complejos algoritmos autónomos. Los agentes inteligentes pueden tener muchas posibilidades distintas, desde la simple supervisión de ciertos eventos hasta acciones más complejas como analizar problemas de red, prevenir reinicios del sistema no planificados o gestionar el almacenamiento. Aunque los agentes se utilizan con el fin de simplificar las tareas de los administradores del sistema mediante el cálculo autónomo, los administradores del sistema todavía necesitan tener una forma de iniciar, detener, responder y supervisar las acciones de los agentes.

La consola Agentes inteligentes para iSeries Navigator proporciona a los administradores del sistema una forma sencilla de gestionar uno o más agentes ABLE (Agent Building and Learning Environment) en ejecución en un sistema o en varios. Una vez que la consola de agentes conecta con los servicios de agente que existen en el dominio, ya puede supervisar cualquier número de agentes preconfigurados en cualquiera de los sistemas del dominio y trabajar con ellos.

## **Conceptos de agentes inteligentes**

La consola Agentes inteligentes utiliza los agentes ABLE que se ejecutan en una plataforma de agente distribuida o a través de ella. Amplíe la información sobre los agentes ABLE y los servicios de agente que forman la plataforma distribuida.

**Agentes ABLE:**

<span id="page-78-0"></span>La consola Agentes inteligentes para iSeries Navigator funciona con los agentes ABLE (Agent Building and Learning Environment).

Los agentes ABLE son objetos Java capaces de automatizar tareas mediante el uso de razonamientos basados en reglas y aprender determinados comportamientos con el tiempo mediante el uso de algoritmos de minería de datos incluidos en la biblioteca de componentes ABLE. ABLE es un entorno de infraestructura Java y juego de herramientas que se utiliza para construir sistemas autónomos inteligentes para varios agentes y proporciona soporte específico para desarrollar agentes que funcionan con la plataforma y la consola Agentes inteligentes de iSeries Navigator. Los agentes inteligentes desarrollados mediante ABLE pueden tener las posibilidades siguientes:

- v Aprendizaje de la experiencia y predicción de estados futuros
- v Análisis de datos métricos mediante algoritmos de clasificación y agrupación en clúster para detectar estados complejos y diagnosticar problemas
- v Interfaz con otros componentes autónomos mediante servicios web
- v Razonamiento mediante objetos de aplicaciones Java específicos del dominio
- v Uso de avanzados métodos de razonamiento de máquina, tales como el encadenamiento booleano hacia adelante y hacia atrás, la lógica de predicado (Prolog), la coincidencia de patrones Rete y los sistemas Fuzzy (de coincidencia aproximada)
- v Comportamiento y objetivos autónomos (proactivos)
- v Correlación de eventos en situaciones, razonamiento y ejecución de acciones

El juego de herramientas ABLE contiene varios ejemplos en los que se muestra cómo diseñar un agente propio; asimismo, incluye un agente de plantilla de iSeries que se puede emplear como modelo al desarrollar un agente propio. Para crear un agente que se pueda gestionar por completo desde la consola, el agente debe ampliar **AbleEServerDefaultAgent**.

#### **Conceptos relacionados**

["Desarrollar](#page-80-0) agentes" en la página 75

Cree y personalice su propio agente para llevar a cabo las tareas que desee. El juego de herramientas ABLE y la documentación asociada al mismo proporcionan un entorno de desarrollo de trabajo y un agente de plantilla que puede emplear para desarrollar sus propios agentes.

#### **Plataforma de agente:**

Los servicios de agente residen en un sistema o una plataforma distribuida y son los responsables del ciclo de vida, la seguridad y el comportamiento del agente.

La consola Agentes inteligentes de iSeries Navigator requiere que se configure una plataforma de agente en el sistema, o en una red distribuida. Una plataforma de agente no es más que un conjunto de máquinas virtuales Java, o agrupaciones de agentes, que ejecutan los servicios y agentes de la plataforma. La plataforma se define mediante un archivo de preferencias denominado **ableplatform.preferences**. Este archivo indica la ubicación (el sistema y el puerto) de cada una de las agrupaciones de agentes (JVM), los servicios que se ejecutarán en la plataforma (o a través de ella) y los agentes que pueden ejecutarse en la plataforma. Si se ha configurado la seguridad, el archivo de preferencias también contiene los sujetos principales de usuario y servicio de Kerberos que se utilizan para autenticar los servicios, agentes y usuarios que intervienen en la plataforma.

Los servicios de agente, que pueden residir en cualquiera de los sistemas de la plataforma distribuida, son los responsables del ciclo de vida, la seguridad y el comportamiento del agente. Los agentes que se ejecutan en el mismo sistema o los agentes distribuidos que se ejecutan en distintos sistemas utilizan el conjunto de servicios de plataforma definido para las diversas tareas como, por ejemplo, obtener un nombre exclusivo, consultar otros agentes de un directorio, anotar información y pasar mensajes a otro agente.

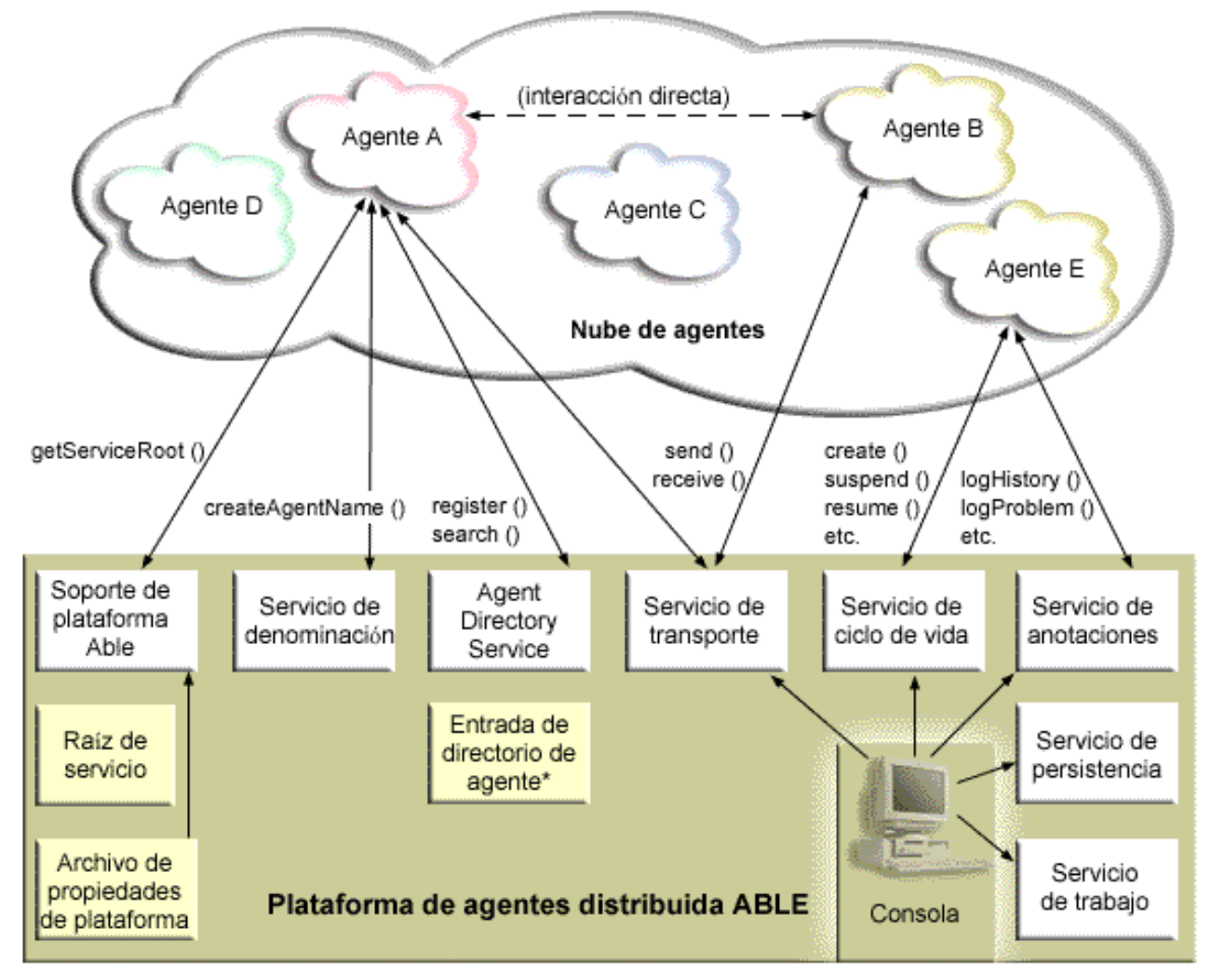

Los agentes que se ejecutan en una plataforma (o a través de ella) y los usuarios que se conectan a la plataforma tienen a su disposición los servicios siguientes:

#### v **Servicio de denominación**

Este servicio permite crear un nombre exclusivo entre todos los elementos de la plataforma distribuida. El servicio de denominación también proporciona seguridad a la plataforma cuando la seguridad está activa. Se utiliza Kerberos al iniciar la plataforma para autenticar todos los servicios, agrupaciones y usuarios. A lo largo de la vida de la plataforma, este servicio también actuará como tercera parte de confianza para proteger todas las interacciones entre los agentes, servicios y usuarios de la plataforma.

#### v **Servicio de directorio**

Cuando un agente desea darse a conocer a otros servicios y agentes de la plataforma, crea una descripción de agente y registra esta descripción en el servicio de directorio. Una vez registrado el agente, las descripciones se pueden modificar y eliminar.

#### v **Servicio de ciclo de vida**

Este servicio se utiliza para gestionar agentes. Los agentes se pueden crear, iniciar, suspender, reanudar y destruir con este servicio.

#### v **Servicio de transporte**

Este servicio proporciona localizadores para los componentes de la plataforma. Asimismo, este servicio hace posible la comunicación entre agentes.

### v **Servicio de anotación**

<span id="page-80-0"></span>Un agente en ejecución puede encontrarse con un problema que precise una intervención externa. El servicio de anotación crea y anota peticiones, y maneja las correspondientes respuestas que se le envían a raíz de la petición. Este servicio también permite anotar el progreso de un agente para que lo vean los demás.

#### v **Servicios de trabajos de eServer**

Los distintos servicios y trabajos de la plataforma registran su entrada de trabajo en este servicio. Este servicio facilita información crucial sobre la plataforma cuando esta se ejecuta en un iSeries.

#### v **Servicio de persistencia**

Los servicios y agentes pueden emplear este servicio para almacenar la información valiosa como persistente. Si el servicio de persistencia está configurado, es posible hacer una copia de seguridad de los servicios de denominación, directorio, ciclo de vida, anotación y trabajos y almacenarlos en una base de datos.

#### **Tareas relacionadas**

["Configurar](#page-83-0) la plataforma de agente" en la página 78

Se proporciona una breve visión general sobre la plataforma de agente y, a continuación, se indica un procedimiento de configuración detallado para modificar el archivo de preferencias de la plataforma. Antes de empezar a utilizar la consola Agentes inteligentes en iSeries Navigator, primero debe configurar la plataforma de agente.

#### **Referencia relacionada**

["Configurar](#page-82-0) el entorno del agente" en la página 77

Antes de empezar a gestionar los agentes con la consola Agentes inteligentes, deberá configurar los agentes y los servicios de agente (la plataforma de agente) para la ejecución en los sistemas del entorno (o a través de ellos). Para que un entorno sea seguro se necesita la configuración de Kerberos y otras funciones adicionales de la plataforma.

### **Desarrollar agentes**

Cree y personalice su propio agente para llevar a cabo las tareas que desee. El juego de herramientas ABLE y la documentación asociada al mismo proporcionan un entorno de desarrollo de trabajo y un agente de plantilla que puede emplear para desarrollar sus propios agentes.

Puede emplear el juego de herramientas ABLE (Agent Building and Learning Environment) para desarrollar sus propios agentes inteligentes híbridos. Esta infraestructura Java tiene su propio lenguaje de reglas (ARL) y su propio entorno de desarrollo interactivo basado en GUI, Able Agent Editor; ambos se proporcionan para ayudar al usuario a construir agentes ABLE.

#### **ABLE 2.0**

Tanto el juego de herramientas ABLE como toda la documentación de ABLE pueden bajarse en paquetes .zip.

La consola Agentes inteligentes de iSeries Navigator se distribuye con un agente de plantilla que se puede emplear a modo de guía para desarrollar agentes que funcionen con la consola. El código fuente de **AbleEserverTemplateAgent** se encuentra en el archivo **ableplatform.jar**, situado en **QIBM/ProdData/OS400/Able**.

**AbleEserverTemplateAgent** utiliza muchas de las características disponiblesal desarrollar agentes con la infraestructura ABLE. Muestra cómo puede un agente crear un conjunto de posibilidades que se pueden gestionar mediante la consola. Incluye un panel **Personalizar** para modificar los valores del agente y un panel **Acerca de** para visualizar información sobre el agente. También muestra cómo utiliza un agente el servicio de anotación para anotar peticiones y entradas de historial que se pueden visualizar y a las que se puede responder por medio de la consola.

## **Posibilidades de agente**

EServerTemplateAgent tiene las posibilidades siguientes:

v **Supervisor de tiempo**

El agente observará si se producen eventos de cambio de horas y minutos y realizará una acción. El agente puede seguir cuatro vías según el valor de posibilidad establecido o la respuesta del usuario a una petición si se ha anotado alguna:

- 1. Anotar el cambio sin indicar la hora
- 2. Anotar el cambio indicando la hora en formato largo
- 3. Anotar el cambio indicando la hora en formato MM/DD/AA
- 4. No hacer nada
- v **Petición duplicada**

El agente observará si existen varias peticiones de cambio de horas y minutos. El agente puede seguir dos vías con esta posibilidad cuando se encuentra un duplicado.

- 1. Crear una petición duplicada
- 2. No crear una petición duplicada

## **Panel de personalización**

El agente proporciona un panel de personalización que permite ajustar el intervalo con el que el agente comprobará si ha cambiado el minuto o la hora.

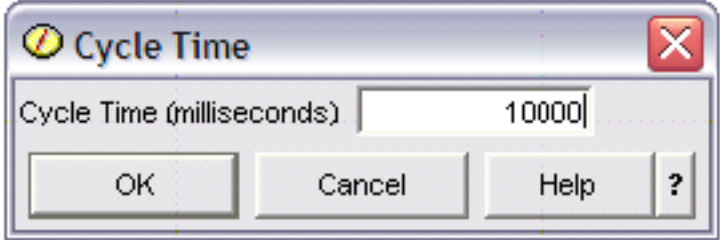

*Figura 1. ejemplo de uso del panel de personalización*

## **Panel acerca del agente**

El agente proporciona un panel que permite especificar información detallada sobre el agente.

<span id="page-82-0"></span>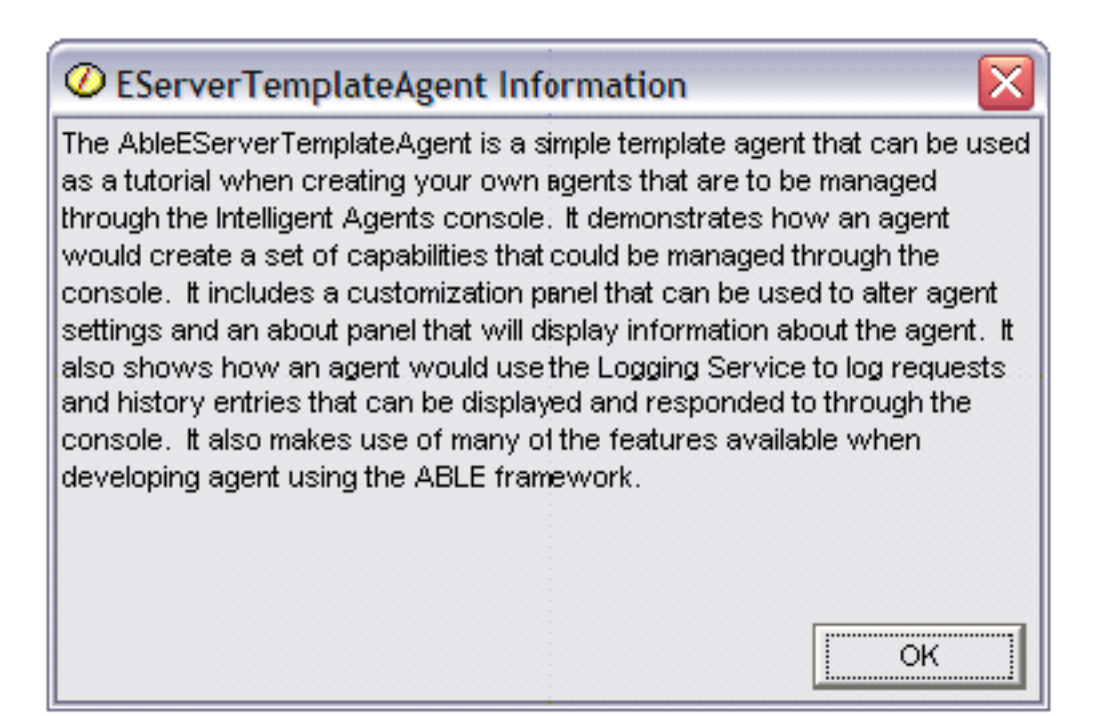

*Figura 2. Visualización del panel acerca del agente de plantilla*

#### **Conceptos relacionados**

["Agentes](#page-77-0) ABLE" en la página 72

La consola Agentes inteligentes para iSeries Navigator funciona con los agentes ABLE (Agent Building and Learning Environment).

### **ABLE (Agent Learning and Building Environment) 2.0:**

ABLE (Agent Learning and Building Environment) es un entorno de infraestructura Java biblioteca de componentes y juego de herramientas de productividad para construir agentes inteligentes mediante el aprendizaje y el razonamiento de máquina.

Tanto el juego de herramientas ABLE 2.0 como el paquete de documentación de ABLE están disponibles para bajarlos en forma de paquetes .zip:

v Juego de herramientas ABLE 2.0: [AbleAll\\_2.0.0.zip](AbleAll_2.0.0.zip)

Este paquete comprimido de 6 MB contiene la infraestructura Java, la biblioteca de componentes y el juego de herramientas ABLE.

v Documentación de ABLE: <doc.zip>

Este paquete comprimido de 12 MB contiene toda la documentación de ABLE, como un archivo de preguntas habituales, el archivo README, el acuerdo de licencia, información de JavaDocs y mucho más. Dentro del archivo doc.zip también hay otro archivo comprimido (Able-Class.zip) con varios ejercicios y presentaciones pensados para ayudar al usuario a desarrollar agentes ABLE.

## **Configurar el entorno del agente**

Antes de empezar a gestionar los agentes con la consola Agentes inteligentes, deberá configurar los agentes y los servicios de agente (la plataforma de agente) para la ejecución en los sistemas del entorno (o a través de ellos). Para que un entorno sea seguro se necesita la configuración de Kerberos y otras funciones adicionales de la plataforma.

La consola Agentes inteligentes de iSeries Navigator funciona conectando a una plataforma de agente en ejecución en el sistema, o en una red distribuida. La plataforma de agente define las agrupaciones de agentes (JVM) en que se ejecutarán los servicios de agente y los agentes. Antes de comenzar a configurar <span id="page-83-0"></span>la plataforma de agente, tendrá que decidir las preferencias de seguridad que desea definir. Para que una plataforma sea segura debe configurar Kerberos. En los temas siguientes se indican los pasos detallados que deben seguirse para configurar la plataforma de agente y la seguridad:

#### **Conceptos relacionados**

["Plataforma](#page-78-0) de agente" en la página 73

Los servicios de agente residen en un sistema o una plataforma distribuida y son los responsables del ciclo de vida, la seguridad y el comportamiento del agente.

#### **Configurar la plataforma de agente:**

Se proporciona una breve visión general sobre la plataforma de agente y, a continuación, se indica un procedimiento de configuración detallado para modificar el archivo de preferencias de la plataforma. Antes de empezar a utilizar la consola Agentes inteligentes en iSeries Navigator, primero debe configurar la plataforma de agente.

#### **Visión general de la plataforma de agente**

Para gestionar agentes con la consola Agentes inteligentes, primero debe definir, proteger e iniciar una plataforma de agente a la que se conectará la consola. Una plataforma de agente no es más que un conjunto de máquinas virtuales Java, o agrupaciones de agentes, que ejecutan los servicios y agentes de la plataforma. Los archivos **ableplatform.preferences** y **able.preferences** se utilizan para definir una plataforma.

En su forma más sencilla, con la seguridad desactivada, **ableplatform.preferences** define lo siguiente:

- v La ubicación (el sistema y el puerto) de cada una de las agrupaciones.
- v Los servicios que se ejecutarán en la plataforma.
- v Los agentes que pueden ejecutarse en la plataforma.

Una vez configurada la plataforma de agente, los servicios que se ejecutan en ella (o a través de ella) permiten a un agente recibir un nombre exclusivo, consultar otros agentes de un directorio, anotar información de historial o peticiones, pasar mensajes a otro agente o controlar el estado de un agente. Para obtener una visión general de los conceptos en torno a la plataforma distribuida y más información sobre los servicios de agente disponibles, consulte el artículo de conceptos siguiente: Plataforma de agente.

#### **Definir la plataforma de agente**

Para empezar a configurar la plataforma, debe definir las agrupaciones de agentes, los servicios de agente y los agentes permitidos, y añadir sujetos principales de seguridad de Kerberos modificando el archivo **ableplatform.preferences**.

La ubicación por omisión de **ableplatform.preferences** es **QIBM/ProdData/OS400/Able**.

**Nota:** se pueden configurar varias plataformas y es preciso asegurarse de que la plataforma no reside en la misma ubicación que una plataforma ya existente que utilice el mismo puerto. Consulte el tema Iniciar la plataforma de agente para obtener más información.

Los ejemplos de código siguientes extraídos de **ableplatform.preferences** muestran cómo modificar las preferencias de la plataforma:

**Nota:** si abre el archivo y empieza a efectuar cambios en el contenido, debe saber que un pequeño error o una palabra mal escrita hará que la plataforma de agente falle y que actualmente no existe ningún modo sencillo de depurar los errores cometidos. Evite descomentar las propiedades que no se utilicen, ya que el hecho de descomentar una propiedad que no se utiliza puede hacer que la

plataforma falle. Por ejemplo, si decide ejecutar la plataforma con la seguridad desactivada, no descomente las propiedades de sujeto principal del archivo.

#### 1. **Definir las agrupaciones de agentes**

Una plataforma no es más que un conjunto de máquinas virtuales Java distribuidas. Cada JVM se denomina agrupación de agentes y cada JVM o agrupación puede albergar varios servicios y agentes (una agrupación de agentes no tiene por qué albergar un servicio, puede servir para ejecutar agentes únicamente). Debe definir la ubicación de cada una de las máquinas virtuales Java (agrupaciones de agentes) en el archivo de preferencias especificando la dirección IP (el nombre de sistema totalmente calificado) y el puerto. Asimismo, especifique un alias (un nombre exclusivo cualquiera) para cada agrupación de agentes. Si la seguridad está activa, debe asociar un sujeto principal de servicio a cada agrupación de agentes; para obtener más información sobre cómo utilizar los sujetos principales de servicio de Kerberos, consulte el tema Proteger el entorno del agente. A continuación se muestra un ejemplo de cómo puede definirse un conjunto de agrupaciones de agentes:

**Nota:** Al utilizar los ejemplos de código, acepta los términos del ["Información](#page-163-0) de licencia de código y declaración de limitación de [responsabilidad"](#page-163-0) en la página 158.

#---------------------------------------------------------------------- # Java Virtual Machines #---------------------------------------------------------------------- AgentPool.1.Alias = Pool1 AgentPool.1.IpAddress = systemname.ibm.com  $AgentPool.1.Port = 55551$ AgentPool.1.Principal = servicePrincipal1 AgentPool.2.Alias = Pool2 AgentPool.2.IpAddress = systemname.ibm.com  $AgentPool.2.Port = 55552$ AgentPool.2.Principal = servicePrincipal1 AgentPool.3.Alias = Pool3 AgentPool.3.IpAddress = systemname.ibm.com  $AgentPool.3.Port = 55553$ AgentPool.3.Principal = servicePrincipal2 #----------------------------------------------------------------------

#### 2. **Definir los servicios de agente**

Defina los servicios de agente que desea ejecutar en la plataforma y especifique el alias de la agrupación de agentes en la que desea que se ejecuten. Cada servicio de agente debe apuntar a una fábrica; la fábrica es una clase Java que crea el servicio de agente. El servicio de persistencia se utiliza para reiniciar una plataforma con su estado anterior. Especifique si desea activar o desactivar la persistencia. Si activa la persistencia, debe especificar una base de datos, una tabla y un esquema para que la persistencia tenga una ubicación donde almacenar los datos de copia de seguridad. También puede especificar un valor para la propiedad PersistenceRetry. Si el servicio de persistencia falla y se ha especificado el valor 5000 para la propiedad PersistenceRetry, se efectuarán reintentos cada 5000 milisegundos. El ejemplo de código siguiente muestra cómo pueden definirse tres servicios distintos, de directorio (Directory), anotación (Logging) y persistencia (Persistence):

Services=Agent-Directory-Service,Agent-Logging-Service, Persistence-Service

Agent-Directory-Service.AgentPool = Pool1 Agent-Directory-Service.Factory = com.ibm.able.platform.RMIVerifiableDirectoryServiceFactory Agent-Directory-Service.Persistence = off Agent-Directory-Service.PersistenceDatabase = \*LOCAL Agent-Directory-Service.PersistenceTable = qahadir Agent-Directory-Service.PersistenceSchema = QUSRSYS Agent-Directory-Service.PersistenceRetry = 5000 Agent-Logging-Service.AgentPool = Pool1 Agent-Logging-Service.Factory = com.ibm.able.platform.RmiAgentLoggingServiceFactory

```
Agent-Logging-Service.Persistence = off
Agent-Logging-Service.PersistenceDatabase = *LOCAL
Agent-Logging-Service.PersistenceTable = qahalog
Agent-Logging-Service.PersistenceSchema = QUSRSYS
Agent-Logging-Service.PersistenceRetry = 5000
Agent-Logging-Service. Properties = history-log-max : 100
```
**Nota:** puede especificar que se controle el rendimiento añadiendo una propiedad history-log-max al servicio de anotación. Si especifica history-log-max=100, cada agente tan solo conservará las 100 anotaciones históricas más recientes.

```
Persistence-Service.AgentPool = Pool1
Persistence-Service.Factory =
com.ibm.able.platform.RmiPlatformPersistenceServiceFactory
Persistence-Service.Properties =
persistence-driver : com.ibm.db2.jdbc.app.DB2Driver,
persistence-protocol : jdbc,
persistence-subProtocol : db2,
blob-type : BLOB,
persistence-dbFlushTime : 1000,
persistence-dbResetAll : off
```
El servicio de persistencia permite efectuar la copia de seguridad y la recuperación de la plataforma de agente. Para utilizar la persistencia con los servicios de agente que se ejecutan en la plataforma (o a través de ella), debe definir varias propiedades Persistence-Service.Properties:

#### v **persistence-driver**

Define el controlador JDBC que utilizará el servicio de persistencia. Por omisión, persistence-driver se establecerá de modo que se utilice el controlador de DB2 nativo.

#### v **persistence-protocol y subProtocol**

Define el protocolo de base de datos que utilizará el servicio de persistencia. Por omisión, protocol se establece en jdbc y subProtocol se establece en db2.

• **blob-type** 

Define el tipo de blob asociado al controlador JDBC que se utiliza. Por omisión, para DB2 se establece BLOB, pero si se elige otra base de datos como, por ejemplo, CloudScape, se definiría el tipo de blob como blob-type : LONG VARBINARY.

#### v **persistence-dbFlushTime**

Especifica la velocidad (en milisegundos) con la que desea que el servicio de persistencia vacíe los datos en la base de datos.

#### v **persistence-dbResetAll**

Si especifica que se active (**on**) esta propiedad, al reiniciar la plataforma todos los datos previamente almacenados como persistentes se borrarán de la base de datos.

#### 3. **Definir los agentes permitidos**

Debe definir todos los agentes a los que desea permitir el acceso a la plataforma y los servicios de agente que se ejecutan en ella (o a través de ella). A continuación se muestra un ejemplo de cómo puede definirse un agente. Tras el ejemplo siguiente encontrará más detalles sobre cada una de las propiedades del agente:

```
Agent.1.Alias=Agent1
Agent.1.AutonomyLevel=Medium
Agent.1.ClassName=
com.ibm.able.platform.examples.EServerTemplateAgent
Agent.1.ConstructorArgs=String:agentName
Agent.1.EligiblePrincipals=principalAlias1, principalAlias2
Agent.1.EligibleAgentPools=pool1, pool2, pool3
Agent.1.InitArgs=
Agent.1.LastChangedDate=January 11, 2003 11:11am
Agent.1.Type=Tester1
Agent.1.Vendor=IBM1
Agent.1.Version=1.1
```
#### <span id="page-86-0"></span>v **Alias**

Especifique un nombre exclusivo para el agente. La consola de agentes utilizará este nombre.

v **AutonomyLevel**

Especifique el nivel de autonomía inicial del agente. Un usuario puede cambiar este valor desde la consola. Determine el nivel de independencia que desea asociar al agente y establezca el nivel de automatización en consecuencia. Cuanto mayor sea el nivel de automatización que defina, menos pedirá permiso el agente para realizar una acción. Si establece un agente en **Automatización alta**, realizará la mayoría de las acciones sin pedir primero una respuesta. Si le preocupa el comportamiento de un agente, puede interesarle reducir el nivel de automatización (aumentando la frecuencia con la que el agente pide permiso para realizar una acción), cambiando el valor a **Automatización media**.

#### v **ClassName**

Especifica la clase Java real del agente.

v **ConstructorArgs**

Permite proporcionar argumentos en el archivo de propiedades que desea pasar al agente.

v **EligiblePrincipals**

Si la seguridad está activa, debe definir quién tiene autorización para iniciar una instancia de un agente asociando uno o varios alias de sujeto principal de usuario a cada agente; para obtener más información sobre cómo utilizar los sujetos principales de servicio de Kerberos, consulte el tema Proteger el entorno del agente.

v **EligibleAgentPools**

Especifique el alias de una o varias agrupaciones de agentes que desea utilizar para ejecutar los agentes en la plataforma.

#### v **InitArgs**

Permite pasar argumentos Init al agente desde el archivo de preferencias.

### 4. **Proteger la plataforma de agente**

Una vez que haya definido las agrupaciones de agentes, los servicios de agente y los agentes permitidos, puede serle útil configurar la seguridad de la plataforma. Para obtener más información sobre los sujetos principales de Kerberos, los niveles de confianza y cómo se utilizan y definen para proteger la plataforma de agente, consulte Proteger el entorno del agente.

Una vez que haya definido las agrupaciones de agentes, los servicios de agente y los agentes permitidos, y que haya configurado la seguridad de la plataforma en caso de desearlo, debe iniciar la plataforma de agente.

#### **Conceptos relacionados**

["Plataforma](#page-78-0) de agente" en la página 73

Los servicios de agente residen en un sistema o una plataforma distribuida y son los responsables del ciclo de vida, la seguridad y el comportamiento del agente.

"Iniciar la [plataforma](#page-92-0) de agente" en la página 87

Tras definir la plataforma de agente y, si lo desea, proteger la plataforma, debe iniciar todas las máquinas virtuales Java asociadas a los servicios de agente mediante los mandatos CL de iSeries.

#### **Tareas relacionadas**

"Proteger el entorno del agente"

Se recomienda vivamente emplear sujetos principales de usuario y servicio de Kerberos para autenticar usuarios, agrupaciones de agentes y servicios de agente en una plataforma segura (o a través de ella) o en una plataforma distribuida.

#### **Proteger el entorno del agente:**

<span id="page-87-0"></span>Se recomienda vivamente emplear sujetos principales de usuario y servicio de Kerberos para autenticar usuarios, agrupaciones de agentes y servicios de agente en una plataforma segura (o a través de ella) o en una plataforma distribuida.

La seguridad de la plataforma se puede activar o desactivar. Si elige realizar la ejecución en una plataforma (o través de ella) que tiene desactivada la seguridad, cualquier usuario podrá cancelar el registro de las descripciones de agente de otro usuario o modificarlas. Cualquiera puede cambiar las posibilidades o el estado del agente que desee. Cualquiera puede eliminar peticiones o responder a ellas, aunque no sean propias. Los agentes pueden efectuar acciones que pueden tener un efecto destructivo si no se utilizan correctamente o si no las utiliza el usuario adecuado. Para garantizar el uso de los agentes según la finalidad prevista, se han añadido funciones de seguridad a la infraestructura de la plataforma.

Cuando la seguridad está activa, los agentes y servicios pueden autenticar y autorizar las acciones que se efectúan en la plataforma (o a través de ella). Un agente sólo puede modificar o cancelar el registro de su propia descripción de agente, un agente debe autorizar todas las peticiones respondidas y los cambios de posibilidades, y se precisará un nivel de autorización determinado para modificar el estado de un agente. El uso de un agente se puede restringir a unos usuarios y unas ubicaciones en concreto. Cuando la seguridad está activa, es posible rastrear todas las acciones que se producen hasta un usuario conocido y así llevar a cabo su autenticación y autorización.

Si desea proteger la plataforma de agente, puede activar la seguridad cambiando la propiedad Security a **Security=on** en el archivo **able.preferences** que define la plataforma.

#### **Conceptos relacionados**

"Iniciar la [plataforma](#page-92-0) de agente" en la página 87

Tras definir la plataforma de agente y, si lo desea, proteger la plataforma, debe iniciar todas las máquinas virtuales Java asociadas a los servicios de agente mediante los mandatos CL de iSeries.

#### **Tareas relacionadas**

["Configurar](#page-83-0) la plataforma de agente" en la página 78

Se proporciona una breve visión general sobre la plataforma de agente y, a continuación, se indica un procedimiento de configuración detallado para modificar el archivo de preferencias de la plataforma. Antes de empezar a utilizar la consola Agentes inteligentes en iSeries Navigator, primero debe configurar la plataforma de agente.

#### *Configurar la plataforma para utilizar Kerberos:*

La plataforma de agentes inteligentes utiliza sujetos principales de Kerberos para autenticar los usuarios y servicios en la plataforma de agente. El protocolo Kerberos, desarrollado por el Massachusetts Institute of Technology, permite a un sujeto principal (un usuario o servicio) demostrar su identidad a otro servicio en una red que no es segura.

La autenticación de sujetos principales se efectúa a través de un servidor centralizado denominado centro de distribución de claves (KDC). El KDC autentica un usuario con un ticket de Kerberos. Estos tickets demuestran la identidad del sujeto principal a otros servicios de una red. Una vez que un sujeto principal se ha autenticado mediante estos tickets, puede intercambiar datos cifrados con un servicio destino.

La plataforma utiliza Kerberos para autenticar el inicio de sesión del usuario y el arranque inicial de la plataforma. Si desea emplear Kerberos para proteger la plataforma, debe localizar un KDC existente, o crear un KDC de trabajo que todos los componentes de la plataforma utilizarán. Es necesario configurar para el uso de este KDC todos los sistemas que ejecutan un componente de la plataforma y todos los PC que ejecutan una consola que se conecta a esta plataforma. Debe listar todos los sujetos principales de Kerberos del archivo **ableplatform.preferences** que la plataforma utiliza para autenticar usuarios y servicios. Cada máquina virtual Java (agrupación de agentes) de la plataforma tendrá asociado un sujeto principal de servicio y cada usuario que inicie la sesión en la plataforma desde una consola necesitará un sujeto principal de usuario. Todos estos sujetos principales deben añadirse al KDC.

#### 1. **Localizar o crear un centro de distribución de claves (KDC) de Kerberos utilizable**

La plataforma de agente no precisa un KDC en i5/OS; será suficiente con un KDC que se ejecute en cualquier plataforma. Si no halla un KDC existente, puede crear el suyo propio. En V5R3 o posteriores, i5/OS admite un servidor de Kerberos nativo en i5/OS PASE. Puede configurar y gestionar un servidor de Kerberos desde el sistema iSeries. Para configurar un servidor de Kerberos en i5/OS PASE, lleve a cabo las tareas siguientes:

- a. En una interfaz basada en caracteres, escriba: **call QP2TERM**. Este mandato abre un entorno de shell interactivo que permite trabajar con las aplicaciones i5/OS PASE.
- b. En la línea de mandatos, escriba: **export PATH=\$PATH:/usr/krb5/sbin**. Este mandato apunta a los scripts de Kerberos necesarios para ejecutar los archivos ejecutables.
- c. En la línea de mandatos, escriba: **config.krb5 -S -d iseriesa.myco.com -r MYCO.COM**. Este mandato actualiza el archivo krb5.config con el nombre de dominio y el reino del servidor de Kerberos, crea la base de datos de Kerberos en el sistema de archivos integrado y configura el servidor de Kerberos en i5/OS PASE. Se le pedirá que añada una contraseña maestra de base de datos y una contraseña para el sujeto principal admin/admin que se utiliza para administrar el servidor de Kerberos.
- d. En la línea de mandatos, escriba **/usr/krb5/sbin/start.krb5** para iniciar los servidores.

#### 2. **Configurar los sistemas del entorno del agente para utilizar Kerberos**

Tras crear un servidor de Kerberos (KDC), debe configurar de modo individual cada uno de los PC de cliente que intentarán conectar a la plataforma segura, y cada uno de los sistemas iSeries de la plataforma de agente para que apunten al servidor de Kerberos (KDC).

#### v **Configurar el PC de cliente**

| |

> Para configurar un PC de cliente, debe crear un archivo de texto denominado **krb5.conf** en la carpeta de seguridad de la JVM que ejecuta la consola Agentes inteligentes de iSeries Navigator que se encuentra en la ubicación siguiente (donde C: es la unidad en la que está instalado el controlador de Client Access):

#### C:\Archivos de programa\IBM\Client Access\JRE\Lib\Security

El archivo **krb5.conf** indica a todas las JVM iniciadas desde este JRE qué KDC deben utilizar al emplear Kerberos. A continuación se muestra un ejemplo del aspecto que puede tener un archivo **krb5.conf** genérico si el reino de KDC es KDC\_REALM.PASE.COM y se encuentra en system1.ibm.com:

**Nota:** Al utilizar los ejemplos de código, acepta los términos del ["Información](#page-163-0) de licencia de código y declaración de limitación de [responsabilidad"](#page-163-0) en la página 158.

```
[libdefaults]
default realm = KDC REALM.PASE.COM
default tkt enctypes = des-cbc-crc
default tgs enctypes = des-cbc-crc
[realms]
KDC_REALM.PASE.COM = {
        kdc = system1.rchland.ibm.com:88
}
```
[domain\_realm] .rchland.ibm.com = KDC\_REALM.PASE.COM

#### v **Configurar el sistema iSeries**

Para que el sistema iSeries apunte al KDC, debe modificar el archivo siguiente:

#### /QIBM/userdata/OS400/networkauthentication/ **krb5.conf**

El archivo **krb5.conf** indica a todas las JVM iniciadas desde este JRE qué KDC deben utilizar al emplear Kerberos. A continuación se muestra un ejemplo del aspecto que puede tener un archivo **krb5.conf** genérico en el servidor si el reino de KDC es KDC\_REALM.PASE.COM y se encuentra en system1.ibm.com:

```
??(libdefaults??)
  default_realm = KDC_REALM.PASE.COM
??(appdefaults??)
??(realms??)
  KDC_REALM.PASE.COM = {
    kdc = system1.rchland.ibm.com:88
  }
??(domain_realm??)
 system1.rchland.ibm.com = KDC REALM.PASE.COM
```
#### 3. **Adquirir sujetos principales de usuario y servicio de Kerberos**

Después de configurar un KDC, tendrá que crear los sujetos principales de usuario y servicio que piensa utilizar para proteger la plataforma y registrar estos sujetos principales en el KDC:

#### **Sujetos principales de servicio:**

Cada agrupación de agentes (JVM) definida en **ableplatform.preferences** debe tener un sujeto principal de servicio asociado. Los sujetos principales de servicio son específicos del sistema en el que se ejecutarán, por lo que deben incluir ese nombre de sistema y deben tener el formato siguiente: **NombreSujetoPrincipalServicio/NombreSistema@ReinoKDC**. Todas las agrupaciones de agentes de la plataforma pueden emplear el mismo sujeto principal de servicio, o se puede especificar que cada agrupación utilice su propio sujeto principal de servicio. Si cada una de las agrupaciones de agentes tiene un nivel de autorización distinto, deben emplearse sujetos principales diferentes para cada nivel de autorización.

#### **Sujetos principales de usuario:**

Cada usuario al que desee permitir conectarse a la plataforma segura mediante la consola necesitará un sujeto principal de usuario. Los sujetos principales de usuario se pueden asociar a cada una de las definiciones de agente que figuran en **ableplatform.preferences**. Un sujeto principal de usuario puede conectar a una plataforma desde la consola, sea el que sea el sistema en que se ejecuta la consola. Por ello, un sujeto principal de usuario sólo tiene que incluir el nombre de sujeto principal y el reino de KDC al que pertenece el sujeto principal: **NombreSujetoPrincipalUsuario@ReinoKDC**.

Debe añadir un sujeto principal al KDC para cada sujeto principal de servicio y usuario que utilizará la plataforma. El procedimiento siguiente le ayudará a añadir los sujetos principales al KDC si utiliza el KDC nativo en el servidor:

- a. En una interfaz basada en caracteres, escriba: call QP2TERM.
- b. En la línea de mandatos, escriba: export PATH=\$PATH:/usr/krb5/sbin. Este mandato apunta a los scripts de Kerberos necesarios para ejecutar los archivos ejecutables.
- c. En la línea de mandatos, teclee: kadmin -p admin/admin y pulse **Intro**.
- d. Inicie la sesión con la contraseña del administrador.
- e. En la línea de mandatos:
	- v Para añadir sujetos principales de servicio para las agrupaciones que se ejecutan en un servidor iSeries:

```
addprinc -pw secret NombreSujetoPrincipalServicio/Nombre de sistema principal
totalmente calificado de iSeries@REINO
```
v Para añadir sujetos principales de usuario:

addprinc -pw secret jonesm. Así se crea un sujeto principal para un usuario que iniciará la sesión desde una consola.

v Para añadir sujetos principales de servicio para las agrupaciones que se ejecutan en un PC: addprinc -requires\_preauth -e des-cbc-crc:normal -pw host/pc1.myco.com.

Si utiliza el KDC nativo, consulte los temas siguientes para obtener más información sobre cómo añadir sujetos principales al KDC:

Si añade sujetos principales de servicio para agrupaciones que se ejecutarán en un servidor iSeries, consulte: Añadir sujetos principales de i5/OS al servidor Kerberos.

<span id="page-90-0"></span>Si añade sujetos principales de usuario o servicio para agrupaciones que se ejecutarán en un PC, consulte: Crear sujetos principales de sujeto principal para estaciones de trabajo y usuarios de Windows 2000

#### 4. **Añadir sujetos principales de servicio a cada archivo de claves**

Al arrancar una plataforma segura, cada agrupación de agentes utilizará el sujeto principal con el que se definió que empezara y lo empleará para autenticarse. Para ello es necesario que cada JVM de agrupación tenga acceso a credenciales de Kerberos válidas para el sujeto principal que utiliza. El mandato de iSeries Arrancar servicios de agente (STRAGTSRV) maneja esta situación, siempre que haya una entrada en el archivo de claves para el sujeto principal utilizado. Siga estos pasos a fin de añadir una entrada al archivo de claves para cada sujeto principal de servicio que debe ejecutarse en cada uno de los sistemas de la plataforma:

Si ejecuta el KDC nativo en un servidor iSeries:

- a. En una interfaz basada en caracteres, escriba: STRQSH. Este mandato inicia el intérprete de shell qsh.
- b. Escriba el mandato siguiente (donde *SujetoPrincipalServicio* es el nombre del sujeto principal de servicio que desea añadir, *sistema@ReinoKDC* es el nombre del sistema totalmente calificado y el reino de Kerberos, y *Contraseña* es la contraseña asociada al sujeto principal de servicio): keytab add SujetoPrincipalServicio/sistema@ReinoKDC -p Contraseña

Una vez que haya configurado el KDC y haya creado los sujetos principales de servicio y usuario, deberá configurar la seguridad en el archivo **ableplatform.preferences**.

#### **Tareas relacionadas**

Configurar un servidor Kerberos en i5/OS PASE

Configurar la autenticación de red

"Configurar la seguridad de la plataforma"

Antes de comenzar, compruebe que ha configurado el centro de distribución de claves de Kerberos (KDC).

#### *Configurar la seguridad de la plataforma:*

Antes de comenzar, compruebe que ha configurado el centro de distribución de claves de Kerberos (KDC).

Cuando la seguridad está activa, **ableplatform.preferences** actúa como archivo de política de la seguridad de la plataforma que define. En los pasos que se indican a continuación se muestran ejemplos de configuración de los sujetos principales, niveles de confianza y permisos:

#### 1. **Definir los sujetos principales de usuario y servicio**

Tras adquirir los sujetos principales de usuario y servicio y registrarlos en el KDC, debe añadir estos sujetos principales a **ableplatform.preferences**. Cuando la seguridad está activa, un usuario debe estar definido con un sujeto principal de usuario de Kerberos válido para poder acceder a la plataforma, y todos los servicios de agente y las agrupaciones de agentes deben tener asignado un sujeto principal de servicio de Kerberos. Añada los sujetos principales de usuario o servicio que ha registrado en el KDC y especifique un alias para cada uno de los sujetos principales (el alias puede ser cualquier nombre exclusivo que desee):

**Nota:** Al utilizar los ejemplos de código, acepta los términos del ["Información](#page-163-0) de licencia de código y declaración de limitación de [responsabilidad"](#page-163-0) en la página 158.

```
#----------------------------------------------------------------------
# Principals
#----------------------------------------------------------------------
Principal.1.Alias = servicePrincipal1
Principal.1.Principal = name1/systemName@REALM
Principal.2.Alias = servicePrincipal2
```
Principal.2.Principal = name2/systemName@REALM Principal.3.Alias = userPrincipal1 Principal.3.Principal = name1@REALM Principal.4.Alias = userPrincipal2 Principal.4.Principal = name2@REALM

#### 2. **Definir los niveles de confianza**

Tras añadir los sujetos principales de usuario y servicio, debe definir el nivel de confianza asociado a cada uno de ellos. Se asocia un nivel de confianza a un sujeto principal para facilitar la definición de las posibilidades de un usuario o servicio en la plataforma. La asociación de un nivel de confianza a un sujeto principal también es un modo de agrupar sujetos principales. Es posible asociar el mismo nivel de confianza a varios sujetos principales de usuario y servicio. Añada los alias de sujeto principal asignados a los sujetos principales de servicio y usuario en el paso 1 (delimitados mediante comas) al nivel de confianza que desee asociarles, y proporcione un nombre exclusivo para el alias de nivel de confianza:

```
#----------------------------------------------------------------------
# Trust Levels
#----------------------------------------------------------------------
TrustLevel.1.Alias = HighlyTrusted
TrustLevel.1.Principals = servicePrincipal1,userPrincipal1
TrustLevel.2.Alias = SomewhatTrusted
TrustLevel.2.Principals = servicePrincipal2,userPrincipal2
```
#### 3. **Asociar sujetos principales de servicio a agrupaciones de agentes**

Una plataforma distribuida puede tener varios puertos en varios sistemas. Cada agrupación de agentes define dónde se ejecutará un componente (JVM) o la plataforma. Cada entrada de la agrupación de agentes contiene un alias, una dirección IP, un puerto y un alias de sujeto principal de servicio. El alias de sujeto principal especifica a qué sujeto principal de servicio se asociará esta agrupación. Añada el alias de sujeto principal de servicio definido previamente que desea asociar a la agrupación de agentes:

```
#----------------------------------------------------------------------
# Agent Pools (Java Virtual Machines)
#----------------------------------------------------------------------
AgentPool.1.Alias = Pool1
AgentPool.1.IpAddress = systemname.ibm.com
AgentPool.1.Port = 55551AgentPool.1.Principal = servicePrincipal1
AgentPool.2.Alias = Pool2
AgentPool.2.IpAddress = systemname.ibm.com
AgentPool.2.Port = 55552AgentPool.2.Principal = servicePrincipal1
AgentPool.3.Alias = Pool3
AgentPool.3.IpAddress = systemname.ibm.com
AgentPool.3.Port = 55553AgentPool.3.Principal = servicePrincipal2
```
#### 4. **Definir la autorización de arranque de agentes**

Defina qué usuarios tienen la posibilidad de iniciar cada uno de los agentes definidos en la plataforma segura. Añada uno o varios alias de sujeto principal de usuario al parámetro EligiblePrincipal:

#---------------------------------------------------------------------- # Permitted Agents #---------------------------------------------------------------------- Agent.1.Alias=Agent1 Agent.1.AutonomyLevel=Medium Agent.1.ClassName=com.ibm.able.platform.examples.EServerTemplateAgent Agent.1.ConstructorArgs=String:AgentName1 **Agent.1.EligiblePrincipals=userPrincipal1,userPrincipal2**

```
Agent.1.EligibleAgentPools=Pool2,Pool3
Agent.1.InitArgs=
Agent.1.LastChangedDate=January 11, 2003 11:11am
Agent.1.Type=Tester1
Agent.1.Vendor=IBM1
Agent.1.Version=1.1
```
#### 5. **Definir el algoritmo y el proveedor**

Debe definir el algoritmo y el proveedor de los pares de claves que utilizará la plataforma. Por omisión, el archivo de preferencias contendrá el valor siguiente:

#---------------------------------------------------------------------- # Cryptography parameters #---------------------------------------------------------------------- CryptographyAlgorithm = DSA CryptographyProvider = IBMJCE

Después de añadir la información de seguridad necesaria a **ableplatform.preferences**, guarde los cambios. Activar la seguridad de la plataforma una vez que se ha configurado correctamente es tan sencillo como abrir el archivo **able.preferences** que define la plataforma y cambiar la propiedad Security a **Security=on**. Si lleva a cabo la ejecución en una plataforma que no está protegida, tendrá que finalizar y reiniciar la plataforma de agente para que los cambios en materia de seguridad entren en vigor.

#### **Conceptos relacionados**

"Iniciar la plataforma de agente"

Tras definir la plataforma de agente y, si lo desea, proteger la plataforma, debe iniciar todas las máquinas virtuales Java asociadas a los servicios de agente mediante los mandatos CL de iSeries.

#### **Tareas relacionadas**

["Configurar](#page-87-0) la plataforma para utilizar Kerberos" en la página 82

La plataforma de agentes inteligentes utiliza sujetos principales de Kerberos para autenticar los usuarios y servicios en la plataforma de agente. El protocolo Kerberos, desarrollado por el Massachusetts Institute of Technology, permite a un sujeto principal (un usuario o servicio) demostrar su identidad a otro servicio en una red que no es segura.

### **Iniciar la plataforma de agente:**

Tras definir la plataforma de agente y, si lo desea, proteger la plataforma, debe iniciar todas las máquinas virtuales Java asociadas a los servicios de agente mediante los mandatos CL de iSeries.

Cuando haya configurado la plataforma de agente y, en caso de desearlo, configurado la seguridad, deberá iniciar la plataforma de agente. Como la plataforma consta de una o varias máquinas virtuales Java, para iniciar la plataforma debe iniciar todas las JVM que forman la plataforma.

Las instrucciones siguientes indican cómo iniciar la plataforma de agente en un servidor iSeries:

## **Iniciar la plataforma de agente en un servidor iSeries**

Los mandatos siguientes permiten iniciar y detener una plataforma de agente en un servidor iSeries: mandatos Arrancar servicios de agente (STRAGTSRV) y Finalizar servicios de agente (ENDAGTSRV).

**Nota:** Al utilizar los ejemplos de código, acepta los términos del ["Información](#page-163-0) de licencia de código y declaración de limitación de [responsabilidad"](#page-163-0) en la página 158.

• Mandato Arrancar servicios de agente (STRAGTSRV)

Al ejecutar STRAGTSRV se iniciará una JVM independiente para cada agrupación en el sistema desde el que se ejecuta el mandato. Este mandato inicia un trabajo QAHASBMTER que busca todas las JVM (agrupaciones de agentes) que deben iniciarse. Cuando localiza una agrupación de agentes, inicia un

trabajo QAHASBMTEE aparte para cada agrupación. Una vez ejecutado correctamente el mandato, debe haber un trabajo QAHAPLTFRM en QSYSWRK con el estado SIGW para cada agrupación. STRAGTSRV tiene las siguientes palabras clave:

#### **PREFDIR**

Establece la ubicación de los archivos siguientes: able.preferences y ableplatform.preferences. Si se deja el parámetro PREFDIR con el valor por omisión, se iniciará o finalizará la plataforma definida por los archivos ableplatform.preferences y able.preferences del directorio **/QIBM/ProdData/OS400/able/**. Se pueden iniciar varias plataformas en el mismo sistema utilizando el parámetro PREFDIR para apuntar a distintos directorios. En ese caso, tenga cuidado de que dos plataformas no se solapen utilizando los mismos puertos en un sistema.

#### **HOMEDIR**

Establece la ubicación del directorio inicial.

#### **ClASSPATH**

Permite añadir las vías de acceso de clases adicionales que debe incluir cada JVM. STRAGTSRV establece automáticamente la vía de acceso de clases por omisión en:

```
classpath=
```

```
/QIBM/ProdData/Java400/:/qibm/proddata/os400/able:
/qibm/proddata/os400/able/ableplatform.jar:
/qibm/proddata/os400/able/able.jar:
/qibm/proddata/os400/able/ablebeans.jar:
/qibm/proddata/os400/able/jas.jar:
/qibm/proddata/os400/able/Jlog.jar:
/qibm/proddata/os400/Java400/ext/ibmjgssiseriesprovider.jar:
/qibm/proddata/os400/jt400/lib/jt400Native.jar:
/qibm/proddata/os400/Java400/ext/db2_classes.jar:
/qibm/proddata/os400/able/auifw.jar:
```
#### **SBMJOBUSER**

Ejecuta una JVM (agrupación de agentes) con un perfil distinto al perfil actual con el que se llama al mandato:

PoolIdentifier La agrupación que debe ejecutarse con otro perfil. User Profile El perfil que desea emplear para iniciar la agrupación de agentes (PoolIdentifier).

• Mandato Finalizar servicios de agente (ENDAGTSRV)

Finaliza todas las JVM de la plataforma de este sistema que figuran como agrupaciones de agentes en el archivo **ableplatform.preferences**. Este mandato inicia un trabajo QAHAPLTEND que buscará y finalizará todas las agrupaciones de agentes. ENDAGTSRV tiene las siguientes palabras clave:

#### **PREFDIR**

Establece la ubicación de los archivos siguientes: able.preferences y ableplatform.preferences. Si se deja el parámetro PREFDIR con el valor por omisión, se iniciará o finalizará la plataforma definida por los archivos ableplatform.preferences y able.preferences del directorio **/QIBM/ProdData/OS400/able/**. Se pueden iniciar varias plataformas en el mismo sistema utilizando el parámetro PREFDIR para apuntar a distintos directorios. En ese caso, tenga cuidado de que dos plataformas no se solapen utilizando los mismos puertos en un sistema.

**Nota:** si tiene problemas al iniciar o finalizar la plataforma de agente, puede activar el rastreo de los programas de arranque añadiendo o estableciendo la variable de entorno del sistema QAHA\_TRACE con el valor '1'. Así se crearán archivos de anotaciones en QUSRSYS/QAAHALOG. Se crearán los archivos denominados QSBR<número de trabajo>, QSBE<número de trabajo y QEND<número de trabajo> para cada trabajo QAHASBMTER, QAHASBMTEE y QAHAPLTEND que se ha ejecutado.

#### **Tareas relacionadas**

["Configurar](#page-83-0) la plataforma de agente" en la página 78 Se proporciona una breve visión general sobre la plataforma de agente y, a continuación, se indica un procedimiento de configuración detallado para modificar el archivo de preferencias de la plataforma. Antes de empezar a utilizar la consola Agentes inteligentes en iSeries Navigator, primero debe configurar la plataforma de agente.

["Configurar](#page-90-0) la seguridad de la plataforma" en la página 85

Antes de comenzar, compruebe que ha configurado el centro de distribución de claves de Kerberos (KDC).

["Proteger](#page-86-0) el entorno del agente" en la página 81

Se recomienda vivamente emplear sujetos principales de usuario y servicio de Kerberos para autenticar usuarios, agrupaciones de agentes y servicios de agente en una plataforma segura (o a través de ella) o en una plataforma distribuida.

## **Gestionar agentes**

Utilice la consola de agentes para conectar con el dominio y comenzar a gestionar los agentes. Averigüe cómo controlar el nivel de automatización asociado a los agentes, así como responder a las peticiones y hacer un seguimiento del historial de agente de forma sencilla.

La consola Agentes inteligentes para iSeries es una avanzada herramienta de gestión que permite trabajar con los agentes y asegurarse de que estos se comportan del modo deseado. Para ver el nodo Agentes inteligentes en iSeries Navigator, seleccione **Ver** → **Agentes inteligentes** en el menú principal.

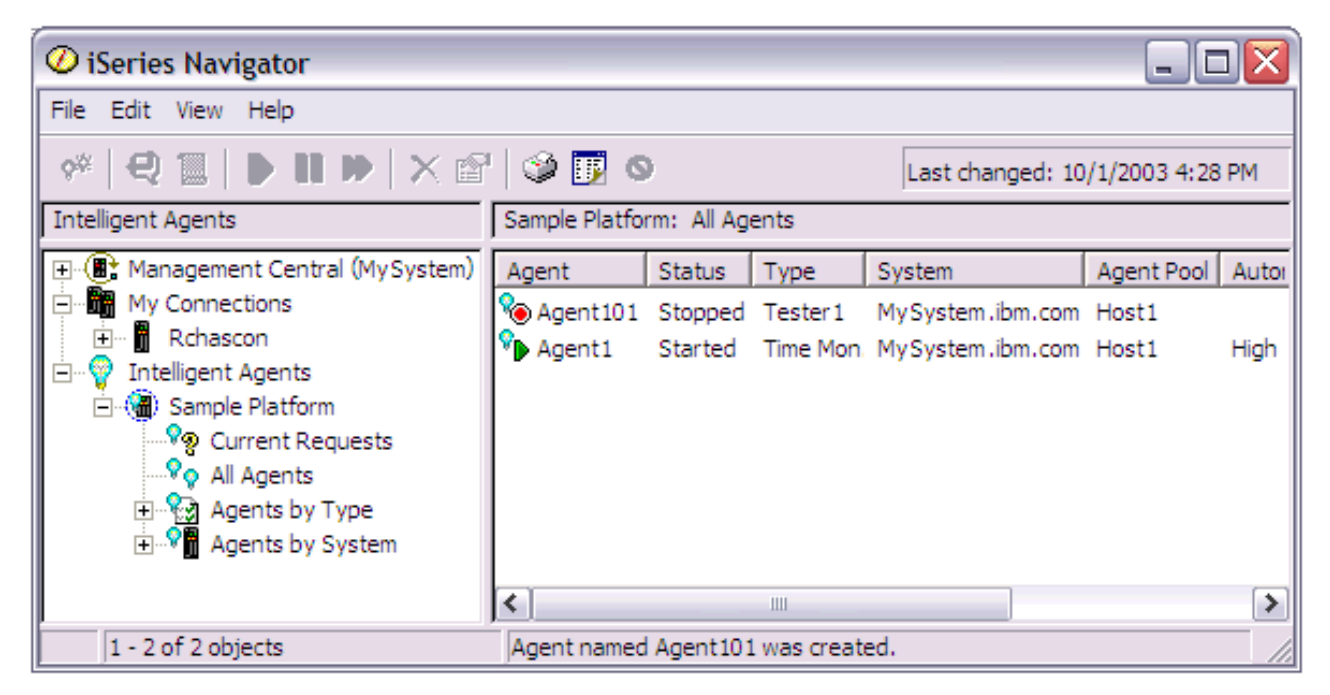

*Figura 3. Trabajar con agentes en iSeries Navigator*

Tras configurar el entorno del agente, puede empezar a trabajar con la consola de agentes conectando al sistema principal (uno o varios) y creando una instancia de un agente para ejecutarla en ese sistema. Utilice la consola para iniciar, detener, suspender, suprimir, responder y visualizar un historial de los agentes que se ejecutan en los sistemas. También puede emplear la consola para configurar las limitaciones sobre las acciones que un agente puede realizar automáticamente y las acciones que requieren permiso.

#### **Automatización de los agentes:**

La consola de agentes permite controlar y personalizar el comportamiento de un agente asociando un nivel de automatización a ese agente.

La consola Agentes inteligentes permite controlar las acciones automatizadas que puede llevar a cabo un agente.

Para ver las posibilidades de que dispone un agente y cambiar el valor de configuración de la automatización de un agente en iSeries Navigator, siga estos pasos:

- 1. Expanda **Agentes inteligentes**.
- 2. Expanda la plataforma de agentes inteligentes.
- 3. Seleccione **Todos los agentes**.
- 4. Pulse con el botón derecho en el agente con el que desea trabajar y seleccione **Propiedades**.
- 5. Seleccione la pestaña **Automatización** para ver el nivel de automatización que tiene configurado el agente.
- 6. Pulse **Posibilidades** para ver una lista de las acciones que puede realizar este agente y el nivel de automatización asociado a esas posibilidades.

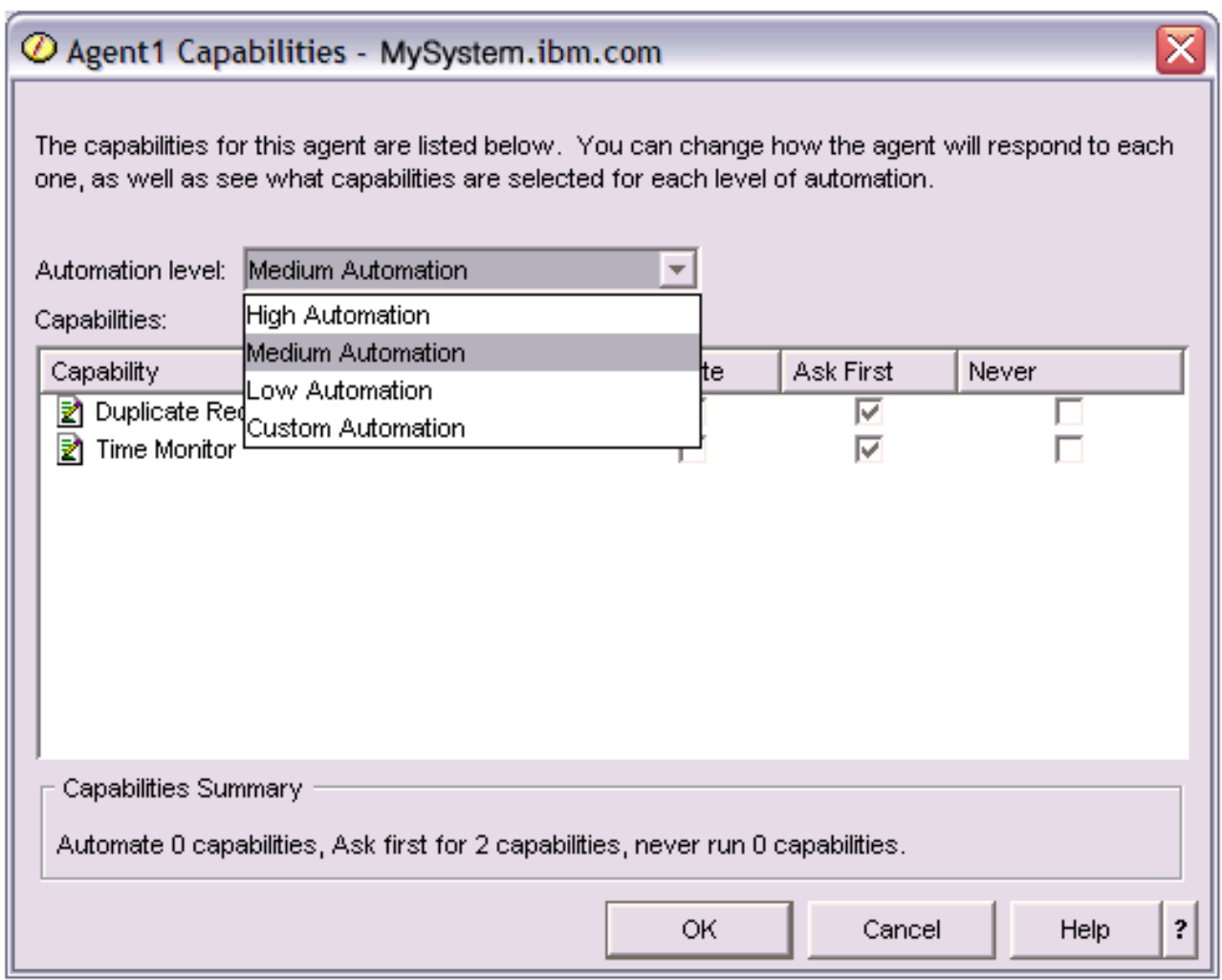

*Figura 4. Visualización del nivel de automatización asociado a las posibilidades de un agente TimeMonitor*

Cada agente tiene un conjunto de posibilidades que definen qué clase de acciones puede realizar ese agente. La consola de agentes muestra las posibilidades disponibles de un agente asociadas al nivel de automatización correspondiente del agente. Cada valor de nivel de automatización (Automatización alta, Automatización media, Automatización baja y Automatización personalizada) cambiará los estados (Automatizar, Preguntar primero, No preguntar nunca) de las posibilidades disponibles para el agente.

Por ejemplo, si un agente tiene la posibilidad de borrar los archivos de anotaciones cuando estos están llenos, al cambiar el nivel de automatización de **Automatización alta** a **Automatización media**, la posibilidad del agente cambiará del estado **Automatizar** al estado **Preguntar primero**. El agente pedirá permiso antes de suprimir un archivo de anotaciones.

Al especificar el nivel de automatización de un agente se determina si el agente realiza una acción automáticamente, pregunta antes de realizarla o nunca realiza una acción. Los valores de automatización posibles son:

v **Automatización alta**

El agente llevará a cabo la mayor parte de las acciones automáticamente, pero preguntará antes de realizar determinadas acciones destructivas. Dependiendo del agente, determinadas acciones pueden requerir que el agente siempre pida intervención externa antes de realizar la acción, incluso cuando se establezca **Automatización alta**.

v **Automatización media**

El agente llevará a cabo algunas acciones automáticamente y preguntará antes de efectuar algunas acciones. Dependiendo del agente, determinadas acciones pueden requerir que el agente siempre pida intervención externa antes de realizar la acción, incluso cuando se establezca **Automatización media**.

v **Automatización baja**

El agente realizará acciones automáticamente en raras ocasiones. El agente casi siempre solicitará intervención externa antes de realizar cualquier acción.

v **Automatización personalizada**

El agente realizará acciones automáticamente, preguntará primero, o nunca realizará acciones dependiendo de cómo se configuren manualmente las posibilidades.

### **Comunicación de los agentes:**

Haga un seguimiento de los agentes que solicitan una confirmación o un permiso para realizar una acción y respóndales con la máxima facilidad.

Si el valor de automatización asociado a la posibilidad de un agente se ha establecido en **Preguntar primero**, antes de que un agente realice una acción, el agente pedirá una respuesta de un usuario. Algunos agentes siempre pedirán una respuesta, sea el que sea su valor de automatización actual. Cuando un agente solicita una respuesta o espera para realizar una acción, el campo de estado del agente muestra la indicación **Necesita respuesta**.

Para responder a un agente en iSeries Navigator:

- 1. Expanda **Agentes inteligentes**.
- 2. Expanda la plataforma de agentes inteligentes.
- 3. Seleccione **Todos los agentes**.
- 4. Pulse con el botón derecho en el agente y seleccione **Responder...**
- 5. Seleccione la respuesta con la que desea trabajar y pulse el botón **Responder**.
- 6. El agente mostrará el problema para el que busca una respuesta. Seleccione una respuesta en la lista de respuestas posibles del campo **Respuesta** y pulse **Aceptar**.

| $\mathcal O$ Respond to templateAgentName1 - MySystem.ibm.com                                                                    |               |                                     |  |  |
|----------------------------------------------------------------------------------------------------|---------------|-------------------------------------|--|--|
|                                                                                                    | From:         | templateAgentName1                  |  |  |
|                                                                                                    | Sent:         | 09/24/2003 12:06:00 PM              |  |  |
|                                                                                                    | System:       | MySystem.ibm.com                    |  |  |
|                                                                                                    | Severity:     | Medium                              |  |  |
|                                                                                                    | Request type: | Permission                          |  |  |
|                                                                                                    |               | Automation level: Medium Automation |  |  |
| Problem:<br>The minute just changed                                                                                              |               |                                     |  |  |
| Response:                                                                                                    |               |                                     |  |  |
| Log this minute event without telling the time.                                                                                  |               |                                     |  |  |
| Log this minute event without telling the time.                                                                                  |               |                                     |  |  |
| Log this minute event by displaying the time as a long.<br>2<br>Log this minute event by displaying the time in MM/DD/YY format. |               |                                     |  |  |
| Do nothing.                                                                                                    |               |                                     |  |  |

*Figura 5. Respuesta a la petición del agente*

También puede ver una lista de todas las peticiones actuales seleccionando **Peticiones actuales** en el menú principal **Agentes inteligentes**.

### **Historial de agente:**

La consola de agentes anota un historial de todas las acciones del agente.

La consola de agentes permite ver el historial de peticiones y acciones de un agente. El historial no muestra las peticiones actuales, sino tan solo las peticiones y acciones a las que se ha respondido. Las anotaciones históricas pueden tener 1000 entradas como máximo y cada entrada nueva que supere el número 1000 borrará la entrada más antigua.

Para ver el historial de un agente en iSeries Navigator, siga estos pasos:

- 1. Expanda **Agentes inteligentes**.
- 2. Expanda la plataforma de agentes inteligentes.
- 3. Seleccione **Todos los agentes**.
- 4. Pulse con el botón derecho del ratón sobre el agente del que desea ver el historial y seleccione **Historial**.

| $\oslash$ Agent1 History - MySystem.ibm.com              |                                               |                                                                       |   |  |
|----------------------------------------------------------|-----------------------------------------------|-----------------------------------------------------------------------|---|--|
| Agent:<br>Agent1<br>System: MySystem.ibm.com<br>History: |                                               |                                                                       |   |  |
| Date Logged                                              | <b>Description</b>                            | <b>Action</b>                                                         |   |  |
| Oct 1, 2003 4:33:09 PM                                   | Agent <agent1> has logged a request-</agent1> | $Request: Capability = «Duplicate Regular$                            |   |  |
| Oct 1, 2003 4:32:08 PM                                   | Agent <agent1> has logged a request_</agent1> | $Required: Capability = «Duplicate Regular$                           |   |  |
| Oct 1, 2003 4:31:08 PM                                   | Agent <agent1> has logged a request_</agent1> | Request: Capability = <duplicate requ<="" td=""><td></td></duplicate> |   |  |
| Oct 1, 2003 4:30:08 PM                                   | Agent <agent1> has logged a request-</agent1> | Request: Capability = <time monitor=""> S</time>                      |   |  |
| Oct 1, 2003 4:29:08 PM                                   | The minute just changed                       | Log this minute event without telling th                              |   |  |
|                                                          |                                               |                                                                       |   |  |
|                                                          | Clear                                         |                                                                       |   |  |
|                                                          |                                               | Close<br>Help                                                         | ? |  |

*Figura 6. visualización del historial de peticiones y acciones de un agente*

# **Supervisores de iSeries Navigator**

Los supervisores muestran información actual acerca del rendimiento de los sistemas. Además, los puede utilizar para llevar a cabo acciones predefinidas cuando se produce un evento específico. Puede utilizar los supervisores de sistemas, mensajes, trabajos, archivos y transacciones B2B para visualizar y supervisar información acerca de los sistemas. Los supervisores de sistemas y trabajos utilizan los datos de rendimiento que recogen los servicios de recogida.

Los supervisores que se incluyen en iSeries Navigator utilizan datos de los servicios de recogida para hacer un seguimiento de elementos de rendimiento del sistema sobre los que el usuario tiene un interés específico. Además, pueden realizar acciones especificadas cuando se producen eventos determinados como, por ejemplo, el porcentaje de utilización de CPU o el estado de un trabajo. Puede utilizar supervisores para ver el rendimiento del sistema en el momento en que se produce en múltiples sistemas y grupos de sistemas.

Los supervisores le permiten iniciar un supervisor y volver a otras tareas del servidor, en iSeries Navigator o en el PC. De hecho, hasta puede apagar el PC. iSeries Navigator continúa supervisando y llevando a cabo todos los mandatos o acciones de umbral que ha especificado. El supervisor permanece en ejecución hasta que lo detiene. También puede utilizar supervisores para gestionar el rendimiento de modo remoto y acceder a ellos con iSeries Navigator para Wireless.

iSeries Navigator ofrece los tipos de supervisores siguientes:

#### **Supervisor del sistema**

Recoja y visualice los datos de rendimiento cuando se producen o hasta al cabo de una hora. Hay gráficos detallados que ayudan a visualizar lo que ocurre con los servidores en el momento en que sucede. Elija de entre una gran variedad de medidas (mediciones de rendimiento) para indicar con toda precisión los distintos aspectos del rendimiento del sistema. Por ejemplo, si supervisa el promedio de utilización de CPU en el servidor, puede pulsar cualquier punto de recogida del gráfico para ver un diagrama de detalles que muestra los 20 trabajos que tienen la mayor utilización de CPU. A continuación, puede pulsar con el botón derecho cualquiera de estos trabajos y para trabajar con el mismo.

#### **Supervisor de trabajos**

Supervise un trabajo o una lista de trabajos tomando como base el nombre del trabajo, el usuario del trabajo, el tipo de trabajo, el subsistema o el tipo de servidor. Elija de entre una gran variedad de medidas para supervisar el rendimiento, el estado o los mensajes de error de un trabajo. Para trabajar con un trabajo, simplemente, pulse con el botón derecho del ratón el trabajo de la lista que se muestra en la ventana Supervisor de trabajos.

#### **Supervisor de mensajes**

Averigüe si la aplicación se completa satisfactoriamente o supervise en busca de mensajes concretos que sean de vital importancia para las necesidades de su negocio. En la ventana Supervisor de mensajes, puede ver los detalles de un mensaje y responder, enviar y suprimir un mensaje.

#### **Supervisor de actividad B2B**

Si tiene una aplicación como Connect para iSeries configurada, puede utilizar un supervisor de actividad B2B para supervisar las transacciones B2B. Le permite ver un gráfico de las transacciones activas a lo largo del tiempo, y puede ejecutar mandatos automáticamente cuando se desencadenan los umbrales. Puede buscar y visualizar una transacción específica, así como ver un gráfico de barras de los pasos detallados de la transacción específica.

#### **Supervisor de archivos**

Gracias a este supervisor, puede supervisar en uno o más archivos seleccionados una serie de texto especificada, un tamaño especificado o cualquier modificación realizada en el archivo.

Para obtener más información sobre los supervisores, consulte los temas siguientes:

#### **Conceptos relacionados**

["Servicios](#page-38-0) de recogida" en la página 33

Utilice los servicios de recogida con objeto de recoger datos de rendimiento para su posterior análisis mediante el programa bajo licencia Performance Tools para iSeries u otras aplicaciones de informes de rendimiento, los supervisores de iSeries Navigator y la función de historia gráfica. (Si prefiere ver los datos de rendimiento en tiempo real, los supervisores del sistema proporcionan una interfaz gráfica fácil de utilizar para supervisar el rendimiento del sistema).

"iSeries [Navigator](#page-160-0) para Wireless" en la página 155

iSeries Navigator para Wireless le ayuda a supervisar datos de rendimiento a través de una conexión inalámbrica, utilizando un PDA (asistente digital personal), un teléfono preparado para Internet o un navegador web tradicional. iSeries Navigator para Wireless utiliza los datos de rendimiento que recogen los servicios de recogida.

#### **Referencia relacionada**

"Seleccionar una estrategia de gestión del [rendimiento"](#page-14-0) en la página 9

Necesidades de negocio diferentes requieren estrategias de gestión del rendimiento distintas. Aquí se proporcionan tres modelos de negocio básicos y las estrategias de gestión del rendimiento que se sugieren.

"Configurar el entorno para gestionar el [rendimiento"](#page-17-0) en la página 12

Los servidores iSeries incluyen potentes aplicaciones para gestionar el rendimiento del sistema. Sin embargo, deben estar correctamente configuradas de modo que se ajusten a las necesidades específicas del entorno de negocio exclusivo. Aprenda cómo configurar aplicaciones para recoger, supervisar y analizar datos de rendimiento de forma rutinaria.

"Recoger [información](#page-23-0) sobre la utilización de los recursos del sistema" en la página 18 Muchas herramientas supervisan la utilización de los recursos, por ejemplo, unidad central de proceso (CPU), espacio de disco y capacidad interactiva, entre otros elementos. Puede utilizar estas herramientas para empezar a identificar áreas de problemas.

"Recoger información sobre el [rendimiento](#page-24-0) de una aplicación" en la página 19 Una aplicación se puede ejecutar lentamente por varias razones. Puede utilizar varias de las herramientas incluidas en i5/OS y otros programas bajo licencia como ayuda para obtener más información.

"Visualizar datos de [rendimiento"](#page-27-0) en la página 22

Después de recoger datos de rendimiento, aprenda cómo visualizar los datos utilizando la herramienta más adecuada para sus propósitos.

["Rendimiento](#page-33-0) de red" en la página 28

El diseño de la red, los recursos de hardware y la presión del tráfico suelen producir un efecto significativo en el rendimiento de las aplicaciones e-business. Puede utilizar este tema para obtener información sobre cómo optimizar el rendimiento de la red y ajustar los recursos de comunicaciones del servidor.

"Mandatos para el [rendimiento](#page-155-0) de i5/OS" en la página 150

i5/OSincluye numerosas funciones importantes que le ayudan a gestionar y mantener el rendimiento del sistema.

### **Conceptos sobre los supervisores**

Los supervisores permiten visualizar datos de rendimiento en tiempo real. Además, pueden supervisar el sistema continuamente para ejecutar un mandato seleccionado cuando se alcanza un umbral especificado. Aprenda cómo funcionan los supervisores, qué pueden supervisar y cómo pueden responder a una situación de rendimiento determinada.

Los supervisores del sistema muestran los datos almacenados en los objetos de recogida que generan y mantienen los servicios de recogida. Los supervisores del sistema muestran los datos a medida que se van recogiendo, durante una hora como máximo. Para ver períodos de datos más largos, utilice la historia gráfica. Puede cambiar la frecuencia de la recogida de datos en las propiedades del supervisor, alterando temporalmente los valores de los servicios de recogida.

Puede utilizar supervisores para hacer un seguimiento e investigar muchos elementos diferentes del rendimiento del sistema, y puede tener varios supervisores distintos en ejecución simultáneamente. Cuando se utilizan al mismo tiempo, los supervisores proporcionan una herramienta sofisticada para observar y gestionar el rendimiento del sistema. Por ejemplo, cuando implementa una nueva aplicación interactiva, puede utilizar un supervisor de sistemas para dar preferencia a la utilización de recursos de un trabajo, un supervisor de trabajos para vigilar y manejar los trabajos problemáticos y un supervisor de mensajes para que le advierta si se produce un mensaje especificado en alguno de los sistemas.

## **Establecer umbrales y acciones**

Al crear un nuevo supervisor, puede especificar acciones que desea que se realicen cuando la medida del sistema alcanza un nivel de umbral especificado o se produce un evento. Cuando se alcanzan los niveles de umbral o se producen los eventos, puede elegir que se ejecute un mandato de i5/OS en los sistemas de punto final como, por ejemplo, enviar un mensaje o retener una cola de trabajos. Además, puede elegir que un supervisor lleve a cabo numerosas acciones predefinidas, tales como actualizar las anotaciones de eventos y avisar mediante la emisión de una alarma del PC o el lanzamiento del supervisor. Por último, puede restablecer automáticamente el supervisor especificando un segundo nivel de umbral que haga que el supervisor reanude la actividad normal al alcanzarlo.

#### **Conceptos relacionados**

["Servicios](#page-38-0) de recogida" en la página 33

Utilice los servicios de recogida con objeto de recoger datos de rendimiento para su posterior análisis mediante el programa bajo licencia Performance Tools para iSeries u otras aplicaciones de informes de rendimiento, los supervisores de iSeries Navigator y la función de historia gráfica. (Si prefiere ver los datos de rendimiento en tiempo real, los supervisores del sistema proporcionan una interfaz gráfica fácil de utilizar para supervisar el rendimiento del sistema).

#### ["Historia](#page-109-0) gráfica" en la página 104

La historia gráfica proporciona una visualización gráfica de los datos de rendimiento que recogen los servicios de recogida durante un período de tiempo especificado.

## **Configurar un supervisor**

Puede configurar un supervisor en iSeries Navigator. Con este tema puede aprender a establecer un supervisor y configurarlo para sacar el máximo provecho de las opciones disponibles.

Los supervisores del sistema son herramientas sumamente interactivas que pueden utilizarse para reunir y visualizar datos de rendimiento en tiempo real de los sistemas de punto final. La creación de un supervisor nuevo es un proceso rápido y sencillo que empieza en la ventana **Supervisor nuevo**:

- 1. En iSeries Navigator, expanda Management Central, seleccione **Supervisores**, pulse con el botón derecho en **Sistema** y, a continuación, seleccione **Supervisor nuevo**.
- 2. Especifique un nombre de supervisor. En la página **General-Supervisor nuevo** especifique un nombre para el supervisor. Incluya una descripción breve para encontrar el supervisor en una lista de supervisores.
- 3. Seleccione las medidas. Utilice la página **Medidas de supervisor nuevo** para seleccionar las medidas. Se puede supervisar cualquier número de medidas en cualquier número de sistemas o grupos de sistemas de punto final.
- 4. Visualice y cambie la información sobre las medidas. Utilice la página **Medidas de supervisor nuevo** para editar las propiedades de cada medida. Se puede editar el intervalo de recogida, el valor de representación gráfica máximo y el tiempo de visualizado para cada medida que seleccione.
- 5. Establezca mandatos de umbral. Utilice la pestaña **Umbrales** en la página **Medidas** para habilitar los umbrales y especificar mandatos que se han de ejecutar en el sistema de punto final cuando se desencadenen o restablezcan los umbrales.
- 6. Establezca acciones de umbral. Utilice la página **Acciones de supervisor nuevo** para especificar las acciones que desea que se realicen cuando se desencadene o restablezca un umbral de medida.
- 7. Seleccione los sistemas y grupos. Utilice la página **Sistemas y grupos de supervisor nuevo** para seleccionar los sistemas de punto final o grupos de sistemas en los que desea iniciar un supervisor.

Después de crear el supervisor, pulse con el botón derecho del ratón el nombre del supervisor y seleccione **Iniciar** para ejecutar el supervisor y empezar a trabajar con los gráficos del supervisor.

#### **Medidas de supervisor:**

Para supervisar eficazmente el rendimiento del sistema, debe decidir qué aspectos del rendimiento del sistema desea supervisar. Management Central ofrece una variedad de medidas de rendimiento, conocidas como **medidas**, que le ayudarán a concretar aspectos diferentes del rendimiento del sistema.

La página **Medidas** en la ventana **Supervisor nuevo** le permite ver y cambiar las medidas que desea supervisar. Para acceder a esta página, seleccione **Supervisores**, pulse con el botón derecho del ratón **Sistema** y seleccione **Supervisor nuevo**. Rellene los campos necesarios y pulse la pestaña **Medidas**.

Cuando configura un supervisor, puede utilizar cualquier medida, un grupo de medidas, o todas las medidas de la lista que se va a incluir en el supervisor. Los tipos de medidas que se pueden utilizar en el supervisor incluyen los siguientes:

#### **Grupos de medidas: Descripción de medidas:**

Utilización de CPU El porcentaje de tiempo de unidad de proceso disponible que han consumido los trabajos en el sistema. Elija entre los siguientes tipos de medidas de Utilización de CPU las que desea utilizar en los supervisores:

- v Utilización de CPU (promedio)
- v Utilización de CPU (trabajos interactivos)
- Utilización de CPU (característica interactiva)
- v Utilización de CPU (posibilidad de base de datos)
- v Utilización de CPU (cargas de trabajo secundarias)
- v Básica Utilización de CPU (promedio)

Para saber más sobre estas medidas y cómo utilizarlas, consulte la ayuda en línea disponible en la pestaña **General** de la ventana **Supervisor nuevo** o la ventana **Propiedades de supervisor** de iSeries Navigator.

experimentan en el sistema.

Velocidad de transacción (Promedio) El número de transacciones por segundo completadas por todos los trabajos en el sistema.

Velocidad de transacción (Interactiva) El número de transacciones por segundo completadas en el sistema por los siguientes tipos de trabajo:

- Interactivo
- v Múltiples terminales solicitantes (MRT)
- v Interactivo del entorno Sistema/36
- Paso a través

E/S de base de datos lógica de proceso por lotes El número medio de operaciones de entrada/salida (E/S) de base de datos lógica que actualmente realizan los trabajos de proceso por lotes en el sistema.

Utilización de brazo de disco (Promedio y máximo) El porcentaje de capacidad de brazo de disco utilizado actualmente en el sistema mientras se recogen los datos.

Almacenamiento en disco (Promedio y máximo) El porcentaje de almacenamiento de brazo de disco que está lleno en el sistema mientras se recogen los datos.

> entrada/salida (los IOP) de disco en el sistema mientras recoge los datos.

Cómo están de ocupados los procesadores de entrada/salida (los IOP) de comunicaciones en el sistema mientras se recogen los datos.

La cantidad de datos que realmente se ha enviado y recibido en todas las líneas de comunicaciones del sistema.

Utilización de LAN (Máximo y promedio) La cantidad de datos que realmente se ha enviado y recibido en todas las líneas de comunicaciones de la red de área local (LAN).

iempo de respuesta interactivo (Promedio y máximo) El tiempo de respuesta que los trabajos interactivos

Utilización de IOP de disco (Promedio y máximo) Cómo están de ocupados los procesadores de

Utilización de IOP de comunicaciones (Máximo y promedio)

Utilización de línea de comunicaciones (Promedio y máximo)

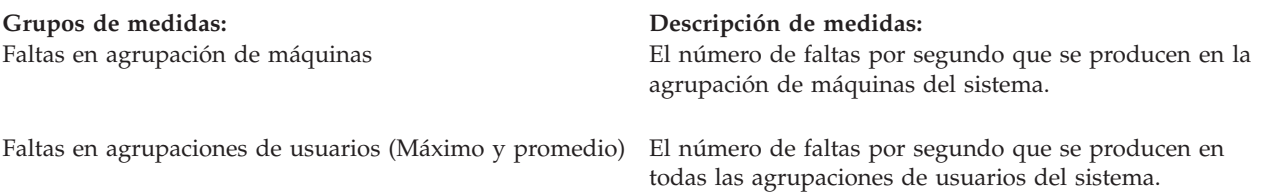

Si necesita más ayuda, pulse el botón **Ayuda** en la ventana **Medidas de supervisor nuevo**. Una vez que se haya familiarizado con las medidas de Management Central, las medidas que seleccione dependerán de las necesidades de información de su entorno informático. Después de seleccionar las medidas que abarquen la información que está intentando ver, estará preparado para ver y cambiar la información detallada sobre las medidas para cada medida que haya seleccionado para el supervisor.

#### **Conceptos relacionados**

"Identificar y resolver problemas de [rendimiento](#page-20-0) comunes" en la página 15

Con frecuencia, muchos problemas de rendimiento diferentes pueden afectar a áreas comunes del servidor iSeries. Aprenda a investigar y resolver problemas en áreas comunes, como por ejemplo la copia de seguridad y la recuperación.

### **Escenarios: Supervisores de iSeries Navigator**

Se proporcionan escenarios que muestran cómo utilizar algunos de los diferentes tipos de supervisores para examinar aspectos específicos del rendimiento del sistema.

Los supervisores que se incluyen en iSeries Navigator ofrecen un conjunto de herramientas eficaces para investigar y gestionar el rendimiento del sistema. En el apartado Supervisores de iSeries Navigator, se proporciona una visión general de los tipos de supervisores que ofrece iSeries Navigator.

Para ver ejemplos de utilización detallados y configuraciones de ejemplo, consulte los escenarios siguientes:

#### **Escenario: Supervisor del sistema:**

Vea un supervisor del sistema de ejemplo que le avisa si la utilización de CPU alcanza niveles demasiado elevados y mantiene temporalmente los trabajos de prioridad inferior hasta que hay más recursos disponibles.

## **Situación**

Como administrador del sistema, debe asegurarse de que el sistema iSeries tenga suficientes recursos para satisfacer las demandas actuales de los usuarios y los requisitos del negocio. Para el sistema, la utilización de CPU es un problema de especial importancia. Desea que el sistema le avise si la utilización de CPU alcanza niveles demasiado elevados y mantenga temporalmente los trabajos de prioridad inferior hasta que haya más recursos disponibles.

Para llevarlo a cabo, puede establecer un supervisor del sistema que le envíe un mensaje si la utilización de CPU excede el 80 por ciento. Por otra parte, también puede retener todos los trabajos en la cola de trabajos QBATCH hasta que la utilización de CPU descienda al 60 por ciento, liberando entonces los trabajos y reanudando las operaciones normales.

#### **Ejemplo de configuración**

Para establecer un supervisor del sistema, debe definir las medidas de las que desea hacer un seguimiento y la acción que desea que lleve a cabo el supervisor cuando las medidas alcancen los niveles especificados. Para definir un supervisor del sistema que cumpla este objetivo, siga los pasos que se indican a continuación:

- 1. En iSeries Navigator, expanda **Management Central** → **Supervisores**, pulse con el botón derecho del ratón **Supervisor del sistema** y seleccione **Supervisor nuevo...**
- 2. En la página **General**, entre un nombre y una descripción para el supervisor.
- 3. Pulse la pestaña **Medidas** y entre los valores siguientes:
	- a. Seleccione **Básica Utilización de CPU (promedio)** de la lista de Medidas disponibles y pulse **Añadir**. Básica Utilización de CPU (promedio) está ahora incluida en la lista en Medidas a supervisar y, en la parte inferior de la ventana, se muestran los valores de esta medida.
	- b. Para **Intervalo de recogida**, especifique la frecuencia con la que desea recoger los datos. De este modo, se altera temporalmente el valor de los servicios de recogida. Para este ejemplo, especifique **30 segundos**.
	- c. Para cambiar la escala del eje vertical del gráfico del supervisor para esta medida, cambie el **Valor de representación gráfica máximo**. Para cambiar la escala del eje horizontal del gráfico para estas medidas, cambie el valor de **Tiempo de visualizado**.
	- d. Pulse la pestaña **Umbral 1** para los valores de las medidas y entre los valores siguientes para enviar un mensaje de consulta si la utilización de CPU es mayor que igual al 80 por ciento:
		- 1) Seleccione **Habilitar umbral.**
		- 2) Para el valor del desencadenante de umbral, especifique **>= 80** (mayor que o igual al 80 por ciento ocupado).
		- 3) Para **Duración**, especifique **1** intervalo.
		- 4) Para el **mandato de i5/OS command**, especifique lo siguiente: SNDMSG MSG('Warning,CPU...') TOUSR(\*SYSOPR) MSGTYPE(\*INQ)
		- 5) Para el valor de restablecimiento de umbral, especifique **< 60** (menos del 60 por ciento ocupado). De este modo, se restablece el supervisor cuando la utilización de CPU se sitúa en un valor inferior al 60 por ciento.
	- e. Pulse la pestaña **Umbral 2** y entre los valores siguientes para retener todos los trabajos en la cola de trabajos QBATCH cuando la utilización de CPU está por encima del 80 por ciento durante cinco intervalos de recogida:
		- 1) Seleccione **Habilitar umbral**.
		- 2) Para el valor del desencadenante de umbral, especifique **>= 80** (mayor que o igual al 80 por ciento ocupado).
		- 3) Para **Duración**, especifique **5** intervalos.
		- 4) Para el **mandato de i5/OS command**, especifique lo siguiente: HLDJOBQ JOBQ(QBATCH)
		- 5) Para el valor de restablecimiento de umbral, especifique **< 60** (menos del 60 por ciento ocupado). De este modo se restablece el supervisor cuando la utilización de CPU se sitúa en un valor inferior al 60 por ciento.
		- 6) Para **Duración**, especifique **5** intervalos.
		- 7) Para el **mandato de i5/OS command**, especifique lo siguiente: RLSJOBQ JOBQ(QBATCH)

Este mandato libera la cola de trabajos QBATCH cuando la utilización de CPU se mantiene en un valor inferior al 60 por ciento durante 5 intervalos de recogida.

- 4. Pulse la pestaña **Acciones** y seleccione **Evento de anotaciones** en las columnas **Desencadenar** y **Restablecer**. Esta acción crea una entrada en las anotaciones de eventos al desencadenar y restablecer los umbrales.
- 5. Pulse la pestaña **Sistemas y grupos** para especificar los sistemas y los grupos que desea supervisar.
- 6. Pulse **Aceptar** para guardar el supervisor.
- 7. En la lista de supervisores del sistema, pulse con el botón derecho del ratón el nuevo supervisor y seleccione **Iniciar**.

#### **Resultados**

El nuevo supervisor muestra la utilización de CPU, con los nuevos datos que se añaden cada 30 segundos, según el intervalo de recogida especificado. El supervisor lleva a cabo automáticamente las acciones de umbral especificadas incluso si se apaga el PC, cada vez que la utilización de CPU alcanza el 80 por ciento.

**Nota:** Este supervisor sólo hace un seguimiento de la utilización de CPU. Sin embargo, puede incluir todas las medidas disponibles que desee en el mismo supervisor, y cada medida puede tener sus propios valores y acciones de umbral. También puede disponer de varios supervisores del sistema que se ejecuten al mismo tiempo.

#### **Escenario: Supervisor de trabajos para utilización de CPU:**

Vea un supervisor de trabajos de ejemplo que rastrea la utilización de CPU de un trabajo especificado y avisa al propietario del trabajo si la utilización de CPU es demasiado alta.

## **Situación**

Actualmente ejecuta una nueva aplicación en el servidor iSeries y le preocupa que algunos de los nuevos trabajos interactivos consumen una cantidad de recursos inaceptable. Desearía que se notificara a los propietarios en caso de que sus trabajos consuman una capacidad excesiva de CPU.

Puede establecer un supervisor de trabajos que vigile los trabajos de la nueva aplicación y envíe un mensaje en caso de que un trabajo consuma más del 30 por ciento de la capacidad de CPU.

#### **Ejemplo de configuración**

Para establecer un supervisor de trabajos, debe definir los trabajos que se deben vigilar, los atributos de trabajo que se deben controlar y qué debe hacer el supervisor cuando se detectan los atributos de trabajo especificados. Para establecer un supervisor de trabajos que cumpla este objetivo, siga los pasos que se indican a continuación:

- 1. En iSeries Navigator, expanda **Management Central** → **Supervisores**, pulse con el botón derecho del ratón **Supervisor de trabajos** y seleccione **Supervisor nuevo...**
- 2. En la página **General**, entre los valores siguientes:
	- a. Especifique un nombre y una descripción para este supervisor.
	- b. En la pestaña **Trabajos a supervisar**, entre los valores siguientes:
		- 1) Para el **Nombre de trabajo**, especifique el nombre del trabajo que desea controlar (por ejemplo, MKWIDGET).
		- 2) Pulse **Añadir**.
- 3. Pulse la pestaña **Medidad** y entre la información siguiente:
	- a. En la lista **Medidas disponibles**, expanda **Valores numéricos de resumen**, seleccione **Porcentaje de utilización de CPU** y pulse **Añadir**.
	- b. En la pestaña **Umbral 1** para los valores de las medidas, entre los valores siguientes:
		- 1) Seleccione **Habilitar desencadenante**.
		- 2) Para el valor del desencadenante de umbral, especifique **>= 30** (mayor que o igual al 30 por ciento ocupado).
		- 3) Para **Duración**, especifique **1** intervalo.
		- 4) Para el **mandato de desencadenante de i5/OS**, especifique lo siguiente: SNDMSG MSG('Your job is exceeding 30% CPU capacity') TOUSR(&OWNER)
		- 5) Pulse **Habilitar restablecimiento**.
- 6) Para el valor de restablecimiento de umbral, especifique **< 20** (menos del 20 por ciento ocupado).
- 4. Pulse la pestaña **Intervalo de recogida** y seleccione **15 segundos**. De este modo se altera temporalmente el valor de los servicios de recogida.
- 5. Pulse la pestaña **Acciones** y seleccione **Evento de anotaciones** en las columnas **Desencadenar** y **Restablecer**.
- 6. Pulse la pestaña **Servidores y grupos** y seleccione los servidores y grupos que desea supervisar para este trabajo.
- 7. Pulse **Aceptar** para guardar el nuevo supervisor.
- 8. En la lista de supervisores de trabajo, pulse con el botón derecho del ratón el nuevo supervisor y seleccione **Iniciar**.

#### **Resultados**

El nuevo supervisor comprueba el subsistema QINTER cada 15 segundos y, si el trabajo MKWIDGET consume más del 30 por ciento de la CPU, el supervisor envía un mensaje al propietario del trabajo. El supervisor se restablece cuando el trabajo utiliza menos del 20 por ciento de la capacidad de CPU.

#### **Escenario: Supervisor de trabajos con notificación del Planificador avanzado de trabajos:**

Vea un supervisor de trabajos de ejemplo que envía un mensaje de correo electrónico a un operador cuando se supera el límite establecido como umbral de un trabajo.

## **Situación**

Actualmente ejecuta una aplicación en el servidor iSeries y desea recibir una notificación si la utilización de la CPU alcanza el umbral especificado.

Si el Planificador avanzado de trabajos está instalado en el sistema de punto final, puede emplear el mandato Enviar distribución mediante el planificador de trabajos (SNDDSTJS) para enviar una notificación a alguien por correo electrónico cuando se supere el umbral. Por ejemplo, puede especificar que la notificación pase a la persona siguiente si el destinatario al que iba dirigida no responde deteniendo el mensaje. Puede crear planificaciones de disponibilidad y sólo enviar la notificación a las personas disponibles. También puede enviar la notificación a varias direcciones de correo electrónico.

#### **Ejemplo de configuración del supervisor de trabajos**

En este ejemplo se emplea el mandato SNDDSTJS para enviar un mensaje a un destinatario denominado OPERATOR, que es una lista de direcciones de correo electrónico definida por el usuario. También puede especificar una dirección de correo electrónico en lugar de un destinatario, o ambos. Para establecer un supervisor de trabajos que cumpla este objetivo, siga los pasos que se indican a continuación:

**Nota:** Al utilizar los ejemplos de código, acepta los términos del ["Información](#page-163-0) de licencia de código y declaración de limitación de [responsabilidad"](#page-163-0) en la página 158.

- 1. En iSeries Navigator, expanda **Management Central** → **Supervisores**, pulse con el botón derecho del ratón **Supervisor de trabajos** y seleccione **Supervisor nuevo..**.
- 2. En la página **General**, entre los valores siguientes:
	- a. Especifique un nombre y una descripción para este supervisor.
	- b. En la pestaña **Trabajos a supervisar**, entre los valores siguientes:
		- 1) Para el **Nombre de trabajo**, especifique el nombre del trabajo que desea controlar (por ejemplo, MKWIDGET).
		- 2) Pulse **Añadir**.
- 3. Pulse la pestaña **Medidad** y entre la información siguiente:
- a. En la lista **Medidas disponibles**, expanda **Valores numéricos de resumen**, seleccione **Porcentaje de utilización de CPU** y pulse **Añadir**.
- b. En la pestaña **Umbral 1** para los valores de las medidas, entre los valores siguientes:
	- 1) Seleccione **Habilitar desencadenante**.
	- 2) Para el valor del desencadenante de umbral, especifique **>= 30** (mayor que o igual al 30 por ciento ocupado).
	- 3) Para **Duración**, especifique **1** intervalo.
	- 4) Para el **mandato de desencadenante de i5/OS**, especifique lo siguiente: SNDDSTJS RCP(OPERATOR) SUBJECT('Desencadenante de supervisor de trabajos') MSG('Aún está ejecutándose el trabajo &JOBNAME.')
	- 5) Pulse **Habilitar restablecimiento**.
	- 6) Para el valor de restablecimiento de umbral, especifique **< 20** (menos del 20 por ciento ocupado).
- 4. Pulse la pestaña **Intervalo de recogida** y seleccione **15 segundos**. De este modo se altera temporalmente el valor de los servicios de recogida.
- 5. Pulse la pestaña **Acciones** y seleccione **Evento de anotaciones** en las columnas **Desencadenar** y **Restablecer**.
- 6. Pulse la pestaña **Servidores y grupos** y seleccione los servidores y grupos que desea supervisar para este trabajo.
- 7. Pulse **Aceptar** para guardar el nuevo supervisor.
- 8. En la lista de supervisores de trabajo, pulse con el botón derecho del ratón el nuevo supervisor y seleccione **Iniciar**.

#### **Ejemplo de configuración del supervisor de mensajes**

Si emplea un supervisor de mensajes, puede enviar el texto del mensaje al destinatario. Vea a continuación un ejemplo de un programa CL que recupera el texto del mensaje y envía un mensaje de correo electrónico a los destinatarios disponibles con el mandato SNDDSTJS.

**Nota:** Al utilizar los ejemplos de código, acepta los términos del ["Información](#page-163-0) de licencia de código y declaración de limitación de [responsabilidad"](#page-163-0) en la página 158.

PGM PARM(&MSGKEY &TOMSGQ &TOLIB)

```
DCL &MSGKEY *CHAR 4
DCL &TOMSGQ *CHAR 10
DCL &TOLIB *CHAR 10
DCL &MSGTXT *CHAR 132
RCVMSG MSGQ(&TOLIB/&TOMSGQ) MSGKEY(&MSGKEY)
        RMV(*NO) MSG(&MSGTXT)
                MONMSG CPF0000 EXEC(RETURN)
SNDDSTJS RCP(*ONCALL) SUBJECT('Desencadenante de cola de mensajes')
MSG(&MSGTXT)
    MONMSG MSGID(CPF0000 IJS0000)
ENDPGM
```
Este es el mandato que llamaría al programa CL: CALL SNDMAIL PARM('&MSGKEY' '&TOMSG' '&TOLIB')

#### **Resultados**
El supervisor examina el subsistema QINTER cada 15 segundos y, si el trabajo MKWIDGET consume más del 30 por ciento de la CPU, el supervisor envía un mensaje de correo electrónico al operador. El supervisor se restablece cuando el trabajo utiliza menos del 20 por ciento de la capacidad de CPU.

Consulte la información sobre cómo trabajar con notificaciones para obtener detalles sobre la función de notificación del Planificador avanzado de trabajos.

#### **Conceptos relacionados**

Trabajar con notificación

#### **Escenario: Supervisor de mensajes:**

Vea un supervisor de mensajes de ejemplo que muestra todos los mensajes de consulta de la cola de mensajes que se producen en cualquiera de los servidores iSeries. El supervisor abre y visualiza el mensaje tan pronto como lo detecta.

# **Situación**

Su empresa tiene varios servidores iSeries en ejecución y para examinar la cola de mensajes de cada sistema se necesita mucho tiempo. Como administrador del sistema, debe mantenerse informado de los mensajes de consulta a medida que se producen en el sistema.

Puede establecer un supervisor de mensajes para visualizar todos los mensajes de consulta de la cola de mensajes que se producen en cualquiera de los sistemas iSeries. El supervisor abre y visualiza el mensaje tan pronto como lo detecta.

## **Ejemplo de configuración**

Para establecer un supervisor de mensajes, debe definir los tipos de mensajes que desea controlar y la acción que desea que realice el supervisor cuando se producen dichos mensajes. Para establecer un supervisor de mensajes que cumpla este objetivo, siga los pasos que se indican a continuación:

- 1. En iSeries Navigator, expanda **Management Central** → **Supervisores**, pulse con el botón derecho del ratón **Supervisor de mensajes** y seleccione **Supervisor nuevo..**.
- 2. En la página **General**, entre un nombre y una descripción para el supervisor.
- 3. Pulse la pestaña **Mensajes** y entre los valores siguientes:
	- a. Para **Cola de mensajes a supervisar**, especifique **QSYSOPR**.
	- b. En la pestaña **Conjunto de mensajes 1**, seleccione **Consulta** para **Tipo** y pulse **Añadir**.
	- c. Seleccione **Desencadenar en la cuenta de mensajes siguiente** y especifique el mensaje **1**.
- 4. Pulse la pestaña **Intervalo de recogida** y seleccione **15 segundos**.
- 5. Pulse la pestaña **Acciones** y seleccione **Abrir supervisor**.
- 6. Pulse la pestaña **Sistemas y grupos** y seleccione los sistemas y los grupos que desea supervisar para los mensajes de consulta.
- 7. Pulse **Aceptar** para guardar el nuevo supervisor.
- 8. En la lista de supervisores de mensajes, pulse con el botón derecho del ratón el nuevo supervisor y seleccione **Iniciar**.

#### **Resultados**

El nuevo supervisor de mensajes muestra todos los mensajes de consulta enviados a QSYSOPR en cualquiera de los servidores iSeries supervisados.

**Nota:** Este supervisor sólo responde a los mensajes de consulta enviados a QSYSOPR. No obstante, puede incluir dos conjuntos de mensajes diferentes en un solo monitor, y tener varios supervisores <span id="page-109-0"></span>de mensajes que se ejecuten al mismo tiempo. Los supervisores de mensajes también pueden llevar a cabo mandatos de i5/OS al recibir los mensajes especificados.

# **Historia gráfica**

La historia gráfica proporciona una visualización gráfica de los datos de rendimiento que recogen los servicios de recogida durante un período de tiempo especificado.

La historia gráfica proporciona una vista gráfica de los datos de rendimiento recogidos durante días, semanas, meses o años con los servicios de recogida. Para ver datos de rendimiento no es necesario que se esté ejecutando un supervisor del sistema. Con tal de que utilice los servicios de recogida para recoger los datos, podrá ver la ventana Historia gráfica.

**Nota:** Para obtener más información sobre la supervisión del rendimiento del sistema, consulte el tema Hacer un seguimiento de los datos de rendimiento.

# **Conceptos relacionados**

"Hacer un seguimiento del [rendimiento"](#page-18-0) en la página 13

Hacer un seguimiento del rendimiento del sistema durante un período de tiempo le permite planificar el crecimiento del sistema y le asegura que dispone de datos para aislar e identificar la causa de los problemas de rendimiento. Aprenda cuáles son las aplicaciones que debe utilizar y cómo puede recoger datos de rendimiento de forma rutinaria.

"Conceptos sobre los [supervisores"](#page-100-0) en la página 95

Los supervisores permiten visualizar datos de rendimiento en tiempo real. Además, pueden supervisar el sistema continuamente para ejecutar un mandato seleccionado cuando se alcanza un umbral especificado. Aprenda cómo funcionan los supervisores, qué pueden supervisar y cómo pueden responder a una situación de rendimiento determinada.

["Servicios](#page-38-0) de recogida" en la página 33

Utilice los servicios de recogida con objeto de recoger datos de rendimiento para su posterior análisis mediante el programa bajo licencia Performance Tools para iSeries u otras aplicaciones de informes de rendimiento, los supervisores de iSeries Navigator y la función de historia gráfica. (Si prefiere ver los datos de rendimiento en tiempo real, los supervisores del sistema proporcionan una interfaz gráfica fácil de utilizar para supervisar el rendimiento del sistema).

["Visualizar](#page-133-0) informes de PM iSeries" en la página 128

Este tema muestra ejemplos de los informes de PM iSeries y explica cómo interpretarlos.

## **Tareas relacionadas**

["Personalizar](#page-48-0) las recogidas de datos" en la página 43

Cuando se utilizan los servicios de recogida para recoger datos de rendimiento, el usuario es quien controla qué datos se recogen y la frecuencia con que se recogen.

["Gestionar](#page-60-0) los objetos de recogida" en la página 55

Cuando se utilizan los servicios de recogida para recoger datos de rendimiento, cada recogida se almacena en un objeto único.

["Activar](#page-115-0) PM iSeries" en la página 110

PM iSeries se entrega con i5/OS, pero debe activarlo para utilizar sus posibilidades de recogida.

## **Referencia relacionada**

"Seleccionar una estrategia de gestión del [rendimiento"](#page-14-0) en la página 9

Necesidades de negocio diferentes requieren estrategias de gestión del rendimiento distintas. Aquí se proporcionan tres modelos de negocio básicos y las estrategias de gestión del rendimiento que se sugieren.

"Visualizar datos de [rendimiento"](#page-27-0) en la página 22

Después de recoger datos de rendimiento, aprenda cómo visualizar los datos utilizando la herramienta más adecuada para sus propósitos.

# <span id="page-110-0"></span>**Conceptos de la historia gráfica**

Contiene una descripción de las opciones disponibles para gestionar y visualizar registros y datos de rendimiento.

La historia gráfica muestra los datos contenidos en los objetos de recogida que crean los servicios de recogida. Por lo tanto, el tipo y la cantidad de datos disponibles depende de la configuración de los servicios de recogida.

La cantidad de datos que están disponibles para representarse gráficamente viene determinada por los valores seleccionados en las propiedades de los servicios de recogida, concretamente el periodo de retención de la recogida. Utilice iSeries Navigator para activar PM iSeries en varios sistemas. Al activar PM iSeries, puede utilizar la función Historia gráfica para ver los datos recogidos hace días, semanas o meses. Esta función le permite ir más allá de las posibilidades de supervisor en tiempo real y acceder a datos detallados o resumidos. Si PM iSeries no está habilitado, el campo de datos de gráfico soporta de 1 a 7 días. Si PM iSeries está habilitado, puede definir cuánto tiempo permanecen en el sistema los objetos de recogida de gestión:

v **Datos detallados** (tipo de atributo \*PFR en QMPGDATA.LIB o QPFRDATA.LIB) |

El tiempo que los objetos de recogida de gestión permanecen en el sistema de archivos sin que sean suprimidos. Puede seleccionar un tiempo concreto en horas o días, o bien seleccionar **Permanente**. Si selecciona **Permanente**, los objetos de recogida de gestión no se suprimirán automáticamente.

**b Datos gráficos** (tipo de atributo \*PFRDTL en QMGTC2.LIB)

El tiempo que los datos de detalles y de propiedades que se muestran en la ventana Historia gráfica permanecen en el sistema sin que sean suprimidos. Si no se inicia PM iSeries, se puede especificar de uno a siete días. Si se inicia PM iSeries, es posible especificar de 1 a 30 días. El valor por omisión es una hora.

# **• Datos de resumen** (tipo de atributo \*PFRHST en QMGTC2.LIB)

El tiempo que los puntos de recogida de datos de un gráfico pueden visualizarse en la ventana Historia gráfica o permanecer en el sistema sin que sean suprimidos. No están disponibles los datos de detalles ni los de propiedades. Hay que iniciar PM iSeries para habilitar los campos de datos

resumidos. El valor por omisión es un mes. Los datos de resumen se resumen en intervalos de una hora y no se soportan los detalles de segundo y tercer nivel. | |

v **Estado de la historia gráfica** |

La ventana de Historia gráfica muestra ahora el estado de la historia gráfica. Tambien puede crear de nuevo los datos de la historia gráfica si faltan. | |

## **Conceptos relacionados**

["Servicios](#page-38-0) de recogida" en la página 33

Utilice los servicios de recogida con objeto de recoger datos de rendimiento para su posterior análisis mediante el programa bajo licencia Performance Tools para iSeries u otras aplicaciones de informes de rendimiento, los supervisores de iSeries Navigator y la función de historia gráfica. (Si prefiere ver los datos de rendimiento en tiempo real, los supervisores del sistema proporcionan una interfaz gráfica fácil de utilizar para supervisar el rendimiento del sistema).

## **Tareas relacionadas**

["Activar](#page-115-0) PM iSeries" en la página 110

PM iSeries se entrega con i5/OS, pero debe activarlo para utilizar sus posibilidades de recogida.

# **Utilizar la historia gráfica**

Este tema contiene instrucciones paso a paso para ver la historia gráfica mediante iSeries Navigator.

La historia gráfica está incluida en iSeries Navigator. Para ver la historia gráfica de los datos que está supervisando con los servicios de recogida, realice estos pasos:

1. Siga la ayuda en línea de iSeries Navigator para iniciar los servicios de recogida en un solo sistema o en un grupo de sistemas.

- 2. En la página **Iniciar servicios de recogida - General**, seleccione **Iniciar IBM Performance Management para eServer iSeries** si es necesario.
- 3. Realice cambios en los otros valores para fijar el periodo de retención de la recogida.
- 4. Pulse **Aceptar**.

| | |

- 5. Para ver la historia gráfica, puede pulsar con el botón derecho del ratón un supervisor del sistema o un objeto de los servicios de recogida y luego seleccionar **Historia gráfica**.
- 6. Pulse **Renovar** para ver la vista gráfica.

**Consejo:** Si la historia gráfica no está, puede crearla de nuevo. Para crear de nuevo los datos de la historia gráfica, pulse con el botón derecho del ratón en el objeto en iSeries Navigator y elija **Crear datos de historia gráfica**.

Una vez que haya lanzado una historia gráfica, una ventana muestra una serie de puntos de recogida representados gráficamente. Los puntos de recogida situados en la línea gráfica se muestran mediante tres gráficos distintos que se corresponden a los tres niveles de datos disponibles:

- v Se emplea un punto de recogida cuadrado para representar datos que incluyen información detallada e información de propiedades.
- v Se emplea un punto de recogida triangular para representar datos resumidos que contienen información detallada.
- v Se utiliza un punto de recogida circular para representar datos que no contienen información detallada ni información de propiedades.

El sistema añade datos del objeto de recogida activo (atributo \*PFR) a los objetos de recogida \*PFRDTL y | | \*PFRHST cuando sucede lo siguiente:

- v Si las propiedades del objeto de recogida están establecidas para añadir datos gráficos y datos de resumen al hacer ciclos, la recogida se realiza en ciclos. | |
- | Si se selecciona el objeto en ciclos y se selecciona la opción de menú de resumir los datos.
- v Si se está ejecutando un supervisor del sistema, se añaden datos al objeto \*PFRDTL solamente, |
- mientras se ejecuta el supervisor del sistema. |

# **Conceptos relacionados**

["Servicios](#page-38-0) de recogida" en la página 33

Utilice los servicios de recogida con objeto de recoger datos de rendimiento para su posterior análisis mediante el programa bajo licencia Performance Tools para iSeries u otras aplicaciones de informes de rendimiento, los supervisores de iSeries Navigator y la función de historia gráfica. (Si prefiere ver los datos de rendimiento en tiempo real, los supervisores del sistema proporcionan una interfaz gráfica fácil de utilizar para supervisar el rendimiento del sistema).

# **IBM Performance Management para eServer iSeries**

PM iSeries automatiza la recogida, el archivado y el análisis de los datos de rendimiento del sistema y devuelve informes que ayudan a gestionar la capacidad y los recursos del sistema. PM iSeries utiliza los datos de rendimiento que recogen los servicios de recogida.

IBM Performance Management para eServer iSeries (PM iSeries) es una herramienta automatizada y de autogestión, lo que la hace fácil de utilizar. PM iSeries desencadena automáticamente los servicios de recogida para reunir los datos de rendimiento y capacidad no propietarios del servidor y después envía los datos a IBM. Todos los centros de recogida están protegidos por red, y Usted es quien controla enteramente el momento de hacer la transferencia. Al enviar los datos a IBM, no tendrá que almacenar usted mismo todos los datos de las tendencias. IBM se encarga de almacenar los datos y le proporciona una serie de informes y gráficos que muestranel ritmo de crecimiento y el rendimiento de su servidor. Se puede acceder electrónicamente a los informes por medio de un navegador tradicional.

I Los informes de PM proporcionan información que:

- | Permite planificar y gestionar recursos del sistema.
- | Ayuda a analizar indicadores clave del rendimiento.
- | Ayuda a determinar cuando se producen picos de carga de trabajo y proporciona los datos necesarios para ajustar la planificación de trabajos de forma adecuada. |
- | Ayuda a equilibrar la carga de trabajo entre las particiones lógicas (LPAR).
- | Puede adaptarse para permitirle realizar el análisis de problemas en un día concreto.

La oferta de servicios de soporte de operación para PM iSeries de IBM incluye un conjunto de informes, gráficos y perfiles que ayudan a maximizar el rendimiento actual del hardware y de la aplicación (mediante el análisis de tendencias de rendimiento).

Al utilizar esta oferta con Workload Estimator (WLE), entendrá mejor cómo sus tendencias comerciales |

están relacionadas con la actualización puntual de hardware, pro ejemplo la unidad central de proceso |

(CPU) o disco. WLE puede sopesar la consolidación de sistemas o evaluar la actualización de un sistema |

LPARed, haciendo que PM iSeries envíe los datos históricos de varios sistema o LPAR a WLE |

PM iSeries utiliza menos del 1 por ciento de la CPU. Emplea aproximadamente 58 MB de espacio en disco, en función del modelo de hardware y del tamaño de los intervalos de recogida.

## **Conceptos relacionados**

["Determinar](#page-13-0) cuándo y cómo ampliar el sistema" en la página 8

El sistema debe cambiar a medida que cambian las necesidades del negocio. Como preparación para posibles cambios, puede modelar el sistema actual y ver lo que sucedería si cambiara el sistema, la configuración o la carga de trabajo.

"Hacer un seguimiento del [rendimiento"](#page-18-0) en la página 13

Hacer un seguimiento del rendimiento del sistema durante un período de tiempo le permite planificar el crecimiento del sistema y le asegura que dispone de datos para aislar e identificar la causa de los problemas de rendimiento. Aprenda cuáles son las aplicaciones que debe utilizar y cómo puede recoger datos de rendimiento de forma rutinaria.

#### **Tareas relacionadas**

"Recogida de datos de [rendimiento](#page-70-0) de particiones" en la página 65

IBM Performance Management para  $\mathcal{O}_{\text{SEVET}}$  iSeries (PM eServer iSeries) desencadena automáticamente los servicios de recogida para reunir datos de rendimiento y capacidad no propietarios del servidor y, a continuación, envía dichos datos a IBM para su análisis.

# **Referencia relacionada**

"Seleccionar una estrategia de gestión del [rendimiento"](#page-14-0) en la página 9

Necesidades de negocio diferentes requieren estrategias de gestión del rendimiento distintas. Aquí se proporcionan tres modelos de negocio básicos y las estrategias de gestión del rendimiento que se sugieren.

"Configurar el entorno para gestionar el [rendimiento"](#page-17-0) en la página 12

Los servidores iSeries incluyen potentes aplicaciones para gestionar el rendimiento del sistema. Sin embargo, deben estar correctamente configuradas de modo que se ajusten a las necesidades específicas del entorno de negocio exclusivo. Aprenda cómo configurar aplicaciones para recoger, supervisar y analizar datos de rendimiento de forma rutinaria.

"Recoger [información](#page-23-0) sobre la utilización de los recursos del sistema" en la página 18 Muchas herramientas supervisan la utilización de los recursos, por ejemplo, unidad central de proceso (CPU), espacio de disco y capacidad interactiva, entre otros elementos. Puede utilizar estas herramientas para empezar a identificar áreas de problemas.

"Visualizar datos de [rendimiento"](#page-27-0) en la página 22

Después de recoger datos de rendimiento, aprenda cómo visualizar los datos utilizando la herramienta más adecuada para sus propósitos.

# <span id="page-113-0"></span>**Conceptos de PM iSeries**

Infórmese sobre las funciones y las ventajas que PM iSeries puede proporcionar, así como sobre las consideraciones importantes acerca de la implementación.

PM iSeries utiliza los servicios de recogida para reunir los datos de rendimiento y capacidad no propietarios del servidor y, a continuación, envía los datos a IBM. Esta información puede incluir la utilización de CPU y la capacidad de disco, el tiempo de respuesta, la productividad y el uso por parte del usuario y las aplicaciones. Al enviar los datos a IBM, no tendrá que almacenar usted mismo todos los datos de las tendencias. IBM se encarga de almacenar los datos y le proporciona una serie de informes y gráficos que muestranel ritmo de crecimiento y el rendimiento de su servidor. Se puede acceder electrónicamente a los informes por medio de un navegador tradicional.

# **Ventajas de PM iSeries:**

PM iSeries puede ayudarle a simplificar en gran medida la gestión de los recursos del sistema y la planificación de la capacidad. En este tema se explican procedimientos más específicos para utilizar PM iSeries.

Las ventajas que se obtienen de la utilización de PM iSeries son las siguientes:

# v **Ayuda a evitar sorpresas desafortunadas.**

Evitará que se produzcan sorpresas decepcionantes. El usuario tiene control sobre la gestión del crecimiento y el rendimiento del sistema, lo que significa que es quien gestiona el sistema, no el sistema al usuario.

v **Ahorrar tiempo.**

Se eliminan los esfuerzos intensivos y las costosas tareas que supone recoger los datos de rendimiento e informar de ellos, ya que ello se realiza de forma automática. Esta ventaja le permite centrar los recursos en la tarea de gestionar el sistema y las aplicaciones.

v **Permite planificar por adelantado para obtener la máxima eficacia.**

Podrá planificar prospectivamente teniendo en cuenta las necesidades financieras para mantener el sistema en funcionamiento con la máxima eficacia.

v **Proporciona información fácil de comprender.**

La información es inteligible, lo que le facilitará la tarea de presentarla a los altos cargos directivos cuando le formulen la pregunta ″¿Por qué tenemos que actualizar?″

v **Permite pronosticar el futuro.**

Es posible hacer proyecciones del ritmo de crecimiento del proceso de datos tomando como base la información de tendencias objetivas.

v **Permite identificar los problemas del sistema.**

Los datos de PM iSeries permiten identificar los cuellos de botella de rendimiento.

v **Ayuda a estimar el tamaño de la próxima actualización.**

Puede cargar datos de PM iSeries en el estimador de carga de trabajo para iSeries para dimensionar la próxima actualización.

# **Información relacionada**

IBM eServer [Workload](http://www.ibm.com/eserver/iseries/support/estimator) Estimator

# **Oferta de servicios de soporte de operación para PM iSeries:**

PM iSeries ofrece una gran variedad de opciones. Esta información le ayuda a decidir cuál es la combinación de servicios que se adapta mejor a sus necesidades.

Los gráficos y los informes se pueden recibir ya sea electrónicamente o en formato impreso. Los gráficos electrónicos se pueden recibir todos los meses. Los gráficos impresos se pueden recibir mensual o trimestralmente. La tarifa por el servicio PM iSeries varía en función de la frecuencia elegida para recibir <span id="page-114-0"></span>la información de rendimiento y del formato elegido, electrónico o impreso. Algunas de estas opciones de informe son gratuitas y otras no. Las organizaciones de ventas y servicios propias de cada país le informarán detalladamente del soporte disponible. Visite el sitio Web de PM eServer iSeries para obtener información sobre las opciones gratuitas y de pago.

## **Conceptos relacionados**

["Visualizar](#page-133-0) informes de PM iSeries" en la página 128

Este tema muestra ejemplos de los informes de PM iSeries y explica cómo interpretarlos.

# **Información relacionada**

Sitio Web PM [eServer](http://www.ibm.com/eserver/iseries/pm) iSeries

# **Consideraciones sobre la recogida de datos para PM iSeries:**

PM iSeries utiliza los servicios de recogida para reunir datos de rendimiento. En este tema se explica cómo funcionan PM iSeries y los servicios de recogida conjuntamente para proporcionar los datos que el usuario necesita.

El requisito más importante para establecer una tendencia acertada de las mediciones de utilización, carga de trabajo y rendimiento del sistema es la coherencia. Lo ideal sería recoger datos de rendimiento las 24 horas del día. Debido a la relación que hay entre PM iSeries y los servicios de recogida, debe ser consciente de las implicaciones que se pueden producir al utilizar PM iSeries.

A continuación figuran algunas directrices que pretenden ayudarle a definir las recogidas cuando esté utilizando PM iSeries:

# v **Seleccionar la biblioteca QMPGDATA para almacenar los datos.**

El campo **Ubicación para almacenar recogidas** utiliza el valor por omisión, que es /QSYS.LIB/QMPGDATA.LIB, cuando PM iSeries está activo. Si sustituye QMPGDATA por otro valor, PM iSeries hace un turno de recogida dentro de la misma hora y cambia de nuevo el valor por QMPGDATA. Si desea recoger los datos en otra biblioteca, cambie el lugar en que PM iSeries busca los datos. Teclee **GO PM400** en la línea de mandatos, seleccione la opción 3 (Trabajar con personalización) y cambie el nombre de la biblioteca.

# v **Recoger datos de forma continuada con los servicios de recogida.**

PM iSeries satisface este requisito al recoger datos las 24 horas del día con los servicios de recogida. PM iSeries recoge datos de rendimiento a intervalos de 15 minutos. PM iSeries utiliza el valor por omisión de intervalo de 15 minutos, pero no cambia el valor en el que se establece el intervalo. El intervalo de 15 minutos es el valor recomendado.

v **Seleccionar el perfil de protocolo estándar plus.**

El protocolo estándar plus es el valor por omisión del perfil de recogida. El perfil de recogida indica qué datos se recogen. Las categorías de datos del perfil de protocolo estándar plus se corresponden con el valor \*ALL del parámetro DATA del mandato Arrancar supervisor de rendimiento (STRPFRMON). Si se cambia este valor por otro, PM iSeries lo vuelve a cambiar dentro de la misma hora. Lo hará incluso si se selecciona Personalizar y se incluyen todas las categorías. El cambio entra en vigor inmediatamente. No se hace otro turno de recogida (a menos que sea necesario hacerlo por otras razones). Esta acción se realiza para reunir suficiente información para los informes de PM iSeries.

# v **Evitar hacer cambios transitorios en los parámetros de recogida cuando PM iSeries está activo.**

Por ejemplo, al activar PM iSeries, el campo **Crear archivos de base de datos durante recogida** se marca como valor por omisión. Si esto se cambia, PM iSeries lo cambia de nuevo por el valor por omisión dentro de la misma hora. El cambio entra en vigor inmediatamente. No se hace otro turno de recogida (a menos que sea necesario hacerlo por otras razones).

## v **Finalizar los servicios de recogida.**

Los servicios de recogida se pueden finalizar en cualquier momento desde iSeries Navigator. Si finaliza los servicios de recogida, tenga en cuenta las siguientes consideraciones cuando PM iSeries se esté ejecutando:

- <span id="page-115-0"></span>– El planificador de PM iSeries inicia los servicios de recogida al principio de la siguiente hora.
- Los días en que se han recogido pocos datos o ninguno no se incluyen en los cálculos de tendencias. Por lo tanto, no conviene interrumpir a menudo los servicios de recogida.

## **Conceptos relacionados**

## ["Servicios](#page-38-0) de recogida" en la página 33

Utilice los servicios de recogida con objeto de recoger datos de rendimiento para su posterior análisis mediante el programa bajo licencia Performance Tools para iSeries u otras aplicaciones de informes de rendimiento, los supervisores de iSeries Navigator y la función de historia gráfica. (Si prefiere ver los datos de rendimiento en tiempo real, los supervisores del sistema proporcionan una interfaz gráfica fácil de utilizar para supervisar el rendimiento del sistema).

#### **Tareas relacionadas**

"Desactivar PM iSeries de forma [momentánea"](#page-132-0) en la página 127 Este tema enseña a detener PM iSeries momentáneamente.

["Personalizar](#page-126-0) PM iSeries" en la página 121

Ahora que ya ha configurado la red, tal vez tenga que personalizar PM iSeries para que responda a sus necesidades particulares.

# **Configurar PM iSeries**

Para empezar a utilizar PM iSeries, debe activarlo, establecer un método de transmisión que le permita enviar datos y recibir informes y, por último, personalizar la recogida y el almacenamiento de datos.

PM iSeries automatiza la recogida de datos de rendimiento a través de los servicios de recogida. Puede especificar la biblioteca en la que desea que se coloquen los datos, siempre y cuando la biblioteca resida en la agrupación de almacenamiento auxiliar (ASP) base. La biblioteca no se debe mover a una agrupación de almacenamiento auxiliar independiente, puesto que una agrupación de almacenamiento auxiliar independiente se puede desactivar, con lo que se detiene el proceso de recogida de PM iSeries. PM iSeries crea la biblioteca durante la activación si aún no existe.

Para empezar a utilizar PM iSeries, debe llevar a cabo las tareas que se indican a continuación:

## **Activar PM iSeries:**

PM iSeries se entrega con i5/OS, pero debe activarlo para utilizar sus posibilidades de recogida.

Debe iniciar PM iSeries para aprovechar sus posibilidades de recogida de datos. Puede iniciar PM iSeries mediante cualquiera de los métodos que se indican a continuación:

## **Utilizar iSeries Navigator**

Utilice iSeries Navigator para activar PM iSeries en varios sistemas. Al activar PM iSeries, puede utilizar la función Historia gráfica para ver los datos recogidos hace días, semanas o meses. Esta función le permite ir más allá de las posibilidades del supervisor en tiempo real. Le proporciona acceso a datos resumidos o a datos detallados. Si PM iSeries no está habilitado, el campo de datos de gráfico soporta de 1 a 7 días. Si PM iSeries está habilitado, el usuario elige el período de conservación de los datos.

Para iniciar PM iSeries desde iSeries Navigator, siga los pasos que se indican a continuación:

- 1. En iSeries Navigator, expanda el sistema en el que desea iniciar PM iSeries.
- 2. Expanda **Configuración y servicio**.
- 3. Con el botón derecho del ratón, pulse **Servicios de recogida**.
- 4. Seleccione **PM eServer iSeries**.
- 5. Seleccione **Iniciar**.
- 6. Seleccione los sistemas en los que desea iniciar PM iSeries.
- 7. Pulse **Aceptar**.

# <span id="page-116-0"></span>**Responder al mensaje CPAB02A de la cola de mensajes QSYSOPR**

Al iniciarse el subsistema QSYSWRK, este mensaje le pregunta si desea activar PM iSeries.

- 1. En la interfaz basada en caracteres, responda con una G al mensaje de QSYSOPR ″Desea activar PM eServer iSeries? (I G C).″ La cola de mensajes de QSYSOPR recibe el mensaje que indica que PM eServer iSeries se ha activado.
- 2. Actualice su información de contacto. Emita el mandato **GO PM400** y especifique la opción 1.

#### **Emitir el mandato Configurar PM eServer iSeries (CFGPM400)**

En la interfaz basada en caracteres, puede emitir el mandato Configurar PM eServer iSeries (CFGPM400).

Puede continuar en el paso siguiente del proceso de configuración, que consiste en determinar qué método de transmisión hay que utilizar para enviar datos a IBM.

En el apartado Rendimiento hallará una visión general sobre los temas de rendimiento de iSeries.

#### **Conceptos relacionados**

["Servicios](#page-38-0) de recogida" en la página 33

Utilice los servicios de recogida con objeto de recoger datos de rendimiento para su posterior análisis mediante el programa bajo licencia Performance Tools para iSeries u otras aplicaciones de informes de rendimiento, los supervisores de iSeries Navigator y la función de historia gráfica. (Si prefiere ver los datos de rendimiento en tiempo real, los supervisores del sistema proporcionan una interfaz gráfica fácil de utilizar para supervisar el rendimiento del sistema).

["Conceptos](#page-110-0) de la historia gráfica" en la página 105

Contiene una descripción de las opciones disponibles para gestionar y visualizar registros y datos de rendimiento.

["Historia](#page-109-0) gráfica" en la página 104

La historia gráfica proporciona una visualización gráfica de los datos de rendimiento que recogen los servicios de recogida durante un período de tiempo especificado.

"Determinar qué método de transmisión de PM iSeries hay que utilizar"

Determine cómo quiere enviar los datos. Puede reunir los datos con la función de inventario de Management Central y enviarlos con Electronic Service Agent (Extreme Support) o bien puede hacer que PM iSeries reúna los datos y los envíe a través del protocolo SNA.

#### **Tareas relacionadas**

"Recogida de datos de [rendimiento](#page-70-0) de particiones" en la página 65

IBM Performance Management para  $\mathcal{O}$  server iSeries (PM eServer iSeries) desencadena automáticamente los servicios de recogida para reunir datos de rendimiento y capacidad no propietarios del servidor y, a continuación, envía dichos datos a IBM para su análisis.

"Enviar datos de PM iSeries con Service Agent a través de Extreme Support (conexión [universal\)"](#page-117-0) en la [página](#page-117-0) 112

PM iSeries utiliza los servicios de recogida para reunir los datos de rendimiento y de capacidad no propietarios del servidor. Después de haber recogido estos datos, puede utilizar Electronic Service Agent a través de Extreme Support para enviar los datos a IBM.

"Reunir datos de [rendimiento](#page-118-0) de PM iSeries" en la página 113

Puede utilizar Management Central para reunir los datos de rendimiento de PM iSeries.

"Enviar datos con el [protocolo](#page-119-0) SNA" en la página 114

Si opta por no aprovechar la posibilidad de enviar datos con Electronic Service Agent a través de Extreme Support, puede utilizar igualmente la interfaz basada en caracteres para transmitir datos.

#### **Determinar qué método de transmisión de PM iSeries hay que utilizar:**

<span id="page-117-0"></span>Determine cómo quiere enviar los datos. Puede reunir los datos con la función de inventario de Management Central y enviarlos con Electronic Service Agent (Extreme Support) o bien puede hacer que PM iSeries reúna los datos y los envíe a través del protocolo SNA.

Desde la versión V5R1, el proceso de transmisión de PM iSeries aprovecha la configuración de red que se realiza con Management Central para configurar un sistema central y sistemas de punto final. Sin embargo, aún puede utilizar la interfaz basada en caracteres para configurar PM iSeries. Elija qué método de transmisión desea utilizar:

v Enviar datos con Electronic Service Agent a través de Extreme Support

Si elige este método de transmisión, tiene que configurar PM iSeries para hacer que la función de inventario de Management Central reúna los datos. Efectúe esta configuración para PM iSeries si sus servidores tienen instalada una versión igual o posterior a V4R5 del sistema operativo (también deben haberse aplicado los arreglos de la conexión universal). Conviene que elija este método si utiliza Extreme Support.

v Enviar datos con el protocolo SNA

Si elige este método de transmisión, tiene que configurar PM iSeries utilizando la interfaz basada en caracteres. PM iSeries reúne los datos y los transmite por medio de SNA. Efectúe esta configuración para PM iSeries si los servidores tienen instalada la versión V4R5 o anterior de i5/OS.

Una vez que haya implementado el método de transmisión que desea utilizar, ya estará listo para realizar las otras tareas que se indican en el tema Gestionar PM iSeries.

# **Conceptos relacionados**

Management Central

# **Tareas relacionadas**

["Activar](#page-115-0) PM iSeries" en la página 110

PM iSeries se entrega con i5/OS, pero debe activarlo para utilizar sus posibilidades de recogida.

## **Referencia relacionada**

["Gestionar](#page-129-0) PM iSeries" en la página 124 Ahora que ya ha configurado la red, puede realizar una gran variedad de tareas con PM iSeries.

## *Enviar datos de PM iSeries con Service Agent a través de Extreme Support (conexión universal):*

PM iSeries utiliza los servicios de recogida para reunir los datos de rendimiento y de capacidad no propietarios del servidor. Después de haber recogido estos datos, puede utilizar Electronic Service Agent a través de Extreme Support para enviar los datos a IBM.

Para aprovechar estas posibilidades, debe tener instalada la versión V5R1 o V5R2 en los servidores o bien la versión V4R5 teniendo aplicados los arreglos de la conexión universal. A continuación figuran los pasos que hay que seguir con el fin de realizar la configuración para PM iSeries:

1. Activar PM iSeries.

Debe iniciar PM iSeries para aprovechar sus posibilidades de recogida de datos.

2. Configurar la red de Management Central.

Defina qué servidor es el sistema central y cuáles son los sistemas de punto final. Puede utilizar esta jerarquía de red para enviar los datos desde los sistemas de punto final a una ubicación central antes de enviárselos a IBM.

3. Conectarse a IBM para transmitir los datos con la conexión universal.

Esta es la conexión que Management Central utilizará para transmitir los datos de PM iSeries a IBM. En los releases anteriores, se utilizaba la conexión de soporte electrónico al cliente (ECS) para ejecutar a través de SNA. Si utiliza la conexión universal, podrá transmitir los datos a través de TCP/IP.

4. Reunir datos de rendimiento de PM iSeries.

La función de inventario de Management Central le permitirá reunir los datos.

<span id="page-118-0"></span>5. Enviar los datos a IBM.

Utilice Electronic Service Agent, que está disponible bajo Extreme Support, en la jerarquía de Management Central para enviar los datos a IBM. Electronic Service Agent utiliza la conexión universal.

También puede enviar datos con el protocolo SNA.

Una vez que haya configurado PM iSeries, ya estará listo para las demás tareas de gestión de PM iSeries.

**Conceptos relacionados**

Conexión universal

#### **Tareas relacionadas**

"Recogida de datos de [rendimiento](#page-70-0) de particiones" en la página 65

IBM Performance Management para  $\mathcal{O}_{\text{SEVET}}$  iSeries (PM eServer iSeries) desencadena automáticamente los servicios de recogida para reunir datos de rendimiento y capacidad no propietarios del servidor y, a continuación, envía dichos datos a IBM para su análisis.

Electronic Service Agent a través de Extreme Support

["Activar](#page-115-0) PM iSeries" en la página 110

PM iSeries se entrega con i5/OS, pero debe activarlo para utilizar sus posibilidades de recogida.

Configurar la red de Management Central

"Reunir datos de rendimiento de PM iSeries"

Puede utilizar Management Central para reunir los datos de rendimiento de PM iSeries.

"Enviar datos con el [protocolo](#page-119-0) SNA" en la página 114

Si opta por no aprovechar la posibilidad de enviar datos con Electronic Service Agent a través de Extreme Support, puede utilizar igualmente la interfaz basada en caracteres para transmitir datos.

#### **Referencia relacionada**

["Gestionar](#page-129-0) PM iSeries" en la página 124 Ahora que ya ha configurado la red, puede realizar una gran variedad de tareas con PM iSeries.

*Reunir datos de rendimiento de PM iSeries:*

Puede utilizar Management Central para reunir los datos de rendimiento de PM iSeries.

Realice las siguientes tareas:

- 1. Active PM iSeries
- 2. Configure la conexión universal
- 3. Configure la red de Management Central
- 4. Verifique que Electronic Service Agent está instalado en el sistema o que se puede acceder a él desde el sistema

Para reunir datos de rendimiento de PM iSeries en un sistema de punto final o grupo de sistemas, siga estos pasos:

- 1. En iSeries Navigator, expanda **Management Central**.
- 2. Expanda **Sistemas de punto final** o **Grupos de sistemas**.
- 3. Con el botón derecho del ratón, pulse un sistema de punto final o un grupo de sistemas y seleccione **Inventario**.
- 4. Seleccione **Recoger**.
- 5. Seleccione uno o más inventarios para recoger. En este caso, debe seleccionar **Datos de rendimiento de PM iSeries**.
- 6. Si desea que se ejecute una acción en el sistema central cuando se complete la recogida, seleccione la acción en la lista.

<span id="page-119-0"></span>7. Pulse **Aceptar** para iniciar la recogida de datos inmediatamente, o bien pulse **Planificar** para especificar cuándo se han de recoger los datos.

Una vez que haya configurado los servidores, ya estará listo para realizar las demás tareas de gestión de PM iSeries.

## **Tareas relacionadas**

"Enviar datos de PM iSeries con Service Agent a través de Extreme Support (conexión [universal\)"](#page-117-0) en la [página](#page-117-0) 112

PM iSeries utiliza los servicios de recogida para reunir los datos de rendimiento y de capacidad no propietarios del servidor. Después de haber recogido estos datos, puede utilizar Electronic Service Agent a través de Extreme Support para enviar los datos a IBM.

["Activar](#page-115-0) PM iSeries" en la página 110

PM iSeries se entrega con i5/OS, pero debe activarlo para utilizar sus posibilidades de recogida.

Configurar la conexión universal

Configurar la red de Management Central

Verificado que Electronic Service Agent está instalado en el sistema o que se puede acceder a él desde el sistema

# **Referencia relacionada**

["Gestionar](#page-129-0) PM iSeries" en la página 124 Ahora que ya ha configurado la red, puede realizar una gran variedad de tareas con PM iSeries.

*Enviar datos con el protocolo SNA:*

Si opta por no aprovechar la posibilidad de enviar datos con Electronic Service Agent a través de Extreme Support, puede utilizar igualmente la interfaz basada en caracteres para transmitir datos.

PM iSeries hace una serie de preguntas sobre la configuración y el uso de los servidores. La pantalla Configurar PM eServer iSeries le preguntará cómo desea que los servidores envíen y reciban los datos de rendimiento de PM iSeries. La primera parte del proceso consiste en configurar la red. En la segunda parte se le preguntará cómo quiere transmitir los datos. Si utiliza la interfaz basada en caracteres, puede emplear la línea telefónica directa para transmitir datos.

Para enviar datos con SNA, siga los pasos que se indican a continuación:

1. Activar PM iSeries

Debe iniciar PM iSeries para aprovechar sus posibilidades de recogida de datos.

2. Seleccione la configuración de red que desea utilizar.

Determine qué configuración de red va a emplear para la transmisión de datos. Elija cómo va a conectarse a IBM mediante una línea telefónica directa, un proveedor de servicios de Internet (ISP) o una red privada virtual (VPN). Si desea utilizar ISP o VPN, debe configurar una conexión universal.

Si decide emplear la línea telefónica directa para informar de los datos a IBM, tiene varias opciones para configurar la red. Seleccione la configuración adecuada para su red y siga los pasos indicados para esa configuración concreta en la pantalla Configurar PM eServer iSeries:

- v Como un solo servidor que envía los datos directamente a IBM.
- v Como servidor de sistema principal, lo que significa que desea que su servidor reciba los datos de rendimiento de otros servidores (los servidores remotos) y luego los remita a IBM. El servidor de sistema principal no puede tener un nivel de release anterior al de los demás servidores. Dicho de otra manera, el nivel de release del servidor de sistema principal debe ser igual o posterior al de los otros servidores.
- v Como servidor remoto, lo que significa que podrá enviar los datos de rendimiento a un servidor de sistema principal. En la pantalla Configurar PM eServer iSeries identifique que necesita un servidor remoto; después, utilice la opción 5 (Trabajar con sistemas iSeries remotos) en el menú de PM eServer iSeries para definir los servidores remotos.

<span id="page-120-0"></span>3. Trabajar con servidores remotos.

Si elige configurar la red para un servidor de sistema principal, debe identificar aquellos servidores que enviarán los datos al servidor de sistema principal. Puede pasar por alto este paso si está utilizando un solo servidor o un servidor remoto.

4. Personalizar PM iSeries.

Tras haber configurado la red, tendrá que establecer los parámetros globales para el funcionamiento del software de PM iSeries. Tendrá que definir el número de teléfono para los datos de PM iSeries si desea conectarse a IBM con una línea telefónica directa.

Una vez que haya configurado los servidores, ya estará listo para las demás tareas de gestión de PM iSeries.

# **Conceptos relacionados**

Redes privadas virtuales (VPN)

# **Tareas relacionadas**

"Enviar datos de PM iSeries con Service Agent a través de Extreme Support (conexión [universal\)"](#page-117-0) en la [página](#page-117-0) 112

PM iSeries utiliza los servicios de recogida para reunir los datos de rendimiento y de capacidad no propietarios del servidor. Después de haber recogido estos datos, puede utilizar Electronic Service Agent a través de Extreme Support para enviar los datos a IBM.

["Activar](#page-115-0) PM iSeries" en la página 110

PM iSeries se entrega con i5/OS, pero debe activarlo para utilizar sus posibilidades de recogida.

["Establecer](#page-128-0) una línea telefónica directa para PM iSeries" en la página 123

Para gran parte de las localidades, PM iSeries intenta seleccionar el número de teléfono de datos correcto de su localidad.

Configurar una conexión universal

"Red PM iSeries para un solo servidor"

Un solo servidor envía sus datos directamente a IBM.

"Red PM iSeries para un servidor de sistema [principal"](#page-121-0) en la página 116

Un servidor de sistema principal recibe datos de rendimiento de otros servidores y luego los reenvía a IBM.

"Red PM iSeries para un [servidor](#page-122-0) remoto" en la página 117

Un servidor remoto envía sus datos de rendimiento a un servidor de sistema principal.

"Trabajar con [servidores](#page-122-0) remotos" en la página 117

En algunos sitios, un servidor de sistema principal de una red envía los datos de rendimiento necesarios a IBM para que los procese.

["Personalizar](#page-126-0) PM iSeries" en la página 121

Ahora que ya ha configurado la red, tal vez tenga que personalizar PM iSeries para que responda a sus necesidades particulares.

## **Referencia relacionada**

["Gestionar](#page-129-0) PM iSeries" en la página 124

Ahora que ya ha configurado la red, puede realizar una gran variedad de tareas con PM iSeries.

*Red PM iSeries para un solo servidor:*

Un solo servidor envía sus datos directamente a IBM.

A continuación se indican los pasos que tendrá que seguir a fin de configurar PM iSeries para un único servidor, sólo en el caso de que PM iSeries reúna los datos y los transmita a través de SNA. En la pantalla Configurar PM eServer iSeries (CFGPM400) del servidor:

1. Teclee **CFGPM400** en la línea de mandatos.

2. Especifique \*YES en el campo **Enviar datos de rendimiento a IBM**.

- <span id="page-121-0"></span>3. Especifique \*NO en el campo **Recibir datos de rendimiento**.
- 4. Acepte la biblioteca por omisión, que es QMPGDATA.
- 5. Si especifica \*YES para Enviar datos de rendimiento a IBM, se muestra información adicional que indica si existen los objetos de comunicaciones adecuados. Si no existen, PM iSeries crea los objetos de comunicaciones para la transmisión. Responda correctamente a las demás pantallas.
- 6. En la pantalla Trabajar con información de contacto, escriba la información de contacto de su empresa.

Si decide que la configuración del servidor único no es la que desea, puede elegir otra opción de configuración de SNA.

Una vez que haya configurado los servidores, ya estará listo para realizar las demás tareas de gestión de PM iSeries.

## **Tareas relacionadas**

"Enviar datos con el [protocolo](#page-119-0) SNA" en la página 114

Si opta por no aprovechar la posibilidad de enviar datos con Electronic Service Agent a través de Extreme Support, puede utilizar igualmente la interfaz basada en caracteres para transmitir datos.

## **Referencia relacionada**

["Gestionar](#page-129-0) PM iSeries" en la página 124 Ahora que ya ha configurado la red, puede realizar una gran variedad de tareas con PM iSeries.

*Red PM iSeries para un servidor de sistema principal:*

Un servidor de sistema principal recibe datos de rendimiento de otros servidores y luego los reenvía a IBM.

A continuación se indican los pasos que tendrá que seguir a fin de configurar PM iSeries para un único servidor de sistema principal, sólo en el caso de que PM iSeries reúna los datos y los transmita a través de SNA:

1. En la pantalla Configurar PM eServer iSeries del servidor de sistema principal

- v Teclee **CFGPM400** en la línea de mandatos.
- v Especifique \*YES en el campo **Enviar datos de rendimiento a IBM**.
- v Especifique \*YES en el campo **Recibir datos de rendimiento**.
- v Acepte la biblioteca por omisión, que es QMPGDATA.
- 2. En el servidor de sistema principal, vaya a la pantalla Trabajar con sistemas iSeries remotos
	- v Pulse F6 (Crear) para identificar los servidores van a enviar sus datos al servidor de sistema principal.
	- v Rellene los campos y pulse Intro.
- **Nota:** La situación siguiente sólo se da si PM iSeries reúne datos y los transmite a través de SNA. Si dispone de una red de sistemas, se recomienda que utilice la conexión universal y Management Central en iSeries Navigator para reunir y transmitir los datos a estos sistemas.

PM iSeries planifica automáticamente la transmisión de datos del servidor primario a IBM para el día posterior al que se reciben los datos de un servidor remoto. Si la planificación automática no se ajusta a su esquema de gestión del trabajo, puede planificar manualmente la transmisión de los datos desde el servidor primario.

He aquí un consejo que conviene tener presente al planificar la transmisión de los datos. A lo largo de la semana, planifique uniformemente la transmisión de datos al servidor primario. Esta acción minimiza el efecto sobre el rendimiento del servidor primario. Por ejemplo, en una red de doce servidores,

<span id="page-122-0"></span>supongamos que se hacen tres grupos de cuatro sistemas. Se puede planificar que un grupo envíe sus datos el lunes, otro grupo el miércoles y otro grupo el viernes. Así se distribuye uniformemente la cantidad de datos que se envía al servidor primario.

Si decide que la configuración del servidor de sistema principal no es la que desea, puede elegir otra opción de configuración de SNA.

Una vez que haya configurado los servidores, ya estará listo para realizar las demás tareas de gestión de PM iSeries.

#### **Tareas relacionadas**

"Enviar datos con el [protocolo](#page-119-0) SNA" en la página 114 Si opta por no aprovechar la posibilidad de enviar datos con Electronic Service Agent a través de Extreme Support, puede utilizar igualmente la interfaz basada en caracteres para transmitir datos.

#### **Referencia relacionada**

["Gestionar](#page-129-0) PM iSeries" en la página 124 Ahora que ya ha configurado la red, puede realizar una gran variedad de tareas con PM iSeries.

#### *Red PM iSeries para un servidor remoto:*

Un servidor remoto envía sus datos de rendimiento a un servidor de sistema principal.

A continuación figuran los pasos que tendrá que seguir a fin de configurar PM iSeries para un servidor remoto, sólo en el caso de que PM iSeries reúna los datos y los transmita a través de SNA. En la pantalla Configurar PM eServer iSeries (CFGPM400) del servidor remoto, lleve a cabo los pasos que se indican a continuación:

- 1. Teclee **CFGPM400** en la línea de mandatos.
- 2. Especifique \*NO en el campo **Enviar datos de rendimiento a IBM**.
- 3. Especifique \*NO en el campo **Recibir datos de rendimiento**.
- 4. Acepte la biblioteca por omisión, que es QMPGDATA.
- **Nota:** Si dispone de una red de sistemas, se recomienda que utilice la función de inventario de iSeries Navigator para reunir los datos y que, a continuación, los transmita a través de la conexión universal.

Si decide que la configuración del servidor remoto no es la que desea, puede elegir otra opción de configuración de SNA.

Una vez que haya configurado los servidores, ya estará listo para realizar las demás tareas de gestión de PM iSeries.

#### **Tareas relacionadas**

"Enviar datos con el [protocolo](#page-119-0) SNA" en la página 114 Si opta por no aprovechar la posibilidad de enviar datos con Electronic Service Agent a través de Extreme Support, puede utilizar igualmente la interfaz basada en caracteres para transmitir datos.

#### **Referencia relacionada**

["Gestionar](#page-129-0) PM iSeries" en la página 124 Ahora que ya ha configurado la red, puede realizar una gran variedad de tareas con PM iSeries.

#### *Trabajar con servidores remotos:*

En algunos sitios, un servidor de sistema principal de una red envía los datos de rendimiento necesarios a IBM para que los procese.

Cuando se utiliza una red de servidores de sistema principal, los otros servidores de la red envían sus datos de rendimiento a este servidor de sistema principal para que los transmita a IBM. Para configurar la red con objeto de que utilice un servidor de sistema principal, hay que identificar los otros servidores remotos y establecer la planificación de la transmisión de datos de dichos servidores. La pantalla Trabajar con sistemas iSeries remotos le permite definir esos otros servidores.

## **Notas:**

- 1. No es necesario que utilice esta pantalla si está configurando la red como servidor remoto o como un solo servidor. Esta tarea sólo se lleva a cabo si PM iSeries reúne datos y los transmite a través de SNA.
- 2. Si dispone de una red de sistemas, se recomienda que utilice la función de inventario de iSeries Navigator para reunir los datos y que, a continuación, los transmita a través de la conexión universal.

Para definir los servidores remotos, siga estos pasos:

- 1. Teclee **GO PM400** en la línea de mandatos.
- 2. Teclee un 5 (Trabajar con sistemas iSeries remotos) en el menú de PM eServer iSeries y pulse Intro. Inicialmente, no se visualiza un servidor remoto. Debe crear una nueva ubicación remota.
- 3. Cree una nueva ubicación remota pulsando la tecla F6 (Crear).
- 4. Tome nota de los valores correspondientes a la siguiente información. Emplee el mandato Visualizar atributos de red (DSPNETA) para visualizar estos valores del sistema remoto.
	- ID de red local
	- v Ubicación local por omisión

En la pantalla Trabajar con sistemas iSeries remotos figura una lista de los servidores remotos. La lista incluye el estado de los servidores (activo o inactivo) y la descripción de cada uno de ellos.

5. Cree o cambie la descripción de un servidor de sitio remoto utilizando la pantalla Mantenimiento de sitio remoto de PM eServer iSeries o la pantalla Cambiar iSeries de sitio remoto. El nombre de ubicación remota debe ser exclusivo entre los servidores remotos.

PM iSeries planifica automáticamente la transmisión de datos del servidor primario a IBM para el día posterior al que se reciben los datos de un servidor remoto. Si la planificación automática no se ajusta a su esquema de gestión del trabajo, puede planificar manualmente la transmisión de los datos desde el servidor primario. Para planificar manualmente la transmisión de datos, vea el planificador de PM iSeries.

En el software de PM iSeries se presupone que se ha definido el enlace de Red avanzada de igual a igual (APPN) entre el servidor que recibe datos (el servidor de sistema principal) y el servidor que los envía (el servidor remoto). Si su sistema tiene el valor QCRTAUT (Crear autorización de uso público por omisión) del sistema establecido en \*EXCLUDE o \*USE, consulte el tema Crear una descripción de dispositivo para un servidor remoto para obtener información sobre cómo definir las descripciones del controlador. Si la red no satisface estos supuestos, consulte el tema Consideraciones sobre redes no APPN para obtener información sobre cómo crear pares de dispositivos para dar soporte a la conexión con cada servidor remoto.

Una vez que haya definido los servidores remotos, ya puede personalizar PM iSeries para que utilice una conexión de línea específica.

## **Tareas relacionadas**

"Enviar datos con el [protocolo](#page-119-0) SNA" en la página 114

Si opta por no aprovechar la posibilidad de enviar datos con Electronic Service Agent a través de Extreme Support, puede utilizar igualmente la interfaz basada en caracteres para transmitir datos.

["Planificar](#page-131-0) trabajos con PM iSeries" en la página 126

Este tema explica cómo planificar los trabajos con PM iSeries.

<span id="page-124-0"></span>"Crear una [descripción](#page-125-0) de dispositivo para PM iSeries" en la página 120 Puede crear una descripción de dispositivo para PM iSeries.

"Trabajar con servidores remotos en una red no APPN"

El servidor primario recibe datos de PM iSeries de otros servidores y luego los reenvía a IBM. El servidor remoto envía los datos de PM iSeries al servidor primario.

["Personalizar](#page-126-0) PM iSeries" en la página 121

Ahora que ya ha configurado la red, tal vez tenga que personalizar PM iSeries para que responda a sus necesidades particulares.

*Trabajar con servidores remotos en una red no APPN:*

El servidor primario recibe datos de PM iSeries de otros servidores y luego los reenvía a IBM. El servidor remoto envía los datos de PM iSeries al servidor primario.

En la información que sigue se presupone que los controladores a los que se hace referencia ya se han definido con anterioridad.

Sólo es necesario crear pares de dispositivos para dar soporte a la conexión con cada servidor remoto si PM iSeries reúne datos y los transmite a través de SNA.

1. Utilice el mandato Crear descripción de dispositivo (APPC) (CRTDEVAPPC). En el servidor remoto, teclee CRTDEVAPPC. Pulse F4 para obtener los parámetros y defina los valores con la siguiente información:

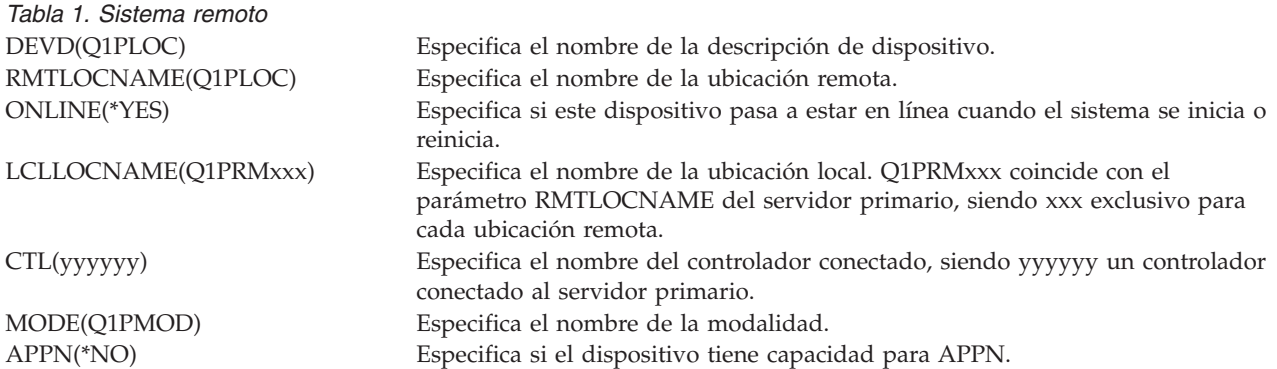

2. Especifique la siguiente información en el servidor primario. En la línea de mandatos, teclee CRTDEVAPPC. Pulse F4 para obtener los parámetros y defina los valores con la siguiente información:

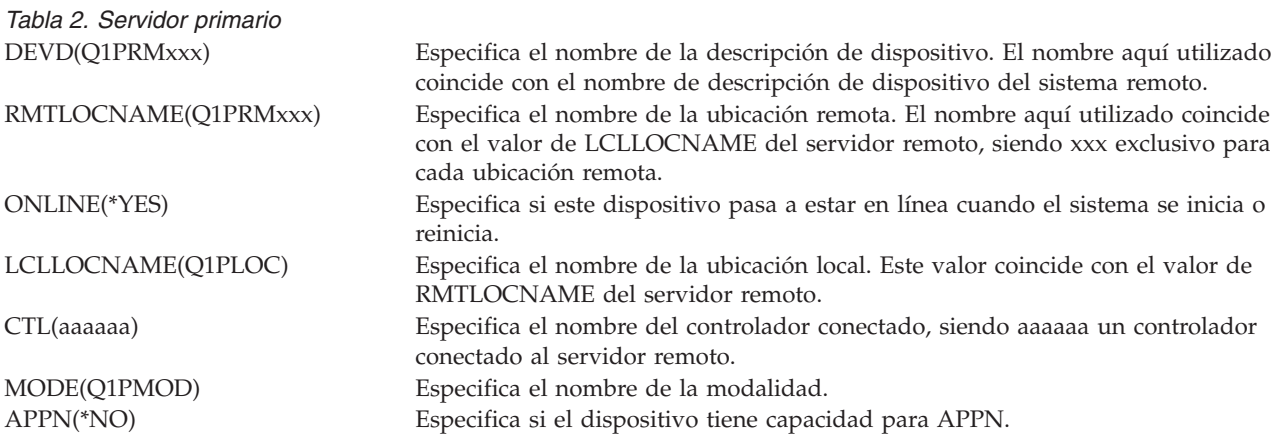

3. Active los dispositivos (mandato Activar/Desactivar configuración (VRYCFG)) después de haber definido los dispositivos APPC. En el servidor remoto, teclee VRYCFG. Pulse F4 para obtener los <span id="page-125-0"></span>parámetros.

*Tabla 3. Activar sistema remoto* STATUS<sup>(\*</sup>ON) Especifica el estado.

CFGOBJ(Q1PLOC) Especifica el objeto configuración. CFGTYPE(\*DEV) Especifica el tipo de objeto configuración.

4. Teclee la opción 5 en el menú de PM eServer iSeries para añadir Q1PRMxxx como servidor remoto. En Trabajar con servidores remotos hallará las instrucciones para añadir un servidor remoto.

Ahora que ha finalizado la configuración de PM iSeries, consulte Gestionar PM iSeries para obtener información sobre las otras tareas que puede llevar a cabo con PM iSeries.

## **Tareas relacionadas**

"Trabajar con [servidores](#page-122-0) remotos" en la página 117 En algunos sitios, un servidor de sistema principal de una red envía los datos de rendimiento necesarios a IBM para que los procese.

"Crear una descripción de dispositivo para PM iSeries"

Puede crear una descripción de dispositivo para PM iSeries.

# **Referencia relacionada**

["Gestionar](#page-129-0) PM iSeries" en la página 124 Ahora que ya ha configurado la red, puede realizar una gran variedad de tareas con PM iSeries.

*Crear una descripción de dispositivo para PM iSeries:*

Puede crear una descripción de dispositivo para PM iSeries.

Los siguientes pasos son necesarios en todo servidor remoto que tenga el valor del sistema Crear autorización de uso público por omisión (QCRTAUT) establecido en \*EXCLUDE o en \*USE. Si QUSER no posee la autorización \*CHANGE sobre la descripción de dispositivo Q1PLOC, las transmisiones remotas fallarán. Estos pasos aseguran que el dispositivo no se va a crear ni a suprimir automáticamente.

**Nota:** esta tarea sólo es necesaria si PM iSeries reúne datos y los transmite a través de SNA.

Si permite que el dispositivo se cree automáticamente, la descripción de dispositivo se crea con la autorización PUBLIC \*EXCLUDE o \*USE, en función del valor establecido para QCRTAUT. Que un dispositivo se pueda crear o suprimir automáticamente se controla mediante el controlador.

En el caso de los sistemas que no están configurados para usar APPN, vea Trabajar con servidores remotos en un entorno no APPN, donde hallará información sobre cómo crear la descripción de dispositivo.

En la siguiente información se da por sentado que el controlador que se empleará para comunicar con el servidor de sistema principal se ha definido con anterioridad en el servidor remoto.

En el *servidor remoto*, vuelva a crear la descripción de dispositivo Q1PLOC:

```
VRYCFG CFGOBJ(Q1PLOC)
       CFGTYPE(*DEV)
       STATUS(*OFF)
DLTDEVD DEVD(Q1PLOC)
CRTDEVAPPC DEVD(Q1PLOC)
           RMTLOCNAME(Q1PLOC)
           ONLINE(*NO)
           LCLLOCNAME(nombre de sistema remoto)
           RMTNETID(id de red remoto de sistema primario (o central))
           CTL(nombre del controlador al que se conectará el dispositivo)
           AUT(*EXCLUDE)
```
<span id="page-126-0"></span>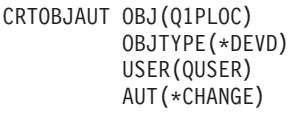

VRYCFG CFGOBJ(Q1PLOC) CFGTYPE(\*DEV) STATUS(\*ON)

#### **Tareas relacionadas**

"Trabajar con [servidores](#page-122-0) remotos" en la página 117 En algunos sitios, un servidor de sistema principal de una red envía los datos de rendimiento necesarios a IBM para que los procese.

"Trabajar con [servidores](#page-124-0) remotos en una red no APPN" en la página 119 El servidor primario recibe datos de PM iSeries de otros servidores y luego los reenvía a IBM. El servidor remoto envía los datos de PM iSeries al servidor primario.

#### **Referencia relacionada**

Mandato Crear descripción de controlador (APPC) (CRTCTLAPPC) Mandato Cambiar descripción de controlador (APPC) (CHGCTLAPPC) Mandato Visualizar descripción de controlador (DSPCTLD) ["Gestionar](#page-129-0) PM iSeries" en la página 124 Ahora que ya ha configurado la red, puede realizar una gran variedad de tareas con PM iSeries.

#### **Personalizar PM iSeries:**

Ahora que ya ha configurado la red, tal vez tenga que personalizar PM iSeries para que responda a sus necesidades particulares.

La pantalla Trabajar con personalización de PM eServer iSeries le proporciona la capacidad de:

## **Establecer parámetros globales para el funcionamiento del software de iSeries**

Los parámetros globales permiten personalizar los siguientes elementos. En la ayuda en línea encontrará una descripción de estos campos:

- v Límites de prioridad
- v Planificaciones de tendencias y turnos
- v Biblioteca de datos de rendimiento
- v Especificaciones de eliminación

#### **Definir el número de teléfono de los datos de PM iSeries**

Fuera de Estados Unidos y Canadá, debe indicar a PM iSeries el número de teléfono de la ubicación de IBM que va a recibir los datos. Para gran parte de las localidades, PM iSeries intenta seleccionar el número de teléfono de datos correcto de su localidad cuando se inicia el proceso de configurar PM iSeries.

#### **Activar y desactivar una línea con PM iSeries**

La pantalla Control de líneas de PM eServer iSeries permite a PM iSeries desactivar la línea, transmitir los datos de PM iSeries y luego poner de nuevo la línea en estado pendiente de conexión.

Para personalizar los parámetros globales, siga estos pasos:

1. Teclee **GO PM400** en la línea de mandatos.

<span id="page-127-0"></span>2. Teclee un 3 en el menú de PM eServer iSeries para visualizar la pantalla Trabajar con personalización de PM eServer iSeries y pulse Intro.

Si está utilizando los servicios de recogida para reunir los datos de PM iSeries, conviene que tenga en cuenta algunas consideraciones sobre recogida de datos para PM iSeries.

En Gestionar PM iSeries hallará otras tareas que puede realizar con PM iSeries.

#### **Conceptos relacionados**

["Consideraciones](#page-114-0) sobre la recogida de datos para PM iSeries" en la página 109 PM iSeries utiliza los servicios de recogida para reunir datos de rendimiento. En este tema se explica cómo funcionan PM iSeries y los servicios de recogida conjuntamente para proporcionar los datos que el usuario necesita.

#### **Tareas relacionadas**

"Enviar datos con el [protocolo](#page-119-0) SNA" en la página 114

Si opta por no aprovechar la posibilidad de enviar datos con Electronic Service Agent a través de Extreme Support, puede utilizar igualmente la interfaz basada en caracteres para transmitir datos.

"Trabajar con [servidores](#page-122-0) remotos" en la página 117

En algunos sitios, un servidor de sistema principal de una red envía los datos de rendimiento necesarios a IBM para que los procese.

#### **Referencia relacionada**

["Gestionar](#page-129-0) PM iSeries" en la página 124

Ahora que ya ha configurado la red, puede realizar una gran variedad de tareas con PM iSeries.

*Verificar el número de datos de PM iSeries:*

Si el servidor utiliza una conexión telefónica directa con IBM, debe verificar que el número de teléfono de PM iSeries es correcto. En el número de teléfono también hay que incluir los debidos prefijos para la línea.

**Nota:** Sólo para transmisiones SNA.

Para comprobar el formato del número de teléfono de la línea de soporte electrónico al cliente, siga estos pasos:

1. Escriba

DSPDTAARA DTAARA(QUSRSYS/QESTELE)

y pulse Intro.

- 2. Determine el prefijo del número de conexión situado en el desplazamiento 0. Por ejemplo, si el desplazamiento 0 es **'T9:1800xxxxxxx'** el prefijo es **T9:**.
- 3. Escriba

```
DSPDTAARA DTAARA(QUSRSYS/Q1PGTELE)
```
y pulse Intro.

- 4. El desplazamiento 0 (cero) es la serie de marcación que se va a utilizar. (Los demás números no se utilizan).
- 5. Si utiliza la línea ECS para solicitar PTF, puede comparar el formato del desplazamiento 0 (cero) con el formato que se utiliza para la línea ECS, CALL QESPHONE, anote la serie que se utiliza y compárela con el valor del paso 2.

Los números de teléfono son diferentes, pero el prefijo debe ser el mismo (es decir, SST9:1800..., SST:1800... y así sucesivamente).

Si necesita cambiar el número de teléfono, utilice el mandato Cambiar área de datos (CHGDTAARA):

<span id="page-128-0"></span>Escriba **CHGDTAARA**, donde DTAARA es Q1PGTELE, LIB es QUSRSYS, la posición que empieza la subserie es \*ALL y el Nuevo valor es 'SST:18005475497'

**Nota:** El nuevo valor debe ser el prefijo de marcación, seguido de 18005475497 para EE.UU. y Canadá.

Ahora que ha completado la configuración de PM iSeries, vea el tema dedicado a Gestionar PM iSeries donde hallará las tareas que puede llevar a cabo.

## **Tareas relacionadas**

"Establecer una línea telefónica directa para PM iSeries" Para gran parte de las localidades, PM iSeries intenta seleccionar el número de teléfono de datos correcto de su localidad.

## **Referencia relacionada**

["Gestionar](#page-129-0) PM iSeries" en la página 124 Ahora que ya ha configurado la red, puede realizar una gran variedad de tareas con PM iSeries.

## *Establecer una línea telefónica directa para PM iSeries:*

Para gran parte de las localidades, PM iSeries intenta seleccionar el número de teléfono de datos correcto de su localidad.

Siempre debe verificar que el número de teléfono de datos de PM iSeries es correcto. Si no tiene información en la que figure el número de teléfono de datos de PM iSeries y el número de soporte de PM iSeries, póngase en contacto con el personal de soporte local de IBM. Ellos podrán proporcionarle los números de teléfono pertinentes.

**Nota:** este número de teléfono no es necesario si está transmitiendo datos mediante la conexión universal. Sólo necesita este número si está utilizando la línea telefónica directa.

Para definir o cambiar el número de teléfono de datos de PM iSeries, siga estos pasos:

- 1. Teclee **GO PM400** en la línea de mandatos.
- 2. Teclee un 3 en el menú de PM eServer iSeries para visualizar la pantalla Trabajar con personalización de PM eServer iSeries y pulse Intro.
- 3. En esta pantalla, desplácese hacia delante hasta que vea la sección de la pantalla en la que figuran los campos de número de teléfono.
- 4. Teclee la secuencia de marcación correcta en el campo **Número de teléfono de IBM PM eServer iSeries**. Muchos módems de IBM exigen que se utilice el carácter de dos puntos (:) para señal de línea.

## **Tareas relacionadas**

"Enviar datos con el [protocolo](#page-119-0) SNA" en la página 114

Si opta por no aprovechar la posibilidad de enviar datos con Electronic Service Agent a través de Extreme Support, puede utilizar igualmente la interfaz basada en caracteres para transmitir datos.

["Verificar](#page-127-0) el número de datos de PM iSeries" en la página 122

Si el servidor utiliza una conexión telefónica directa con IBM, debe verificar que el número de teléfono de PM iSeries es correcto. En el número de teléfono también hay que incluir los debidos prefijos para la línea.

#### *Activar y desactivar una línea con PM iSeries:*

A veces, la línea que PM iSeries utiliza se encuentra en estado pendiente de conexión. Este estado no permite a PM iSeries acceder a la línea para transmitir datos.

La pantalla Control de líneas de PM eServer iSeries permite a PM iSeries desactivar la línea, transmitir los datos y luego poner de nuevo la línea en estado pendiente de conexión. Si utiliza esta pantalla, puede <span id="page-129-0"></span>cambiar la tarea de transmisión (Q1PCM1) de PM iSeries para comprobar el estado de la línea y desactivar la línea adecuada. Una vez completada la transmisión, se coloca esa misma línea en estado pendiente de conexión.

**Nota:** esta tarea sólo es necesaria si PM iSeries reúne datos y los transmite a través de SNA.

Para desactivar y activar una línea, siga estos pasos:

- 1. Inicie la función de supervisión de líneas de PM iSeries escribiendo **PMLINMON** en la línea de mandatos. Debe ver la pantalla Control de líneas de PM eServer iSeries.
- 2. Lea el aviso que figura en la primera pantalla y pulse Intro.
- 3. Defina las combinaciones de línea, controlador y dispositivo que PM iSeries tiene que desactivar.
- 4. La solicitud **¿Desea que esté activo el control de líneas automático de PM eServer iSeries?** funciona a modo de conmutador de control maestro para la función. Si especifica **SÍ**, la función de PM iSeries está activa. Si indica **NO**, la función se inhabilita.

Si especifica **NO**, no tendrá que definir otra vez la lista de control de líneas cuando especifique **SÍ**. Para desactivar y activar una línea, tan solo tiene que especificar la línea. Para desactivar y activar una línea, el controlador y el dispositivo, debe indicar las tres descripciones.

- 5. Verifique la línea, el controlador y el dispositivo que ha definido. Pulse Intro para ver un resumen de sus elecciones.
- 6. Pulse Intro, si desea confirmar sus elecciones, o bien F12, si prefiere volver a la pantalla anterior para cambiar sus entradas.

Otra manera de configurar el control de líneas de PM iSeries consiste en utilizar el mandato Configurar PM eServer iSeries (CFGPM400).

#### **Referencia relacionada**

"Gestionar PM iSeries"

Ahora que ya ha configurado la red, puede realizar una gran variedad de tareas con PM iSeries.

## **Gestionar PM iSeries**

Ahora que ya ha configurado la red, puede realizar una gran variedad de tareas con PM iSeries.

Una vez que haya configurado la red para utilizar PM iSeries, podrá llevar a cabo las siguientes tareas:

#### **Conceptos relacionados**

["Determinar](#page-116-0) qué método de transmisión de PM iSeries hay que utilizar" en la página 111 Determine cómo quiere enviar los datos. Puede reunir los datos con la función de inventario de Management Central y enviarlos con Electronic Service Agent (Extreme Support) o bien puede hacer que PM iSeries reúna los datos y los envíe a través del protocolo SNA.

## **Tareas relacionadas**

"Enviar datos de PM iSeries con Service Agent a través de Extreme Support (conexión [universal\)"](#page-117-0) en la [página](#page-117-0) 112

PM iSeries utiliza los servicios de recogida para reunir los datos de rendimiento y de capacidad no propietarios del servidor. Después de haber recogido estos datos, puede utilizar Electronic Service Agent a través de Extreme Support para enviar los datos a IBM.

"Reunir datos de [rendimiento](#page-118-0) de PM iSeries" en la página 113

Puede utilizar Management Central para reunir los datos de rendimiento de PM iSeries.

"Enviar datos con el [protocolo](#page-119-0) SNA" en la página 114

Si opta por no aprovechar la posibilidad de enviar datos con Electronic Service Agent a través de Extreme Support, puede utilizar igualmente la interfaz basada en caracteres para transmitir datos.

"Red PM iSeries para un solo [servidor"](#page-120-0) en la página 115

Un solo servidor envía sus datos directamente a IBM.

"Red PM iSeries para un servidor de sistema [principal"](#page-121-0) en la página 116

Un servidor de sistema principal recibe datos de rendimiento de otros servidores y luego los reenvía a IBM.

"Red PM iSeries para un [servidor](#page-122-0) remoto" en la página 117

Un servidor remoto envía sus datos de rendimiento a un servidor de sistema principal.

"Trabajar con [servidores](#page-124-0) remotos en una red no APPN" en la página 119

El servidor primario recibe datos de PM iSeries de otros servidores y luego los reenvía a IBM. El servidor remoto envía los datos de PM iSeries al servidor primario.

"Crear una [descripción](#page-125-0) de dispositivo para PM iSeries" en la página 120

Puede crear una descripción de dispositivo para PM iSeries.

["Personalizar](#page-126-0) PM iSeries" en la página 121

Ahora que ya ha configurado la red, tal vez tenga que personalizar PM iSeries para que responda a sus necesidades particulares.

["Verificar](#page-127-0) el número de datos de PM iSeries" en la página 122

Si el servidor utiliza una conexión telefónica directa con IBM, debe verificar que el número de teléfono de PM iSeries es correcto. En el número de teléfono también hay que incluir los debidos prefijos para la línea.

"Activar y [desactivar](#page-128-0) una línea con PM iSeries" en la página 123

A veces, la línea que PM iSeries utiliza se encuentra en estado pendiente de conexión. Este estado no permite a PM iSeries acceder a la línea para transmitir datos.

## **Referencia relacionada**

API Finalizar PM eServer iSeries (Q1PENDPM)

## **Desactivar PM iSeries:**

Este tema enseña a detener PM iSeries.

Para detener la ejecución de PM iSeries, puede utilizar cualquiera de los métodos que se indican a continuación:

## **Con iSeries Navigator**

Siga estos pasos:

- 1. En iSeries Navigator, expanda el sistema en el que se está ejecutando PM iSeries.
- 2. Expanda **Configuración y servicio**.
- 3. Con el botón derecho del ratón, pulse **Servicios de recogida**.
- 4. Seleccione **PM eServer iSeries**.
- 5. Seleccione **Detener**.
- 6. Seleccione los sistemas en los que desea detener PM iSeries.
- 7. Pulse **Aceptar**.

## **Con una API**

Utilice la API Finalizar PM eServer iSeries (Q1PENDPM) para desactivar PM iSeries.

# **Cambiar información de contacto de PM iSeries:**

Este tema enseña cómo cambiar información de contacto a partir de los valores originales.

<span id="page-131-0"></span>Durante la configuración del software de PM iSeries, ha identificado la persona de contacto y ha proporcionado información de correo de su organización. Si más adelante necesita actualizar la información, utilice para ello la opción Trabajar con información de contacto. Para cambiar la información de contacto, siga estos pasos:

- 1. Teclee **GO PM400** en la línea de mandatos.
- 2. Teclee un 1 en el menú de PM eServer iSeries y pulse Intro. Aparece la pantalla Trabajar con información de contacto.
- 3. Haga los cambios oportunos en la información de contacto y pulse Intro.

# **Planificar trabajos con PM iSeries:**

Este tema explica cómo planificar los trabajos con PM iSeries.

El software de PM iSeries tiene integrado un planificador que inicia automáticamente los trabajos que se necesitan para dar soporte a la recogida y análisis de datos de rendimiento de PM iSeries.

Al activar el software de PM iSeries, se inicia un trabajo llamado Q1PSCH. Este trabajo inicia a su vez otros trabajos, tal como se muestra en la tabla siguiente:

Para acceder a los trabajos planificados de PM iSeries, realice lo siguiente:

- 1. Teclee **GO PM400** en la línea de mandatos.
- 2. Teclee un 2 en el menú de PM eServer iSeries y pulse Intro. Aparece la pantalla Trabajar con trabajos planificados automáticamente.
- 3. Puede cambiar el estado de cada trabajo de activo a inactivo. Teclee un 2 (Cambiar), situado junto al trabajo que desea cambiar y pulse Intro. Se muestra la pantalla Cambiar trabajos planificados automáticamente.

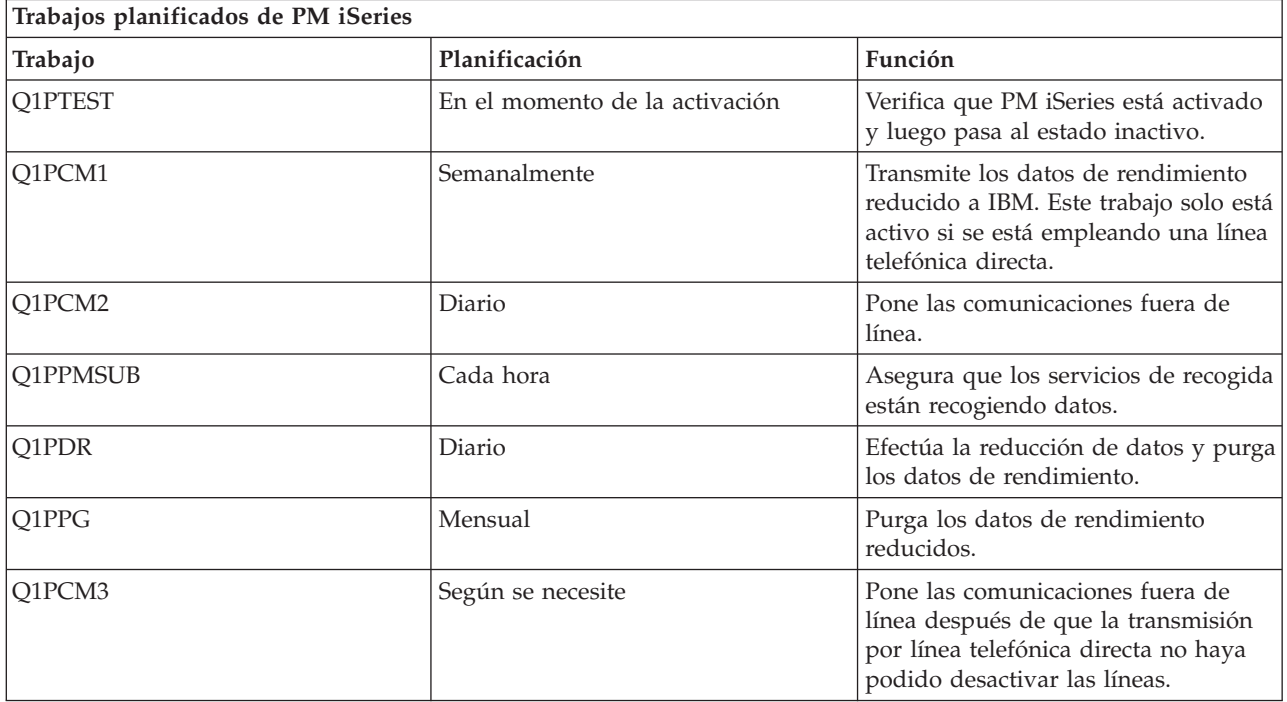

En la tabla siguiente se muestra una lista de los posibles trabajos de PM iSeries.

<span id="page-132-0"></span>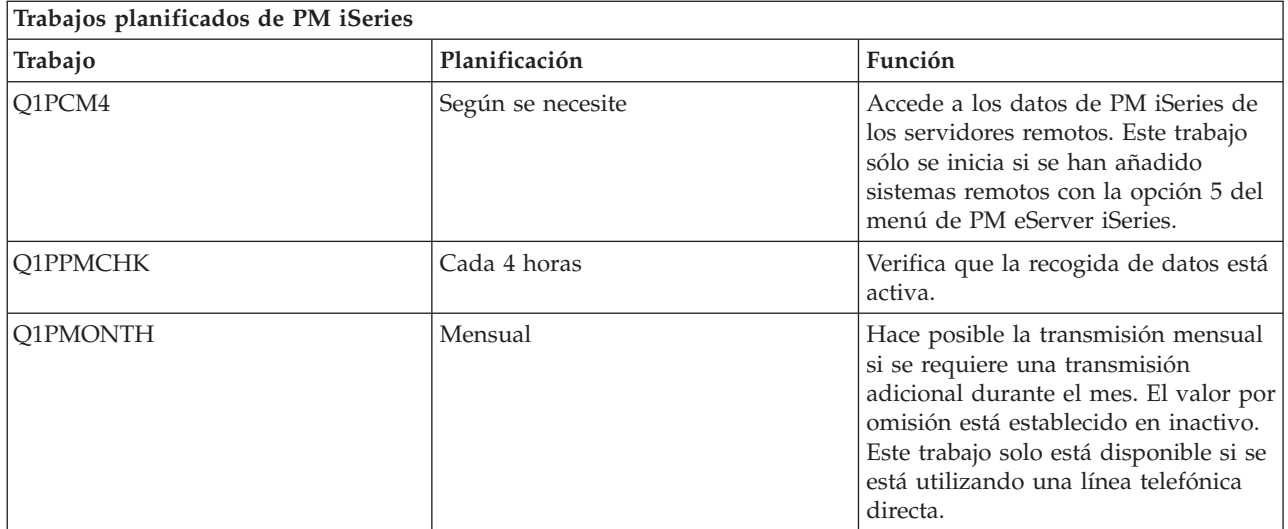

## **Tareas relacionadas**

"Trabajar con [servidores](#page-122-0) remotos" en la página 117 En algunos sitios, un servidor de sistema principal de una red envía los datos de rendimiento necesarios a IBM para que los procese.

"Desactivar PM iSeries de forma momentánea" Este tema enseña a detener PM iSeries momentáneamente.

## **Omitir elementos del análisis de PM iSeries:**

Este tema indica cómo omitir trabajos, usuarios y líneas de comunicaciones al efectuar un análisis con PM iSeries.

El resumen de aplicaciones del software de PM iSeries incluye un análisis de los diez primeros elementos de trabajos por lotes, usuarios y líneas de comunicaciones. Sin embargo, algunos trabajos, usuarios o líneas de comunicaciones no son apropiados para dicho análisis. Por ejemplo, podría interesarle excluir los trabajos cuyo tiempo de ejecución fuese más largo de lo normal, como son los trabajos de arranque automático, de la categoría de tiempo de ejecución.

La función omitir genérica permite omitir grupos de trabajos por lotes y usuarios del análisis de los diez primeros. Por ejemplo, para omitir todos los trabajos que empiezan por MYAPP, se especificaría: MYAPP\*

Para trabajar con omisiones, siga estos pasos:

- 1. Teclee **GO PM400** en la línea de mandatos.
- 2. Teclee un 4 en el menú de PM eServer iSeries y pulse Intro. Aparece la pantalla Trabajar con omisiones de los diez primeros.
- 3. Teclee el número de opción adecuado, según el elemento que desea omitir.
	- Teclee un 1 para trabajar con trabajos.
	- Teclee un 2 para trabajar con usuarios.
	- v Teclee un 3 para trabajar con líneas de comunicaciones.
- 4. Teclee un 1 en el campo que corresponda para omitir un usuario o un trabajo de una determinada categoría. En el caso de una línea de comunicaciones, escriba el nombre de la línea y después teclee un 1 en el campo que corresponda.

#### **Desactivar PM iSeries de forma momentánea:**

Este tema enseña a detener PM iSeries momentáneamente.

<span id="page-133-0"></span>Si necesita que PM iSeries deje de verificar que los servicios de recogida están recogiendo datos, puede emplear el trabajo planificador para cambiar la fecha del trabajo Q1PPMSUB por otra posterior.

- 1. Teclee **GO PM400** en la línea de mandatos.
- 2. Teclee un 2 (Trabajar con trabajos planificados automáticamente).
- 3. Teclee un 2 (Cambiar) junto al trabajo Q1PPMSUB.
- 4. Cambie la fecha o la hora por una fecha y una hora posteriores.
- 5. Pulse Intro. Este cambio hará que PM iSeries deje de verificar momentáneamente que los servicios de recogida están recogiendo datos. Debe permitir que se terminen de recoger los datos que se están recogiendo en ese momento.

**Nota:** PM iSeries no iniciará, hará turnos ni cambiará los servicios de recogida hasta que se alcance la fecha y la hora en que se ha establecido el trabajo Q1PPMSUB.

## **Conceptos relacionados**

["Consideraciones](#page-114-0) sobre la recogida de datos para PM iSeries" en la página 109 PM iSeries utiliza los servicios de recogida para reunir datos de rendimiento. En este tema se explica cómo funcionan PM iSeries y los servicios de recogida conjuntamente para proporcionar los datos que el usuario necesita.

#### **Tareas relacionadas**

["Planificar](#page-131-0) trabajos con PM iSeries" en la página 126 Este tema explica cómo planificar los trabajos con PM iSeries.

## **Visualizar el estado de PM iSeries:**

Aprenda a utilizar el menú de iSeries Navigator o PM eServer iSeries para visualizar el estado de PM iSeries.

Puede utilizar iSeries Navigator o el menú de PM eServer iSeries en el servidor para visualizar el estado de PM iSeries. Utilice el diálogo Estado de IBM Performance Management para eServer iSeries a fin de ver el estado global de PM iSeries en uno o más servidores o grupos. Por ejemplo, se muestran detalles sobre el estado de activación de PM iSeries. En el menú de PM eServer iSeries puede ver el estado de los servicios de recogida, el estado del planificador de PM iSeries, el release de los datos de rendimiento, el último intento de transmisión, los miembros de datos de rendimiento y el tamaño de los datos de rendimiento.

Para ver el estado global de PM iSeries desde iSeries Navigator, siga estos pasos:

- 1. En iSeries Navigator, expanda un sistema de punto final o grupo de sistemas.
- 2. Expanda **Configuración y servicio**.
- 3. Con el botón derecho del ratón, pulse **Servicios de recogida**.
- 4. Seleccione **Performance Management eServer iSeries**.
- 5. Seleccione **Estado**.

Para ver el estado detallado de PM iSeries desde el menú de PM eServer iSeries, siga estos pasos:

- 1. Teclee **GO PM400** en la línea de mandatos.
- 2. Teclee un 6 en la línea de mandatos y pulse Intro. En la ayuda en línea encontrará descripciones de cada campo.

## **Visualizar informes de PM iSeries:**

Este tema muestra ejemplos de los informes de PM iSeries y explica cómo interpretarlos.

La salida de la oferta de PM iSeries es un conjunto de informes de gestión y gráficos mensuales o trimestrales. La oferta de PM iSeries tiene dos opciones de informes.

<span id="page-134-0"></span>La finalidad de los informes y gráficos es proporcionar a la dirección una interpretación clara del rendimiento actual de sus servidores y una tendencia acertada del ritmo de crecimiento.

## **Conceptos relacionados**

"Oferta de servicios de soporte de [operación](#page-113-0) para PM iSeries" en la página 108 PM iSeries ofrece una gran variedad de opciones. Esta información le ayuda a decidir cuál es la combinación de servicios que se adapta mejor a sus necesidades.

["Historia](#page-109-0) gráfica" en la página 104

La historia gráfica proporciona una visualización gráfica de los datos de rendimiento que recogen los servicios de recogida durante un período de tiempo especificado.

# **Información relacionada**

Sitio Web PM [eServer](http://www.ibm.com/eserver/iseries/pm) iSeries

# **Informes de PM iSeries**

El servidor iSeries se puede configurar para enviar datos de los servicios de recogida directamente a IBM con PM iSeries. A continuación, IBM genera numerosos informes que el usuario puede visualizar en la web o se le pueden enviar directamente. Activar PM iSeries para que genere automáticamente los informes no sólo le permite ahorrar tiempo y recursos, sino que también le ofrece la posibilidad de realizar planificaciones por adelantado al pronosticar las necesidades de crecimiento futuras.

El servidor registra automáticamente varias estadísticas acerca de su entorno operativo durante el curso de una operación normal. Los servicios de recogida permiten consolidar estas estadísticas y PM iSeries puede recoger y transmitir estas estadísticas a IBM, que forma la base de todos los informes de PM iSeries que se generan. Para producir estos informes y verlos en la Web o imprimirlos, PM iSeries debe estar activado y deben transmitirse estas estadísticas a IBM al menos una vez al mes o, preferentemente, con más asiduidad.

La finalidad de los informes y gráficos es proporcionar a la dirección una interpretación clara del rendimiento actual de sus servidores y una tendencia acertada del ritmo de crecimiento. Para ver los detalles de cada informe y gráfico y conocer algunas de sus ventajas y utilizaciones, visite el sitio web de PM [eServer](http://www.ibm.com/eserver/iseries/pm) iSeries.

## **Conceptos relacionados**

["Servicios](#page-38-0) de recogida" en la página 33

Utilice los servicios de recogida con objeto de recoger datos de rendimiento para su posterior análisis mediante el programa bajo licencia Performance Tools para iSeries u otras aplicaciones de informes de rendimiento, los supervisores de iSeries Navigator y la función de historia gráfica. (Si prefiere ver los datos de rendimiento en tiempo real, los supervisores del sistema proporcionan una interfaz gráfica fácil de utilizar para supervisar el rendimiento del sistema).

# **Performance Tools**

El programa bajo licencia Performance Tools incluye muchas características que le ayudan a reunir, analizar y mantener la información de rendimiento del sistema. Incluye ayuda para gestionar el rendimiento a través de una red distribuida, para recoger e informar tanto sobre datos de rastreo como de resumen, y para planificar la capacidad.

Performance Tools utiliza los datos de rendimiento que recogen los servicios de recogida (datos de muestra) y los datos de rastreo que se obtienen de los mandatos Iniciar rastreo de rendimiento (STRPFRTRC) y Finalizar rastreo de rendimiento (ENDPFRTRC).

El programa bajo licencia Performance Tools para iSeries permite analizar datos de rendimiento de diversas formas. Performance Tools es una colección de herramientas y mandatos para visualizar, informar y representar datos de rendimiento gráficamente. Puede utilizar Performance Tools para iSeries para ver los datos de rendimiento que recogen los servicios de recogida o para ver los datos de rastreo que se recogen con el mandato Iniciar rastreo de rendimiento (STRPFRTRC). A continuación, puede

resumir los datos en un informe para investigar un problema de rendimiento del sistema. También puede crear gráficos de los datos de rendimiento para ver la utilización de los recursos a lo largo del tiempo.

Performance Tools para iSeries contiene un producto base y dos características (gestor y agente). Se necesita el producto base más una de las características. Para obtener más información sobre las características del gestor y el agente de Performance Tools, consulte el tema Comparación de las características de gestor y agente.

Para obtener información detallada acerca de cómo utilizar Performance Tools para recoger datos sobre el rendimiento de un sistema, trabajo o programa, consulte el manual Performance Tools. También explica cómo analizar e imprimir datos que le ayuden a identificar y corregir los problemas.

#### **Conceptos relacionados**

["Servicios](#page-38-0) de recogida" en la página 33

Utilice los servicios de recogida con objeto de recoger datos de rendimiento para su posterior análisis mediante el programa bajo licencia Performance Tools para iSeries u otras aplicaciones de informes de rendimiento, los supervisores de iSeries Navigator y la función de historia gráfica. (Si prefiere ver los datos de rendimiento en tiempo real, los supervisores del sistema proporcionan una interfaz gráfica fácil de utilizar para supervisar el rendimiento del sistema).

["Comparación](#page-137-0) de las características de gestor y agente" en la página 132

Utilice las características de gestor y agente para dividir eficazmente las funciones necesarias de Performance Tools en un entorno distribuido. Este tema contiene una descripción de ambas características, las funciones que contiene cada una de ellas e información sobre el modo más eficaz de utilizarlas.

#### **Tareas relacionadas**

"Crear archivos de base de datos partiendo de un objeto de recogida [existente"](#page-48-0) en la página 43 Puede exportar datos de rendimiento desde un objeto de recogida de gestión existente a los archivos de base de datos.

## **Referencia relacionada**

"Seleccionar una estrategia de gestión del [rendimiento"](#page-14-0) en la página 9

Necesidades de negocio diferentes requieren estrategias de gestión del rendimiento distintas. Aquí se proporcionan tres modelos de negocio básicos y las estrategias de gestión del rendimiento que se sugieren.

"Recoger información sobre el [rendimiento](#page-24-0) de una aplicación" en la página 19 Una aplicación se puede ejecutar lentamente por varias razones. Puede utilizar varias de las herramientas incluidas en i5/OS y otros programas bajo licencia como ayuda para obtener más información.

## **Información relacionada**

PDF de Performance Tools

# **Conceptos sobre Performance Tools**

Describe una gran diversidad de herramientas que le ayudarán a recoger y analizar información de rendimiento. Puede obtener información detallada sobre qué herramientas realizan determinadas funciones y cómo funcionan.

El programa bajo licencia Performance Tools para iSeries analiza dos tipos de datos de rendimiento diferenciados: datos de ejemplo y datos de rastreo. Los servicios de recogida recogen datos de muestra, que son datos de resumen que se capturan en intervalos de tiempo regulares. Los datos de muestra se recogen para el análisis de tendencia y el análisis de rendimiento. Los datos se relacionan, por ejemplo, con agrupaciones de almacenamiento y tiempos de respuesta. Sin embargo, los servicios de recogida no soportan la recogida de datos de rastreo. Los datos de rastreo son datos detallados que se recogen para conseguir información adicional acerca de trabajos y transacciones específicas. Para recoger datos de rastreo, puede utilizar el mandato Iniciar rastreo de rendimiento (STRPFRTRC) o el explorador de rendimiento.

## <span id="page-136-0"></span>**Conceptos relacionados**

["Servicios](#page-38-0) de recogida" en la página 33

Utilice los servicios de recogida con objeto de recoger datos de rendimiento para su posterior análisis mediante el programa bajo licencia Performance Tools para iSeries u otras aplicaciones de informes de rendimiento, los supervisores de iSeries Navigator y la función de historia gráfica. (Si prefiere ver los datos de rendimiento en tiempo real, los supervisores del sistema proporcionan una interfaz gráfica fácil de utilizar para supervisar el rendimiento del sistema).

#### **Funciones que se proporcionan en Performance Tools:**

Performance Tools incluye diversas aplicaciones para recoger, analizar e informar sobre los datos de rendimiento. Saber las funciones que están disponibles y cuáles son las más adecuadas para una tarea determinada puede resultar bastante complicado. En este tema se describen las funciones que se incluyen en este programa bajo licencia.

Performance Tools incluye informes y mandatos interactivos, entre otras funciones. Por ejemplo, Performance Tools incluye estas herramientas:

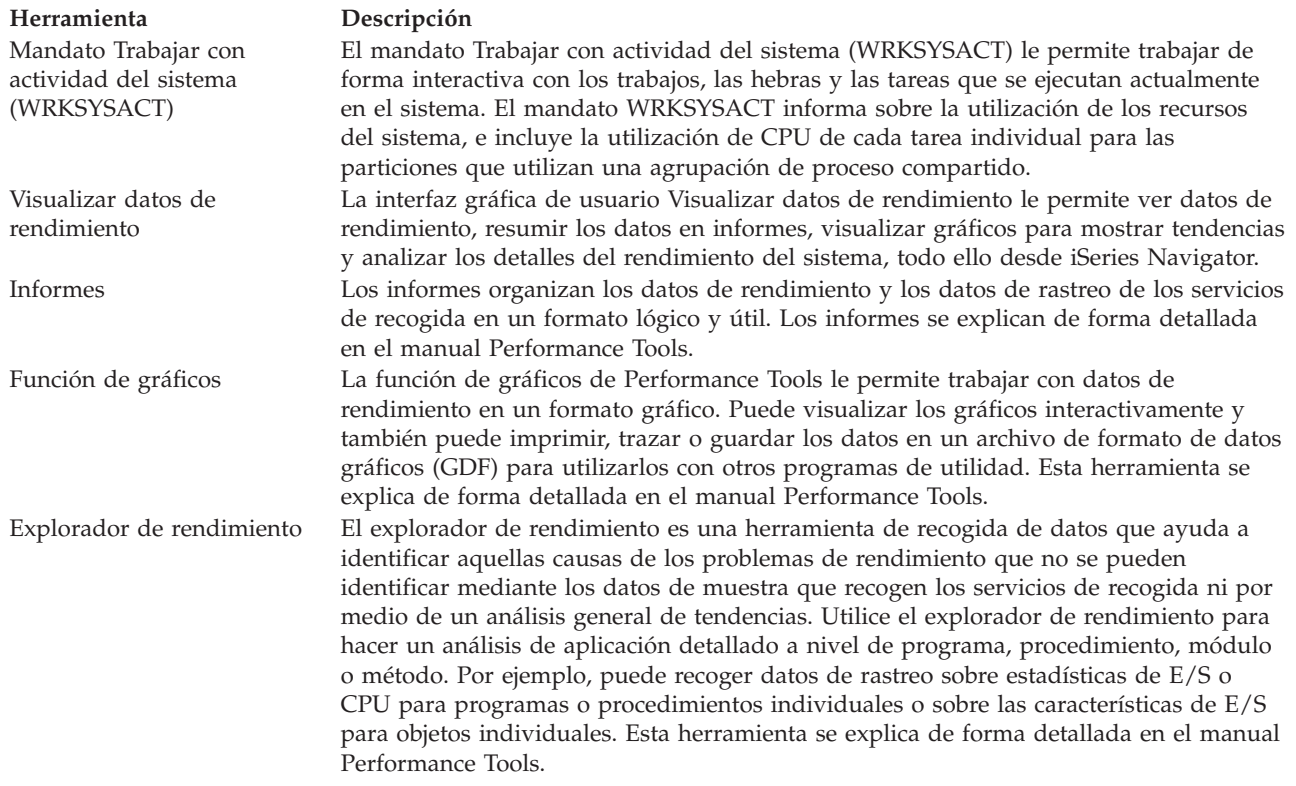

#### **Conceptos relacionados**

| | |

"Explorador de [rendimiento"](#page-143-0) en la página 138

Recoge información más detallada sobre una aplicación, programa o recurso del sistema específico y proporciona una percepción detallada del problema de rendimiento específico, lo que incluye la posibilidad de llevar a cabo varios tipos y niveles de rastreos y de ejecutar informes detallados.

#### **Tareas relacionadas**

"Plug-in de [Performance](#page-138-0) Tools" en la página 133

Puede ver datos de utilización de los recursos del sistema en iSeries Navigator. que le permite ver los datos, representarlos gráficamente y resumirlos en informes. En este tema se informa acerca de cómo acceder a esta función.

#### **Referencia relacionada**

<span id="page-137-0"></span>Mandato Trabajar con actividad del sistema (WRKSYSACT) **Información relacionada** Informes de [Performance](rzahxreportperftools.htm) Tools PDF de Performance Tools

#### **Comparación de las características de gestor y agente:**

Utilice las características de gestor y agente para dividir eficazmente las funciones necesarias de Performance Tools en un entorno distribuido. Este tema contiene una descripción de ambas características, las funciones que contiene cada una de ellas e información sobre el modo más eficaz de utilizarlas.

Performance Tools está disponible con dos características que se instalan por separado. En este tema se explican las diferencias que existen entre ambas características con el fin de ayudarle a decidir cuál es la más adecuada para sus aplicaciones.

#### **Característica de gestor**

La característica de gestor de Performance Tools es un paquete de funciones completas cuya finalidad es utilizarlo en un sistema de la ubicación central de un entorno distribuido o en un único sistema. Si necesita analizar datos de rastreo, visualizar datos gráficamente, visualizar la actividad del sistema en tiempo real o gestionar y hacer un seguimiento del crecimiento del sistema, la característica de gestor del programa bajo licencia Performance Tools puede resultarle muy útil.

#### **Característica de agente**

La característica de agente de Performance Tools, con un subconjunto de la función del gestor, es un paquete que se oferta a un precio más económico con las funciones más básicas. En un entorno distribuido, la característica de agente funciona correctamente en sistemas distribuidos en la red puesto que, en caso de que sea necesario, los datos se pueden enviar al gestor. También es una herramienta eficaz para aquellas ubicaciones en las que se necesita un cierto nivel de autosuficiencia, pero no se dispone de la formación técnica.

La característica de agente de Performance Tools proporciona funciones que simplifican la recogida, la gestión, la visualización en línea, la reducción de datos y el análisis de datos de rendimiento. La función de informes del explorador de rendimiento y sus mandatos asociados están incluidos en la opción base del programa bajo licencia Performance Tools para iSeries y, por consiguiente, están disponibles tanto con la característica de gestor como con la de agente. Las funciones de Performance Tools más importantes que no se incluyen en la característica de agente son los informes de rastreo y rendimiento, los programas de utilidad de rendimiento (rastreos de trabajos y las utilidades de seleccionar archivo), la supervisión de la actividad del sistema y los gráficos de rendimiento.

#### **Conceptos relacionados**

"Explorador de [rendimiento"](#page-143-0) en la página 138

Recoge información más detallada sobre una aplicación, programa o recurso del sistema específico y proporciona una percepción detallada del problema de rendimiento específico, lo que incluye la posibilidad de llevar a cabo varios tipos y niveles de rastreos y de ejecutar informes detallados.

#### **Tareas relacionadas**

"Plug-in de [Performance](#page-138-0) Tools" en la página 133

Puede ver datos de utilización de los recursos del sistema en iSeries Navigator. que le permite ver los datos, representarlos gráficamente y resumirlos en informes. En este tema se informa acerca de cómo acceder a esta función.

#### **Referencia relacionada**

#### ["Performance](#page-134-0) Tools" en la página 129

El programa bajo licencia Performance Tools incluye muchas características que le ayudan a reunir,

<span id="page-138-0"></span>analizar y mantener la información de rendimiento del sistema. Incluye ayuda para gestionar el rendimiento a través de una red distribuida, para recoger e informar tanto sobre datos de rastreo como de resumen, y para planificar la capacidad.

# **Plug-in de Performance Tools:**

Puede ver datos de utilización de los recursos del sistema en iSeries Navigator. que le permite ver los datos, representarlos gráficamente y resumirlos en informes. En este tema se informa acerca de cómo acceder a esta función.

Performance Tools puede visualizar datos de rendimiento desde la interfaz gráfica de usuario (GUI) Visualizar datos de rendimiento, que es un conector de iSeries Navigator. En la GUI puede ver datos de rendimiento, resumir los datos en informes, generar gráficos para mostrar tendencias y analizar los detalles del rendimiento del sistema.

# **Medidas**

iSeries Navigator muestra las medidas de rendimiento de un intervalo de tiempo seleccionado. Las medidas de rendimiento que puede ver en el panel Gráficos de la GUI Visualizar datos de rendimiento son:

- Cuenta de transacciones
- v Tiempo de respuesta de la transacción
- Utilización total de CPU
- Utilización de CPU interactiva
- v Utilización de CPU por lotes
- v Utilización de característica interactiva
- v Alta utilización de disco
- v Faltas/segundo página agrupación de máquinas
- Faltas/segundo página agrupación de usuarios
- Excepciones

El panel Detalles le permite ver datos de rendimiento detallados del intervalo de tiempo seleccionado utilizando distintos procedimientos. Para analizar el rendimiento del sistema, puede ver datos de trabajos, de subsistemas, de agrupaciones o de unidades de disco.

## **Informes**

Además de visualizar gráficos y datos de detalle, también puede imprimir informes desde la GUI Visualizar datos de rendimiento. Los informes de rendimiento le permitirán investigar de manera eficaz las áreas del sistema que estén provocando problemas de rendimiento. Puede ejecutar informes diferentes para ver dónde se utilizan los recursos del sistema. La impresión de informes en Performance Tools sólo está disponible cuando se ha instalado la opción 1 (característica de gestor) de Performance Tools para iSeries (5722-PT1) en el sistema central.

Los informes que puede imprimir desde la GUI Visualizar datos de rendimiento son:

- Sistema
- Componente
- Trabajo
- Agrupación
- Recurso

## **Acceso mediante iSeries Navigator**

La GUI Visualizar datos de rendimiento es un conector de iSeries Navigator. Si ya ha instalado el conector, puede acceder a él desde iSeries Navigator siguiendo estos pasos:

- 1. En iSeries Navigator, expanda **Mis conexiones** (o el entorno activo).
- 2. Expanda el servidor que contiene los datos de rendimiento que desea ver.
- 3. Expanda **Configuración y servicio**.
- 4. Con el botón derecho del ratón, pulse **Servicios de recogida**, seleccione **Performance Tools** y, a continuación, seleccione **Datos de rendimiento**.
- 5. Seleccione el archivo de datos de rendimiento que desea visualizar.
- 6. Pulse **Visualizar**.

Para obtener más información sobre cómo utilizar la GUI Visualizar datos de rendimiento en iSeries Navigator, consulte la ayuda en línea de iSeries Navigator.

## **Conceptos relacionados**

["Comparación](#page-137-0) de las características de gestor y agente" en la página 132

Utilice las características de gestor y agente para dividir eficazmente las funciones necesarias de Performance Tools en un entorno distribuido. Este tema contiene una descripción de ambas características, las funciones que contiene cada una de ellas e información sobre el modo más eficaz de utilizarlas.

## **Referencia relacionada**

"Visualizar datos de [rendimiento"](#page-27-0) en la página 22

Después de recoger datos de rendimiento, aprenda cómo visualizar los datos utilizando la herramienta más adecuada para sus propósitos.

"Funciones que se [proporcionan](#page-136-0) en Performance Tools" en la página 131

Performance Tools incluye diversas aplicaciones para recoger, analizar e informar sobre los datos de rendimiento. Saber las funciones que están disponibles y cuáles son las más adecuadas para una tarea determinada puede resultar bastante complicado. En este tema se describen las funciones que se incluyen en este programa bajo licencia.

## **Información sobre la utilización de la CPU:**

Descubra cómo se muestra la información sobre el consumo de la CPU total en distintos procesadores virtuales.

Antes de la versión V5R3, la utilización de procesador se calculaba como un porcentaje del tiempo de CPU disponible. Los servicios de recogida informaban en los archivos de base de datos de rendimiento del tiempo empleado en cada procesador junto con el tiempo de intervalo transcurrido. Los usuarios de esta información, como por ejemplo los informes y las pantallas de Performance Tools, debían sumar el tiempo empleado en cada procesador para obtener la CPU total del sistema que se había consumido. El tiempo de CPU disponible se calculaba como el número de procesadores de la partición multiplicado por la duración del intervalo de recogida de datos. Por último, el tiempo de CPU se dividía entre el tiempo disponible calculado para obtener los porcentajes de utilización.

El problema de la metodología anterior es que todos los usuarios de los datos se basaban en dos supuestos: procesadores virtuales completos e inexistencia de cambios en las posibilidades configuradas. Este método dejó de ser válido con las particiones lógicas con posibilidades de procesadores parciales y la configuración dinámica. A fin de aportar soluciones temporales para minimizar la incidencia de estos problemas, se escalaba la utilización de los procesadores del sistema al valor que se reportaría para un número de procesadores completo y se hacían turnos de los servicios de recogida al cambiar la configuración. Como el tiempo de CPU de los trabajos individuales no se escalaba, el tiempo adicional se contabilizaba reportándolo como consumido por HVLPTASK. La tarea HVLPTASK no utilizaba realmente la CPU, pero se indicaba el tiempo de CPU consumido por HVLPTASK a efectos de contabilización. El tiempo de CPU imputado a HVLPTASK escalaba la cantidad de trabajo efectuada por los trabajos reales,

lo que daba como resultado una utilización en forma de porcentaje de la CPU del sistema de 0 a 100 en proporción directa con la cantidad de trabajo del cliente efectuada.

En la versión V5R3, los servicios de recogida reportan la CPU total consumida y la CPU total disponible para la partición en el intervalo. El concepto de HVLPTASK y la escala de la CPU a procesadores virtuales completos en los entornos de procesadores compartidos no existe. Los servicios de recogida ya no hacen turnos de recogida cuando la configuración cambia.

Los servicios de recogida ahora reportan el tiempo total de procesador consumido por la partición junto con el tiempo de procesador disponible para consumir en la partición, independientemente del número de procesadores virtuales configurados, las unidades de partición configuradas o su modificación durante el intervalo. Para calcular la utilización, los usuarios de esta información dividen la CPU consumida reportada por la capacidad disponible. Con este modo de calcular la utilización de la CPU, la tarea cada vez más problemática de calcular el tiempo de CPU disponible ya no es necesaria. La utilización de la CPU que se calcula con estas nuevas medidas es exacta independientemente del número de unidades de proceso (totales o fraccionales) que existen, el momento en que se modifican las unidades de proceso o la frecuencia con la que se modifican las unidades.

Son varios los motivos por los que se ha cambiado el cálculo de la utilización de la CPU. Un motivo es que con el método de escala la utilización de los trabajos o grupos de trabajos aparecía como muy inferior a la prevista. Este concepto se ilustra en el ejemplo siguiente. Otro motivo es que un cambio en la configuración podía invalidar la información sobre la CPU. Tradicionalmente, el número de CPU se basaba en el valor configurado al inicio de una recogida y era necesario hacer una IPL para cambiarlo. Al introducirse la configuración dinámica, los servicios de recogida hacían turnos de recogida para hacer frente a los cambios de configuración, dando por supuesto que los cambios no serían frecuentes. Sin embargo, al aumentar la frecuencia, crece el número de turnos. Si los cambios son demasiado frecuentes, la recogida de datos de rendimiento no es posible. Al final, aunque se reportaran y utilizaran los datos de configuración adecuados para cada intervalo, no se sabría qué ha acontecido en el tiempo entre el inicio del intervalo y hasta su finalización. El cálculo de la utilización terminaría por ser incorrecto en los intervalos en que hubiera algún cambio en la configuración.

# **Ejemplo**

La partición A tiene una capacidad de 0,3 unidades de procesador y está definida para utilizar un procesador virtual. El intervalo de recogida es de 300 segundos. El sistema utiliza 45 segundos de la CPU (15 segundos en los trabajos interactivos y 30 segundos en los trabajos de proceso por lotes). En este ejemplo, el tiempo de CPU disponible es de 90 segundos (0,3 por 300 segundos). La utilización total de la CPU es del 50%.

Antes de la versión V5R3, cuando se escalaban los resultados, la utilización de la CPU reportada era de 150 segundos. 150 segundos dividido entre 300 segundos del tiempo de intervalo da como resultado una utilización del 50%. La utilización interactiva es de 15 segundos dividido entre 300 segundos, lo que representa un 5%. La utilización de proceso por lotes es de 30 segundos dividido entre 300 segundos, lo que representa un 10%. A HVLPTASK, se le imputa una utilización del 35% (150 segundos menos 45 segundos), o 105 segundos dividido entre 300 segundos. Estos porcentajes arrojan un total del 50%.

A partir de la versión V5R3, los 45 segundos de utilización ya no se escalan sino que se reportan tal cual. El tiempo de CPU calculado que se obtiene de dividir el tiempo de CPU consumido reportado entre la capacidad disponible reportada es del 50% (45 segundos dividido entre 90 segundos). El porcentaje de utilización interactiva es del 17% (15 segundos dividido entre 90 segundos). El porcentaje de utilización de proceso por lotes es del 33% (30 segundos dividido entre 90 segundos).

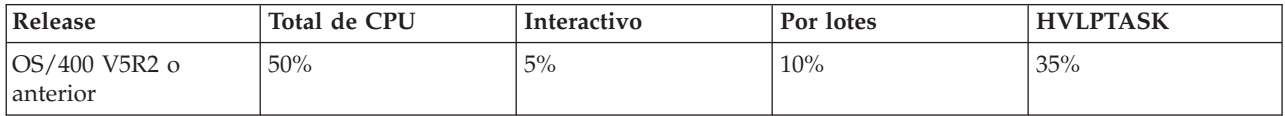

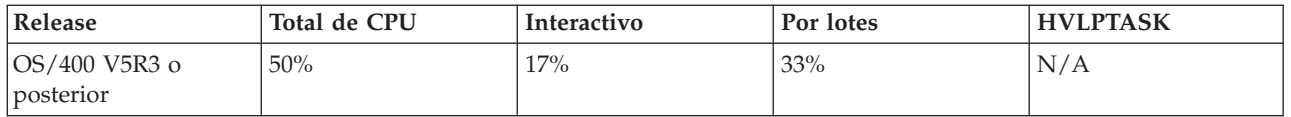

# **Consideraciones**

En la versión V5R3, el mandato Convertir datos de rendimiento (CVTPFRDTA) se ejecuta normalmente. Sin embargo, los datos de los archivos convertidos se cambian para que sean coherentes con los datos de la CPU del sistema sin escalar (archivo de base de datos QAPMSYSCPU). El resultado debe ser el mismo que si los datos se hubieran recogido en un sistema V5R3, pero la información no coincide con los valores de los archivos en un release anterior.

Las herramientas ya existentes (no se han modificado) que calculan la utilización de la CPU no muestran los resultados correctos para las particiones de procesadores compartidos o las particiones que han experimentado cambios de configuración en la recogida de datos. Entre ellas se encuentran las herramientas que utilizan la base de datos de rendimiento así como las que utilizan la API QPMLPFRD.

Puede copiar un objeto de recogida de gestión (\*MGTCOL) de la versión V5R3 en un release anterior y generar los archivos de base de datos. No obstante, debe tener en cuenta los aspectos siguientes:

- v La información de la CPU reportada sigue sin escalarse (entornos de procesadores compartidos). Esto significa que la CPU total del sistema que reportan las herramientas con procesadores virtuales (entre ellas Performance Tools) no es correcta.
- v Un objeto de recogida de gestión (\*MGTCOL) que distribuye cambios en la configuración generará un cálculo inexacto del porcentaje de la CPU durante los intervalos tras producirse el cambio.

# **Información relacionada**

Archivos de datos de rendimiento: [QAPMSYSCPU](rzahxqapmsyscpu.htm)

# **Información sobre la capacidad configurada:**

Averigüe dónde se registra la información sobre la capacidad configurada.

- Los valores de capacidad de una partición se establecen en un principio al iniciarse la partición y |
- dependen de los recursos de capacidad disponibles en ese momento. Estos valores iniciales se pueden  $\blacksquare$
- modificar a través de cambios en la configuración mientras la partición está activa. |

Las particiones lógicas (LPAR) permiten a algunas particiones superar su capacidad configurada en determinadas situaciones. En esos períodos, las medidas de utilización de procesador de estas particiones pueden ser superiores al 100% de la capacidad configurada.

La información sobre uso y capacidad se registra en el archivo de base de datos QAPMSYSTEM. La información sobre procesadores virtuales se registra en el archivo de base de datos QAPMSYSCPU. Los valores siguientes resumen esta información:

## **Procesadores virtuales**

| | |

|

El número de procesadores asignados a una partición lógica que comparte la capacidad de procesador de la agrupación de procesador compartido. Este valor determina el número de procesadores concurrentes que pueden estar activos en la partición lógica. Este valor se incluye en el archivo de base de datos de rendimiento de QAPMSYSCPU en el campo (o columna) denominado SCTACT.

# **Capacidad de agrupaciones de procesadores compartidos disponible**

Capacidad total de procesador de la agrupación de procesadores compartidos disponible para el uso de las particiones lógicas de procesador compartido. Este valor se incluye en el archivo de base de datos de rendimiento de QAPMSYSTEM en una columna denominada SYSPLA. Si diversas particiones configuradas como descubiertas compiten por la capacidad de agrupaciones

compartidas disponible por encima de la cantidad garantizada, la distribución de la capacidad de procesador viene determinada por el peso sin cobertura asignado a la partición lógica.

# **Capacidad de agrupaciones de procesadores compartidos utilizada**

Cantidad total de capacidad de procesador compartida utilizada por todas las particiones lógicas de procesador compartido activas. La cantidad total de CPU utilizada en la agrupación compartida por todas las particiones que comparten la agrupación. Este valor se incluye en el archivo de base de datos de rendimiento de QAPMSYSTEM en una columna denominada SYSPLU.

# **Capacidad de partición garantizada**

Capacidad de procesador configurada para una partición lógica de procesador compartido de la agrupación de procesadores compartidos. Este valor se incluye en el archivo de base de datos de rendimiento de QAPMSYSTEM en una columna denominada SYSCTA. La capacidad de OLTP 5250 configurada se registra en la columna denominada SYIFTA.

## **Utilización de procesador de partición**

| |

|

|

Tiempo total de la CPU utilizado por una partición lógica. En una partición lógica de procesador compartido con capacidad sin cobertura, este valor puede ser superior a la capacidad garantizada si hay capacidad sin utilizar en la agrupación de procesadores compartidos. Este valor se incluye en el archivo de base de datos de rendimiento de QAPMSYSTEM en una columna denominada SYSPTU. La capacidad de OLTP 5250 utilizada se registra en la columna denominada SYIFUS. La capacidad máxima de procesador de una partición viene determinada por el número de procesadores virtuales configurados.

## **Capacidad de partición disponible**

|

Cantidad de capacidad de procesador que podía haber empleado la partición lógica. Este valor se incluye en el archivo de base de datos de rendimiento de QAPMSYSTEM en una columna denominada SYSUTA. Es la capacidad de procesador utilizada (SYSPTU) más la capacidad sin utilizar de la agrupación de procesadores compartidos (SYSPLA), con los límites siguientes:

- v El valor mínimo es la capacidad configurada (garantizada).
- v El valor máximo es la capacidad basada en el número de procesadores virtuales asignados a la partición y la agrupación.

## **Información relacionada**

Archivos de datos de rendimiento: [QAPMSYSTEM](rzahxqapmsystem.htm)

Archivos de datos de rendimiento: [QAPMSYSCPU](rzahxqapmsyscpu.htm)

Columnas del informe de [rendimiento](rzahxreportcolumns.htm)

# **OLTP (Proceso de transacciones en línea) 5250:**

En este tema se describe el proceso de transacciones en línea 5250 y qué trabajos y hebras están asociados a esta tarea.

*Proceso de transacciones en línea* (OLTP) se refiere a un tipo de aplicación interactiva en la que las peticiones sometidas por los usuarios se procesan en cuanto se reciben. Estos son algunos ejemplos de proceso OLTP:

- v Las interacciones de iSeries mediante una sesión 5250, un trabajo de paso a través o un trabajo Telnet.
- v Una petición de una estación de trabajo procedente de una aplicación de correo o agenda de Domino o una aplicación de explorador.

Los trabajos de iSeries Access utilizan tanto el proceso interactivo como el proceso por lotes, según la función. Antes de la versión V5R3, estos trabajos se incluían en la categoría CA4 y figuraban como interactivos. Los trabajos de servidor de Gestión de datos distribuidos (DDM) también constaban como interactivos.

<span id="page-143-0"></span>En la V5R3, se ha actualizado el programa bajo licencia Performance Tools para distribuir mejor las cargas de trabajo, en función de la característica de capacidad del procesador a la que se han imputado los ciclos de la CPU. La información sobre la CPU interactiva hace referencia a los trabajos cuya CPU está asignada a la capacidad del procesador OLTP 5250. Los trabajos de iSeries Access figuran en las secciones adecuadas de los informes de Performance Tools. Además, los trabajos de DDM pasan de la sección de carga de trabajo interactiva de los informes a la sección de carga de trabajo no interactiva.

# **Instalar y configurar Performance Tools**

En este tema se proporcionan instrucciones para la instalación y la configuración.

Para instalar Performance Tools, necesita un perfil de usuario con autorización de guardar sistema (\*SAVSYS). Puede utilizar el perfil de operador del sistema para obtener esta autorización.

Performance Tools se debe ejecutar en una biblioteca denominada QPFR. Si tiene una biblioteca con este nombre en el sistema, utilice el mandato Redenominar objeto (RNMOBJ) para redenominarla antes de instalar Performance Tools. Este paso asegura el funcionamiento correcto de Performance Tools.

Utilice este mandato para colocar Performance Tools en la biblioteca QPFR: RSTLICPGM LICPGM(5722PT1) DEV(NAME) OPTION(\*BASE)

Después debe realizar una de las acciones que se indican a continuación:

- v Si ha adquirido la función de gestor, utilice el mandato siguiente: RSTLICPGM LICPGM(5722PT1) DEV(*nombre\_dispositivo\_cinta*) OPTION(1)
- v Si ha adquirido la característica de agente, utilice el mandato siguiente: RSTLICPGM LICPGM(5722PT1) DEV(NAME) OPTION(2)

Si tiene muchos CD-ROM que instalar, se puede producir la situación siguiente: después de instalar el primero, es posible que reciba un mensaje que le indique que se ha restaurado el programa bajo licencia, pero no se ha restaurado ningún objeto. En este caso, inserte el CD-ROM siguiente y entre lo que se indica a continuación:

RSTLICPGM LICPGM(5722PT1) DEV(NAME) RSTOBJ(\*LNG) OPTION(\*BASE)

Otro método para instalar el programa Performance Tools consiste en escribir GO LICPGM y utilizar las opciones de los menús.

Performance Tools es un programa basado en procesador. El tipo de utilización es concurrente, y el programa se instala con un límite de utilización de \*NOMAX.

Este programa se explica de forma detallada en el manual Performance Tools.

**Información relacionada**

PDF de Performance Tools

# **Explorador de rendimiento**

Recoge información más detallada sobre una aplicación, programa o recurso del sistema específico y proporciona una percepción detallada del problema de rendimiento específico, lo que incluye la posibilidad de llevar a cabo varios tipos y niveles de rastreos y de ejecutar informes detallados.

El explorador de rendimiento es una herramienta de recogida de datos que le ayuda a identificar aquellas causas de los problemas de rendimiento que no se pueden identificar al recoger datos mediante los servicios de recogida ni por medio de un análisis general de tendencias. Dos razones para utilizar el explorador de rendimiento incluyen:

v Aislar problemas de rendimiento del recurso, la aplicación, el programa, el procedimiento o el método del sistema que está causando el problema
v Analizar el rendimiento de las aplicaciones

Las funciones de recogida y los mandatos relacionados del explorador de rendimiento forman parte del programa bajo licencia i5/OS. La función de informes y sus mandatos asociados forman parte de la opción base del programa bajo licencia Performance Tools para iSeries y, por consiguiente, están disponibles tanto con la característica de gestor como con la de agente. En el manual AS/400 Performance Explorer Tips and Techniques se proporcionan más ejemplos sobre las funciones del explorador de rendimiento, así como del soporte ampliado de rastreo del explorador de rendimiento.

El explorador de rendimiento es una herramienta que le ayuda a localizar las causas de los problemas de rendimiento que no se pueden identificar utilizando herramientas que realizan la supervisión general del rendimiento. A medida que el entorno de sistemas crece tanto en tamaño como en complejidad, el análisis del rendimiento también se va haciendo más complejo. El explorador de rendimiento afronta la mayor complejidad reuniendo datos en problemas de rendimiento complejos.

**Nota:** El explorador de rendimiento es la herramienta que debe utilizar después de probar las demás herramientas. Reúne formatos de datos específicos que pueden aislar más fácilmente los factores implicados en un problema de rendimiento, pero la recogida de estos datos puede afectar de modo importante al rendimiento del sistema.

Esta herramienta se ha diseñado para los desarrolladores de aplicaciones que están interesados en comprender o mejorar el rendimiento de sus programas. También puede ser muy útil para los usuarios con amplia formación en la gestión del rendimiento, puesto que les ayuda a identificar y aislar problemas de rendimiento complejos.

#### **Conceptos relacionados**

"Establecer las [valoraciones](#page-12-0) del sistema" en la página 7

Establecer valoraciones del sistema adecuadas le proporciona datos de rendimiento para un sistema ajustado correctamente. Las valoraciones del sistema obtenidas antes y después de realizar cambios en el sistema le ofrecen información importante tanto para la resolución de problemas como para la planificación.

["Transacciones](#page-61-0) definidas por el usuario" en la página 56

Los servicios de recogida y el explorador de rendimiento recogen los datos de rendimiento que el usuario define en sus aplicaciones.

["Comparación](#page-137-0) de las características de gestor y agente" en la página 132

Utilice las características de gestor y agente para dividir eficazmente las funciones necesarias de Performance Tools en un entorno distribuido. Este tema contiene una descripción de ambas características, las funciones que contiene cada una de ellas e información sobre el modo más eficaz de utilizarlas.

#### **Referencia relacionada**

"Seleccionar una estrategia de gestión del [rendimiento"](#page-14-0) en la página 9

Necesidades de negocio diferentes requieren estrategias de gestión del rendimiento distintas. Aquí se proporcionan tres modelos de negocio básicos y las estrategias de gestión del rendimiento que se sugieren.

"Recoger información sobre el [rendimiento](#page-24-0) de una aplicación" en la página 19

Una aplicación se puede ejecutar lentamente por varias razones. Puede utilizar varias de las herramientas incluidas en i5/OS y otros programas bajo licencia como ayuda para obtener más información.

"Funciones que se [proporcionan](#page-136-0) en Performance Tools" en la página 131

Performance Tools incluye diversas aplicaciones para recoger, analizar e informar sobre los datos de rendimiento. Saber las funciones que están disponibles y cuáles son las más adecuadas para una tarea determinada puede resultar bastante complicado. En este tema se describen las funciones que se incluyen en este programa bajo licencia.

#### **Información relacionada**

<span id="page-145-0"></span>Manual AS/400 [Performance](http://www.redbooks.ibm.com/abstracts/sg244781.html) Explorer Tips and Techniques PDF de Performance Tools

### **Conceptos sobre el explorador de rendimiento**

El funcionamiento del explorador de rendimiento consiste el recoger información detallada sobre un recurso o proceso del sistema especificado. En este tema se explica cómo funciona el explorador de rendimiento y cuál es la mejor forma de utilizarlo.

El explorador de rendimiento ofrece ventajas para los usuarios que necesitan un análisis de rendimiento detallado sobre un servidor iSeries. Con el explorador de rendimiento, puede:

- v Determinar la causa de un problema de rendimiento en el sistema a nivel de usuario, trabajo, archivo, objeto, hebra, tarea, programa, módulo, procedimiento, sentencia o dirección de instrucción.
- v Recoger información de rendimiento sobre software del sistema y desarrollado por el usuario.
- v Realizar un análisis detallado sobre un trabajo sin que afecte al rendimiento de las demás operaciones del sistema.
- v Analizar datos en un sistema distinto del de la recogida. Por ejemplo, si recoge datos en un sistema gestionado de la red, puede enviarlos a un sistema de la ubicación central para el análisis.

Como los servicios de recogida, el explorador de rendimiento recoge datos para su posterior análisis. Sin embargo, recogen tipos de datos muy diferentes. Los servicios de recogida recogen una amplia gama de datos del sistema en intervalos planificados regularmente, con el consumo mínimo de recursos del sistema. Por el contrario, el explorador de rendimiento inicia una sesión que recoge datos a nivel de rastreo. Este rastreo genera una gran cantidad de información detallada sobre los recursos que consume una aplicación, trabajo o hebra. En concreto, puede utilizar el explorador de rendimiento para responder a cuestiones específicas sobre áreas tales como la E/S de disco generada por el sistema, llamadas de procedimientos, llamadas de métodos Java, faltas de página y otros eventos de rastreo. Existe la posibilidad de recoger información muy detallada y específica, por lo que el explorador de rendimiento puede ser sumamente eficaz como ayuda para aislar problemas de rendimiento. Por ejemplo, si los servicios de recogida le indican que el espacio de almacenamiento de disco se está consumiendo rápidamente, puede utilizar el explorador de rendimiento para identificar los programas y los objetos que consumen el espacio de disco y porqué.

- Cuando el explorador de rendimiento está en ejecución, solamente crea los archivos necesarios para la | recogida. |
	- **Nota:** Puede recoger datos del explorador de rendimiento y datos de los servicios de recogida al mismo tiempo.

### **Cómo funciona el explorador de rendimiento**

La figura siguiente le puede ayudar a familiarizarse con la ruta normal del explorador de rendimiento. Para obtener detalles sobre estos pasos, consulte el apartado Configurar el explorador de rendimiento. La figura muestra un ciclo de trabajo básico que consta de los pasos siguientes:

- 1. Definir una recogida de datos del explorador de rendimiento. También puede añadir un filtro para limitar la cantidad de datos que se recogen al especificar un valor de comparación para eventos específicos.
- 2. Iniciar el explorador de rendimiento para recoger los datos en base a la definición que se ha proporcionado.
- 3. Ejecutar el programa, el mandato o la carga de trabajo.
- 4. Finalizar la recogida, salvando así los datos recogidos en un conjunto de archivos de base de datos.
- 5. Crear e imprimir informes a partir de los archivos de base de datos.

<span id="page-146-0"></span>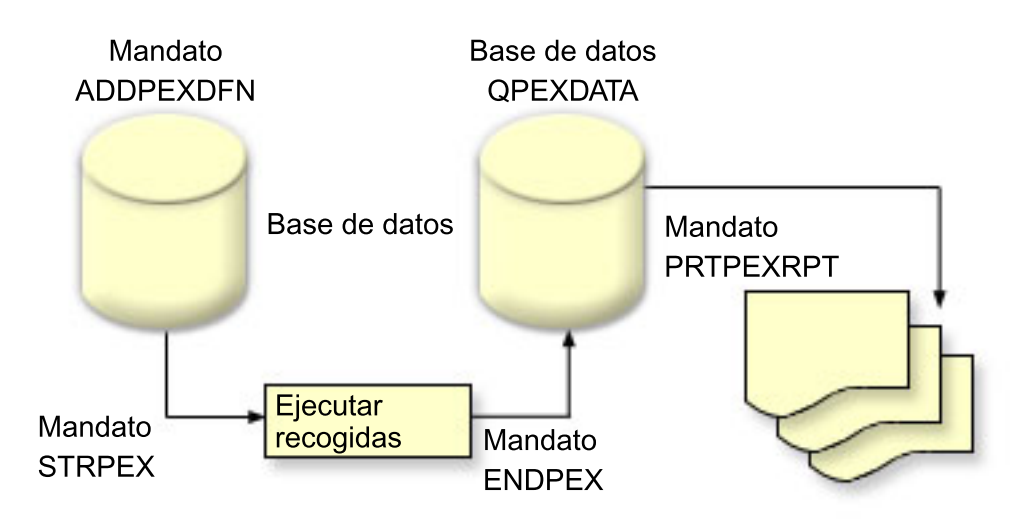

Para obtener más información sobre el explorador de rendimiento, consulte cualquiera de los temas del explorador de rendimiento siguientes:

#### **Conceptos relacionados**

["Servicios](#page-38-0) de recogida" en la página 33

Utilice los servicios de recogida con objeto de recoger datos de rendimiento para su posterior análisis mediante el programa bajo licencia Performance Tools para iSeries u otras aplicaciones de informes de rendimiento, los supervisores de iSeries Navigator y la función de historia gráfica. (Si prefiere ver los datos de rendimiento en tiempo real, los supervisores del sistema proporcionan una interfaz gráfica fácil de utilizar para supervisar el rendimiento del sistema).

#### **Tareas relacionadas**

"Configurar el explorador de [rendimiento"](#page-152-0) en la página 147

Para recoger información de rastreo detallada, debe ajustar el explorador de rendimiento para que funcione de modo óptimo con el proceso de aplicación del que se va a efectuar el rastreo.

#### **Definiciones del explorador de rendimiento:**

Los parámetros y las condiciones que determinan los datos que recoge el explorador de rendimiento y cómo los recoge se configuran y almacenan mediante las definiciones del explorador de rendimiento. En este tema se explica cómo utilizar dichas definiciones y se incluye un ejemplo en el que se ilustra una definición sencilla.

Para recoger datos de rendimiento, debe indicar al explorador de rendimiento los datos que desea reunir. Para ello, debe utilizar el mandato Añadir definición de explorador de rendimiento (ADDPEXDFN) para crear una definición de explorador de rendimiento. Después de crear y guardar la definición, puede continuar a la tarea siguiente del ciclo de trabajo.

Antes de crear una nueva definición, estudie los tipos de información que desea y la cantidad de detalle que necesita. El explorador de rendimiento ofrece los tipos de recogida de datos siguientes:

#### **Definiciones de tipo estadístico**

Identifica las aplicaciones y los programas o módulos de IBM que consumen demasiada CPU o que realizan un gran número de operaciones de E/S de disco. Normalmente, el tipo estadístico se utiliza para identificar programas que deben estudiarse más detenidamente puesto que puede ser posibles cuellos de botella de rendimiento.

- v Adecuado para el análisis de primer orden de programas de i5/OS, procedimientos e instrucciones MI complejas.
	- Proporciona el número de invocaciones
	- Proporciona la utilización de CPU acumulativa y en línea en microsegundos
	- Proporciona el número de E/S síncronas y asíncronas acumulativas y en línea
	- Proporciona el número de llamadas efectuadas
- v Funciona correctamente para ejecuciones cortas o largas
- v El tamaño de los datos recogidos es bastante reducido y constante para todas las ejecuciones
- v La actividad general de recogida de estadísticas de ejecución de los procedimientos ILE puede ser un problema debido a la frecuencia de las llamadas. Aunque el tiempo de ejecución se degrada, las estadísticas recogidas siguen siendo precisas, puesto que el explorador de rendimiento elimina la mayor parte de la actividad general de recogida de los datos.
- v Utiliza áreas de datos combinadas o separadas. El parámetro MRGJOB del mandato ADDPEXDFN especifica si se acumulan todas las estadísticas de programa en un área de datos o si se mantienen separadas (por ejemplo, un área de datos para cada trabajo).

Las estadísticas se pueden estructurar de forma jerárquica u horizontal.

- v Una estructura jerárquica organiza las estadísticas en formato de árbol de llamadas en el que cada nodo del árbol representa un procedimiento de programa ejecutado por el trabajo o la tarea.
- v Una estructura horizontal organiza las estadísticas en una lista sencilla de programas o procedimientos, cada uno con su propio conjunto de estadísticas.

Lo siguiente es un ejemplo de una definición de las estadísticas del explorador de rendimiento denominada MYSTATS que muestra la utilización de CPU y recursos de disco a nivel de cada procedimiento o programa.

```
ADDPEXDFN DFN(MYSTATS) /* Nombre de la definición */
TYPE(*STATS) /* Tipo de definición */
JOB(*ALL) /*Todos los trabajos */
TASKS(*ALL) /*Todas las tareas */
  DTAORG(*FLAT) /* No hacer un seguimiento de quién llama a quién */
```
### **Definiciones de tipo de perfil**

- Identifica programas HLL (lenguaje de alto nivel), módulos, procedimientos y sentencias que consumen excesiva utilización de CPU en función de los números de sentencias de programa fuente. |
	- v Perfil de programa (especificar TYPE(\*PROFILE) y PRFTYPE(\*PGM) en el mandato ADDPEXDFN)
		- Proporciona un análisis detallado de dónde se consume el tiempo en un conjunto de programas de un trabajo específico.
		- Puede resumir los datos por programa, módulo, procedimiento, sentencia o instrucción.
		- El tamaño de la recogida es bastante reducido y constante, independientemente de la longitud de la ejecución.
		- El límite de 16 programas MI significa que debe utilizarlo como una herramienta de análisis de segundo orden.
		- Puede variar la actividad general al cambiar el intervalo de muestreo. Un intervalo de 2 milisegundos parece una primera opción adecuada para las valoraciones.
		- No existen restricciones en el tamaño del panel debido al número o al tamaño de los programas especificados.

Lo siguiente es un ejemplo de una definición de perfil de programa del explorador de rendimiento denominada PGMPROF que muestra la utilización para un procedimiento determinado.

```
ADDPEXDFN DFN(PGMPROF) /* Nombre de la definición. */
TYPE(*PROFILE) /* Tipo de definición */
JOB(*ALL) /*Todos los trabajos */
PGM((MYLIB/MYPGM MYMODULE MYPROCEDURE)) /* Nombre del programa a supervisar. */
INTERVAL(1) /* Se toman muestras de 1 milisegundo. */
```
- v Perfil de trabajo (especifique lo siguiente en el mandato ADDPEXDFN: TYPE(\*PROFILE) y PRFTYPE(\*JOB))
	- Proporciona un análisis detallado de dónde se consume el tiempo en el conjunto de trabajos o tareas de la recogida.
	- El tamaño de la recogida es relativamente reducido, pero no constante. El tamaño aumenta a medida que aumenta la longitud de la ejecución.
	- Puede perfilar todos los trabajos y las tareas del sistema o puede reducir el ámbito de los datos recogidos a unos pocos trabajos o tareas que sean de su interés.
	- Puede variar la actividad general al cambiar el intervalo de muestreo. Un intervalo de 2 milisegundos parece una primera opción adecuada para las valoraciones.

Lo siguiente es un ejemplo de una definición de perfil de trabajo del explorador de rendimiento denominada ALLJOBPROF que muestra la utilización para todos los trabajos.

```
ADDPEXDFN DFN(ALLJOBPROF) /* Nombre la definición */
TYPE(*PROFILE) /* Tipo de definición */
PRFTYPE(*JOB) /* Tipo de perfil de trabajo que se va a supervisar */
JOB(*ALL) /*Todos los trabajos */
TASKS(*ALL) /*Todas las tareas */
INTERVAL(1) /* Se toman muestras de 1 milisegundo. */
```
### **Definiciones de rastreo**

Reúne un rastreo histórico de la actividad de rendimiento que generan uno o más trabajos en el sistema. El tipo de rastreo reúne información específica sobre cuándo y en qué orden se producen los eventos. El tipo de rastreo recoge información de referencia detallada sobre los programas, las tareas LIC (Código interno bajo licencia), el trabajo de i5/OS e información de referencia de objetos.

- v Algunos eventos de rastreo comunes son los siguientes:
	- Llamadas a programas y procedimientos y retornos
	- Almacenamiento, por ejemplo, asignar y desasignar.
	- E/S de disco, por ejemplo, operaciones de lectura y operaciones de grabación.
	- Método Java, por ejemplo, entrada y salida.
	- Java, por ejemplo, creación de objeto y recogida de basura.
	- Diario, por ejemplo, iniciar compromiso y finalizar compromiso.
	- Sincronización, por ejemplo, bloqueo y desbloqueo de exclusión mutua (mútex) o esperas de semáforo.
	- Comunicaciones, por ejemplo, TCP, IP o UDP.
- Las ejecuciones más largas recogen más datos.

Lo siguiente es un ejemplo de un definición de rastreo del explorador de rendimiento denominada DISKTRACE que muestra la utilización para todos los eventos de disco.

```
ADDPEXDFN DFN(DISKTRACE) /* Nombre de la definición */
TYPE(*TRACE) /* Tipo de definición */
JOB(*ALL) /*Todos los trabajos */
TASKS(*ALL) /*Todas las tareas */
TRCTYPE(*SLTEVT) /* En la definición de rastreo sólo se incluyen los
eventos individuales seleccionados y las instrucciones de máquina */
SLTEVT(*YES) /* *SLTEVT permite especificar eventos e instrucciones
de máquina individuales además de las categorías de eventos
disponibles con el parámetro TRCTYPE. */
DSKEVT((*ALL)) /* Se rastrean todos los eventos de disco. */
```
<span id="page-149-0"></span>El siguiente es un ejemplo de una definición de rastreo del explorador de rendimiento denominada | HEAPEVENTS. |

```
ADDPEXDFN DFN(HEAPEVENTS) /* Nombre la definición. */
   TYPE(*TRACE) /* Tipo de definición */
   JOB(*ALL) /*Todos los trabajos */
|
|
|
```
ASK(\*ALL) /\*Todas las tareas \*/  $\perp$ 

MAXSTG (100000) /\*Almacenamiento máximo. Establecido en 100000 porque el valor por omisión  $\blacksquare$ 

10000 KB suele ser demasiado pequeño para el gran número de eventos de almacenamiento dinámico |

que pueden generarse al rastrear todos los trabajos y todas las tareas.\*/ |

TRCTYPE(\*HEAP) /\* Selecciona todos los eventos de almacenamiento dinámico del |

parámetro STGEVT (eventos de almacenamiento). \*/ |

#### **Conceptos relacionados**

"Informes del explorador de [rendimiento"](#page-151-0) en la página 146

Después de recoger datos de rendimiento con una sesión del explorador de rendimiento, puede visualizarlos ejecutando los informes incluidos o consultando directamente los archivos de base de datos.

#### **Tareas relacionadas**

"Configurar el explorador de [rendimiento"](#page-152-0) en la página 147 Para recoger información de rastreo detallada, debe ajustar el explorador de rendimiento para que funcione de modo óptimo con el proceso de aplicación del que se va a efectuar el rastreo.

#### **Referencia relacionada**

Mandato Añadir definición de explorador de rendimiento (ADDPEXDFN)

#### **Archivos de base de datos del explorador de rendimiento:**

Los datos que recoge el explorador de rendimiento se almacenan en archivos de base de datos del explorador de rendimiento.

La tabla siguiente muestra los archivos de base de datos del explorador de rendimiento (PEX) que ha recogido el sistema al utilizar mandatos de recogida de datos. Escriba el mandato Visualizar descripción de campo de archivo (DSPFFD) tal como se indica a continuación para ver el contenido de un único archivo:

DSPFFD FILE(*xxxxxxxxx*)

donde *xxxxxxxxx* es el nombre del archivo que desea visualizar.

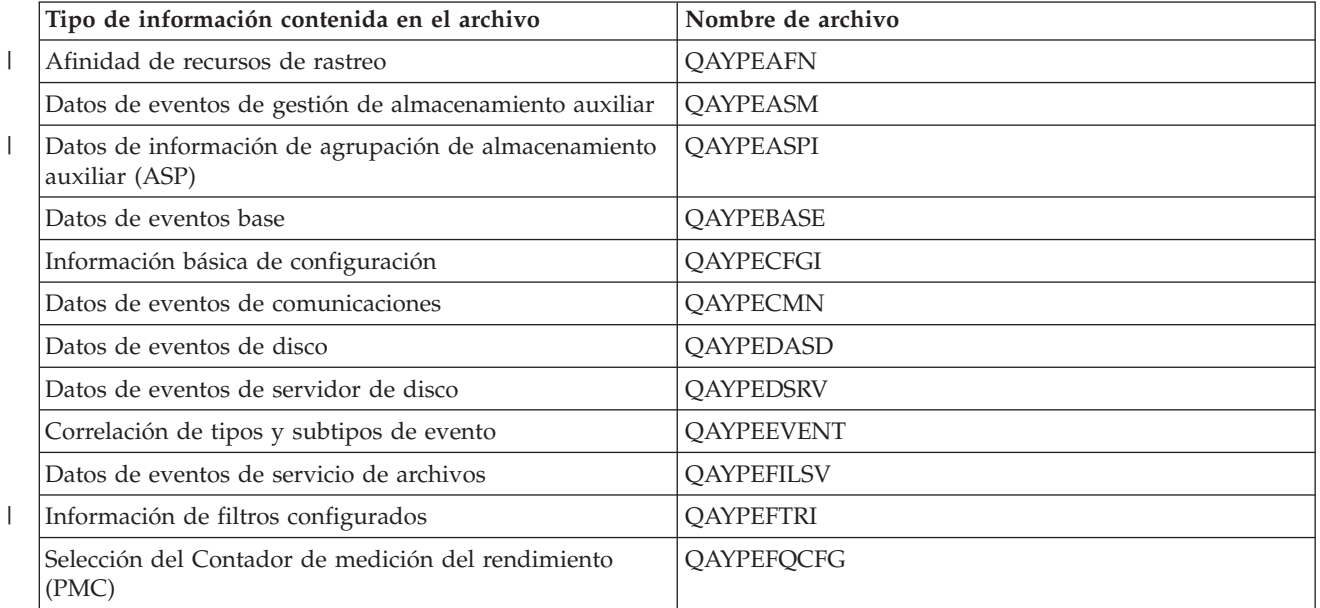

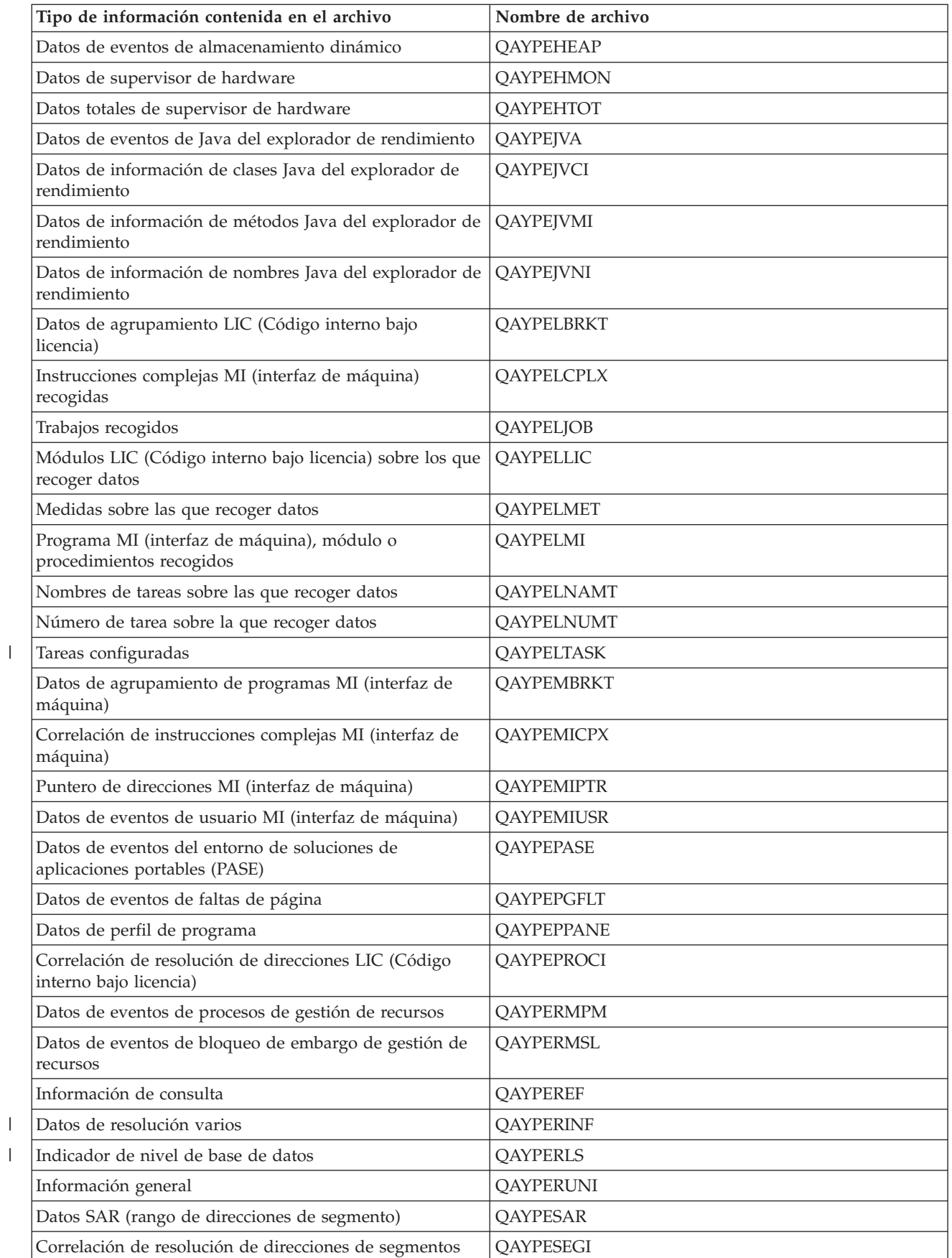

<span id="page-151-0"></span>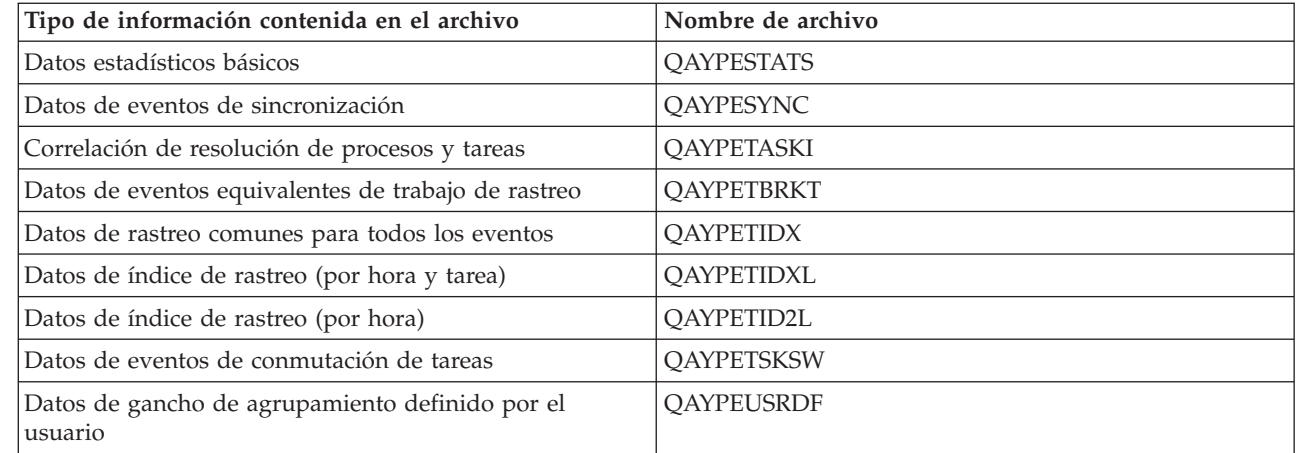

### **Migración de los archivos de base de datos del explorador de rendimiento** |

Los archivos de base de datos del explorador de rendimiento (PEX) cambian de release a release, a | medida que se añaden nuevos eventos y datos a los archivos. Al migrar a un nuevo release de i5/OS, si el sistema encuentra archivos de base de datos PEX incompatibles, mueve dichos archivos a la biblioteca | QPEXD*vrmxx*, donde *vrm*=versión. El sistema muestra un mensaje de estado que indica que se trasladan | l los archivos. Una vez trasladados los archivos, el sistema muestra un mensaje de realización que indica si el traslado ha sido satisfactorio o no. Si el traslado falla, el sistema muestra el mensaje Depósito | incompatible. ||

#### **Conceptos relacionados**

| |

"Informes del explorador de rendimiento"

Después de recoger datos de rendimiento con una sesión del explorador de rendimiento, puede visualizarlos ejecutando los informes incluidos o consultando directamente los archivos de base de datos.

#### **Informes del explorador de rendimiento:**

Después de recoger datos de rendimiento con una sesión del explorador de rendimiento, puede visualizarlos ejecutando los informes incluidos o consultando directamente los archivos de base de datos.

El explorador de rendimiento reúne información detallada sobre el rendimiento y el comportamiento de un trabajo o programa y almacena dicha información en archivos de base de datos del explorador de rendimiento. Para consultar estos archivos, utilice SQL o ejecute uno de los numerosos informes. El explorador de rendimiento le permite generar cuatro informes diferentes: informes de Estadísticas, Perfil, Rastreo y Base. Para obtener información sobre por qué debe utilizar una definición determinada para generar uno de estos informes, consulte el tema Definiciones del explorador de rendimiento. Cada informe se explica de forma detallada en Performance Tools.

Puede crear e imprimir informes del explorador de rendimiento utilizando el mandato Imprimir informe del explorador de rendimiento (PRTPEXRPT). Utilice el parámetro OUTFILE cuando desee personalizar el informe de rastreo. Los mandatos siguientes son ejemplos para la impresión de informes para cada tipo de datos del explorador de rendimiento:

- v Imprimir un informe \*STATS clasificado por el tiempo de CPU utilizado PRTPEXRPT MBR(MYSTATS) LIB(MYLIB) TYPE(\*STATS) STATSOPT(\*CPU)
- v Imprimir un informe de perfil resumido por procedimiento PRTPEXRPT MBR(MYPROFILE) LIB(MYLIB) TYPE(\*PROFILE) PROFILEOPT(\*SAMPLECOUNT \*PROCEDURE)
- v Imprimir un informe de rastreo clasificado por ID de tarea PRTPEXRPT MBR(MYTRACE) LIB(MYLIB) TYPE(\*TRACE) TRACEOPT(\*TASK

<span id="page-152-0"></span>El explorador de rendimiento almacena los datos recogidos en el archivo QAVPETRCI, que está situado en la biblioteca QPFR. Para ver el contenido de un único registro, escriba el mandato siguiente:

#### DSPFFD FILE(QPFR/QAVPETRCI)

#### **Conceptos relacionados**

["Definiciones](#page-146-0) del explorador de rendimiento" en la página 141

Los parámetros y las condiciones que determinan los datos que recoge el explorador de rendimiento y cómo los recoge se configuran y almacenan mediante las definiciones del explorador de rendimiento. En este tema se explica cómo utilizar dichas definiciones y se incluye un ejemplo en el que se ilustra una definición sencilla.

#### **Referencia relacionada**

"Archivos de base de datos del explorador de [rendimiento"](#page-149-0) en la página 144

Los datos que recoge el explorador de rendimiento se almacenan en archivos de base de datos del explorador de rendimiento.

Mandato Imprimir informe de explorador de rendimiento (PRTPEXRPT)

#### **Información relacionada**

PDF de Performance Tools

|

| | | | | |

### **Configurar el explorador de rendimiento**

Para recoger información de rastreo detallada, debe ajustar el explorador de rendimiento para que funcione de modo óptimo con el proceso de aplicación del que se va a efectuar el rastreo.

Para configurar el explorador de rendimiento, siga los pasos que se indican a continuación:

- 1. Cree una definición de sesión que informe al servidor iSeries de los datos de rendimiento que desea recoger. En la pantalla Añadir definición de explorador de rendimiento (ADDPEXDFN), especifique el tipo de recogida y un nombre para la definición. Esta definición se almacena con este nombre como un miembro de base de datos en el archivo QAPEXDFN de la biblioteca QUSRSYS. El nombre que especifica se utiliza en el mandato Iniciar el explorador de rendimiento (STRPEX).
- 2. Añada un filtro (mandato Añadir filtro PEX (ADDPEXFTR)). Un filtro del explorador de rendimiento identifica los datos de rendimiento que se van a recoger durante una sesión del explorador de rendimiento, y su finalidad es limitar la cantidad de datos que se recogen al especificar un valor de comparación para eventos específicos.
- 3. Inicie la recogida de datos (mandato Iniciar el explorador de rendimiento (STRPEX)). Un trabajo puede estar en más de una recogida del explorador de rendimiento si no se recoge el evento \*PMCO. Si se recoge el evento \*PMCO, un trabajo sólo puede estar en más de una recogida si todas las recogidas tienen la misma especificación de intervalo (el parámetro ADDPEXDFN INTERVAL()).
- Puede especificar una definición y un filtro opcional en el mandato STRPEX.
- 4. Ejecute el mandato, el programa o la carga de trabajo para los datos que desea analizar.
- 5. Detenga la recogida de datos y guárdelos en archivos de base de datos para su análisis. Utilice el mandato Finalizar el explorador de rendimiento (ENDPEX) para detener la recogida.
- 6. Analice los datos de rendimiento. El mandato Imprimir informe del explorador de rendimiento (PRTPEXRPT), incluido en el programa bajo licencia Performance Tools, ofrece informes exclusivos para cada tipo de datos (estadísticos, de perfil, de perfil de rastreo o de rastreo).
- A continuación se ofrecen otras opciones de análisis:
- v Escriba sus propias consultas para el conjunto de archivos de base de datos.
- v Utilice iDoctor para iSeries. iDoctor es un conjunto de herramientas de análisis de rendimiento de software y servicios asociados que amplían la capacidad para evaluar el buen funcionamiento de su sistema reuniendo información detallada y proporcionando un análisis gráfico automatizado de estos datos.
- v Utilice IBM Performance Trace Data Visualizer para iSeries (PTDV). PTDV es una aplicación Java que se puede utilizar para analizar el rendimiento de las aplicaciones. PTDV trabaja con el explorador de rendimiento para permitirle ver flujos de programas y obtener detalles como, por | | |

ejemplo, el tiempo de CPU, la hora actual del sistema, el número de ciclos y el número de instrucciones, resumidos por rastreo, trabajo, hebra y procedimientos.

7. Para finalizar la sesión del explorador de rendimiento, utilice el mandato Finalizar el explorador de rendimiento (ENDPEX). | |

Para acceder a todos los mandatos del explorador de rendimiento, puede utilizar uno de los métodos siguientes:

- v La interfaz de mandatos. Escriba los mandatos en la línea de mandatos. Todos los mandatos forman parte del sistema operativo i5/OS, excepto el mandato Imprimir informe del explorador de rendimiento (PRTPEXRPT).
- v Las opciones de menú de Performance Tools.

#### **Conceptos relacionados**

| |

"Conceptos sobre el explorador de [rendimiento"](#page-145-0) en la página 140

El funcionamiento del explorador de rendimiento consiste el recoger información detallada sobre un recurso o proceso del sistema especificado. En este tema se explica cómo funciona el explorador de rendimiento y cuál es la mejor forma de utilizarlo.

["Definiciones](#page-146-0) del explorador de rendimiento" en la página 141

Los parámetros y las condiciones que determinan los datos que recoge el explorador de rendimiento y cómo los recoge se configuran y almacenan mediante las definiciones del explorador de rendimiento. En este tema se explica cómo utilizar dichas definiciones y se incluye un ejemplo en el que se ilustra una definición sencilla.

#### **Referencia relacionada**

Mandato Añadir filtro PEX (ADDPEXFTR)

Mandato Iniciar explorador de rendimiento (STRPEX)

Mandato Imprimir informe de explorador de rendimiento (PRTPEXRPT)

#### **Finalizar el explorador de rendimiento:**

Para finalizar la sesión del explorador de rendimiento, utilice el mandato Finalizar el explorador de rendimiento (ENDPEX).

El mandato Finalizar el explorador de rendimiento (ENDPEX) lleva a cabo las acciones siguientes en los datos recogidos:

- v Coloca los datos recogidos en archivos QAYPExxx de la biblioteca que especifica el usuario. Utilice OPTION(\*END) y DTAOPT(\*LIB) para hacerlo. El nombre de miembro de base de datos para todos los archivos QAYPExxx utiliza el nombre de sesión como valor por omisión, a menos que se especifique un nombre para el parámetro DTAMBR. Puede especificar RPLDTA(\*NO) para borrar datos que se han recogido utilizando este nombre de sesión o RPLDTA(\*YES) para añadir los datos recogidos a los datos existentes. A menos que sea un usuario sumamente sofisticado, utilice RPLDTA(\*NO).
- Coloca los datos recogidos en un único archivo definido por IBM. Utilice OPTION(\*END) y DTAOPT(\*MGTCOL) para hacerlo. Por lo general, sólo debe utilizar \*MGTCOL siguiendo las instrucciones de un representante del servicio técnico de IBM. Al especificar el valor \*MGTCOL en el parámetro DTAOPT se guarda la información de recogida en un objeto de recogida de gestión. La opción de objeto de recogida de gestión sólo se debe utilizar si los datos se van a enviar a IBM. Las herramientas de rendimiento únicamente pueden analizar los archivos de base de datos.
- v Descarta los datos recogidos. Utilice OPTION(\*END) si desea guardar los datos o DTAOPT(\*DLT) para descartar todos los datos recogidos cuando determina que los datos recogidos no se pueden utilizar. Por ejemplo, uno de los trabajos sospechosos no se ha iniciado del modo esperado. Si elige la opción \*DLT, los datos de rendimiento recogidos para la sesión no se guardan nunca.
- v Suspende la sesión de recogida, pero no la finaliza. Utilice OPTION(\*SUSPEND) para hacerlo. Posteriormente, puede volver a iniciar la recogida de datos emitiendo el mandato STRPEX con OPTION(\*RESUME) para el ID de sesión específico.

**Nota:** Si olvida el nombre de sesión de la recogida activa, utilice el mandato ENDPEX SSNID(\*SELECT).

## **iDoctor para iSeries**

El conector iDoctor para iSeries consta de diversas herramientas de software para gestionar el rendimiento como, por ejemplo, PEX Analyzer para obtener un análisis detallado de los datos de rendimiento y Job Watcher para obtener información de nivel de rastreo sobre el comportamiento de un trabajo.

iDoctor para iSeries es una suite de herramientas formada por los siguientes componentes: Servicios de consulta, Job Watcher, Java Watcher, PEX Analyzer y PTDV.

#### **Servicios de consulta**

Si desea que consultores expertos le analicen el sistema mediante una de las exhaustivas herramientas de software de la suite iDoctor para iSeries (PEX Analyzer o Job Watcher), seleccione el componente de servicios de consulta.

#### **Job Watcher**

Job Watcher muestra tablas en tiempo real y datos gráficos que representan, de forma muy detallada, lo que está realizando un trabajo y porqué no está en ejecución. Job Watcher proporciona numerosos informes diferentes que proporcionan estadísticas detalladas de los trabajos por intervalo. Estas estadísticas le ofrecen la posibilidad de determinar cuestiones tales como la utilización de CPU, los contadores de DASD, las esperas, las faltas, la información de pila de llamadas y la información de conflictos, entre otras.

#### **Java Watcher**

Java Watcher facilita información de un valor incalculable para ayudar a depurar algunos de los problemas más complejos en relación con Java y WebSphere.

#### **PEX Analyzer**

PEX Analyzer evalúa el rendimiento global del sistema y se basa en lo que se ha realizado con el programa bajo licencia Performance Tools. El analizador condensa volúmenes de datos de rastreo en informes, de los que se puede obtener una representación gráfica o que se pueden visualizar como ayuda para aislar problemas de rendimiento y reducir el tiempo global de determinación de problemas. El analizador proporciona una interfaz gráfica fácil de utilizar para analizar la utilización de CPU, las operaciones de disco físicas, la entrada/salida de disco lógicas, las áreas de datos y las colas de datos. El analizador también le puede ayudar a aislar la causa de los retardos de las aplicaciones.

**PTDV** PTDV (Performance Trace Data Visualizer) para iSeries es una herramienta que permite procesar, analizar y visualizar los datos de rastreo de la recogida del explorador de rendimiento que se encuentran en los archivos de base de datos del explorador de rendimiento. PTDV es un componente gratuito de iDoctor para iSeries.

Para obtener más información, visite el sitio web [iDoctor](http://www-912.ibm.com/i_dir/idoctor.nsf/iDoctor.html) for iSeries.

#### **Conceptos relacionados**

"Buscar [estadísticas](#page-74-0) de tiempo en espera para un trabajo, una tarea o una hebra" en la página 69 Durante la ejecución de un trabajo, una tarea o una hebra, se dan condiciones que hacen que el proceso se establezca en espera (por ejemplo, mientras el sistema resuelve un bloqueo o la retención existente sobre un objeto necesario).

#### **Referencia relacionada**

"Seleccionar una estrategia de gestión del [rendimiento"](#page-14-0) en la página 9 Necesidades de negocio diferentes requieren estrategias de gestión del rendimiento distintas. Aquí se proporcionan tres modelos de negocio básicos y las estrategias de gestión del rendimiento que se sugieren.

"Recoger información sobre el [rendimiento](#page-24-0) de una aplicación" en la página 19 Una aplicación se puede ejecutar lentamente por varias razones. Puede utilizar varias de las herramientas incluidas en i5/OS y otros programas bajo licencia como ayuda para obtener más información.

#### **Información relacionada**

"Escenario: Mejorar el rendimiento del sistema después de una [actualización](#page-26-0) o migración" en la [página](#page-26-0) 21

En este escenario, acaba de actualizar o migrar el sistema y ahora parece que su ejecución es más lenta que antes. Este escenario le ayuda a identificar y arreglar el problema de rendimiento.

## **PTDV (Performance Trace Data Visualizer)**

PTDV (Performance Trace Data Visualizer) para iSeries es una aplicación Java que se puede utilizar para analizar el rendimiento de las aplicaciones que se ejecutan en iSeries.

PTDV trabaja con el explorador de rendimiento del sistema operativo base i5/OS para permitir que el analista visualice flujos de programas y obtenga detalles (como, por ejemplo, el tiempo de CPU, la hora actual del sistema, el número de ciclos y el número de instrucciones) resumidos por rastreo, trabajo, hebra y procedimientos. Cuando se visualizan rastreos de aplicaciones Java, se pueden ver detalles adicionales, por ejemplo, el número y el tipo de objetos creados, además de información sobre el comportamiento de bloqueo de Java. También se ofrece soporte para los sucesos del explorador de rendimiento que genera WebSphere Application Server. PTDV permite clasificar columnas, exportar datos y varios niveles de resumen de datos.

Si desea obtener más información, vaya al sitio web de [Performance](http://www.alphaworks.ibm.com/tech/ptdv) Trace Data Visualizer.

#### **Referencia relacionada**

"Seleccionar una estrategia de gestión del [rendimiento"](#page-14-0) en la página 9 Necesidades de negocio diferentes requieren estrategias de gestión del rendimiento distintas. Aquí se proporcionan tres modelos de negocio básicos y las estrategias de gestión del rendimiento que se sugieren.

"Recoger información sobre el [rendimiento](#page-24-0) de una aplicación" en la página 19 Una aplicación se puede ejecutar lentamente por varias razones. Puede utilizar varias de las herramientas incluidas en i5/OS y otros programas bajo licencia como ayuda para obtener más información.

## **API de gestión del rendimiento**

Las API de gestión del rendimiento proporcionan servicios para gestionar recogidas. Estas API inician, finalizan y hacen turnos de recogidas, y cambian y recuperan parámetros del sistema para los datos recogidos. Muchas API de gestión del rendimiento utilizan los datos de rendimiento que recogen los servicios de recogida.

Las API de gestión del rendimiento le permiten recoger y gestionar datos de rendimiento mediante los servicios de recogida, el colector de rendimiento, el explorador de rendimiento y PM iSeries.

Las API de gestión del rendimiento incluyen:

- v API de los servicios de recogida
- v API del colector de rendimiento
- API del explorador de rendimiento (PEX)
- API de IBM Performance Management para eServer iSeries (PM iSeries)

## **Mandatos para el rendimiento de i5/OS**

i5/OSincluye numerosas funciones importantes que le ayudan a gestionar y mantener el rendimiento del sistema.

Estos mandatos le permiten supervisar datos de rendimiento en tiempo real desde la interfaz basada en caracteres. Puede utilizar estos mandatos para dar respuesta a cuestiones específicas sobre el rendimiento del sistema y como ayuda para ajustar el sistema. Para obtener información sobre la supervisión en tiempo real desde iSeries Navigator, consulte los supervisores de iSeries Navigator.

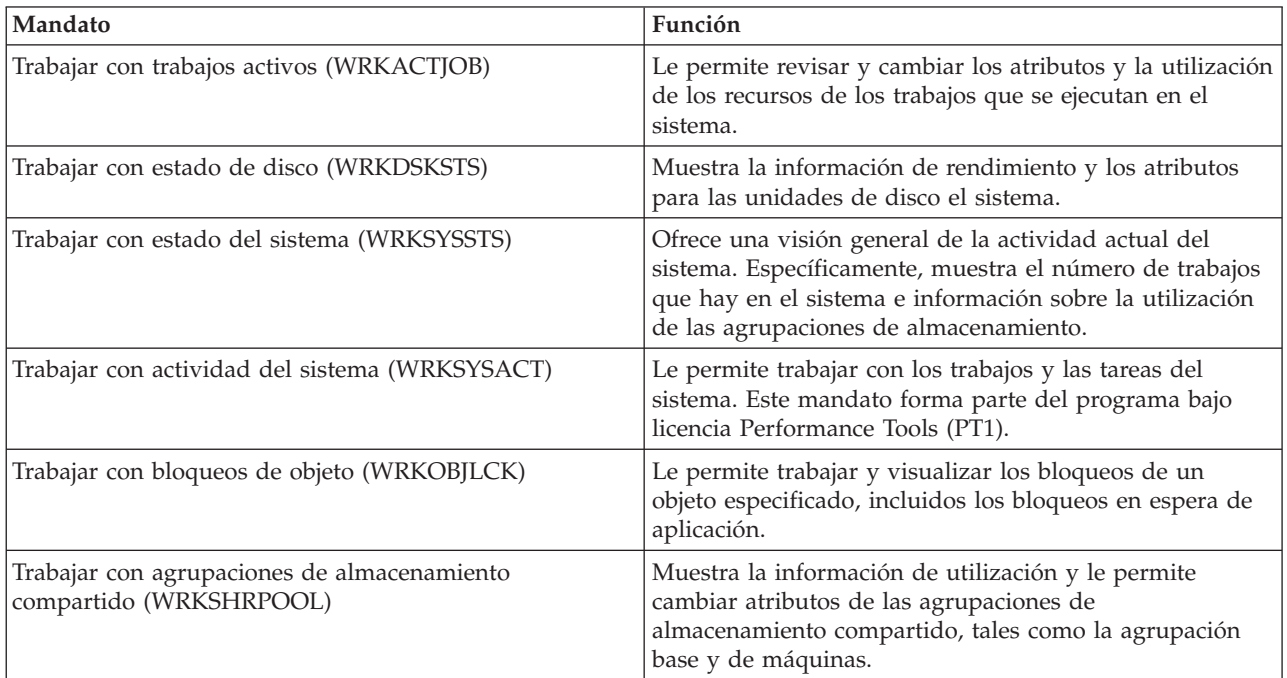

#### **Referencia relacionada**

"Recoger [información](#page-23-0) sobre la utilización de los recursos del sistema" en la página 18 Muchas herramientas supervisan la utilización de los recursos, por ejemplo, unidad central de proceso (CPU), espacio de disco y capacidad interactiva, entre otros elementos. Puede utilizar estas herramientas para empezar a identificar áreas de problemas.

"Visualizar datos de [rendimiento"](#page-27-0) en la página 22

Después de recoger datos de rendimiento, aprenda cómo visualizar los datos utilizando la herramienta más adecuada para sus propósitos.

["Supervisores](#page-98-0) de iSeries Navigator" en la página 93

Los supervisores muestran información actual acerca del rendimiento de los sistemas. Además, los puede utilizar para llevar a cabo acciones predefinidas cuando se produce un evento específico. Puede utilizar los supervisores de sistemas, mensajes, trabajos, archivos y transacciones B2B para visualizar y supervisar información acerca de los sistemas. Los supervisores de sistemas y trabajos utilizan los datos de rendimiento que recogen los servicios de recogida.

## **Antememoria adaptativa ampliada**

Puede utilizar la antememoria adaptativa ampliada parfa mejorar el rendimiento del sistema al recoger datos del uso del disco y, a continuación, utilizar las estadísticas para crear una antememoria, reduciendo así las peticiones de E/S físicas del disco.

Mejore el rendimiento del sistema iSeries con la antememoria adaptativa ampliada. La antememoria adaptativa ampliada mejora los tiempos de respuesta tanto del sistema como del subsistema de E/S, reduciendo el número de peticiones de E/S físicas que se leen en disco. La antememoria adaptativa ampliada genera información estadística para los datos y utiliza una combinación de estrategias de gestión para determinar qué datos se deben poner en la antememoria.

**Nota:** En la V5R4, la antememoria adaptativa ampliada está soportada en sistemas iSeries más antiguos. | La antememoria adaptativa ampliada utiliza el código de característica, #4331 Antememoria de lectura de 1.6 GB. | |

#### **Conceptos relacionados**

"Ajustar el [rendimiento"](#page-29-0) en la página 24 Una vez que ha identificado un problema de rendimiento, debe ajustar el sistema para arreglarlo.

### **Conceptos sobre la antememoria adaptativa ampliada**

¿Cómo funciona la antememoria adaptativa ampliada? Consulte información relativa a la planificación, restricciones y consideraciones importantes antes de empezar a utilizar esta herramienta.

Mejore el rendimiento de su sistema con la antememoria adaptativa ampliada, una tecnología de antememoria de lectura avanzada que mejora los tiempos de respuesta tanto del sistema como del subsistema de E/S, reduciendo el número de peticiones de E/S físicas que se leen en disco. La antememoria adaptativa ampliada no solo mejora el rendimiento de las acciones de lectura de bases de datos, sino de todas las acciones de lectura. Entre ellas se incluyen las acciones de lectura generadas por otros componentes del sistema, como es el caso del Integrated xSeries Server. También funciona eficazmente en subsistemas de almacenamiento que tienen protección de paridad de dispositivos o protección por duplicación de disco. La antememoria adaptativa ampliada ha demostrado ser sumamente efectiva en muchos tipos de cargas de trabajo.

### **Cómo funciona la antememoria adaptativa ampliada**

La antememoria adaptativa ampliada está integrada en el subsistema de E/S de iSeries. Funciona a nivel de controlador de subsistema de disco y no afecta al procesador del sistema iSeries. El adaptador de E/S de almacenamiento gestiona la antememoria adaptativa ampliada utilizando un dispositivo de antememoria de lectura (como por ejemplo un disco en estado sólido) para proporcionar la memoria de antememoria.

La antememoria adaptativa ampliada genera información estadística para los datos y utiliza una combinación de estrategias de gestión para determinar qué datos se deben poner en la antememoria. La gestión de la antememoria se realiza automáticamente dentro del adaptador de E/S y está diseñada para poner datos en la antememoria utilizando un algoritmo de pronóstico. El algoritmo considera la frecuencia con que el sistema principal ha accedido a un rango de datos predeterminado y cuándo ha accedido por última vez.

El diseño de la antememoria adaptativa ampliada está basado en estrategias específicas de gestión de datos del servidor iSeries. Aunque los discos tengan protección por paridad de dispositivos, protección por duplicación de disco, o estén desprotegidos, los datos almacenados en los discos suelen encontrarse en bandas. Esto significa que, físicamente, hay áreas contiguas de almacenamiento en disco en las que se leen los datos de manera activa, áreas en las que se escribe frecuentemente, áreas en las que tanto se lee como se escribe activamente, o áreas de almacenamiento a las que no se accede frecuentemente.

En el diseño de la antememoria adaptativa ampliada se tienen en cuenta estas ″bandas″ de datos. El objetivo es poner en antememoria bandas caracterizadas como de lectura/grabación y como sólo de lectura. Una banda caracterizada como solo de grabación se mantendrá ampliamente al margen de la influencia de la antememoria adaptativa ampliada mientras esté en la antememoria de grabación del subsistema de almacenamiento. La antememoria adaptativa ampliada también está diseñada para no dañar el rendimiento de grandes bloques de datos que se escriben o se leen secuencialmente. En esta instancia, la posibilidad de prebúsqueda de los discos, así como otras antememorias del sistema, aseguran un tiempo de respuesta rápido.

#### **Conceptos relacionados**

Protección por paridad de dispositivos Protección por duplicación de disco

#### <span id="page-158-0"></span>**Restricciones y consideraciones para la antememoria adaptativa ampliada:**

Consulte qué componentes requiere la antememoria adaptativa ampliada y obtenga más información acerca de lo que cabe esperar.

Antes de empezar a utilizar la antememoria adaptativa ampliada, deberá realizar una planificación inicial a fin de poder considerar cualquier restricción o consideración que pueda estar relacionada con su entorno informático.

### **Restricciones**

Para utilizar la antememoria adaptativa ampliada, su sistema deberá tener lo siguiente:

- v Uno o más adaptadores de E/S de almacenamiento que den soporte a la antememoria adaptativa ampliada (CCIN 2780 para sistemas que ejecuten V5R2 o una versión posterior).
- v El programa bajo licencia Performance Tools para iSeries para ver la información notificada.

La antememoria adaptativa ampliada se habilita automáticamente en los adaptadores de E/S soportados. No hay ningún conmutador controlado que esté activado o desactivado. Una vez que el adaptador de E/S se haya insertado en el subsistema, se activará la antememoria adaptativa ampliada. La antememoria adaptativa ampliada tarda aproximadamente una hora en supervisar el flujo de datos y llenar la antememoria de lectura. Cuando ya hace una hora que se está ejecutando la antememoria adaptativa ampliada, el sistema deberá mostrar un mejor rendimiento (dependiendo de la carga de trabajo que tenga en ese momento) y un aumento de la productividad de E/S.

En la antememoria adaptativa ampliada no existen restricciones en cuanto a la protección por paridad de dispositivos y la protección por duplicación de disco para otros discos bajo el adaptador de E/S. Finalmente, la antememoria adaptativa ampliada está diseñada específicamente para complementar la antememoria experta de iSeries y puede utilizarse con o sin este componente.

### **Consideraciones**

Con la utilización de la antememoria adaptativa ampliada se puede conseguir una disminución significativa del tiempo de respuesta de E/S y un aumento de la productividad de E/S del sistema en la mayoría de entornos. Como ocurre habitualmente con las antememorias, la configuración del sistema y la carga de trabajo influyen en la efectividad de la antememoria adaptativa ampliada. La antememoria adaptativa ampliada se realiza en el nivel de subsistema de almacenamiento. Pone en la antememoria datos para el conjunto de discos que están dentro de ese subsistema específico. Por consiguiente, es lógico añadir la antememoria adaptativa ampliada a los subsistemas de almacenamiento más activos y cruciales para el rendimiento dentro del sistema. La antememoria adaptativa ampliada no está considerada como una antememoria de tipo prebúsqueda y por tanto no dificultará las posibilidades de lectura por adelantado en el disco.

Cuanto más grande sea el área de almacenamiento en disco que está recibiendo activamente peticiones de E/S, más selectiva será la antememoria adaptativa ampliada a la hora de decidir cuándo llevar datos nuevos a la antememoria. Esta facultad adaptativa hace que la antememoria adaptativa ampliada sea eficaz en muchos tipos y tamaños de cargas de trabajo.

#### **Conceptos relacionados**

Protección por paridad de dispositivos

Protección por duplicación de disco

"Iniciar la antememoria adaptativa ampliada"

Para iniciar la antememoria adaptativa ampliada y aumentar el rendimiento del sistema, deberá adquirir el dispositivo de antememoria de lectura.

#### **Iniciar la antememoria adaptativa ampliada:**

Para iniciar la antememoria adaptativa ampliada y aumentar el rendimiento del sistema, deberá adquirir el dispositivo de antememoria de lectura.

Una vez que se ha insertado el dispositivo de antememoria de lectura dentro de la ranura de un disco en el subsistema, se activará la antememoria adaptativa ampliada. No hay ningún conmutador controlado por el usuario que esté activado o desactivado. La antememoria adaptativa ampliada tarda aproximadamente una hora en supervisar el flujo de datos y poblar el dispositivo de antememoria de lectura. Cuando ya hace una hora que se está ejecutando la antememoria adaptativa ampliada, el sistema deberá mostrar un mejor rendimiento (dependiendo de la carga de trabajo que tenga en ese momento) y un aumento de la productividad de E/S.

#### **Conceptos relacionados**

"Restricciones y [consideraciones](#page-158-0) para la antememoria adaptativa ampliada" en la página 153 Consulte qué componentes requiere la antememoria adaptativa ampliada y obtenga más información acerca de lo que cabe esperar.

#### **Obtener la antememoria adaptativa ampliada**

Tras obtener los datos de rendimiento del simulador de antememoria adaptativa ampliada y decidir que desea que la antememoria adaptativa ampliada mejore el rendimiento del sistema, debe adquirir un dispositivo de antememoria de lectura (RCD). La antememoria adaptativa ampliada se habilita automáticamente mediante el RCD.

Para empezar a utilizar la antememoria adaptativa ampliada deberá tener:

- v Uno o más adaptadores de E/S de almacenamiento que soporten la antememoria adaptativa ampliada (CCIN 2748 para sistemas que ejecuten V4R4 o posterior, o CCIN 2778 para sistemas que ejecuten V5R1 o posterior, o CCIN 2757 para sistemas que ejecuten el último release de V5R2).
- v Un dispositivo de antememoria de lectura para cada adaptador de E/S de almacenamiento con el que se activará la antememoria adaptativa ampliada (CCIN 6731 para sistemas que ejecuten V4R4 o posteriores).

Como la antememoria adaptativa ampliada se habilita automáticamente mediante el RCD, no hay ningún conmutador controlado que esté activado o desactivado. Se puede añadir el RCD sin interrumpir el sistema mediante el mantenimiento concurrente. El RCD reside en una ranura de disco interno y funciona con los otros tipos de discos y capacidades. Tenga en cuenta que se garantiza que todos los datos contenidos en la antememoria adaptativa ampliada estarán también en los discos. En el caso improbable de que se produjera una anomalía en el RCD, no se perderían los datos.

Puede adquirirse el dispositivo de antememoria de lectura en los mismos sitios de venta de hardware de iSeries o póngase en contacto con su representante local de IBM.

#### **Conceptos relacionados**

Mantenimiento concurrente

### **Estimador de carga de trabajo para iSeries**

Le ayuda a planificar los requisitos de tamaño y cronometraje de la próxima ampliación. Esta herramienta se suele utilizar con PM iSeries para analizar las tendencias del rendimiento del sistema y ayuda a gestionar eficazmente el crecimiento y la expansión del servidor iSeries.

El estimador de carga de trabajo le ayuda a dimensionar las necesidades del sistema en función de las cargas de trabajo estimadas para tipos de cargas de trabajo específicas. PM iSeries es una función integrada de i5/OS que los usuarios, bajo garantía de procesador o según un acuerdo de mantenimiento de IBM pueden activar sin cargo adicional alguno. A cambio, el usuario recibe gráficos de análisis de rendimiento y capacidad que pueden serle de gran utilidad para planificar y gestionar el rendimiento y el crecimiento del sistema.

El estimador de carga de trabajo y PM iSeries se han mejorado para trabajar de forma conjunta. Por medio de una aplicación basada en web, puede dimensionar la ampliación del sistema iSeries correspondiente con el fin de adaptarlo a la utilización, el rendimiento y el crecimiento del sistema actual, en base a la información que facilita PM iSeries. Como opción adicional, los dimensionamientos también pueden incluir la capacidad para añadir aplicaciones específicas como, por ejemplo Domino, Java y WebSphere, la unificación de varias cargas de trabajo AS/400 o iSeries tradicional i5/OS en un único sistema. Esta posibilidad le permite planificar los futuros requisitos del sistema en función de los datos de utilización existentes que proceden del propio sistema.

#### **Conceptos relacionados**

["Determinar](#page-13-0) cuándo y cómo ampliar el sistema" en la página 8

El sistema debe cambiar a medida que cambian las necesidades del negocio. Como preparación para posibles cambios, puede modelar el sistema actual y ver lo que sucedería si cambiara el sistema, la configuración o la carga de trabajo.

#### **Información relacionada**

IBM eServer [Workload](http://www.ibm.com/eserver/iseries/support/estimator) Estimator

## **iSeries Navigator para Wireless**

iSeries Navigator para Wireless le ayuda a supervisar datos de rendimiento a través de una conexión inalámbrica, utilizando un PDA (asistente digital personal), un teléfono preparado para Internet o un navegador web tradicional. iSeries Navigator para Wireless utiliza los datos de rendimiento que recogen los servicios de recogida.

Por ejemplo, puede utilizar el dispositivo inalámbrico para:

- v Ejecutar mandatos a través de varios sistemas
- v Iniciar y visualizar supervisores de sistemas, trabajos y mensajes
- v Trabajar con mensajes y trabajos de los supervisores (retener, liberar, finalizar, responder y obtener detalles)
- Gestionar Integrated xSeries Server

Para ver una visión general sobre el modo en que iSeries Navigator para Wireless puede ayudarle a empezar con la supervisión remota, consulte el tema iSeries Navigator para Wireless.

Para obtener información completa y actualizada sobre la supervisión remota, consulte la página de presentación de iSeries Navigator para Wireless.

#### **Conceptos relacionados**

Tema iSeries Navigator para Wireless

#### **Referencia relacionada**

["Supervisores](#page-98-0) de iSeries Navigator" en la página 93

Los supervisores muestran información actual acerca del rendimiento de los sistemas. Además, los puede utilizar para llevar a cabo acciones predefinidas cuando se produce un evento específico. Puede utilizar los supervisores de sistemas, mensajes, trabajos, archivos y transacciones B2B para visualizar y supervisar información acerca de los sistemas. Los supervisores de sistemas y trabajos utilizan los datos de rendimiento que recogen los servicios de recogida.

## **PATROL para iSeries (AS/400) - Predict**

PATROL para iSeries (AS/400) - Predict le ayuda a gestionar el rendimiento del iSeries al automatizar muchas de las tareas de administración rutinarias que deben llevarse a cabo para obtener la máxima disponibilidad y un rendimiento óptimo. Además, este producto ofrece información detallada de planificación de la capacidad que le ayuda a planificar el crecimiento del entorno iSeries.

El producto PATROL para iSeries (AS/400) - Predict es una herramienta de planificación de capacidad que ayuda a prever las necesidades futuras del iSeries ante los aumentos de la productividad de

transacciones y la carga de trabajo de aplicaciones. El proceso de cálculo se basa en los datos de los servicios de recogida, que proporcionan información sobre la utilización de recursos, el rendimiento y el tiempo de respuesta (interactivo) de OLTP (Proceso de transacciones en línea) 5250 en el servidor iSeries. El análisis predictivo se efectúa mediante una interfaz gráfica en una estación de trabajo de PC.

Para obtener más información, consulte el sitio web de [productos](http://www.bmc.com/products) BMC.

#### **Conceptos relacionados**

["Determinar](#page-13-0) cuándo y cómo ampliar el sistema" en la página 8

El sistema debe cambiar a medida que cambian las necesidades del negocio. Como preparación para posibles cambios, puede modelar el sistema actual y ver lo que sucedería si cambiara el sistema, la configuración o la carga de trabajo.

## **Escenarios: Rendimiento**

Una de las mejores formas de aprender a utilizar la gestión del rendimiento es ver ejemplos que ilustren cómo utilizar estas aplicaciones o herramientas en el entorno de negocio.

Utilice los escenarios y los ejemplos de configuración siguientes para obtener más información sobre la gestión del rendimiento.

- v "Escenario: Mejorar el rendimiento del sistema después de una [actualización](#page-26-0) o migración" en la página [21](#page-26-0)
- v ["Escenario:](#page-103-0) Supervisor del sistema" en la página 98
- v ["Escenario:](#page-108-0) Supervisor de mensajes" en la página 103
- v ["Escenario:](#page-105-0) Supervisor de trabajos para utilización de CPU" en la página 100
- v "Escenario: Supervisor de trabajos con notificación del [Planificador](#page-106-0) avanzado de trabajos" en la página [101](#page-106-0)

## **Información relacionada acerca del rendimiento de iSeries**

Esta es una lista de los manuales de productos e IBM Redbooks (en formato PDF, sitios Web y temas de information center relacionados con el tema del rendimiento. También se pueden ver o imprimir los PDF.

### **Manuales**

• Performance Tools for iSeries

Este manual facilita al programador la información necesaria para recoger datos acerca del rendimiento del sistema, los trabajos o los programas. También incluye consejos para imprimir y analizar datos de rendimiento con el fin de identificar y corregir las deficiencias que podrían existir, así como información sobre las características de gestor y de agente.

| • iSeries Performance Capabilities Reference

Este enlace contiene información muy técnica sobre el rendimiento del servidor que puede resultar útil para establecer valoraciones de rendimiento, así como para planificar la capacidad y el rendimiento del

servidor. |

| |

### **IBM Redbooks**

• AS/400 HTTP Server [Performance](http://www.redbooks.ibm.com/abstracts/sg245645.html) and Capacity Planning

Internet y las aplicaciones basadas en navegador Web han afectado profundamente a la manera que tienen las organizaciones de distribuir información, efectuar procesos comerciales, prestar servicio a los clientes y acceder a nuevos mercados. Este manual va dirigido a los programadores de iSeries, a los profesionales de gestión de redes y sistemas y a otros expertos en tecnología de la información encargados de diseñar, desarrollar y desplegar aplicaciones basadas en Web y sistemas de información.

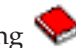

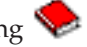

• AS/400 [Performance](http://www.redbooks.ibm.com/abstracts/sg244781.html) Explorer Tips and Techniques

Este documento proporciona descripciones y ejemplos detallados de las posibilidades del explorador de rendimiento que ya estaban disponibles para la V3R6. Incluye informes y ejemplos de aplicación específicos.

 $AS/400$  Performance [Management](http://www.redbooks.ibm.com/abstracts/sg244735.html)

Este documento presenta una metodología para la gestión del rendimiento. Explica cómo fijar objetivos de rendimiento, recoger y revisar los datos de rendimiento, ajustar los recursos y planificar la capacidad. También proporciona directrices de rendimiento y consejos para el diseño de aplicaciones.

DB2 [UDB/WebSphere](http://www.redbooks.ibm.com/abstracts/sg246417.html) Performance Tuning Guide

Este documento ofrece una visión general de la arquitectura de WebSphere Application Server y sus componentes principales, además de presentar una introducción de algunos de los parámetros de ajuste de la aplicación y el sistema más importantes.

- IBM eserver iSeries Universal [Connection](http://www.redbooks.ibm.com/abstracts/sg246224.html) for Electronic Support and Services Este documento presenta la conexión universal. También explica cómo utilizar las distintas herramientas de soporte que informan de los inventarios de software y hardware de la máquina a IBM lo que permite que se le pueda ofrecer un soporte electrónico personalizado, basado en los datos del sistema.
- | IBM iDoctor iSeries Job Watcher: Advanced [Performance](http://www.redbooks.ibm.com/abstracts/sg246474.html) Tool
- Este documento describe cómo utilizar las funciones de Job Watcher, incluidas con iDoctor para iSeries, para acceder a datos de rendimiento detallados.
- Java and WebSphere [Performance](http://www.redbooks.ibm.com/abstracts/sg246256.html) on IBM eserver iSeries Servers

Este documento proporciona consejos, técnicas y metodologías para trabajar con cuestiones relacionadas con el rendimiento de Java y WebSphere Application Server centrándose de forma específica en los servidores iSeries.

Lotus Domino for AS/400: [Performance,](http://www.redbooks.ibm.com/abstracts/sg245162.html) Tuning, and Capacity Planning

Este documento presenta una metodología para la gestión del rendimiento. Explica cómo fijar objetivos de rendimiento, recoger y revisar los datos de rendimiento, ajustar los recursos y planificar la capacidad. También proporciona directrices de rendimiento y consejos para el diseño de aplicaciones.

- Managing OS/400 with [Operations](http://www.redbooks.ibm.com/abstracts/sg246226.html) Navigator V5R1, Volume 1: Overview and More Este volumen presenta una visión general de Operations Navigator V5R1. Trata aspectos como la gestión de trabajos, subsistemas, colas de trabajos y agrupaciones de memoria; la supervisión de las medidas de rendimiento del sistema; los trabajos y mensajes; y los servicios de recogida.
- Managing OS/400 with Operations Navigator V5R1, Volume 5: Performance [Management](http://www.redbooks.ibm.com/abstracts/sg246565.html) Este volumen se basa en las posibilidades de supervisores, historia gráfica y servicios de recogida descritas en el volumen 1 y muestra cómo emplear estas funciones en un entorno de aplicación.

### **Sitios Web**

| |

> • iSeries [Performance](http://www.ibm.com/servers/eserver/iseries/perfmgmt/resource.htm) Capabilities Reference (www.ibm.com/servers/eserver/iseries/perfmgmt/resource.htm)

Este enlace contiene información muy técnica sobre el rendimiento del servidor que puede resultar útil para establecer valoraciones de rendimiento, así como para planificar la capacidad y el rendimiento del servidor.

• [Three-In-One](http://www.ibm.com/servers/eserver/iseries/hardware/threeinone) Benchmark  $\blacktriangleright$  (www.ibm.com/servers/eserver/iseries/hardware/threeinone)

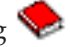

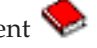

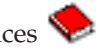

IBM ha desarrollado un sistema de valoración llamado Three-in-One Benchmark para analizar las demandas del mundo real a las que se enfrentan las empresas de TI. Este informe pone de manifiesto que el servidor iSeries es una solución excelente para las pequeñas y medianas empresas de nuestros días que les ayuda a ejecutar las aplicaciones que necesitan sin preocuparse del rendimiento.

• Performance [Management](http://www-1.ibm.com/servers/eserver/iseries/perfmgmt/) for IBM eServer iSeries (www-1.ibm.com/servers/eserver/iseries/perfmgmt/)

Performance Management permite a los clientes entender y gestionar el rendimiento de sus entornos informáticos. Lea en este sitio web las últimas novedades sobre las funciones y herramientas de Performance Management.

### **Guardar archivos PDF**

Si desea guardar un PDF en la estación de trabajo para verlo o imprimirlo:

- 1. En el navegador, pulse el archivo PDF con el botón derecho del ratón (es decir, pulse el enlace que figura más arriba con el botón derecho del ratón).
- 2. Pulse la opción que guarda el PDF localmente. |
	- 3. Navegue hasta el directorio en el que desea guardar el PDF.
	- 4. Pulse **Guardar**.

### **Bajar Adobe Acrobat Reader**

- Necesita tener Adobe Reader instalado en el sistema para ver o imprimir estos PDF. Puede bajar una |
- | copia gratuita desde el sitio Web de [Adobe](http://www.adobe.com/products/acrobat/readstep.html) (www.adobe.com/products/acrobat/readstep.html)  $\blacktriangle$  .

## **Información de licencia de código y declaración de limitación de responsabilidad**

IBM le otorga una licencia de copyright no exclusiva para utilizar todos los ejemplos de código de programación, a partir de los que puede generar funciones similares adaptadas a sus necesidades específicas.

SUJETO A LAS GARANTÍAS ESTATUTARIAS QUE NO PUEDAN EXCLUIRSE, IBM, LOS | DESARROLLADORES Y LOS SUMINISTRADORES DE PROGRAMAS NO OFRECEN NINGUNA | GARANTÍA NI CONDICIÓN, YA SEA IMPLÍCITA O EXPLÍCITA, INCLUIDAS, PERO SIN LIMITARSE A | ELLAS, LAS GARANTÍAS O CONDICIONES IMPLÍCITAS DE COMERCIALIZACIÓN, ADECUACIÓN | A UN PROPÓSITO DETERMINADO Y NO VULNERACIÓN CON RESPECTO AL PROGRAMA O AL | SOPORTE TÉCNICO, SI EXISTE. |

BAJO NINGUNA CIRCUNSTANCIA, IBM, LOS DESARROLLADORES O SUMINISTRADORES DE | PROGRAMAS SE HACEN RESPONSABLES DE NINGUNA DE LAS SIGUIENTES SITUACIONES, NI | SIQUIERA EN CASO DE HABER SIDO INFORMADOS DE TAL POSIBILIDAD: |

- 1. PÉRDIDA O DAÑO DE LOS DATOS; |
- 2. DAÑOS ESPECIALES, ACCIDENTALES, DIRECTOS O INDIRECTOS, O DAÑOS ECONÓMICOS DERIVADOS; | |
- 3. PÉRDIDAS DE BENEFICIOS, COMERCIALES, DE INGRESOS, CLIENTELA O AHORROS ANTICIPADOS. | |

I ALGUNAS JURISDICCIONES NO PERMITEN LA EXCLUSIÓN O LA LIMITACIÓN DE LOS DAÑOS DIRECTOS, ACCIDENTALES O DERIVADOS, POR LO QUE PARTE DE LAS LIMITACIONES O | EXCLUSIONES ANTERIORES, O TODAS ELLAS, PUEDE NO SER PROCEDENTE EN SU CASO. |

# **Apéndice. Avisos**

Esta documentación se ha desarrollado para los productos y servicios que se ofrecen en los Estados Unidos.

Es posible que en otros países IBM no ofrezca los productos, los servicios o las características que se describen en este documento. Solicite al representante local de IBM información sobre los productos y servicios actualmente disponibles en su país. Las referencias a un producto, programa o servicio de IBM no pretenden afirmar ni implicar que sólo pueda utilizarse dicho producto, programa o servicio de IBM. En su lugar, puede utilizarse cualquier producto, programa o servicio funcionalmente equivalente que no vulnere ninguno de los derechos de propiedad intelectual de IBM. No obstante, es responsabilidad del usuario evaluar y verificar el funcionamiento de cualquier producto, programa o servicio que no sea de IBM.

IBM puede tener patentes o solicitudes de patentes pendientes que afecten a los temas tratados en este documento. La entrega de este documento no le otorga ninguna licencia sobre dichas patentes. Puede enviar consultas sobre las licencias, por escrito, a:

- IBM Director of Licensing |
- | IBM Corporation
- North Castle Drive |
- Armonk, NY 10504-1785 |
- EE.UU. |

Para consultas sobre licencias relativas a la información de doble byte (DBCS), póngase en contacto con el departamento correspondiente de propiedad intelectual de IBM del país o envíe las consultas por escrito a:

- IBM World Trade Asia Corporation |
- Licensing |
- 2-31 Roppongi 3-chome, Minato-ku  $\blacksquare$
- Tokyo 106-0032, Japón |

El párrafo siguiente no puede aplicarse en el Reino Unido ni en cualquier otro país en el que tales **disposiciones sean incompatibles con la legislación local:** INTERNATIONAL BUSINESS MACHINES CORPORATION PROPORCIONA ESTA PUBLICACIÓN "TAL CUAL" SIN GARANTÍA DE NINGUNA CLASE, EXPLÍCITA O IMPLÍCITA, INCLUIDAS, PERO SIN LIMITARSE A ELLAS, LAS GARANTÍAS IMPLÍCITAS DE NO VULNERABILIDAD, COMERCIALIZACIÓN O IDONEIDAD PARA UN PROPÓSITO DETERMINADO. Algunos estados no permiten la exclusión de garantías explícitas o implícitas en determinadas transacciones, por lo que es posible que esta declaración no sea aplicable en su caso.

Esta información puede contener imprecisiones técnicas o errores tipográficos. Periódicamente se efectúan cambios en la información aquí contenida; dichos cambios se incorporarán en nuevas ediciones de la publicación. IBM puede efectuar mejoras y/o cambios en los productos y/o programas descritos en esta publicación en cualquier momento y sin previo aviso.

Cualquier referencia hecha en esta información a sitios Web no de IBM se proporciona únicamente para su comodidad y no debe considerarse en modo alguno como promoción de dichos sitios Web. Los materiales de estos sitios Web no forman parte de los materiales de IBM para este producto, y el usuario será responsable del uso que se haga de estos sitios Web.

IBM puede utilizar o distribuir la información que usted le suministre del modo que IBM considere conveniente sin incurrir por ello en ninguna obligación para con usted.

Los licenciatarios de este programa que deseen obtener información acerca del mismo con el fin de: (i) intercambiar la información entre programas creados independientemente y otros programas (incluyendo éste) y (ii) utilizar mutuamente la información que se ha intercambiado, deben ponerse en contacto con:

IBM Corporation Software Interoperability Coordinator, Department YBWA 3605 Highway 52 N Rochester, MN 55901 EE.UU.

Dicha información puede estar disponible, sujeta a los términos y condiciones apropiados, incluyendo en algunos casos el pago de una cantidad.

El programa bajo licencia descrito en esta información y todo el material bajo licencia disponible para el | mismo, lo proporciona IBM bajo los términos del Acuerdo de Cliente IBM, el Acuerdo de Licencia de | Programa Internacional IBM, el Acuerdo de Licencia IBM para Código Máquina, o cualquier otro acuerdo | equivalente entre ambas partes. |

Los datos de rendimiento proporcionados en este documento se han obtenido en un entorno controlado. Por consiguiente, los resultados obtenidos en otros entornos operativos pueden variar de forma significativa. Tal vez se hayan realizado mediciones en sistemas que estén en fase de desarrollo y no existe ninguna garantía de que esas mediciones vayan a ser iguales en los sistemas disponibles generalmente. Además, puede que algunas medidas se hayan calculado por extrapolación. Los resultados reales pueden variar. Los usuarios de este documento deben verificar que los datos sean aplicables a su entorno específico.

La información relativa a productos que no son de IBM se ha obtenido de los proveedores de dichos productos, de sus anuncios publicitarios o de cualquier otra fuente pública disponible. IBM no ha comprobado dichos productos y no puede afirmar la exactitud en cuanto a rendimiento, compatibilidad u otras características relativas a productos no IBM. Las consultas acerca de las posibilidades de los productos que no son de IBM deben dirigirse a las personas que los suministran.

Todas las declaraciones relativas a la dirección o intención futura de IBM están sujetas a cambios o retirada sin previo aviso, y representan únicamente metas y objetivos.

Esta información contiene ejemplos de datos e informes utilizados en operaciones comerciales diarias. Para ilustrarlos de la forma más completa posible, los ejemplos incluyen nombres de personas, empresas, marcas y productos. Todos estos nombres son ficticios y cualquier parecido con los nombres y direcciones utilizados por una empresa real es mera coincidencia.

#### LICENCIA DE COPYRIGHT:

Esta información contiene programas de aplicación de ejemplo en lenguaje fuente que ilustran las técnicas de programación en diversas plataformas operativas. El usuario puede copiar, modificar y distribuir estos programas de ejemplo en cualquier formato sin pago a IBM con los fines de desarrollar, utilizar, comercializar o distribuir programas de aplicación compatibles con la interfaz de programación de aplicaciones de la plataforma operativa para la que se han escrito los programas de ejemplo. Estos ejemplos no se han probado exhaustivamente bajo todas las condiciones. Por este motivo, IBM no puede garantizar ni dar por supuesta la fiabilidad, la capacidad de servicio o las funciones de estos programas.

Cada copia o cualquier parte de estos programas de ejemplo o cualquier trabajo derivado debe incluir una nota de copyright tal como se indica a continuación:

© (nombre de la empresa) (año). Algunas partes de este código se han obtenido de IBM Corp. Programas de ejemplo. © Copyright IBM Corp. \_escriba el año o los años\_. Reservados todos los derechos.

Si está viendo esta información en copia software, es posible que las fotografías e ilustraciones en color no aparezcan.

## **Información sobre interfaces de programación**

Esta publicación de Rendimiento proporciona documentación sobre las interfaces de programación previstas que permiten al cliente escribir programas para obtener los servicios de i5/OS de IBM.

## **Marcas registradas**

Los siguientes términos son marcas registradas de International Business Machines Corporation en los Estados Unidos, otros países o ambos:

Advanced 36 Advanced Function Printing (Funciones Avanzadas de Impresión) Advanced Peer-to-Peer Networking AFP AIX | AIX 5L | AS/400 DB2 DB2 Universal Database Domino | Electronic Service Agent | Enterprise Storage Server eServer | e(logo)server | Hypervisor i5/OS | IBM | IBM (logotipo) iSeries | Lotus NetServer  $\log/2$ OS/400 | POWER4 POWER5 PowerPC | pSeries Redbooks System/36 | Virtualization Engine WebSphere xSeries | Microsoft, Windows, Windows NT y el logotipo de Windows son marcas registradas de Microsoft | | | | | | |  $\mathbf{I}$ | | | | |  $\blacksquare$ | |  $\blacksquare$  $\blacksquare$ 

Estados Unidos y/o en otros países.

Corporation en Estados Unidos y/o en otros países. Java y todas las marcas registradas basadas en Java son marcas registradas de Sun Microsystems, Inc. en

Linux es una marca registrada de Linus Torvalds en Estados Unidos y/o en otros países. |

Otros nombres de empresas, productos o nombres de servicio pueden ser marcas registradas o marcas de servicio de otros.

## **Términos y condiciones**

Los permisos para utilizar estas publicaciones están sujetos a los siguientes términos y condiciones.

**Uso personal:** puede reproducir estas publicaciones para uso personal (no comercial) siempre y cuando incluya una copia de todos los avisos de derechos de autor. No puede distribuir ni visualizar estas publicaciones ni ninguna de sus partes, como tampoco elaborar trabajos que se deriven de ellas, sin el consentimiento explícito de IBM.

**Uso comercial:** puede reproducir, distribuir y visualizar estas publicaciones únicamente dentro de su empresa, siempre y cuando incluya una copia de todos los avisos de derechos de autor. No puede elaborar trabajos que se deriven de estas publicaciones, ni tampoco reproducir, distribuir ni visualizar estas publicaciones ni ninguna de sus partes fuera de su empresa, sin el consentimiento explícito de IBM.

Aparte de la autorización que se concede explícitamente en este permiso, no se otorga ningún otro permiso, licencia ni derecho, ya sea explícito o implícito, sobre las publicaciones, la información, los datos, el software o cualquier otra propiedad intelectual contenida en ellas.

IBM se reserva el derecho de retirar los permisos aquí concedidos siempre que, según el parecer del fabricante, se utilicen las publicaciones en detrimento de sus intereses o cuando, también según el parecer del fabricante, no se sigan debidamente las instrucciones anteriores.

No puede bajar, exportar ni reexportar esta información si no lo hace en plena conformidad con la legislación y normativa vigente, incluidas todas las leyes y normas de exportación de Estados Unidos.

IBM NO PROPORCIONA NINGUNA GARANTÍA SOBRE EL CONTENIDO DE ESTAS PUBLICACIONES. LAS PUBLICACIONES SE PROPORCIONAN ″TAL CUAL″, SIN GARANTÍA DE NINGUNA CLASE, YA SEA EXPLÍCITA O IMPLÍCITA, INCLUIDAS, PERO SIN LIMITARSE A ELLAS, LAS GARANTÍAS IMPLÍCITAS DE COMERCIALIZACIÓN, NO VULNERACIÓN E IDONEIDAD PARA UN FIN DETERMINADO.

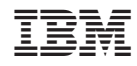

Impreso en España